$\overline{1}$ 

# **Slope**

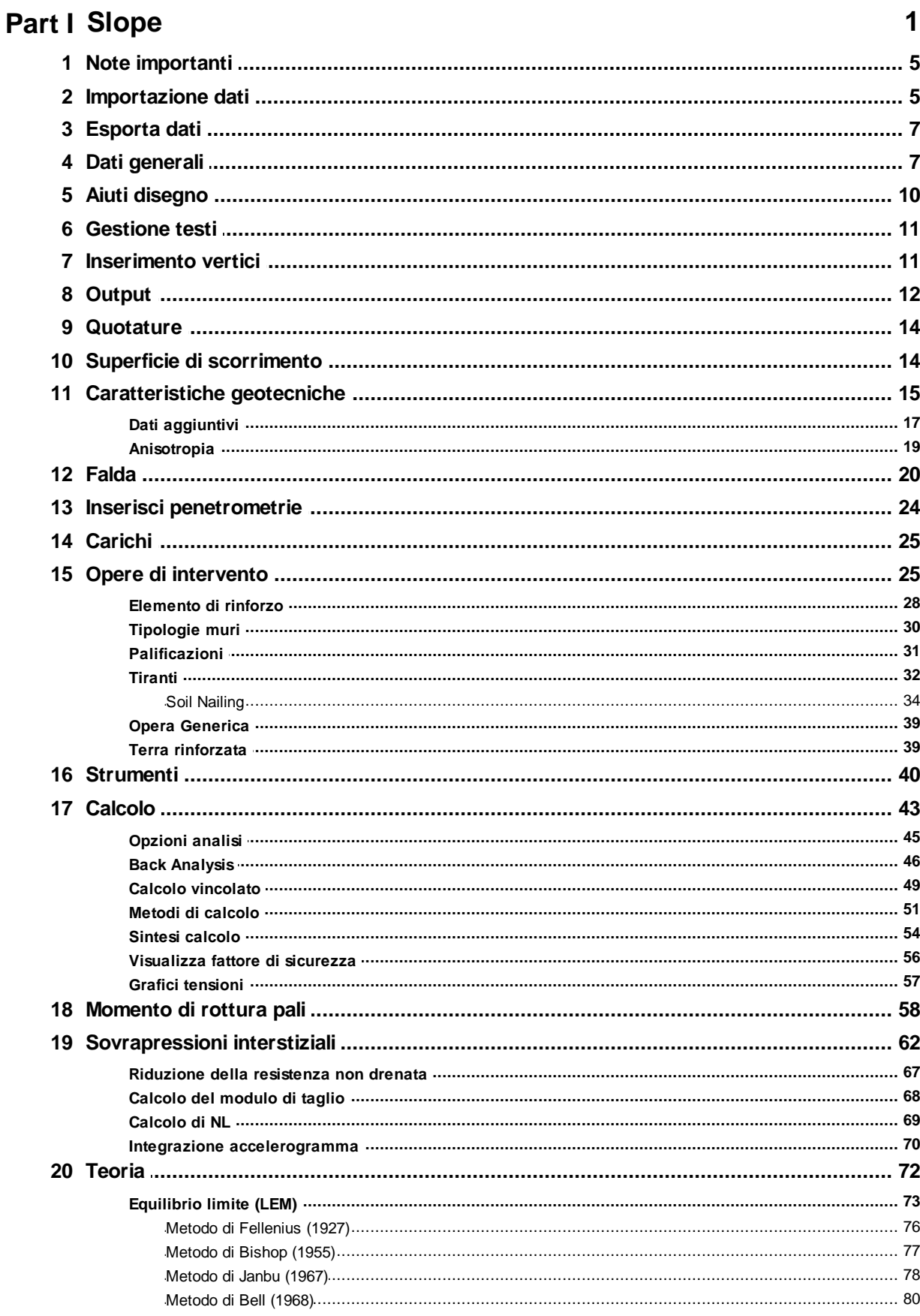

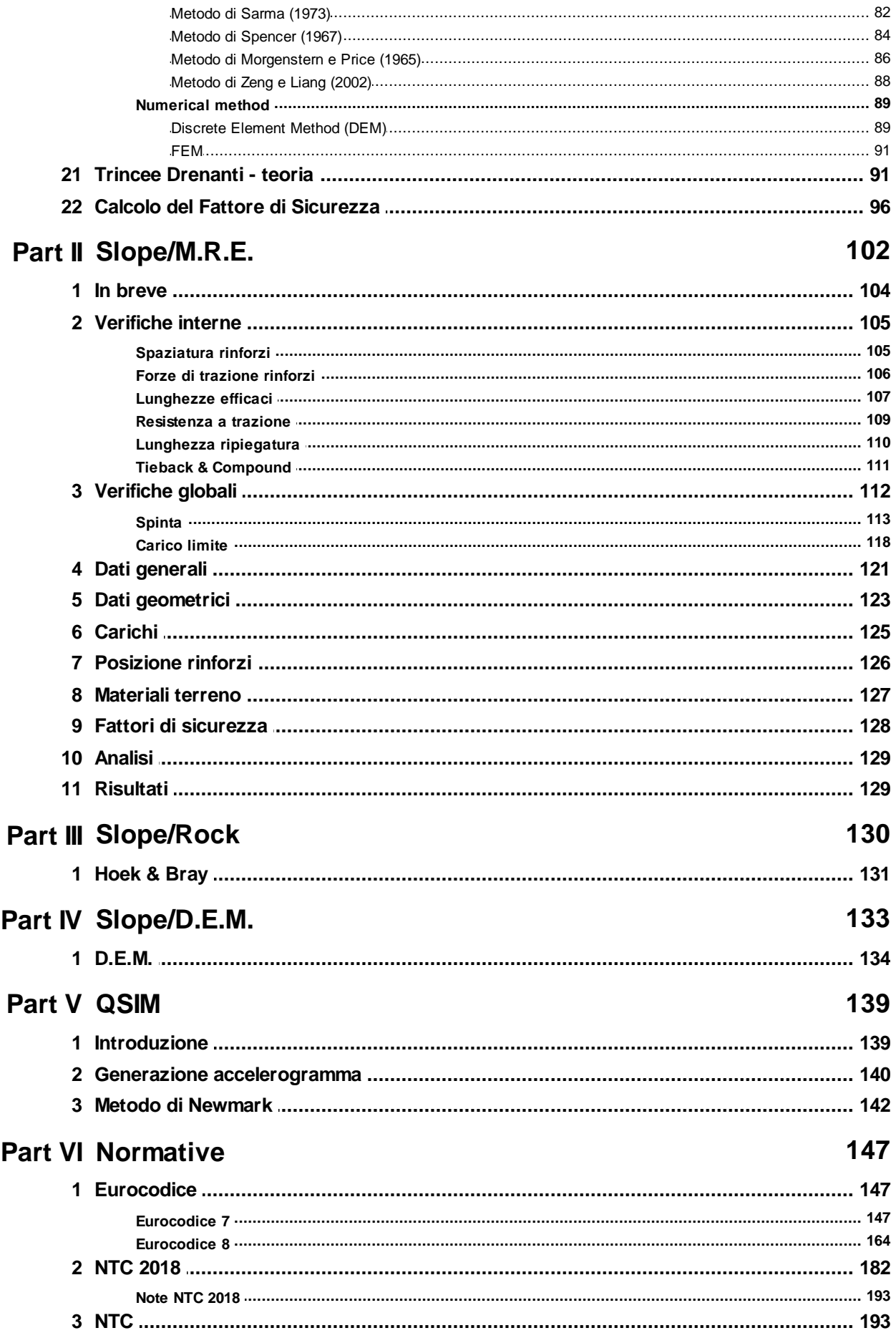

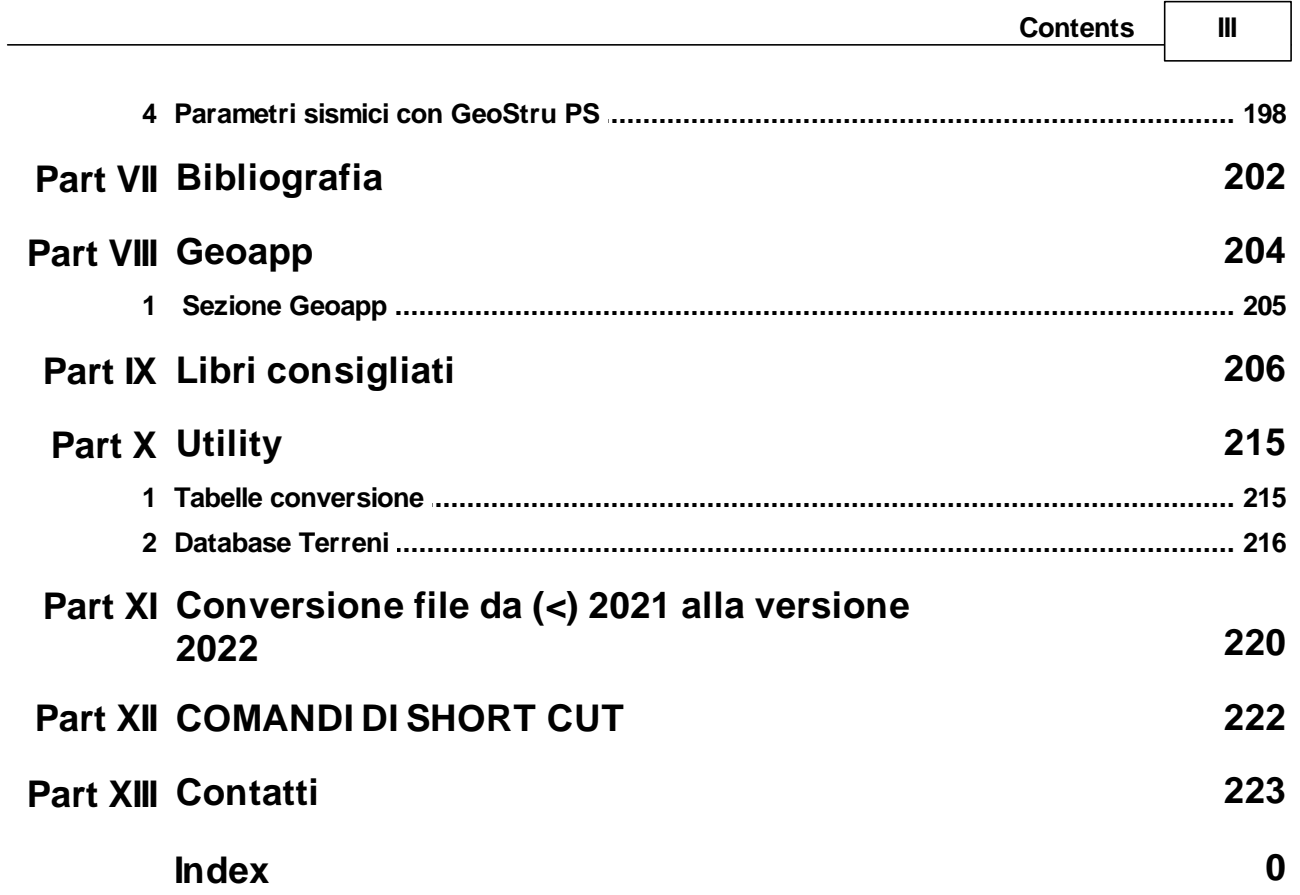

## <span id="page-3-0"></span>**1 Slope**

Verifica di stabilità dei pendii in terreni sciolti o rocciosi con i metodi tradizionali della geotecnica (Equilibrio limite), ed il metodo a Elementi Discreti con il quale è possibile conoscere gli spostamenti del pendio ed esaminare la rottura progressiva. In condizioni sismiche esegue sia l'analisi statica che dinamica. I parametri sismici secondo le NTC (Norme Tecniche per le Costruzioni) possono essere importati da GeoStru PS.

Slope Extension porta funzionalità aggiuntive al software per l'analisi della stabilità dei pendii come analisi 3D, terre rinforzate e armate, analisi dinamica, DEM (Discrete Element Method) e sezioni geotecniche. Vedi prodotto.

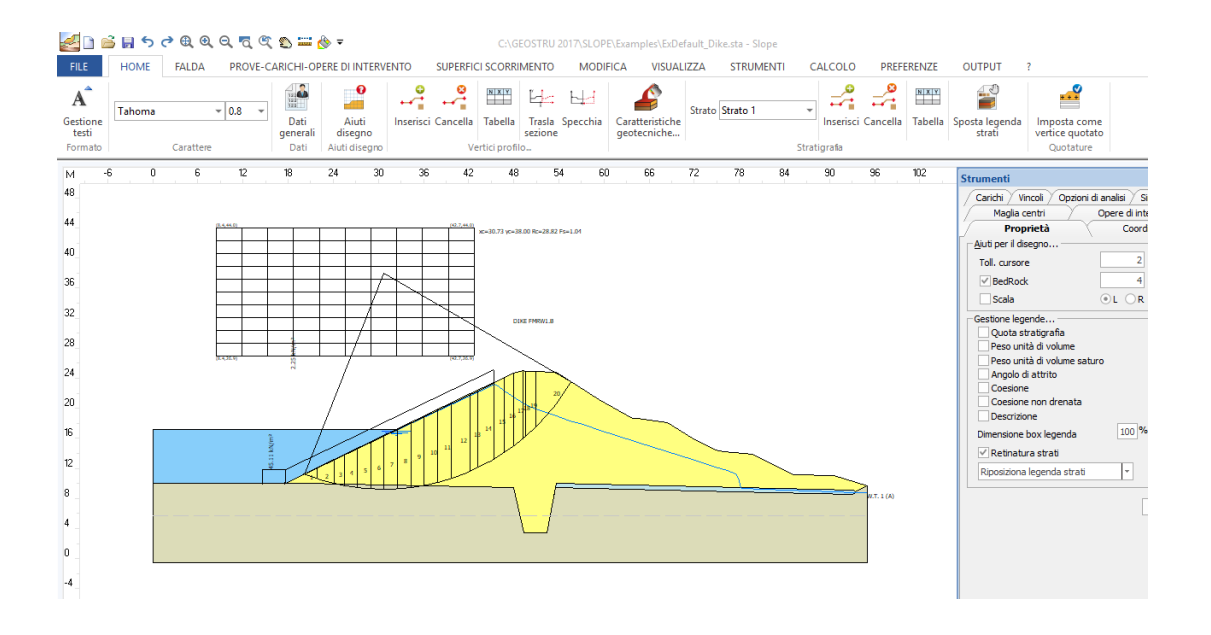

#### **NORMATIVE DI CALCOLO SUPPORTATE**

· NTC 2018-DM 17 gennaio 2018 Aggiornamento delle «Norme tecniche per le costruzioni».

Nuove Norme Tecniche per le Costruzioni, DM Infrastrutture 14.01.2008, pubblicato su Suppl. Ord. N. 30 alla G. U. 4 Febbraio 2008, n. 29.

- · Nuova Circolare delle Norme Tecniche per le Costruzioni, circolare 2.02.2009 n.617 del Cons. Sup. dei LL. PP. , pubblicata su Suppl. Ord. N. 27 alla G. U. 26 Febbraio 2009
- · EN 1997-1 Eurocode 7: Geotechnical design Part 1: General rules, November 2004
- · EN 1997-2 Eurocode 7 Geotechnical design Part 2: Ground investigation and testing , March 2007
- · EN 1998-1 Eurocode 8: Design of structures for earthquake resistance Part 1: General rules, seismic actions and rules for buildings, December 2004
- · EN 1998-5 Eurocode 8: Design of structures for earthquake resistance Part 5: Foundations, retaining structures and geotechnical aspects, November 2004
- · Altre normative: Est Europa, Sud America..

## **INPUT DEI DATI**

- · Localizzazione su mappa e individuazione automatica dei parametri sismici;
- · Input grafico tramite mouse;
- · Input numerico in forma tabellare;
- · Lettura dati da EXCEL;
- · Lettura di file DXF;
- · Lettura profilo topografico da TRISPACE, GEOSTRU MAPS, BING MAPS o GOOGLE MAPS;
- · Importa immagini raster (JPG, BMP) con calibrazione in scala reale;
- · Lettura da file ASCII;
- · Importazione di modelli 3D "shape file, srtm file, TXT ecc" e generazione automatica delle sezioni da analizzare;
- · Importazione di prove penetrometriche statiche ed dinamiche e generazione sezione geotecnica.

## **TIPOLOGIE DI CARICO SUL TERRAPIENO**

- · Carichi puntuali (inclinati)
- · Strisce di carico e carichi distribuiti

## **OPERE DI INTERVENTO**

- · Muri di sostegno
- · Pali singoli o Paratie. Metodo di stabilizzazione: Carico limite di Broms con calcolo automatico del momento di rottura della sezione, Metodo della tensione tangenziale, Metodo di Zeng Liang. Per i pali è previsto il dimensionamento strutturale del palo allo stato limite ultimo
- · Gabbionate
- · Tiranti attivi e passivi
- · Sistemazione a gradoni
- · Terre rinforzate: barre, strisce e fogli di geotessile. Per le terre rinforzate sono previste anche le verifiche di tipo STR secondo la normativa corrente
- · Database delle geogriglie espandibile dall'utente
- · Trincee drenanti
- · Inserimento di opere generiche
- · Template integrato per la generazione automatica di: Torri eoliche e telefoniche
- · Elemento di rinforzo: griglia a doppia torsione
- · Rinforzi chiodati con la tecnica del Soil Nailing

**I METODI DI ANALISI PER LE VERIFICHE SONO:**

- · FELLENIUS (1936): Solo equilibrio delle forze;
- · BISHOP (1955): Solo equilibrio delle forze si trascurano le forze di interconcio. Il fattore di sicurezza si ricava dall'equilibrio dei momenti rispetto al centro di rotazione;
- · JANBU (1956): Metodo di BISHOP esteso alle superfici di forma generica;
- · MORGENSTERN & PRICE (1965): Metodo rigoroso basato sull'equilibrio delle forze e dei momenti;
- · SPENCER (1967): Equilibrio delle forze e dei momenti dei singoli conci;
- · BELL (1968): Nuova procedura basata distribuzione delle pressioni lungo la superficie di scorrimento;
- · SARMA (1973): Il metodo soddisfa tutte le condizioni di equilibrio, (orizzontale e verticale, momenti per ogni concio).
- DEM: <u>Discrete Element Method for Slope Stability [Analysis](#page-91-1) (</u>189ी1992)
- · ZENG LIANG (2002)
- · Back Analysis: Analisi a ritroso per il calcolo dei parametri geotecnici;
- · Analisi isotropa
- · Analisi dei pendii in roccia con Hoek e Bray

Il calcolo viene eseguito in condizioni STATICHE e SISMICHE. In condizioni sismiche i coefficienti sono importati automaticamente da geostru ps. SLOPE valuta l'incremento delle pressioni neutre tramite importazione dell'accelerogramma con calcolo automatico dell'intensità di Arias.

#### **OPZIONI DI CALCOLO**

• Funzione <Ricalcola> per calcolare il Fs di una determinata superficie di centro  $X_{0'}$  $Y_0$  e raggio R

- · Individuazione della superficie di scorrimento critica tramite il calcolo automatico
- · Calcolo di Fs per superfici passanti per due punti assegnati e tangenti ad una retta con pendenza a variazione automatica
- · Calcolo automatico di Fs per superfici tangenti ad una retta
- · Calcolo di Fs relativo ad una assegnata superficie passante per tre, oppure un punto
- · Possibilità di effettuare l'analisi di stabilità di pendii sommersi (es. laghetti collinari)
- · Analisi di superfici di forma generica
- · Presenza di sisma e falde, anche confinate
- · Terreni stratificati
- · Analisi anisotropa
- · Analisi dinamica con NewMark

#### **OPZIONI GRAFICHE**

- · Visualizzazione delle isolinee del fattore di sicurezza
- · Visualizzazione a colori di tutte le superfici di scorrimento esaminate suddivise per fattore di sicurezza (ad ogni colore corrispondono fattori di scorrimento compresi in un fissato intervallo)
- · Selezione del fascio di superfici da stampare
- · Opzioni <Cancella maglia>, <Sposta maglia> e assegnazione numerica della maglia dei centri
- · Opzione <Trasla falda> che permette di innalzare o abbassare la falda (comando molto utile per le analisi di sensitività del Fs al variare del livello di falda)
- · Retinatura degli strati con colori e/o texture (le texture possono essere definite dall'utente)
- · Input grafico e numerico per superfici di scorrimento non circolari
- · Strumenti per inserimento di testo, linee e poligoni sul foglio grafico

#### **SLOPE PRODUCE DELLE DETTAGLIATE RELAZIONI DI CALCOLO**

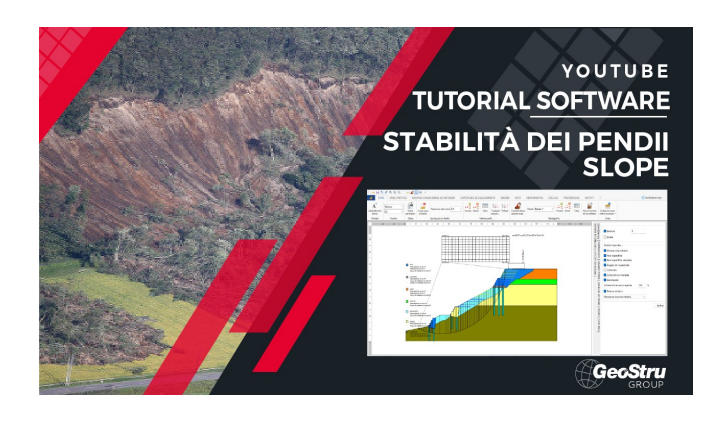

## <span id="page-7-0"></span>**1.1 Note importanti**

Per usare in maniera corretta il programma è necessario rispettare alcune regole di seguito elencate:

- 1. Sistema di riferimento: il pendio deve essere definito nel quadrante positivo di un sistema di riferimento Cartesiano X,Y.
- 2. La quota Y deve essere crescente da sinistra verso destra.
- 3. Le sezioni date rispetto a sistemi di riferimento diversi da quello imposto possono essere specchiate tramite il comando Specchia.
- 4. La distanza tra l'ordinata Y minima dei vertici del profilo e la profondità del bedrock costituisce un vincolo sulla ricerca del fattore di sicurezza (non verranno prese in considerazione le superfici di scorrimento che tagliano il suddetto).
- 5. Le caratteristiche geotecniche degli strati che costituiscono il pendio da esaminare dovranno essere attribuite a partire dallo strato superiore a quello inferiore.

## <span id="page-7-1"></span>**1.2 Importazione dati**

#### **Importa modello 3D**

Consente di importare dei file di testo contenenti le informazioni tridimensionali (x,y,z) sui punti. Il sistema di importazione permette di importare file di testo in qualsiasi formato: sarà sufficiente configurare il tipo di separatore("," o ";"), la prima riga da leggere, i numeri di colonna contenenti le x, y, z. Il comando "Estrai dati" applica un filtro ai dati contenuti nel file di testo ed estrae le coordinate dei punti su cui effettuare la triangolazione.

Tramite il pulsante "Triangolarizza" viene generato il modello digitale sul quale creare le sezioni bidimensionali di verifica. Le sezioni vengono esportate per Slope con il pulsante "Assegna sezione corrente a Slope".

**Importa sezioni da Trispace**

Trispace è il software topografico GeoStru; consente di creare piani quotati, piani a curve di livello, rappresentazione 3D, sezioni 2D e Sezioni 3D, anche stratigrafiche. Le sezioni sono esportare da Trispace in file di testo con estensione \*.sec, avente il seguente formato: VERTEXSEC, x,y. In fig. 4.2.1 viene riportato un esempio del file generato da Trispace.

| "Sec #1", "0", "0"<br>"VERTEXSEC", "0", "8.20919181255609"<br>"VERTEXSEC", "12.5930328369538", "8.188988656644"<br>"VERTEXSEC", "25.6926949918779", "6.877268846591"<br>"VERTEXSEC", "81.584693568788", "4.987882877802" |
|----------------------------------------------------------------------------------------------------|
|                                                                                                    |
|                                                                                                    |
|                                                                                                    |
|                                                                                                    |
|                                                                                                    |
| "VERTEXSEC", "109.110983990538", "4.64434541881"<br>"VERTEXSEC", "145.953345547306", "8.09924885"                                                                                                    |
| "VERTEXSEC", "152.34338254525", "8.72790699.                                                                                                    |
| "VERTEXSEC", "157.011389956366", "8.30497814                                                                                                    |
| "VERTEXSEC", "158.206529959215", "8.6642                                                                                                    |
| "VERTEXSEC", "162.690629640737", "9.2671                                                                                                    |
| "VERTEXSEC", "196.693867050547", "10.                                                                                                    |
| "VERTEXSEC", "230.760378791434", "17                                                                                                    |
| "VERTEXSEC", "254.295600932664",                                                                                                    |
| "VERTEXSEC", "370.60813533868"                                                                                                    |
| "VERTEXSEC", "407.9025 3450933                                                                                                    |
| "FRIEVERC", "444.022                                                                                                    |
|                                                                                                    |

**Tabella 4.2.1-** Esempio di file generato da Trispace pronto per essere importato da Slope

#### **Importa sezioni DXF**

Il DXF deve contenere esclusivamente delle polilinee aperte numerate da sinistra a destra che definiscono il profilo topografico e gli strati. Ogni polilinea deve appartenere ad un LAYER specifico.

**Esempio:** Polinea profilo su LAYER=0, Strato 1 su LAYER=1, Strato 2 su LAYER=2, Falda su LAYER=FALDA.

## **Importa sezioni da penetrometrie**

I software Dynamic e Static Probing consentono di collegare le prove lungo un path ed esportale in un file \*.esp. Il file esp contiene informazioni geometriche (x,y,z) sulla prova ed informazioni sulla prova stessa (numero di colpi, resistenza, stratigrafia).

L'ubicazione topografica viene eseguita automaticamente, mentre la ricostruzione della stratigrafia è a cura dell'operatore, il quale dovrà collegare gli strati appartenenti alle colonne stratigrafiche.

**Importa file da Loadcap**

Loadcap è un software per il calcolo della capacità portante e cedimenti di fondazioni superficiali. Per le fondazioni su pendio è necessario effettuare l'analisi di stabilità globale, il file esportato da Loadcap contiene tutte le informazioni necessarie per eseguire l'analisi di stabilità.

## <span id="page-9-0"></span>**1.3 Esporta dati**

#### **Esporta opere**

Consente di esportare la geometria e la stratigrafia di eventuali opere di intervento inserite nella sezione di verifica. Le opere esportate sono muri di sostegno: il file esportato \*.edc può essere direttamente importato nel software MDC per le verifiche geotecniche e strutturali dei muri di sostegno in c.a. e a gravità.

Nell'importazione vengono lette le caratteristiche geometriche dell'opera e la stratigrafia dei terreni nell'intorno della stessa.

#### **Esporta modello GFAS**

GFAS è il software GeoStru per la meccanica dei terreni con gli Elementi Finiti. Il programma permette di determinare lo stato tensionale e deformativo su ogni elemento di discretizzazione del modello geotecnico. Il modello geometrico utilizzato in Slope può essere importato in GFAS per l'analisi ad Elementi Finiti.

## <span id="page-9-1"></span>**1.4 Dati generali**

#### **Zona**

Per individuare la zona è possibile introdurre l'indirizzo separando i campi con la virgola.

**Ad esempio:** Città, Provincia. Oppure si possono introdurre le coordinate nel sistema WGS84. Per localizzare il sito occorre premere il pulsante di ricerca. La localizzazione del sito è un dato che viene inserito nel report finale.

#### **Litotipo**

Pendii in terra o Pendii in roccia.

#### $\Box$ Pendii in roccia

Per i versanti in roccia, diversamente da quelli in terra, il criterio di rottura di Mohr-Coulomb non può essere impiegato per definire la resistenza del materiale; tuttavia con questo metodo viene descritta una procedura che consente l'applicazione dei metodi classici dell'Equilibrio Limite anche nei versanti rocciosi.

#### **Tipo superficie**

Le analisi possono essere condotte per superficie di forma circolare e generica.

 $\blacksquare$ Tipo superficie

> Per le superfici circolari occorre introdurre la maglia dei centri. Mentre le superfici generiche devono essere assegnate per punti.

#### **Grado di sicurezza ritenuto accettabile**

Il dato non ha alcun influenza numerica sul calcolo. In base al valore inserito il software evidenzierà nei diversi report (grafici e di testo) le superfici con fattore di sicurezza inferiori al valore imposto. Ossia, trattasi di un indicatore del livello di sicurezza che l'utente vuole mantenere in riferimento alla stato limite che sta verificando.

#### **Passo di ricerca fattore di sicurezza**

Questo dato è importante per la ricerca del fattore di sicurezza con superfici circolari. Fissato un centro, il metodo di ricerca della superficie critica si basa sull'analisi di possibili superfici con raggio variabile tra un valore minimo e massimo. La variazione del raggio avviene con un passo incrementale calcolato come [(R<sub>max</sub>-R<sub>min</sub>)/Passo di ricerca fattore di sicurezza].

#### **Profondità BedRock**

Profondità dello strato rigido. La profondità viene valutata a partire dall'ordinata minima del profilo (in presenza di strati, ordinata minima degli strati). Le ricerca della superficie critica avviene tra il profilo tipografico ed il BedRock.

#### **Azione sismica**

Nell'analisi pseudo statica il sisma viene computato attraverso i coefficienti sismici orizzontale e verticale, rispettivamente k<sub>h</sub> e k<sub>v</sub>. In base alla normativa selezionata è possibile individuare i coefficienti sismici della zona.

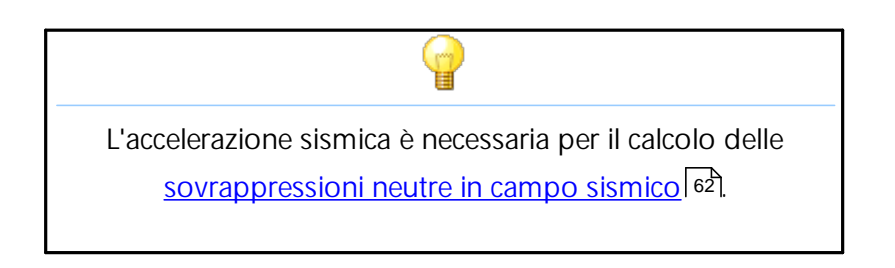

#### **Incremento delle pressioni neutre**

La selezione di questa opzione permette di valutare le sovrappressioni interstiziali che si generano nel terreno in presenza di falda e in concomitanza al verificarsi di evento sismico. Per la valutazione delle sovrappressioni viene richiesta l'importazione di un accelerogramma sul quale il programma valuta automaticamente l'Intensità di Arias, l'intensità degli incroci con l'asse dei tempi e il periodo di Trifunac e Brady (1975). Per importare l'accelerogramma cliccare sul triangolino in corrispondenza di "Durata accelerogramma Trifunac": l'apertura di una finestra di dialogo permette di scegliere il file (\*.txt, \*.cvs) nel quale sono riportati i valori dell'accelerazione in [m/s<sup>2</sup>]e del tempo in [s]. Nella finestra è possibile scegliere il fattore di conversione del tempo [*t*] e dell'accelerazione [*a*] per la conversione automatica dei valori nelle unità di misura richieste dal programma.

A seguito dell'importazione, in Parametri, vengono calcolati in automatico i valori richiesti dall'elaborazione.

Va comunque sottolineato che ai fini della valutazione delle sovrappressioni neutre, all'utente viene richiesta una caratterizzazione geotecnica aggiuntiva dei terreni coinvolti in questo fenomeno: nella definizione della stratigrafia, per ogni tipo di suolo, vanno inseriti i Dati aggiuntivi.

#### **Coefficienti parziali azioni**

Le azioni vengono differenziati in Sfavorevoli (permanenti, variabili) e Favorevoli (permanenti, variabili), in fase di calcolo il programma attribuisce il coefficiente dell'azione (sfavorevole, favorevole) in funzione dell'inclinazione della base dei conci

rispetto all'orizzontale. I coefficienti di combinazione possono essere assegnati dall'utente.

#### **Coefficienti parziali parametri geotecnici**

I coefficienti parziali che vengono introdotti dall'utente rappresentano dei fattori che riducono le caratteristiche geotecniche dei terreni definiti nella stratigrafia.

Tali coefficienti si applicano generalmente ai parametri "caratteristici" che l'utente inserisce nella modellazione stratigrafica dei terreni coinvolti. Il calcolo del fattore di sicurezza sulle superfici individuate viene eseguito con i parametri di resistenza del terreno ridotti solo se viene selezionata l'opzione "Utilizzare questi coefficienti per ridurre la resistenza del materiale".

#### **Coefficiente parziale resistenza**

Il coefficiente riduce la resistenza mobilitata lungo la potenziale superficie di scorrimento. Il valore del coefficiente influenza numericamente il calcolo del fattore di sicurezza definito dal rapporto tra la resistenza limite disponibile e quella calcolata alla base di ogni striscia. Valori superiori all'unità riducono la resistenza disponibile del terreno facendo diminuire il fattore di sicurezza. Nelle analisi di stabilità è consigliabile inserire un "Coefficiente parziale resistenza" pari ad 1,1 e assegnare un valore unitario al "Grado di sicurezza ritenuto accettabile": con tali assunzioni l'utente mantiene un margine di sicurezza su tutte le superfici che restituiscono un fattore di sicurezza maggiore o uguale all'unità. Dipende dal problema geotecnico che occorre affrontare, una sintesi dei problemi geotecnici più comuni sono evidenziati sull'applicazione Consultazione rapida NTC 2018, capitolo Consultazione rapida casi frequenti .

## <span id="page-12-0"></span>**1.5 Aiuti disegno**

Aiuti disegno consente di personalizzare il tipo di griglia in area di lavoro ed il relativo snap.

**Attenzione:**

La tolleranza del cursore è molto importante in quanto rappresenta la sensibilità del mouse attorno agli oggetti grafici, siano essi opere di intervento o vertici dei punti. Per spostare e/o modificare un oggetto o un vertice (profilo, strati, falda, carichi ecc.posizionarsi con il puntatore del mouse vicino all'oggetto da modificare; quando il puntatore cambia forma è possibile eseguire le modifiche cliccando sull'oggetto. Sarà possibile modificare l'elemento solo se il puntatore del mouse è contenuto nel raggio definito da Tolleranza cursore.

La tolleranza va assegnata in base alle estensioni del profilo. Ad esempio per estensioni dell'ordine di 100 metri assegnare una tolleranza compresa tra 0.5-1.

## <span id="page-13-0"></span>**1.6 Gestione testi**

**Gestione testi** consente di personalizzare il font e la dimensione dei testi visualizzati. Il pulsante **Default** rende disponibile per i diversi file di lavoro lo stile scelto dall'utente. Il primo pulsante a sinistra uniforma i testi al primo stile disponibile della lista (Legenda strati).

#### **Testi liberi**

Sono quelli inseriti dall'utente che non appartengono alle categorie precedenti (Legenda strati, tabella quote distanze, ecc.). Vengono altresì utilizzati per la rappresentazione del numero di vertici in fase di immissione grafica dell'input.

## <span id="page-13-1"></span>**1.7 Inserimento vertici**

I comandi sottostanti si riferiscono ai vertici delle polilinee di: profilo topografico, strati, falda, piezometrica.

#### **Inserimento e modifica**

Per inserire graficamente un vertice selezionare il comando Inserisci, spostarsi sull'area di lavoro e fare click con il pulsante sinistro del mouse. E' possibile correggere numericamente la posizione dalla tabella Vertici visualizzata a destra dell'area di lavoro.

Dopo aver inserito tutti i vertici della polilinea confermare l'inserimento con il pulsante destro del mouse. Per modificare la posizione di un vertice seleziona il comando Inserisci, spostarsi con il mouse sul punto e trascinarlo in una nuova posizione.

#### **Cancella**

Per cancellare un vertice selezionare il comando Cancella spostarsi sul vertice da cancellare, click sinistro del mouse.

Per un corretto funzionamento di: inserisci, modifica e cancella impostare correttamente la <u>[tolleranza](#page-12-0) del cursore in aiuti disegno</u> । ।०ी.

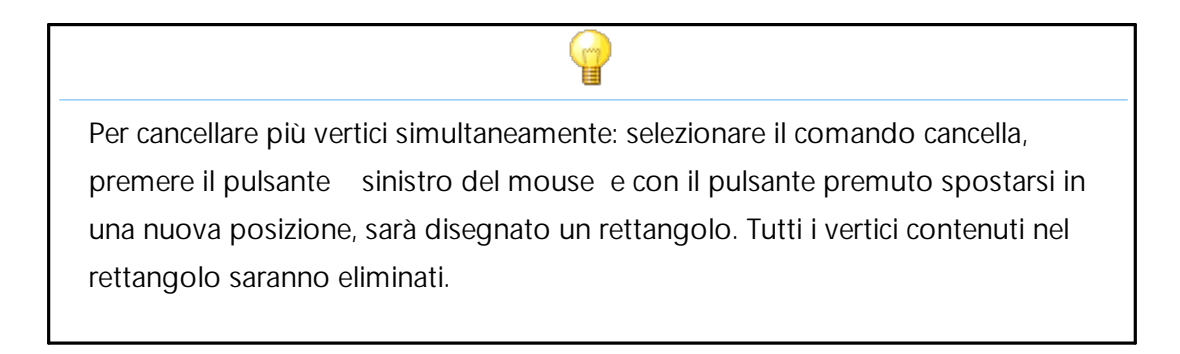

#### **Tabella**

I vertici possono essere assegnati numericamente tramite il comando Tabella. In input numerico pulsante destro del mouse sulla griglia di inserimento per importare, copiare ed esportare i dati.

Si possono incollare i vertici in Tabella, avendoli preventivamente copiati da un editor di testo. E' possibile copiare singoli valori oppure intere sequenze in tal caso separare i campi con un tabulatore.

## <span id="page-14-0"></span>**1.8 Output**

#### **Crea Relazione**

Esporta la relazione, contestualmente è possibile scegliere cosa includere nella relazione attraverso il comando opzioni stampa teoria

**Esporta in Dxf**

Consente di produrre il disegno dell'area di lavoro (fondazione, strati, legende, quote...)

**Esporta Bitmap** Crea un'immagine dell'area di lavoro

**Opzione stampa teoria**

Premendo sul comando "Opzioni di stampa teoria" appare la finestra BookMark dalla quale è possibile scegliere quale argomento introdurre nella relazione teorica faggando il relativo campo.

Dopo aver effettuato un'analisi di stabilità di un pendio, premendo sul pulsante "Auto" il software effettua una ricerca automatica dei riferimenti teorici da introdurre in relazione sulla base delle opzioni di calcolo scelte dall'utente.

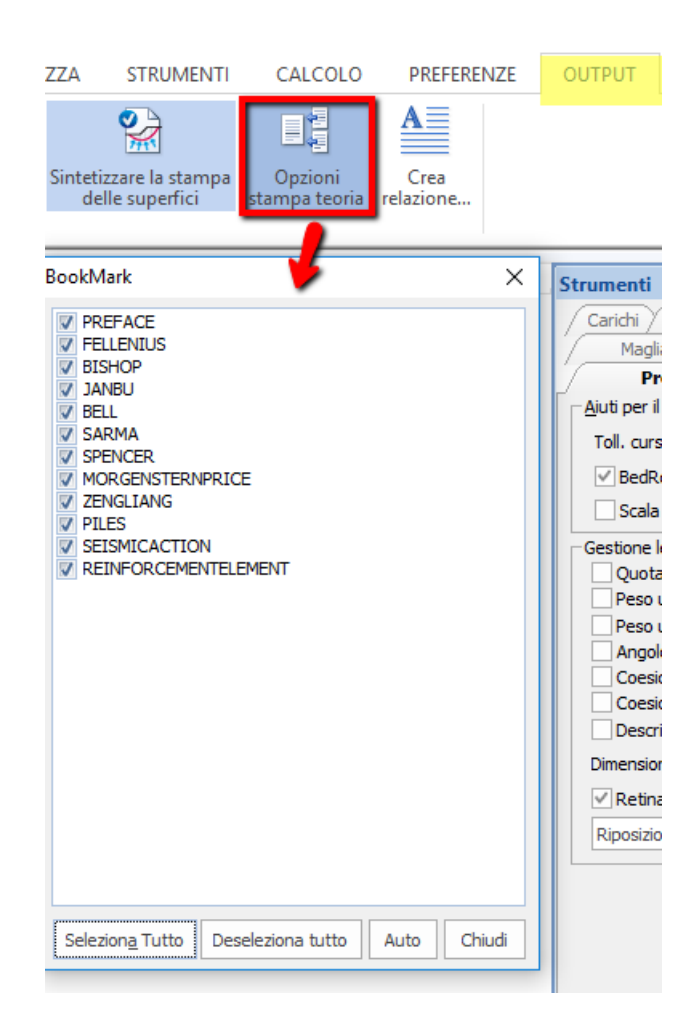

## <span id="page-16-0"></span>**1.9 Quotature**

Lo strumento quotature consente di quotare qualsiasi elemento: vertici di profilo, strati, falda. Per inserire le quote selezionare il comando, cliccare sul vertice da quotare. Se il vertice è quotato al successivo click viene annullata la quota. E' possibile inoltre eseguire dei comandi in blocco tramite la finestra di popup visualizzata il basso a destra.

## <span id="page-16-1"></span>**1.10 Superficie di scorrimento**

Le analisi possono essere condotte per superficie di forma circolare e generica. Per le superfici circolari occorre introdurre la maglia dei centri. Mentre le superfici generiche devono essere assegnate per punti.

**Forma della superficie generica** Se selezionata, vedi figura 4.14.1, si attiveranno i seguenti comandi:

**Nr. Superfici:** inserire il numero di superfici da esaminare;

**Superficie:** selezionare la superficie che occorre definire per punti;

**Genera:**definita la prima superficie di scorrimento generica, questo comando consente di creare un numero di superfici, a scelta dell'utente,

ruotate di un angolo rispetto ad uno dei vertici che definiscono la polilinea della prima superficie di scorrimento;

**Colori superfici:** consente di assegnare un colore ad ogni superficie creata.

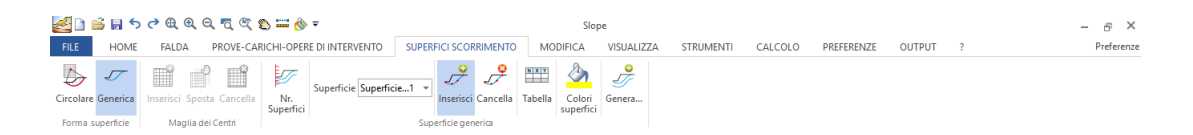

**Fig.4.14.1-** Barra dei comandi "Superfici di scorrimento"

Per l'inserimento dei vertici consultare il capitolo <u>[Inserimento](#page-13-1) Vertici</u>l 11

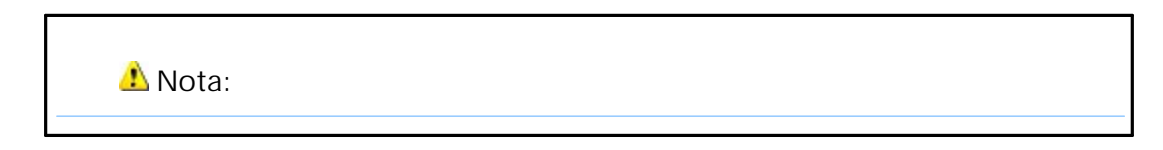

La superficie di scorrimento generica deve essere assegnata come riportato in figura

4.14.2, in caso contrario il software restituisce un errore di assegnazione della superficie.

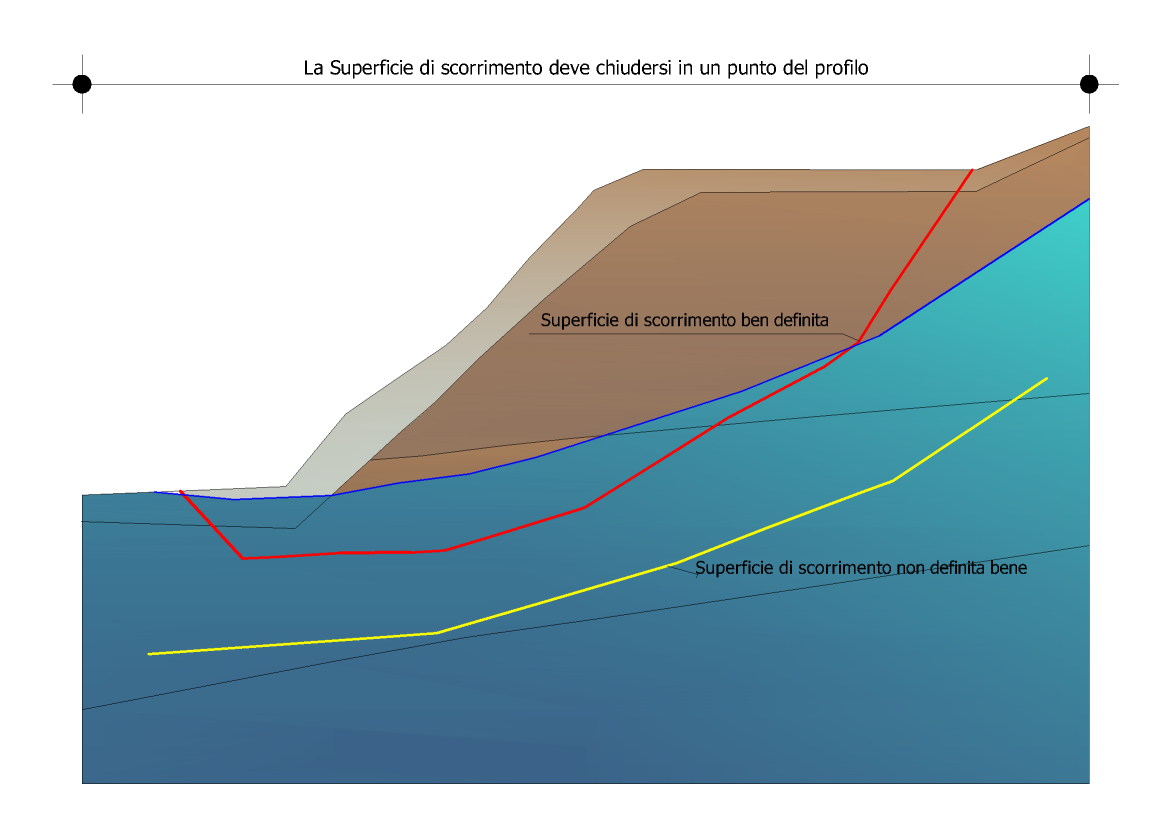

**Fig.4.14.2-** Schema rappresentativo di assegnazione della superficie di scorrimento di forma generica.

## <span id="page-17-0"></span>**1.11 Caratteristiche geotecniche**

Riunisce tutti i dati relativi alla caratterizzazione geotecnica del pendio. I parametri geotecnici da inserire dovranno essere attribuiti a partire dalla stratificazione superiore (vedi anche § Convenzioni).

**Strato:** Numero dello strato 1, 2, 3, 4, ecc.

**DB:** Database di terreni con relative caratteristiche geotecniche.

**Peso unità volume:** Peso unità di volume dello strato nell'unità di misura specificata; in presenza di terreno immerso in falda inserire il peso saturo nella relativa cella.

**Peso saturo:** Peso unità di volume saturo dello strato nell'unità di misura specificata.

**Coesione:** Coesione del terreno nell'unità di misura specificata. In presenza di falda, per l'analisi in condizione non drenata, occorre inserire il valore non drenato nella cella successiva Coesione non drenata.

**Angolo di resistenza al taglio di picco:** Rappresenta l'angolo di resistenza del terreno in gradi; in presenza di falda inserire il parametro efficace. Per l'analisi non drenata inserire zero.

**Angolo di resistenza al taglio residuo:** Rappresenta l'angolo di resistenza del terreno in gradi quando si è già mobilitata la frana; tale parametro è necessario nel metodo DEM per l'analisi con ridistribuzione delle tensioni.

**Modulo K** (Rigidezza normale e tangenziale):Modulo di Winkler del terreno nell'unità di misura specificata, parametro necessario solo per l'analisi con il metodo DEM (Metodo Elementi Discreti).

**Permeabilità:** Specificare se lo strato è permeabile o impermeabile; in presenza di falde confinate bisogna definire permeabile lo strato in cui è localizzata la falda e assegnare la relativa piezometrica.

**Texture:** Posizionarsi su questa cella e cliccare con il tasto destro del mouse, verrà visualizzata la tavolozza dei colori da cui scegliere ed associare allo strato corrispondente. In alternativa, è possibile assegnare i retini presenti sul lato destro della finestra di dialogo: scegliere con un click del mouse il retino e, tenendo premuto il pulsante, trascinarlo nella cella relativa allo strato.

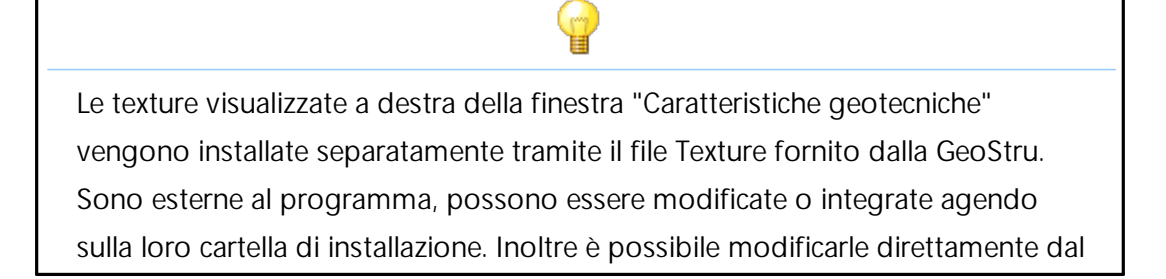

programma aprendo un editor interno di retini con un doppio click sulla texture da modificare.

**Attenzione:** Se la lista delle texture è vuota occorre installare il file oppure impostare correttamente i percorsi da preferenze.

**Descrizione:** Posizionarsi sulla cella e scrivere un testo; esso sarà riproposto nella legenda degli strati.

Parametri geotecnici da usare. Angolo d'attrito

- · *l'angolo di attrito di picco:* tale parametro è consigliato in sabbie e ghiaie con grado di addensamento elevato (densità relativa > 70%) o comunque in pendii in cui non si è mobilitata frana;
- · *l'angolo di attrito residuo:* tale parametro è consigliato nelle verifiche in pendii in frana;
- · *l'angolo di attrito critico:* tale parametro è ricavabile da quello di picco attraverso una relazione proposta da Terzaghi ed è consigliabile per sabbie e ghiaie poco addensate (densità relativa < 20%).

#### **Anisotropia**

Selezionare questo comando se si vuole eseguire l'analisi anisotropica, il programma richiede due valori dei parametri geotecnici, per maggiori dettagli consultare [Anisotropia](#page-21-0)l 19

Dati [aggiuntivi:](#page-19-0) I dati aggiuntivi: modulo di taglio, densità, indice di plasticità ecc. sono necessari per calcolare [l'incremento](#page-19-0) delle pressioni neutrali in campo sismico. 17

## <span id="page-19-0"></span>**1.11.1 Dati aggiuntivi**

**Dati aggiuntivi:** I dati aggiuntivi: modulo di taglio, densità, indice di plasticità ecc. sono necessari per calcolare l'incremento delle pressioni neutrali in campo sismico.

**Comportamento geotecnico:** incoerente, coesivo, incoerente-coesivo

**Modulo di taglio dinamico a basse deformazioni:** rappresenta il modulo di rigidezza a taglio a bassi livelli di deformazione. La soglia viene generalmente fissata tra 0.0001% e 0.001%.

**Modulo di taglio dinamico:** rappresenta il modulo di rigidezza a taglio al di là della soglia di linearità, dove il terreno manifesta un comportamento marcatamente non lineare e dissipativo con una riduzione della rigidezza a taglio G.

**Densità relativa:** per i terreni granulari tale parametro esprime il grado di addensamento tra le particelle. Essa dipende dall'uniformità o variabilità dei diametri delle particelle: quanto più è variabile il diametro del terreno, tanto più alta risulterà la densità relativa. Una classificazione dei terreni in base alla densità relativa è riportata in Tab. 4.9.1.

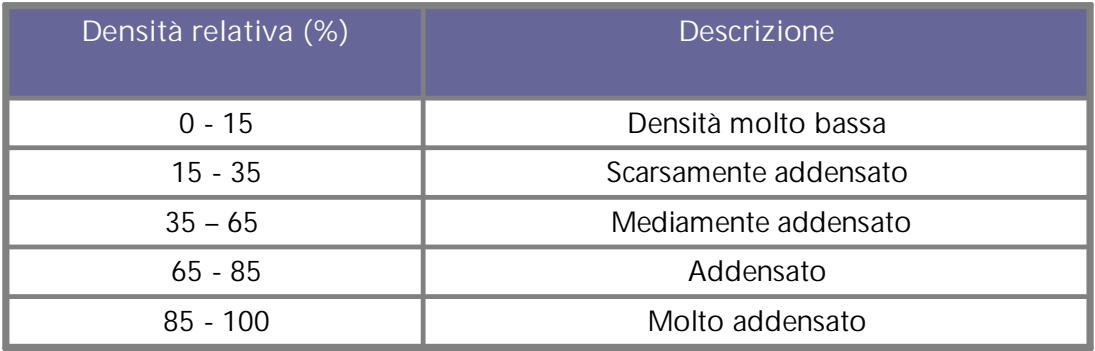

**Tabella 4.9.1-** Classificazione dei terreni in base al loro stato di addensamento

**Grado di sovraconsolidazione:** si esprime con il parametro OCR e rappresenta il rapporto tra la pressione di preconsolidazione e la pressione geostatica. Il suo valore è maggiore dell'unità per terreni sovraconsolidati.

**Indice di plasticità:** rappresenta un parametro del comportamento dei terreni coesivi. Il suo valore è dato dalla differenza tra il limite liquido e il limite plastico (Limiti di Atterberg).

**Numero di cicli di carico necessari per produrre liquefazione:** rappresentano il numero di cicli di carico e scarico che innescano la liquefazione, ossia annullano lo stato tensionale efficace del terreno (Viene calcolato automaticamente dal programma).

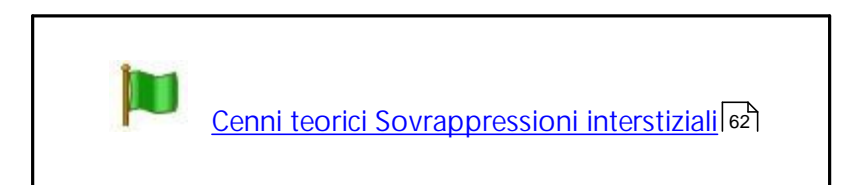

## <span id="page-21-0"></span>**1.11.2 Anisotropia**

Per poter eseguire l'analisi anisotropica occorre selezionare l'opzione "Anisotropia" (vedi figura) e ad ogni strato assegnare due valori dello stesso parametro geotecnico separati da "-" (ad esempio nel caso della coesione, riportare il valore della coesione in direzione orizzontale "c<sub>h</sub>" e quello della coesione in direzione verticale "c<sub>v</sub>", es. c<sub>h</sub>-c<sub>v</sub>).

In fase di analisi il programma compone i due valori di coesione utilizzando le seguenti relazioni:

 $c = c_h (cos \theta)$ <sup>2</sup> +  $c_v (sin \theta)$ <sup>2</sup>

analogo discorso per l'angolo di resistenza a taglio:

$$
=
$$
 <sub>h</sub>(cos <sub>i</sub>)<sup>2</sup> + <sub>v</sub>(sin <sub>i</sub>)<sup>2</sup>

#### dove:

= inclinazione della base dell'iesimo concio rispetto all'orizzontale

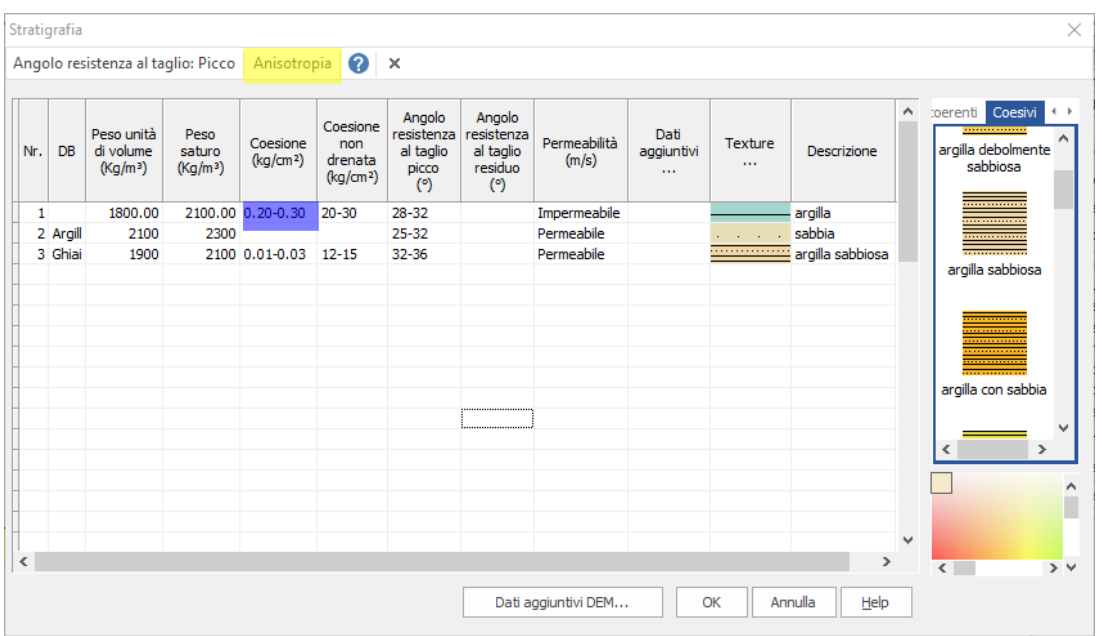

## <span id="page-22-0"></span>**1.12 Falda**

I comandi per gestire le falde sono rappresentati in figura

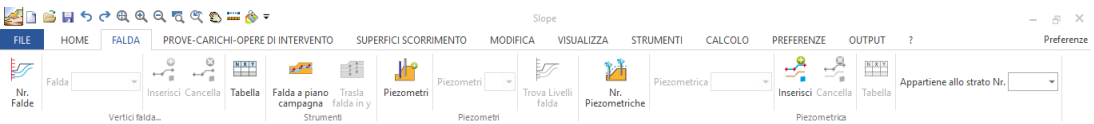

**Nr falde:** Da questo comando è possibile creare (digitando un numero maggiore di uno) il numero di falde corrispondente al valore numerico digitato, oppure cancellare, (digitando zero) tutte le falde che sono state create precedentemente. Inserendo il numero delle falde che occorre creare si attiva la finestra falda in cui ogni falda verrà indicata con un numero intero progressivo.

**Inserisci vertici falda:** Questo comando consente di definire per punti tramite mouse la falda che risulta attiva dalla finestra falda.

**Cancella vertici falda:** Cliccando sul comando si attiva un puntatore che posizionato sui vertici della falda li elimina per confermare bisogna cliccare col tasto destro del mouse.

**Tabella vertici falda:** Gestisce la tabella riportata in figura, la prima colonna è definita da un insieme di numeri interi progressivi da 1 a n la seconda e la terza rappresentano le coordinate dei vertici della falda rispetto al sistema di riferimento globale. Se occorre gestire più falde contemporaneamente ad ogni falda è associata una tabella.

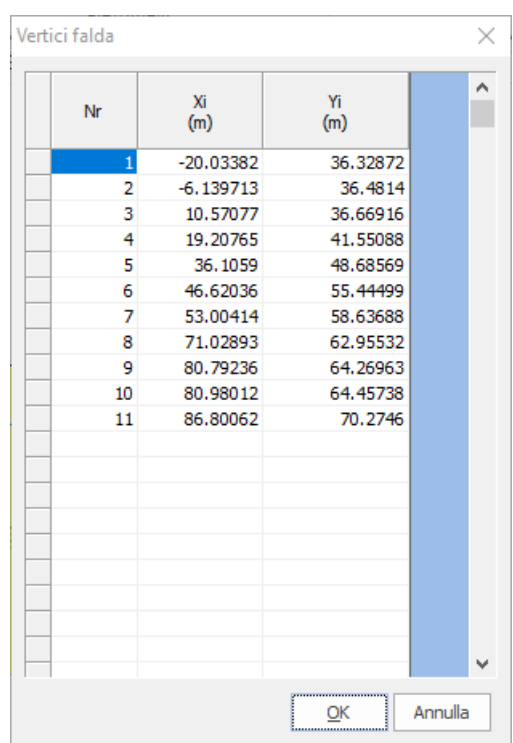

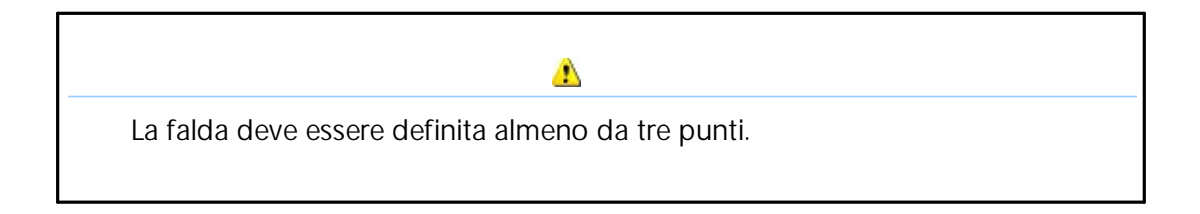

**Falda a piano campagna:** Trasla la falda attiva a piano campagna, con tale operazione la piezometrica coinciderà con il profilo del terreno.

**Trasla falda in y**: Consente di traslare la falda dalla sua posizione iniziale lungo l'asse delle y inserendo un numero maggiore o minore di zero nella finestra riportata in figura. Al numero maggiore di zero è associata una traslazione lungo l'asse positivo delle y al numero negativo invece una traslazione in direzione dell'asse negativo.

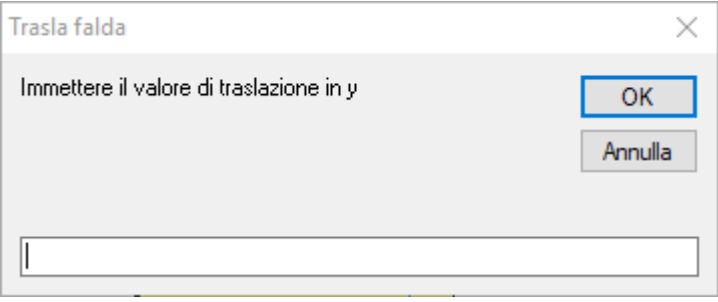

**Piezometri:** Spesso si utilizzano per monitorare il livello della falda (responsabile delle pressioni neutre che agiscono lungo la superficie di rottura del terreno), il comando consente di gestire n piezometri. Dallo stesso comando assegnando zero, tutti i piezometri precedentemente definiti verranno eliminati.

Dopo aver assegnato il numero di piezometri da utilizzare si attiva una finestra che contiene una serie di numeri interi (da 1 ad n) ad ognuno di essi è associato un piezometro e ad ogni piezometro è associata una tabella come quella riportata in figura.

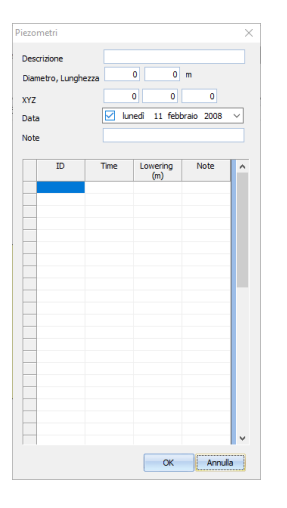

Nella tabella verranno riportati una serie di informazioni, tra le quali:

**Descrizione:** il campo può essere utilizzato per descrivere le caratteristiche del piezometro. Diametro, Lunghezza: si riferiscono alle dimensioni geometriche proprie dello strumento di misura. **XYZ:** Rappresentano le coordinate del punto di inserimento (testa del piezometro) rispetto al sistema di riferimento globale.

Nella prima colonna della tabella è riportato l'ID a cui è associato il tempo di registrazione (seconda colonna) e il livello di falda (l'ordine di lettura è dall'alto verso il basso). Ad ogni piezometro corrisponde una tabella con caratteristiche proprie.

**Trova livelli di falda:** Dopo aver inserito i piezometri questo comando consente di interpolare i punti di misura e tracciare una polilinea che definisce il livello di falda.

#### A

Affinchè il comando **Trova livelli di falda** funzioni correttamente è necessario che ogni piezometro inserito abbia lo stesso numero di letture.

Slope consente di gestire le falde in pressione attraverso i comandi Piezometrica .

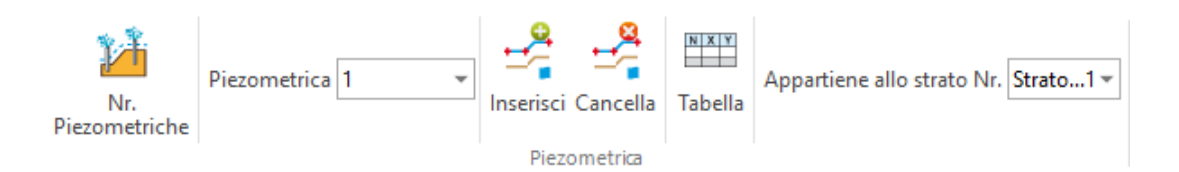

**Nr Piezometriche:** Da questo comando è possibile creare (digitando un numero maggiore di uno) le piezometriche, oppure cancellare, (digitando zero) tutte le piezometriche che sono state create precedentemente. Inserendo il numero di piezometriche che occorre gestire si attivano due finestre: Piezometrica/ Appartiene allo strato Nr. da cui è possibile associare la piezometrica della generica falda che appartiene al generico strato.

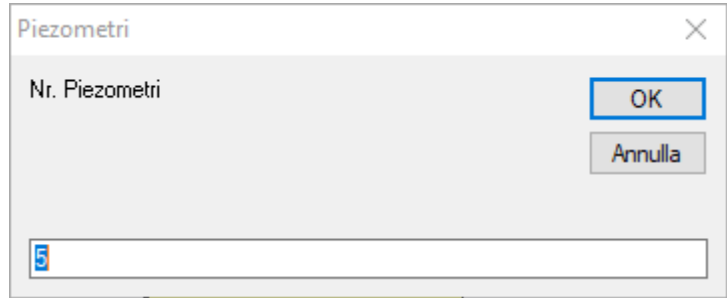

**Inserisci vertici piezometrica:** Questo comando consente di definire per punti tramite mouse la piezometrica attiva, contestualmente all'inserimento dei punti tramite mouse si attiva una tabella, vedi figura, che riporta tutte le coordinate dei vertici della piezometrica rispetto al sistema di riferimento globale.

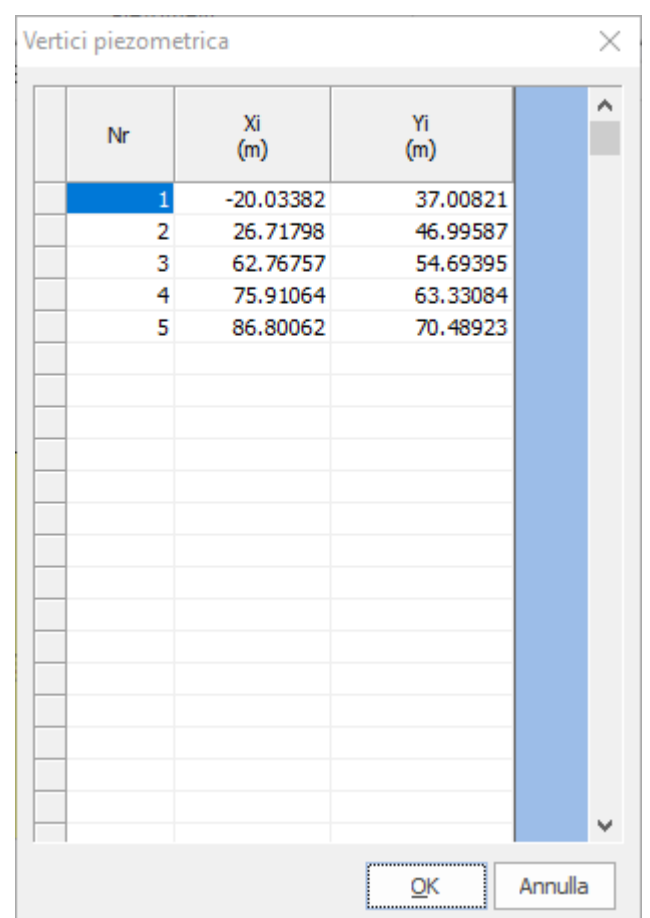

**Cancella vertici piezometrica:** Cliccando sul comando si attiva un puntatore che posizionato sui vertici della piezometrica li elimina per confermare bisogna cliccare col tasto destro del mouse.

## <span id="page-26-0"></span>**1.13 Inserisci penetrometrie**

Il comando permette di importare prove penetrometriche statiche e dinamiche elaborate con Dynamic e Static Probing, visualizzando, nel primo caso, il grafico del numero di colpi e la colonna stratigrafica, e l'andamento della resistenza di punta e la stratigrafia, nel secondo caso. E' sufficiente, dopo aver selezionato il comando, eseguire un click del mouse sul punto d'inserimento e viene visualizzata la finestra da cui selezionare il file da inserire (in formato .edp - formato in cui vengono esportate le prove con Static e Dynamic); il grafico può essere spostato con il mouse mantenendo il tasto premuto dopo aver eseguito un click sullo stesso.

## <span id="page-27-0"></span>**1.14 Carichi**

**Per inserire i carichi sul terrapieno** procedere come segue:

- 1. Scegliere **Inserisci** carico.
- 2. Spostarsi con il mouse sull'area di lavoro e premere il pulsante sinistro del mouse sul punto di inserimento.
- 3. Nel pannello Carichi:
- modificare se necessario le coordinate in  $X_{i'}$   $Y_i$  che individuano il punto di inserimento;
- $\bullet~$  inserire il valore del carico nell'unità di misura specificata in  $F_{x'}$ ,  $F_{y}$  e premere Applica.

**Modifica carico:** Spostarsi con il mouse sul punto di inserimento del carico nel pannello Carichi saranno visualizzate le caratteristiche del carico: modificarle e premere Applica.

**Cancella carico:** Spostarsi con il mouse sul punto di inserimento del carico quando il cursore cambierà forma premere il pulsante sinistro del mouse il carico sarà cancellato.

**Scala carichi:** Consente di definire una scala per la visualizzazione dei carichi.

## <span id="page-27-1"></span>**1.15 Opere di intervento**

**Muri di sostegno**

Per inserire muri di sostegno sul pendio procedere come segue:

- 1. Definire le tipologie in <u>[Muri](#page-32-0)</u> I<sup>30</sup> nel pannello Definizioni opere.
- 2. Dal pannello laterale **Opere di intervento** scegliere la tipologia da inserire.
- 3. Selezionare Inserisci: icona in cui è visualizzato un muro con evidenziato lo spigolo di valle da una crocetta.
- 4. Spostarsi con il mouse sull'area di lavoro e premere il pulsante sinistro del mouse nel punto di inserimento.
- 5. Per inserire le coordinate numericamente assegnarle nel frame **Stato opera** che viene visualizzato quando si sceglie il comando di Modifica.

6. Premere il pulsante Applica.

Per modificare la loro posizione scegliere dal pannello **Opere di intervento** il comando Modifica (icona centrale) e posizionarsi sul muro da spostare, assegnare la nuova posizione nel frame **Stato Opera** visualizzato nella parte inferiore del pannello.

Per cancellare un muro scegliere dal pannello Definizioni opere **Cancella** e posizionarsi sul muro da eliminare, confermare con il tasto sinistro del mouse.

E' possibile escludere le superfici di scorrimento che intercettano il muro, per poter applicare questa condizione occorre accedere da pannello delle opere di intervento e dalla finestra su cui viene caratterizzata la geometria del muro, scegliere la tipologia **indeformabile** e **non selezionare l'opzione modifica automatica del profilo**. Il risultato che si ottiene è riportato sulla figura seguente.

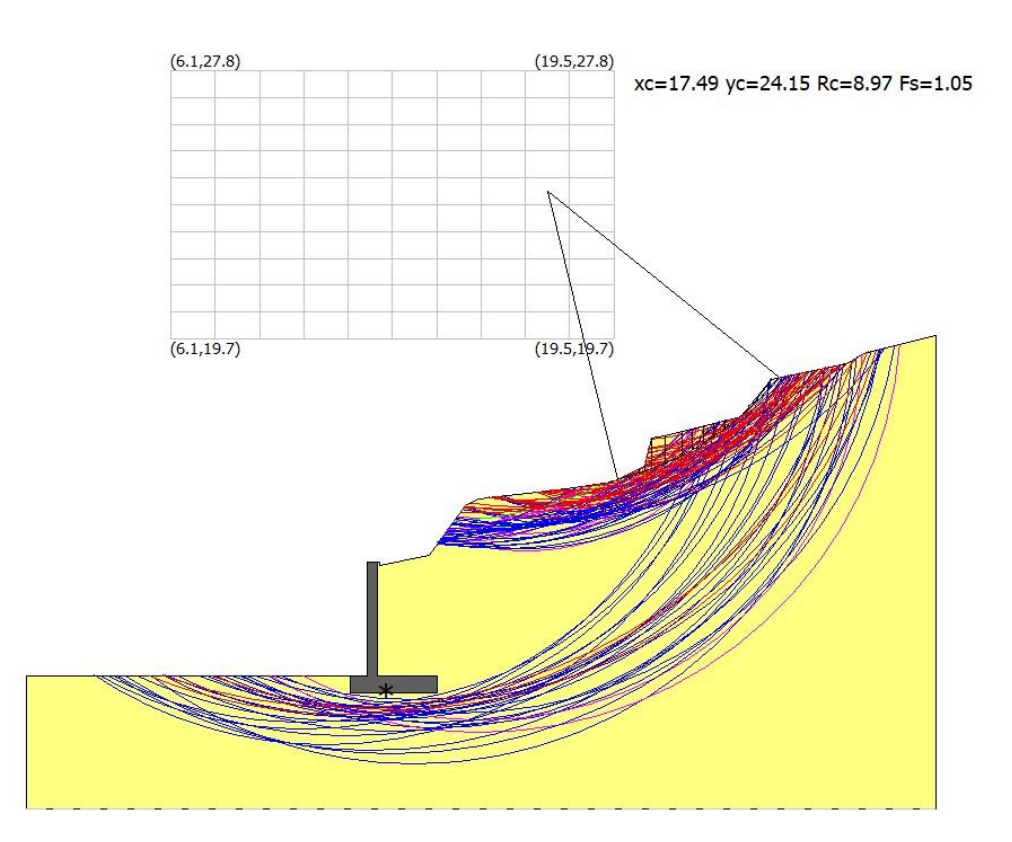

Se invece **si spunta l'opzione modifica automatica del profilo**, il programma considera anche le superfici di scorrimento che interferiscono con il muro.

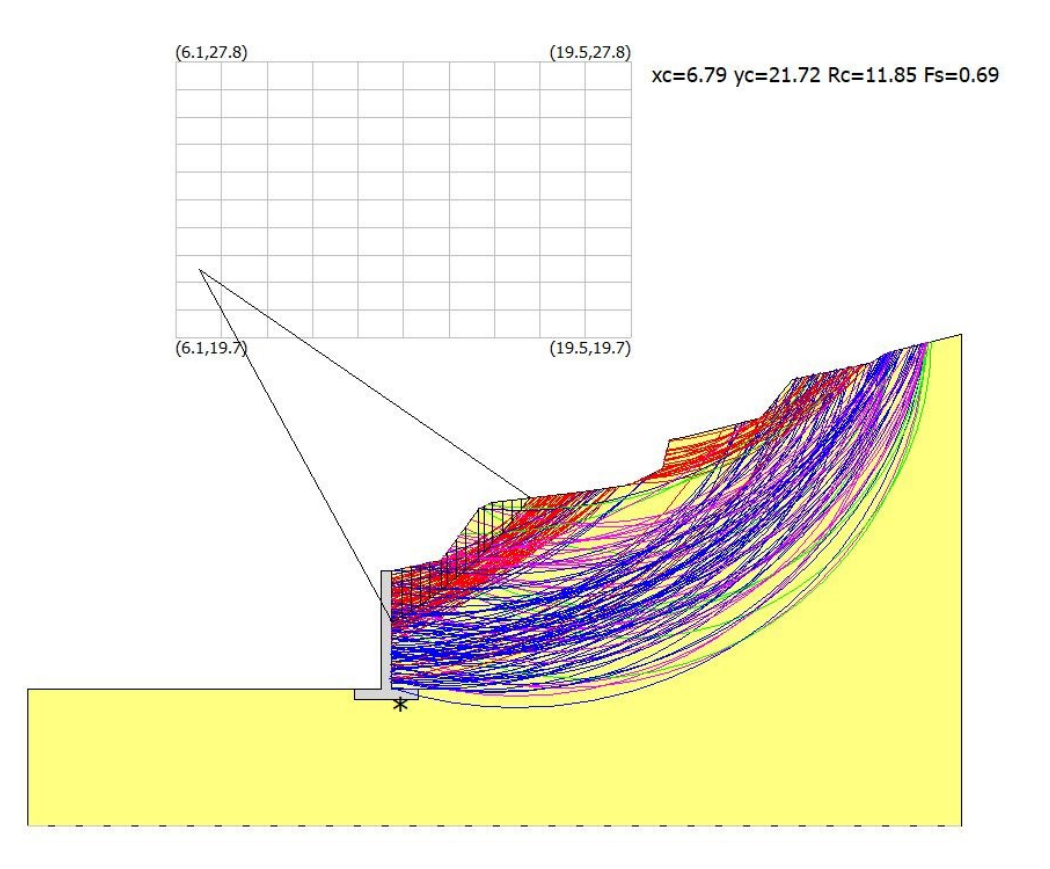

#### **Tiranti**

Per inserire tiranti sul pendio procedere come segue:

- 1. Definire le tipologie in **[Tiranti](#page-34-0)** 32 nel pannello Definizioni opere.
- 2. Dal pannello laterale **Opere di intervento** scegliere la tipologia da inserire.
- 3. Selezionare Inserisci: icona in cui è visualizzato un tirante con la testa evidenziata da una crocetta.
- 4. Spostarsi sull'area di lavoro, ed inserire il tirante.
- 5. Per inserire le coordinate numericamente assegnarle nel frame **Stato opera** che viene visualizzato quando si sceglie il comando di Modifica.
- 6. Premere il pulsante Applica.

Per modificare la loro posizione scegliere dal pannello **Opere di intervento** il comando Modifica (icona centrale) e posizionarsi sul muro da spostare, assegnare la nuova posizione nel frame Stato Opera visualizzato nella parte inferiore del pannello.

Per cancellare un tirante scegliere dal pannello Definizioni opere Cancella e posizionarsi sul tirante da eliminare, confermare con il tasto sinistro del mouse.

## **Palificazioni**

Per inserire palificazioni procedere come segue:

- 1. Definire le tipologie in <u>[Palificazioni](#page-33-0)</u> औnel pannello Definizioni opere.
- 2. Dal pannello laterale **Opere di intervento** scegliere la tipologia da inserire.
- 3. Selezionare Inserisci : icona in cui è visualizzato un palo con la testa evidenziata da una crocetta.
- 4. Spostarsi sull'area di lavoro, ed inserire la palificazione.
- 5. Per inserire le coordinate numericamente assegnarle nel frame Stato opera che viene visualizzato quando si sceglie il comando di Modifica.
- 6. Premere il pulsante Applica.

Per modificare la loro posizione scegliere dal pannello **Opere di intervento** il comando Modifica (icona centrale) e posizionarsi sul muro da spostare, assegnare la nuova posizione nel frame **Stato Opera** visualizzato nella parte inferiore del pannello.

Per cancellare una palificazione scegliere dal pannello **Opere di intervento** Cancella e posizionarsi sul palo da eliminare, confermare con il tasto sinistro del mouse.

## <span id="page-30-0"></span>**1.15.1 Elemento di rinforzo**

L'elemento di rinforzo (generalmente un geotessile) viene posizionato sul terreno per conferire una maggiore resistenza allo scorrimento lungo una probabile superficie di rottura, vedi figura

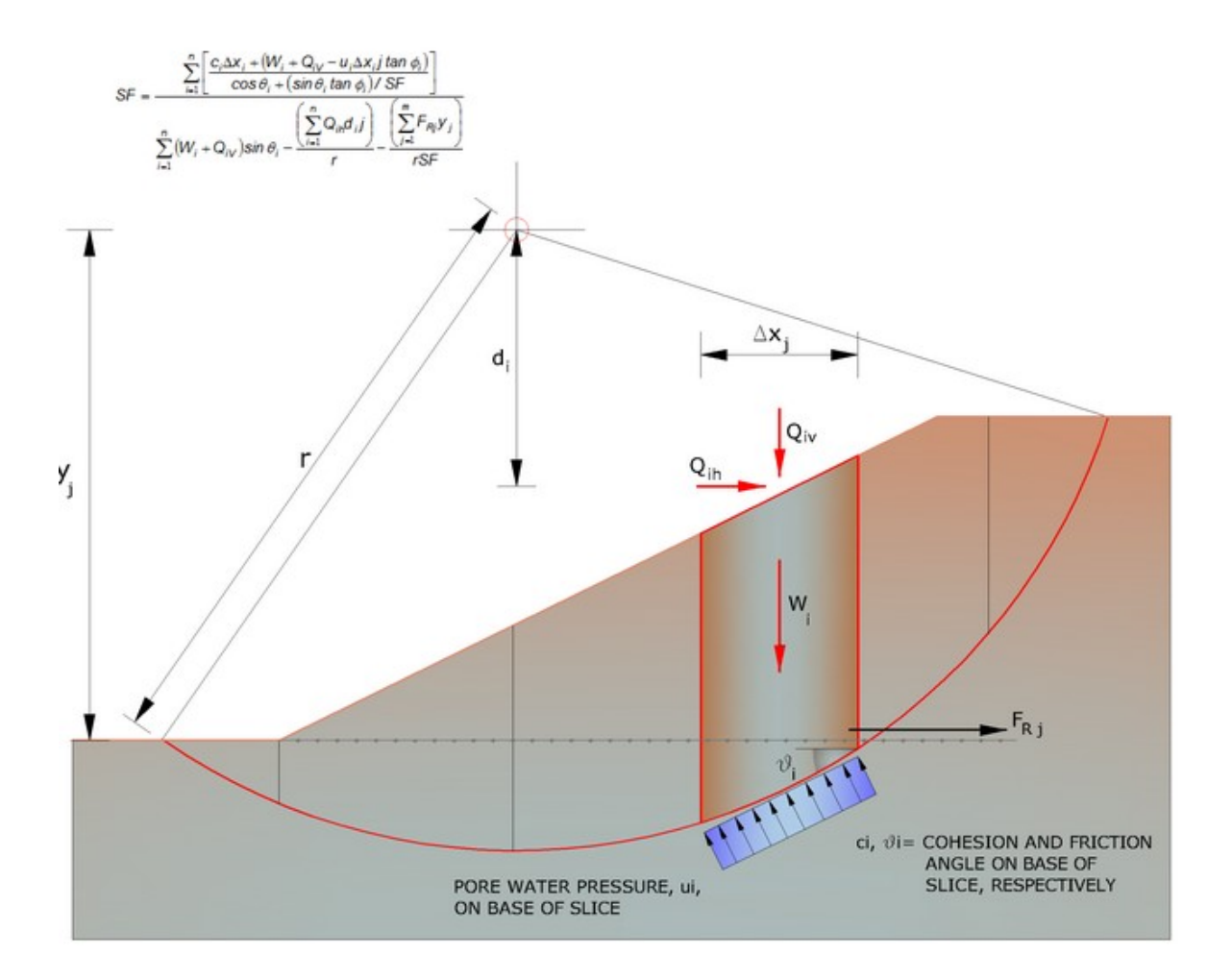

Cliccando sul comando ▶ "Elemento Rinforzo"

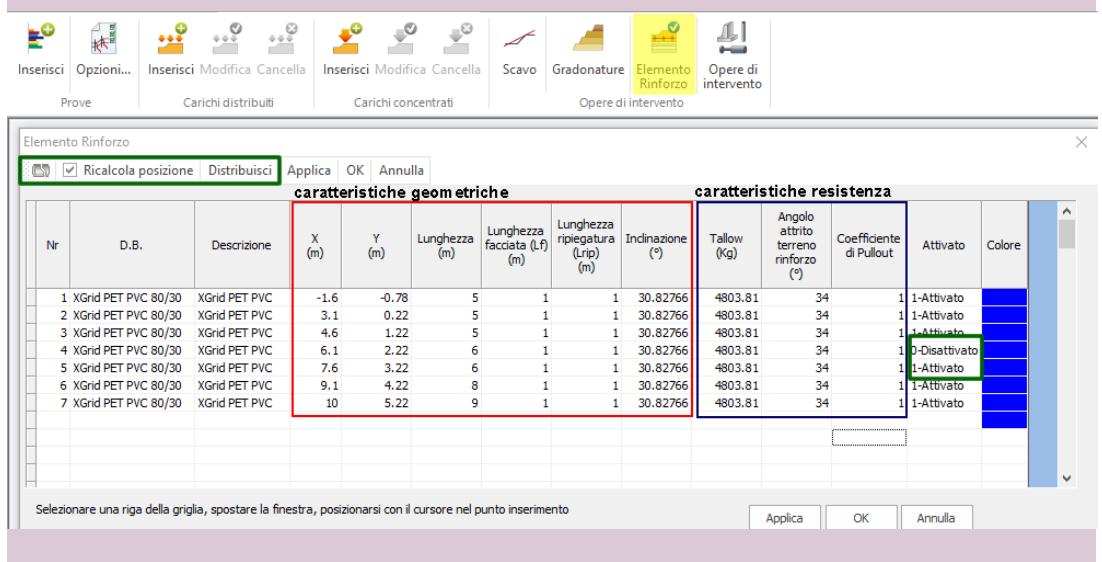

Appare una tabella sulla quale bisogna definire le caratteristiche geometriche e di resistenza dell'elemento.

Qualora l'elemento di rinforzo non sia stato agganciato al profilo del terreno ma risulta spostato lungo il suo asse orizzontale, inserendo il flag su **ricalcola posizione** e digitando sul pulsante prima "Applica" e dopo "Ok", il software in automatico riposizionerà l'elemento correttamente, gli può essere associato un colore e renderlo attivo o no a seconda delle esigenze di calcolo.

Generalmente, per stabilizzare un rilevato stradali, vedi figura, si fa uso della tecnica della terra rinforzata, per poter modellare lo stato d'arte, si può procedere nel seguente modo:

cliccando sul comando **"Distribuisci"** segue una finestra di dialogo che chiede quanti sono i rinforzi da distribuire sul profilo del pendio, digitando il valore numerico, il software procederà a posizionare tutti i rinforzi di caratteristiche geometriche note, l'utente in qualsiasi momento può modificare tutte le caratteristiche dei rinforzi per confermare le modifica è sufficiente cliccare sul pulsante "Applica" e dopo "Ok".

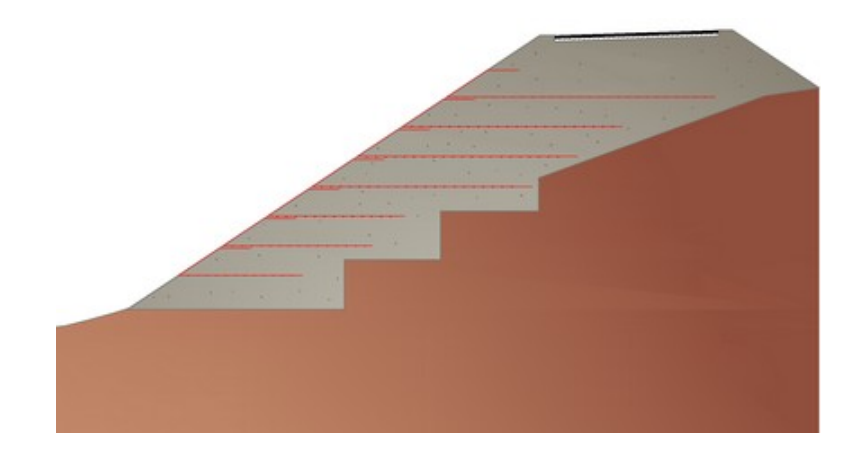

#### <span id="page-32-0"></span>**1.15.2 Tipologie muri**

In questa fase è possibile definire diverse tipologie di muri di sostegno da inserire sul profilo del pendio. Per definire un nuovo tipo premere il pulsante Nuovo, assegnare i dati geometrici e il peso specifico richiesti.

Per modificare una tipologia esistente basta selezionarla facendo scorrere i vari tipi con il pulsante Prossimo ed effettuare le modifiche volute. Nell'inserimento dei dati è prevista l'opzione di considerare o meno la flessibilità dell'opera (*Deformabile* o *Indeformabile*); sono da considerare rigide le opere in c.a., mentre opere come i gabbioni o i muri in pietrame sono da considerare flessibili. In presenza di opere flessibili occorre assegnare la tensione tangenziale dell'opera nell'unità di misura specificata, in tal caso infatti nel calcolo del *FS* verranno considerate anche le superfici di scorrimento che tagliano l'opera e messa in conto la resistenza opposta dalla stessa allo scorrimento.

Se l'opera di sostegno inserita è di tipo rigido, le stesse superfici sono automaticamente escluse dal calcolo e si considera, come effetto stabilizzante, il solo peso della stessa.

#### **Nota:**

Con l'inserimento di un muro sul pendio il software modifica in automatico il profilo del pendio adattandolo alla geometria del muro; se l'utente non vuole la modifica automatica del profilo deve disattivare l'opzione riportata in basso a sinistra della finestra di dialogo.

#### <span id="page-33-0"></span>**1.15.3 Palificazioni**

La selezione del comando visualizza una finestra di dialogo in cui sono richiesti i seguenti dati:

**Nr: n**umero d'ordine della palificazione.

**Descrizione:** Testo di identificazione della palificata a scelta dell'utente.

**Lunghezza:** lunghezza del palo.

**Diametro:** diametro del palo.

**Interasse:** interasse trasversale dei pali.

**Inclinazione:** angolo di inclinazione dell'asse del palo rispetto all'orizzontale.

**Resistenza al taglio:** valore della tensione tangenziale resistente della sezione del palo; tale parametro viene preso in considerazione solo se si sceglie come metodo di stabilizzazione quello della tensione tangenziale (vedi punto successivo).

**Metodo stabilizzazione:** scegliere tra le due opzioni proposte la modalità con cui interviene la palificata sulla stabilità del pendio; ossia il metodo della tensione tangenziale, con il quale il palo, se intercettato, oppone una resistenza pari allo sforzo di taglio resistente della sezione, oppure il metodo del carico limite, con il quale viene considerato, come sforzo resistente, il carico limite orizzontale relativo all'interazione tra i pali e il terreno laterale in movimento, funzione del diametro e dell'interasse tra i pali. Per le considerazioni sulla valutazione della reazione del terreno con il metodo di Broms si rimanda alla bibliografia.

Per il metodo a carico limite occorre assegnare il momento di rottura (My) della sezione

Calcolo automatico My  $\overline{+}$ 

> Il programma esegue il calcolo di My (Momento di plasticizzazione) in automatico, per diametri del palo e armature predefinite, selezionabili dal menu a tendina che viene visualizzato dopo aver premuto il pulsante My. Il valore del momento di rottura è necessario quando si sceglie il metodo del carico limite come meccanismo di resistenza del palo sulla stabilità del versante. Su quest'ultimo, infine, è possibile assegnare un fattore di sicurezza che sarà applicato dal programma sulla valutazione della resistenza opposta dal palo allo scorrimento.

#### <span id="page-34-0"></span>**1.15.4 Tiranti**

La selezione del comando visualizza una finestra di dialogo in cui sono richiesti i seguenti dati:

**Nr:** Numero progressivo della tipologia.

**Descrizione:** Descrizione dell'opera.

**Nr.** File / Passo: La tipologia può essere costituita da uno o più tiranti: nel primo casodigitare 1;in presenza di una serie di tiranti o chiodi è possibile inserire il numero e il passo separati dal carattere "/". In quest'ultimo caso il programma genera una serie di n tiranti con le stesse caratteristiche.

**Esempio:** *10/0.5 equivale ad una serie di 10 tiranti distanziati di un passo pari a 0.5 m.*

Le altre grandezze sono necessarie per individuare la geometria dell'elemento strutturale.

**Le tipologie previste sono:** Tirante attivo, Tirante Passivo, Chiodature. Per ognuna occorre assegnare la resistenza ultima dell'opera, le quali condizioneranno la stabilizzazione secondo i seguenti casi:

#### **Caso 1**

La superficie di scorrimento non intercetta il tirante (né la lunghezza libera, né la fondazione): in tal caso non viene considerato nessun contributo di resistenza;

#### **Caso 2**

Il tirante viene intercettato sulla lunghezza libera, quindi la fondazione rimane ancorata alla parte stabile: il tiro viene considerato al 100% come azione resistente e si inserisce sulla base del concio che lo intercetta una forza pari al tiro. Tale forza viene successivamente scomposta nelle componenti normale e tangenziale, e quest'ultima inserita come contributo alla resistenza a taglio sulla superficie di scorrimento.

#### **Caso 3**

Il tirante viene intercettato sulla fondazione, quindi la fondazione entra in funzione solo per la lunghezza resistente oltre la superficie di scorrimento: il tiro, in tal caso, viene considerato con una percentuale definita dal rapporto tra la lunghezza resistente e la lunghezza della fondazione. L'azione viene, quindi, trattata come sopra.

Per i Casi 2 e 3 il tiro viene comunque riferito ad una sezione di profondità unitaria (dimensione ortogonale alla sezione del pendio) in funzione dell'interasse longitudinale (viene moltiplicato per l'interasse).

**Nota importante:**

Anche se si predispone una serie va assegnata sempre la resistenza ultima del singolo elemento tirante o chiodo.

#### **Note sulle opere:**

Per le opere attive la componente resistente dell'opera lungo il piano di scorrimento si sottrae alle forze motrici (DrivingForce). Per le opere passive la componente resistente dell'opera lungo il piano di scorrimento si somma alle forze resistenti (ResistingForce).

**Consolidamento con tecnica del Soil-Nailing**

La tecnica di rinforzo dei terreni a mezzo di chiodi denominata "soil-nailing" consiste nell'introdurre rinforzi all'interno dell'ammasso di terreno aventi la funzione di assorbire sforzi che il terreno da solo non sarebbe in grado di sopportare.
Il sistema di rinforzo è di tipo passivo; il terreno adiacente al rinforzo, al momento della sua posa in opera, è praticamente non sollecitato.

**Resistenza:** La resistenza allo sfilamento dei chiodi che si mobilita sull'interfaccia malta-terreno può essere calcolata con il metodo di Bustamante.

#### **1.15.4.1 Soil Nailing**

**Metodo di progettazione del sistema Soil nailing** Uno degli interventi di stabilizzazione di un pendio è quello del soil nailing. Il dimensionamento delle barre di acciaio (verifica interna) si effettua ipotizzando, per le stesse, delle dimensioni di tentativo e verificando che:

- · Le barre non si rompono per trazione in seguito del tiro imposto;
- · Le barre non si sfilano dalla malta per insufficiente aderenza;
- · Il terreno circostante la barra non si rompe per insufficiente adesione.

Il parametro di sicurezza (FS) è definito come:

**SF =** Forza Disponibile / Forza Necessaria

Per stimare i valori massimi di resistenza si possono utilizzare le relazioni proposti in letteratura da *Hausmann (1992) e MGSL Ltd (2006).*

**Massima forza di trazione ammissibile della barra d'acciaio:**

Ta =  $($   $\cdot$  f<sub>y</sub> $) \cdot ($ d - 4 $)^2$ · **·** / 4 Eq ( 5.8)

dove:

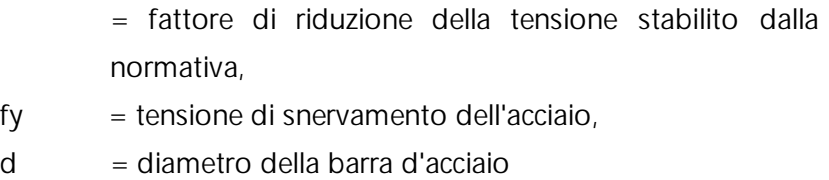

**Massima forza ammissibile tra acciaio e malta:**

$$
[ (f_{cu})^{1/2}] \cdot (d - 4) \cdot Le / SF
$$
 Eq (5.9)

dove:

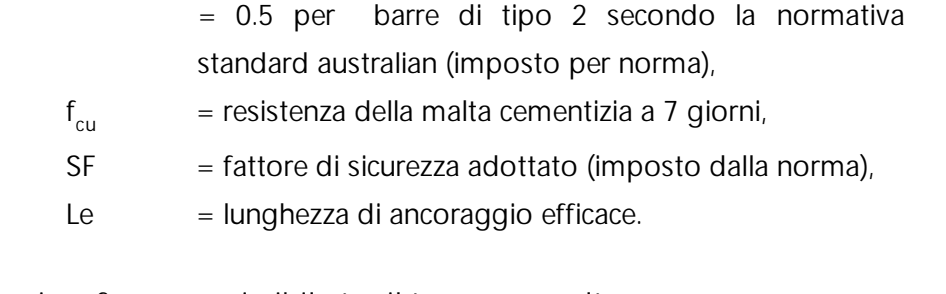

**Massima forza ammissibile tra il terreno e malta:**

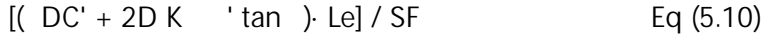

## dove

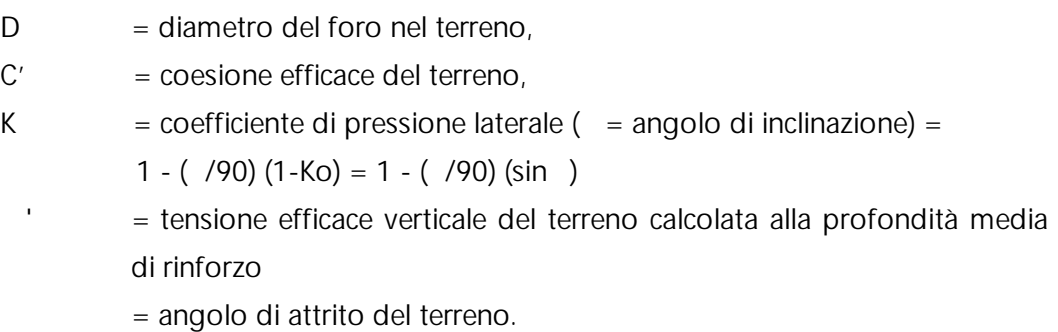

**Esempio di calcolo**

# *Ipotesi di progetto*

Della sezione critica del pendio instabile rappresentato in figura si conoscono i seguenti parametri di progetto:

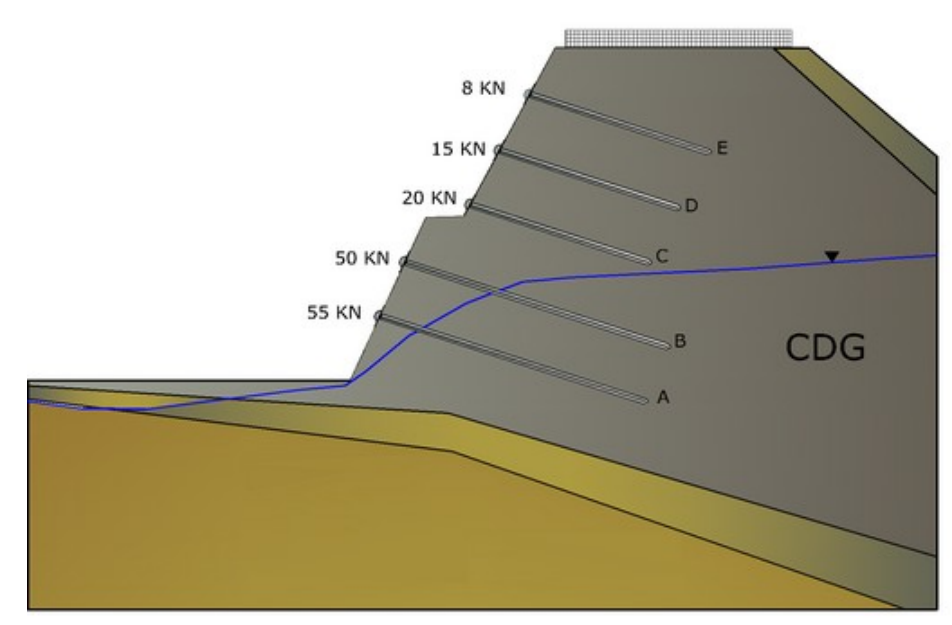

Sezione dell' intervento di stabilizzazione

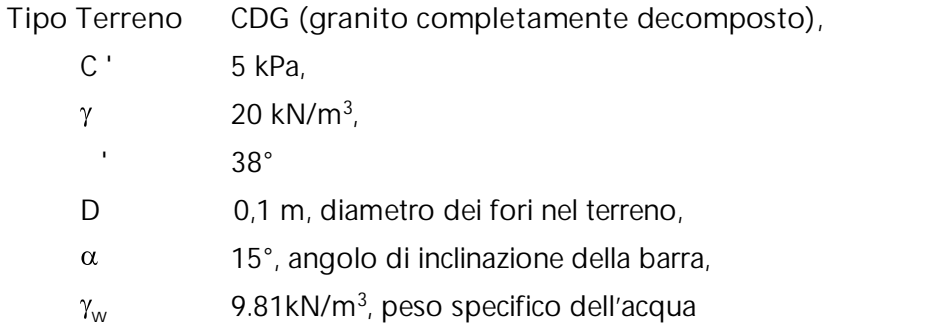

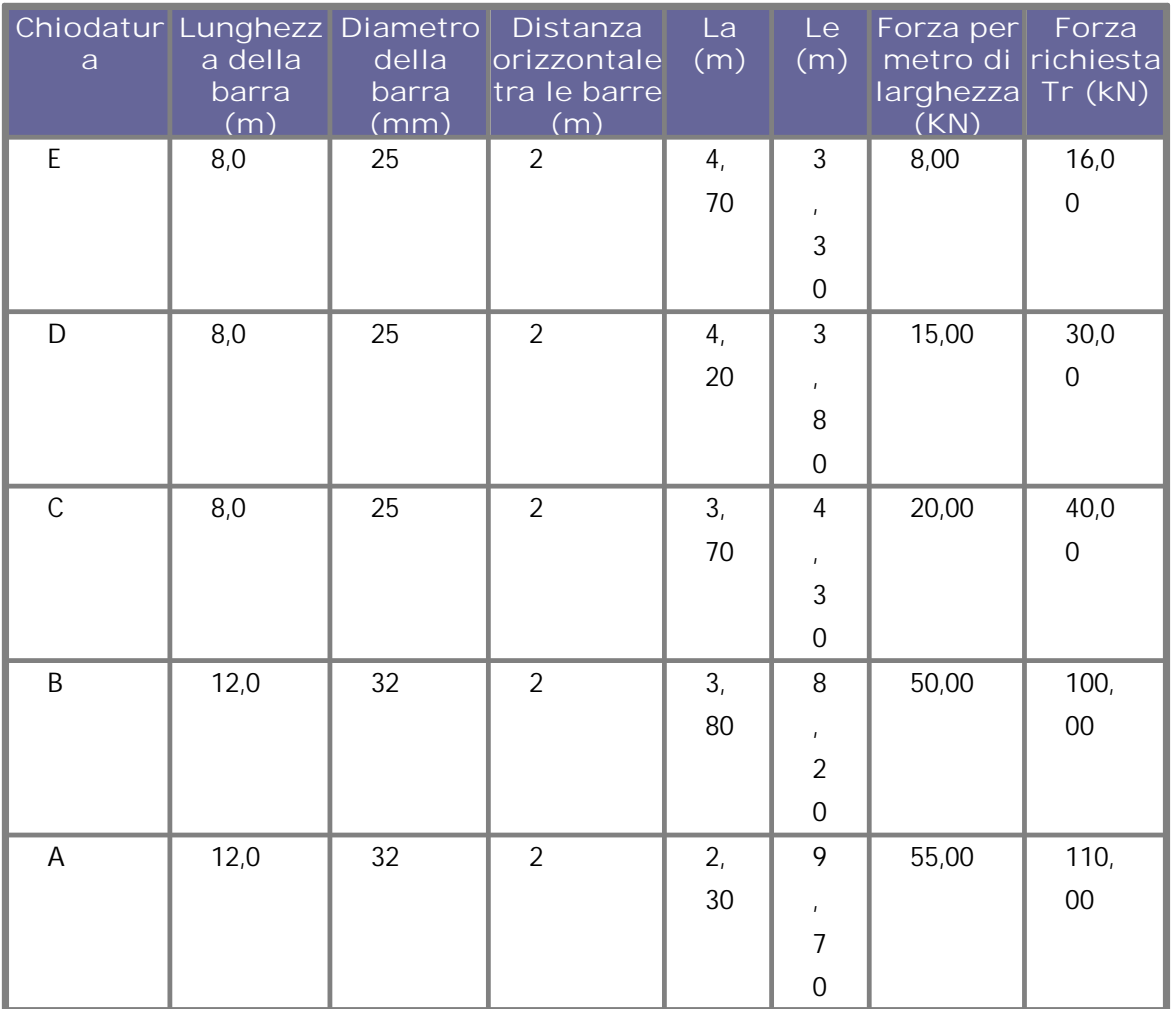

# Dati di progetto

I fattori di sicurezza minimi imposti dalla normativa vengono riportati in tabella:

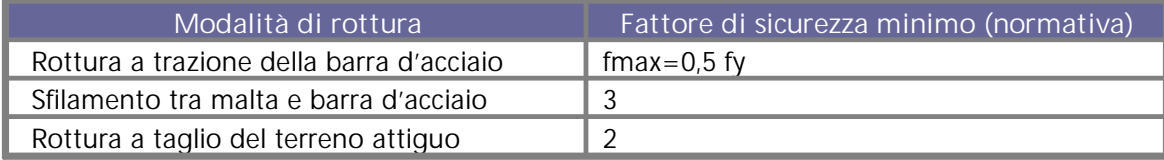

**Resistenza a trazione della barra d'acciaio:**

 $f_y$  = 460 Mpa (tensione di snervamento dell'acciaio);

·f<sub>y</sub> = 0,5 f<sub>y</sub> = 230 Mpa (massimo sforzo di trazione dell'acciaio).

*Forza di trazione massima della barra d'acciaio*  $T_a = ($  **·** f y) ·  $(d - 4)^2$  · / 4

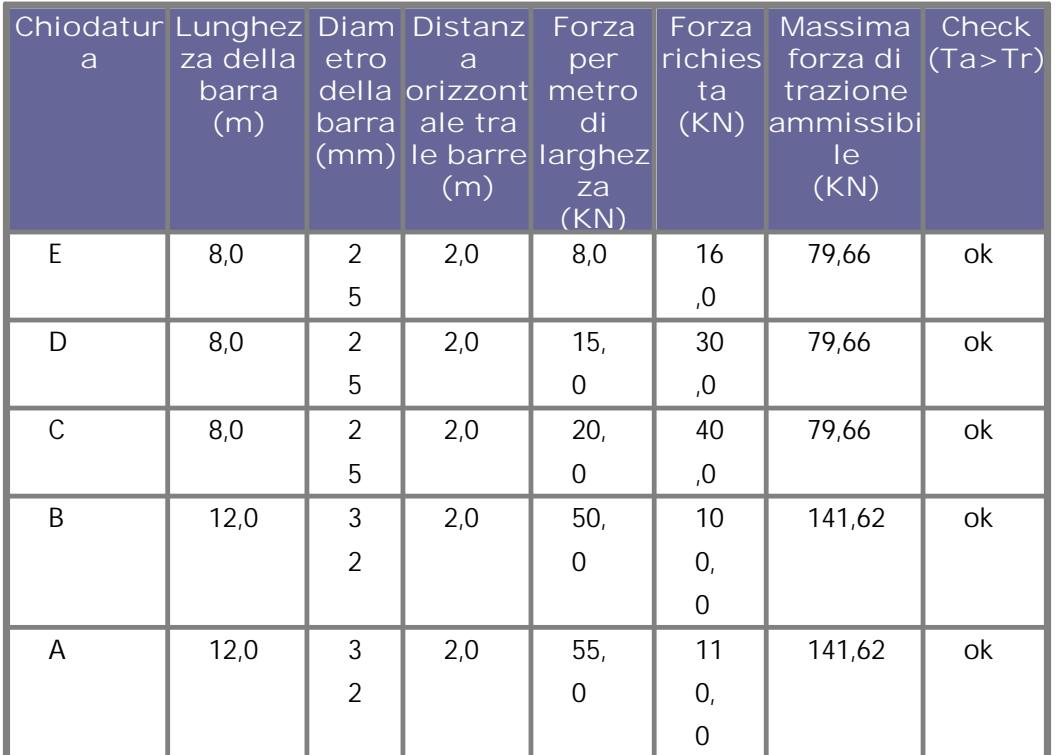

Tabella di calcolo della resistenza a trazione della barra d'acciaio

**Sfilamento tra barra d'acciaio e malta**

f cu=32Mpa, resistenza cubica della malta a 28 giorni

b=0.5 per barre di tipo 2 (deformabili),

SF= 3, fattore di sicurezza .

*Forza massima ammissibile tra malta e barra d'acciaio:*

 $[ (f_{\text{cu}})^{1/2}] \cdot (d - 4) \cdot \text{Le} / \text{SF}$ 

Le= lunghezza efficace della barra,

**Chiodat Lunghe Diametr Distanz Lunghe Lunghe Forza Forza Massim Check ura zza o della barra orizzon a zza zza efficace metro per richiest a forza (Tmax> a di Tr)**

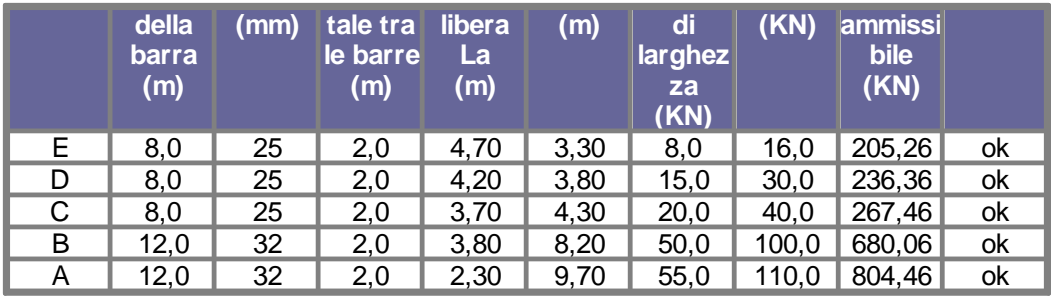

**Tabella di calcolo:** Verifica allo sfilamento tra barra d'acciaio e malta

**Mancata adesione tra malta e terreno**

 $T_f$ = ( DC'+ 2DK  $\quad \downarrow$ ' tan ) Le (Forza mobilitata tra malta e terreno),

K = 1 -  $($  / 90) (1-K ) = 1 -  $($  / 90) (sin ), fattore d'inclinazione,

Granito completamente decomposto (CDG) con  $K = 0.897$ 

$$
T_f
$$
 = ( DC' + 2DK  $_{v}$ 'tan )<sup>x</sup> Le = (1.571 + 0.14  $_{v}$ )<sup>x</sup> Le = (1.571 + 0.140  $_{v}$ )

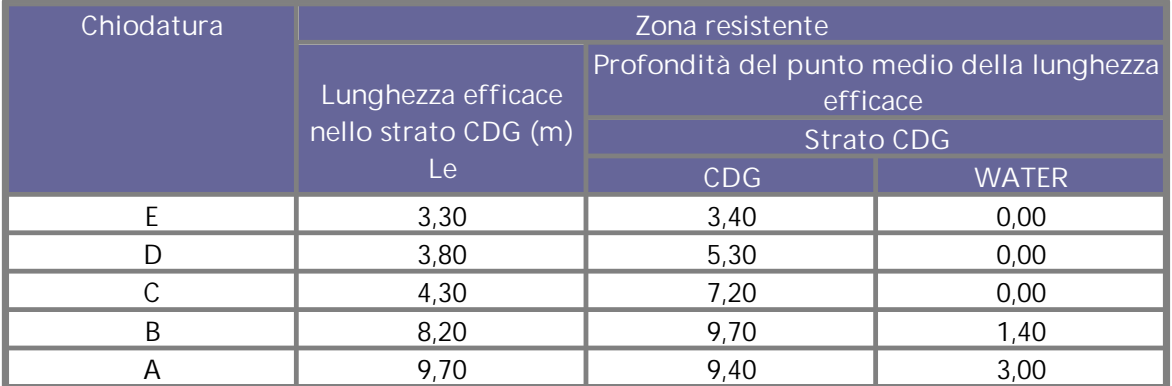

**Tabella di calcolo:** Caratteristiche geometriche delle barre d'acciaio

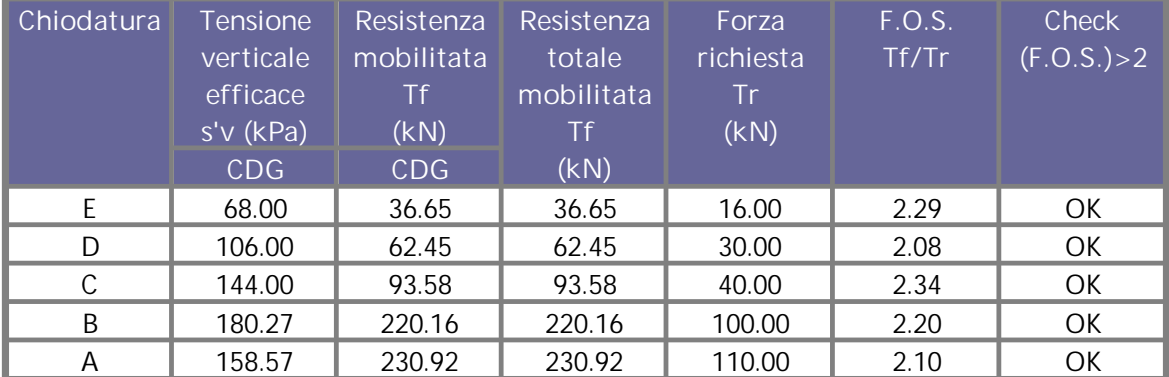

**Tabella di calcolo:** Verifica a rottura per mancata adesione tra malta e terreno

## **1.15.5 Opera Generica**

È possibile definire una opera generica tramite il comando **Poligono** (si trova nella sezione STRUMENTI)

Procedere nel seguente modo:

- 1. Selezionare lo strumento Poligono ed assegnare i vertici.
- 2. Terminato l' inserimento dei vertici premere il pulsante destro del mouse.
- 3. Nella sezione Riempimento selezionare l'opzione **"Trattare questo poligono come un materiale"** ed assegnare le Caratteristiche del materiale.

Per spostare i vertici del poligono occorre utilizzare lo strumento Selezione, portarsi con il mouse su un vertice da modificare, eseguire un click sul questo punto e ,tenendo premuto il pulsante del mouse, portare il vertice nella nuova posizione. Per uscire dal comando premere il tasto Esc dalla tastiera.

Per cancellare il poligono inserito occorre selezionarlo con il comando Selezione e premere il pulsante Canc sulla tastiera.

Tramite l'opera generica è possibile rappresentare una molteplicità di casi (lenti, corpi rigidi, trince drenanti, scavi, etc.)

# **1.15.6 Terra rinforzata**

E' consentito introdurre come opera di consolidamento anche le terre rinforzate; per la loro definizione sono richiesti dati riguardanti le dimensioni geometriche dell'opera (altezza terra rinforzata, distanza tra le griglie e larghezza base); dati riferiti ai parametri geotecnici del materiale di riempimento (peso specifico, angolo d'attrito) e quelli riguardanti la resistenza della griglia di rinforzo. Per quest'ultima il programma propone geogriglie di largo uso nel settore con le relative caratteristiche di resistenza. Per le terre rinforzate è consentito definire diverse tipologie di rinforzi tramite il pulsante **Nuovo** posizionato alla fine della lista dei rinforzi esistenti oppure attivabile tramite clik del pulsante destro del mouse.

Ogni tipologia definita, quando viene inserita, si adatta alla pendenza del profilo nel punto d'inserimento, pertanto, se si vuole assegnare alla terra rinforzata una determinata inclinazione, bisogna preventivamente attribuire tale inclinazione al tratto del profilo in cui si inserisce l'opera. L'effetto stabilizzante di tale intervento sul pendio

è determinato dal peso del terreno di riempimento, dalla resistenza attritiva che si sviluppa sulle strisce e dalla resistenza a trazione del rinforzo. La resistenza introdotta nel calcolo di stabilità è comunque valutata sulla lunghezza "efficace" dei rinforzi, ossia sulla parte di geogriglia che non è interessata dalla superficie di scorrimento.

# **1.16 Strumenti**

#### **CERCHIO**

Selezionare il comando Cerchio, posizionarsi sull'area di lavoro ed eseguire un click del mouse nel primo punto di inserimento, quindi posizionarsi, tenendo premuto il pulsante del mouse, nel secondo punto d'inserimento del rettangolo circoscritto al cerchio da inserire, eseguire un click con il pulsante sinistro e premere il pulsante destro per terminare l'inserimento. Il cerchio disegnato compare sia nell'anteprima di stampa che sulla stampa stessa dell'elaborato grafico.

**Modifica cerchio**: Per modificare un cerchio occorre prima selezionarlo con il comando Seleziona, quindi portarsi con il mouse sul cerchio. Eseguire un click con il pulsante destro, appare la finestra Proprietà cerchio.

**Sposta cerchio**: Per spostare un cerchio occorre prima selezionarlo con il comando Seleziona, quindi portarsi con il mouse su un vertice del rettangolo che lo circoscrive, eseguire un click su detto punto e, tenendo premuto il pulsante del mouse, portare il vertice del rettangolo nella nuova posizione. Per uscire dal comando premere il tasto Esc dalla tastiera.

**Cancella cerchio**: Per cancellare il cerchio inserito occorre selezionarlo con il comando Seleziona e premere il pulsante Canc sulla tastiera.

### **LINEA**

Selezionare il comando Linea, posizionarsi sull'area di lavoro ed eseguire un click del mouse nel punto di inserimento, quindi posizionarsi, tenendo premuto il pulsante del mouse, nel secondo punto d'inserimento della linea, eseguire un click con il pulsante sinistro e premere il pulsante destro per terminare l' inserimento. La linea disegnata compare sia nell'anteprima di stampa che sulla stampa stessa dell'elaborato grafico.

**Modifica linea**: Per modificare una linea occorre prima selezionarla con il comando Seleziona, quindi portarsi con il mouse sulla linea. Eseguire un click con il pulsante destro, appare la finestra Proprietà.

**Sposta linea**: Per spostare una linea occorre prima selezionarla con il comando Seleziona, quindi portarsi con il mouse sull'estremo da modificare, eseguire un click su detto punto e, tenendo premuto il pulsante del mouse, portare l'estremo della linea nella nuova posizione. Per uscire dal comando premere il tasto Esc dalla tastiera

**Cancella linea**: Per cancellare la linea inserita occorre selezionarla con il comando Seleziona e premere il pulsante Canc sulla tastiera.

#### **POLIGONO**

Selezionare il comando Poligono, posizionarsi sull'area di lavoro ed eseguire un click del mouse nel primo punto di inserimento, quindi proseguire con i click per i vertici successivi e premere il pulsante destro per terminare l'inserimento. Il poligono disegnato compare sia nell'anteprima di stampa che sulla stampa stessa dell'elaborato grafico.

**Modifica poligono**: Per modificare un poligono occorre prima selezionarlo con il comando Seleziona, quindi portarsi con il mouse su un vertice del poligono da modificare, eseguire un click su detto punto e, tenendo premuto il pulsante del mouse, portare il vertice nella nuova posizione. Per uscire dal comando premere il tasto Esc dalla tastiera.

Eseguendo un click con il pulsante destro, appare la finestra Proprietà poligono.

**Cancella poligono**: Per cancellare il poligono inserito occorre selezionarlo con il comando Seleziona e premere il pulsante Canc sulla tastiera.

### **RETTANGOLO**

Selezionare il comando Rettangolo, posizionarsi sull'area di lavoro ed eseguire un click del mouse nel primo punto di inserimento, quindi posizionarsi, tenendo premuto il pulsante del mouse, nel secondo punto d'inserimento del rettangolo,eseguire un click con il pulsante sinistro e premere il pulsante destro per terminare l'inserimento. Il rettangolo disegnato compare sia nell'anteprima di stampa che sulla stampa stessa dell'elaborato grafico.

**Modifica rettangolo**: Per modificare un rettangolo occorre prima selezionarlo con il comando Seleziona, quindi portarsi con il mouse su un vertice del rettangolo da modificare, eseguire un click su detto punto e, tenendo premuto il pulsante del mouse, portare il vertice del rettangolo nella nuova posizione. Per uscire dal comando premere il tasto Esc dalla tastiera.

Eseguendo un click con il pulsante destro, appare la finestra Proprietà poligono.

**Cancella rettangolo**: Per cancellare il rettangolo inserito occorre selezionarlo con il comando Seleziona e premere il pulsante Canc sulla tastiera.

### **TESTO**

Selezionare il comando Testo, posizionarsi sull'area di lavoro ed eseguire un click del mouse nel punto di inserimento, quindi trascinare, tenendo premuto il pulsante del mouse, in basso a destra per definire la dimensione della casella di testo. Rilasciare il pulsante del mouse e digitare il testo nella finestra visualizzata. Il testo digitato compare sia nell'anteprima di stampa che sulla stampa stessa dell'elaborato grafico.

**Modifica testo**: per modificare un testo occorre prima selezionarlo con il comando Seleziona, quindi portarsi all'interno dell'area di selezione e premere il pulsante destro del mouse: viene visualizzata la finestra di editor del medesimo e si può digitare il nuovo testo.

**Cancella testo**: per cancellare il testo inserito occorre selezionarlo con il comando Seleziona e premere il pulsante Canc sulla tastiera.

#### **IMMAGINI RASTER**

Il software consente di inserire immagini raster con la relativa riduzione in scala. L'immagine visualizzata sul foglio di lavoro può essere ricondotta alle dimensioni reali con il comando CALIBRA, vale a dire la distanza misurata tra due punti corrisponde alla distanza reale.

**Inserisci:** sarà richiesto un file di immagine da inserire contemporaneamente sarà visualizzata la finestra riportata in **Fig. 4.14.6.1.**

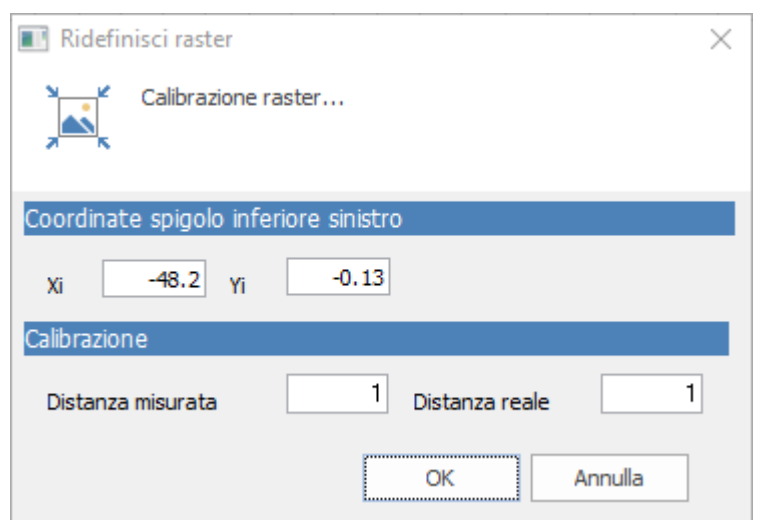

**Figura 4.14.6.1**- *Finestra di Slope per la calibrazione dell'immagine*

Questa finestra rimane in primo piano per consentire all'utente di misurare, tramite lo strumento calibrazione, la distanza tra due punti dell'immagine. Da inserire in Distanza misurata. In Distanza reale inserire la distanza reale tra i due punti.

Per calibrare l'immagine dopo averla inserita procedere nel seguente modo: selezionare l'immagine con la strumento selezione, premere calibra immagine raster, pulsante destro del mouse sull'immagine da calibrare, calibra immagine.

*Cancellare le immagine raster:* selezionare l'immagine con lo strumento selezione, CANC da tastiera oppure. Per cancellare tutte le immagini inserite usare il comando cancella immagine.

# **1.17 Calcolo**

# **[Opzioni](#page-47-0) di analisi** 45

**Metodi di calcolo:** Si sceglie con quale metodo effettuare il calcolo: Fellenius, Bishop, Janbu ecc. per avere ulteriori informazioni sui metodi di calcolo vedere anche <u>[Metodi](#page-53-0)</u>|51]

**Back Analysis:** Esegue la back analysis con il metodo di Janbu. Questo tipo di analisi è consentito solo per terreni omogenei e per **superfici di [scorrimento](#page-16-0) generiche** [assegnate](#page-16-0)<sup>| 14</sup>1 dall'utente. L'esecuzione del calcolo restituisce un grafico in cui sono riportati i parametri coesione ed angolo di resistenza a taglio tali da fornire un fattore di sicurezza pari ad 1.

# **Tipo di [calcolo](#page-51-0)** 49

**Esegui analisi:** Comando che esegue il calcolo di stabilità con il metodo scelto dall'utente.

**Ricalcola:** Comando che esegue il calcolo del fattore di sicurezza relativo ad una superficie di scorrimento circolare già esaminata. Per utilizzare questa opzione procedere come segue:

- 1. Scegliere il comando Ricalcola dal menu Calcolo, oppure fare click con il mouse sulla barra Ricalcola.
- 2. Inserire le coordinate  $X_{0}$ ,  $Y_{0}$  del centro e il valore del raggio della superficie (ad ogni valore digitato dare conferma con Invio).
- 3. Confermando con il tasto Invio il programma esegue il calcolo e visualizza sul monitor il fattore di sicurezza e i dati geometrici della superficie appena esaminata.

# **[Visualizza](#page-58-0) fattore di sicurezza** 56

# **Grafici [tensioni](#page-59-0)** 57

**Palificazioni:** La selezione di tale comando visualizza una scheda in cui, per ogni superficie analizzata dal programma, è riportata la posizione di inserimento della palificata, il carico limite orizzontale e la porzione di palo sulla quale è valutato la reazione del terreno resistente con formazione di una cerniera plastica nel punto di intersezione della superficie di scorrimento con il palo. Rimane ovvia la considerazione che tali informazioni sono restituite dal programma solo nel caso in cui, nella definizione delle palificazioni, sia stato scelto come metodo di stabilizzazione quello a carico limite di Broms o T. Ito & T. Matsui.

# **[Modulo](#page-141-0) QSIM** 139

**Analisi Dinamica:** Con tale comando è possibile eseguire il calcolo in condizioni dinamiche. Per l'avvio di tale modulo QSIM è necessario eseguire una prima analisi in condizioni pseudo-statiche e, individuata la superficie da esaminare o quella a fattore di sicurezza più basso trovata dal programma, eseguire il comando.

L'apertura di una finestra di dialogo consentirà all'utente di importare un'accelerogramma di progetto o di farlo generare al programma stesso. Con il comando Analisi su accelerogramma il software avvia il calcolo, scorrendo l'accelerogramma di calcolo, e valuta gli spostamenti e la velocità di movimento dell'intera massa potenzialmente instabile. Spostamenti nulli sono associati a condizioni di stabilità anche in presenza di sisma che genera l'accelerogramma considerato: in sostanza l'accelerazione al suolo non supera mai l'accelerazione critica che innesca il movimento. Al contrario, spostamenti elevati sono indicativi del superamento di detta accelerazione e quindi di masse instabili in presenza di sisma.

# <span id="page-47-0"></span>**1.17.1 Opzioni analisi**

**Condizione drenata o non drenata**: Scegliere la prima opzione per un'analisi in termini di tensioni efficaci, la seconda in termini di tensioni totali. A riguardo il programma nel calcolo utilizzerà il peso saturo e la coesione non drenata cu, se è stata scelta l'analisi non drenata, i parametri c e con il peso per unita di volume naturale, se invece l'analisi è drenata.

**Condizioni di esclusione**: Esclude dall'analisi quelle superfici i cui punti di intersezione a monte e a valle ricadono nello stesso segmento di profilo o, comunque, quelle per le quali le suddette intersezioni rientrano nella distanza specificata (Escludere le superfici con intersezione inferiore a...).

**Funzione di Morgenstern e Price**: Per l'analisi di stabilità con il metodo di Morgenstern & Price è possibile scegliere diversi andamenti della funzione di distribuzione delle forze di interfaccia, può essere (costante - trapezia - sinusoidale).

**Parametro di Janbu**: Per l'analisi con il metodo di Janbu è consentito assegnare un valore al relativo parametro a scelta dell'utente.

**Metodo DEM**: Con il metodo DEM è possibile eseguire l'analisi di stabilità con ridistribuzione delle tensioni.

# **1.17.2 Back Analysis**

Esegue la back analysis con il metodo di Janbu. Questo tipo di analisi è consentito solo per terreni omogenei e per <u>superfici di [scorrimento](#page-16-0) generiche assegnate</u> 14 dall'utente. L'esecuzione del calcolo restituisce un grafico in cui sono riportati i parametri coesione ed angolo di resistenza a taglio tali da fornire un fattore di sicurezza pari ad uno.

La procedura operativa consiste nelle seguenti fasi:

1) occorre definire la sezione geotecnica, il metodo non è applicabile a terreni stratificati (un esempio è riportato in Fig.1);

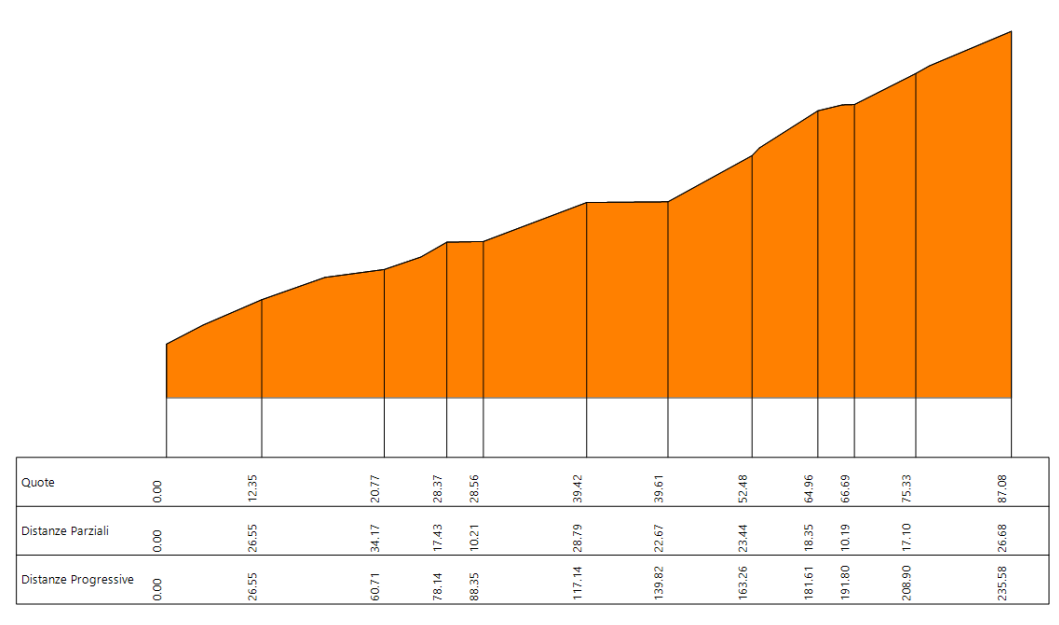

**Fig.1-Sezione geotecnica omogenea**

2) si assegna una o più superfici generiche (vedi Fig. 2,3);

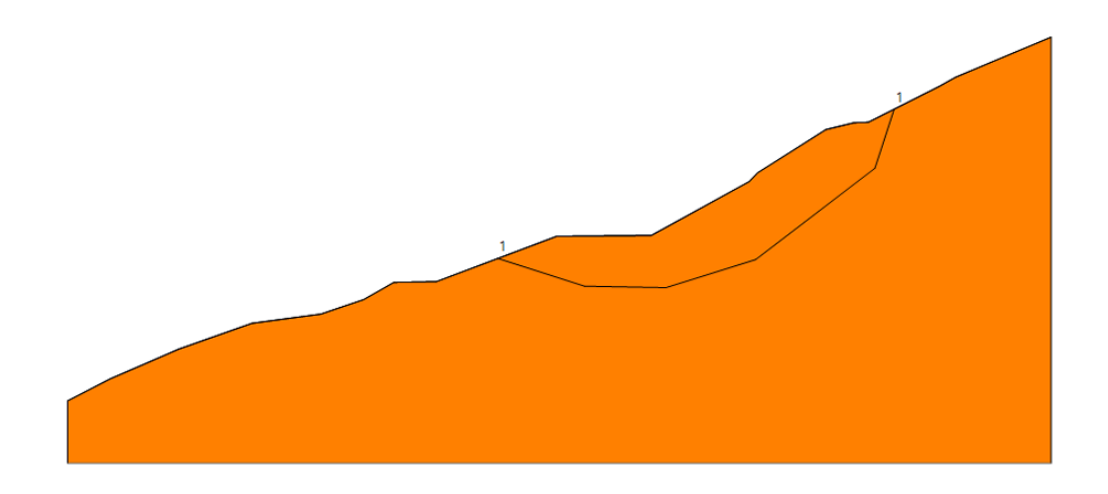

**Fig.2-Esempio di assegnazione di una superficie generica**

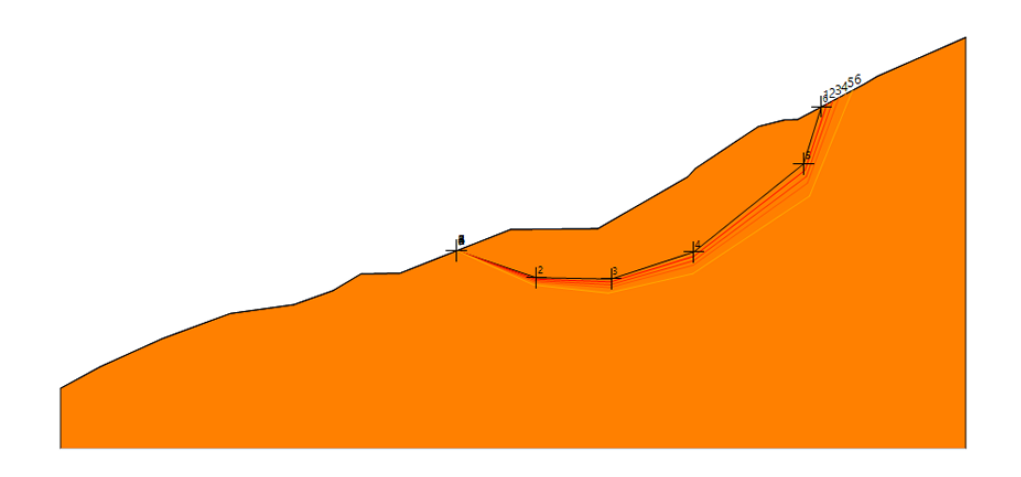

**Fig.3-Esempio di assegnazione di più superfici generiche**

3) dopo aver scelto il comando back analysis, il programma diagramma le coppie di valori (angolo di attrito, coesione) tali che il fattore di sicurezza è pari ad uno (Fig. 4,5).

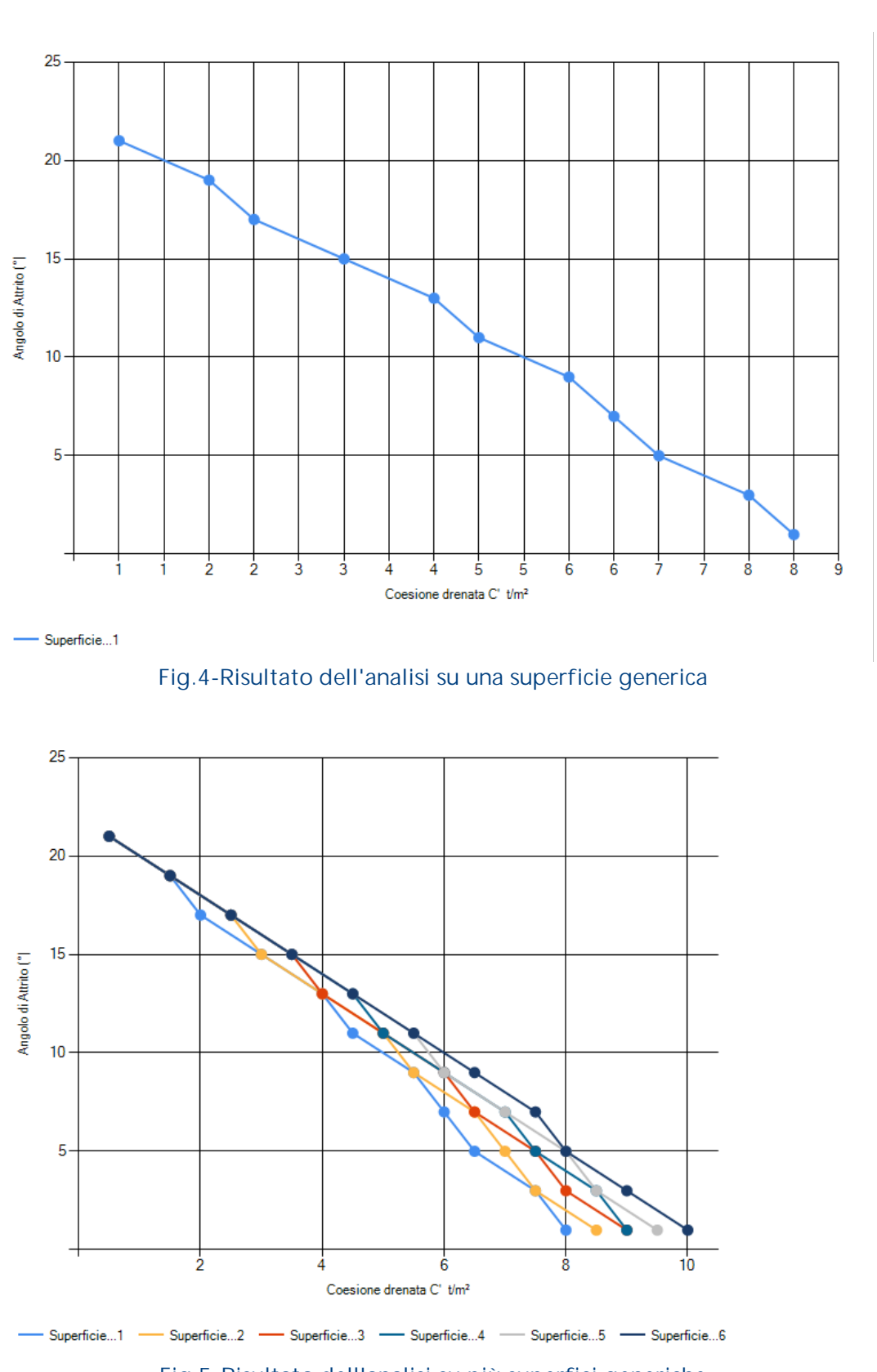

**Slope 48**

**Fig.5-Risultato dell'analisi su più superfici generiche**

#### **49 Slope**

# <span id="page-51-0"></span>**1.17.3 Calcolo vincolato**

Tutte le opzioni fanno riferimento alle superfici di forma circolare.

**Calcolo vincolato per un punto**

Assegnata una maglia di centri, vengono esaminate tutte le superfici ammissibili passanti per un punto assegnato dall'utente. Per utilizzare il calcolo vincolato procedere come segue:

- 1. Selezionare Calcolo vincolato per un punto.
- 2. Spostarsi con il mouse sull'area di lavoro.
- 3. Leggere le coordinate in basso a sinistra e digitarle nella casella vincoli.
- 4. Modificare, se occorre, le coordinate del punto visualizzate sulla barra Vincolo e premere il pulsante Applica sulla stessa. Quindi eseguire il calcolo.

# **Calcolo vincolato per due punti**

Occorre assegnare la maglia dei centri e due punti di passaggio delle superfici ammissibili. Per utilizzare il calcolo vincolato procedere come segue:

- 1. Selezionare Calcolo vincolato per due punti.
- 2. Spostarsi con il mouse sull'area di lavoro.
- 3. Leggere le coordinate in basso a sinistra e digitarle nella casella vincoli.
- 4. Modificare, se occorre, le coordinate del punto visualizzate sulla barra Vincolo e premere il pulsante Applica sulla stessa. Quindi ripetere l'operazione 3 e 4 per il punto 2 ed eseguire il calcolo.

# **Calcolo vincolato per tre punti**

Non è necessario dare una maglia di centri, il calcolo infatti avviene in automatico e viene presa in esame la superficie passante per i tre punti assegnati dall'utente. Per utilizzare il calcolo vincolato per tre punti procedere come segue:

- 1. Selezionare Calcolo vincolato per tre punti.
- 2. Spostarsi con il mouse sull'area di lavoro.
- 3. Leggere le coordinate in basso a sinistra e digitarle nella casella vincoli.
- 4. Per ogni punto (1, 2 e 3) le coordinate vanno confermate con il pulsante Applica posto sulla barra Vincolo.

**Calcolo vincolato tangente ad una retta**

Assegnata una maglia di centri ed una retta, vengono esaminate tutte le superfici ammissibili tangenti alla retta definita dall'utente con centro sulla maglia data. Per utilizzare il calcolo vincolato tangente ad una retta procedere come segue:

- 1. Selezionare Calcolo vincolato tangente ad una retta.
- 2. Spostarsi con il mouse sull'area di lavoro.
- 3. Leggere le coordinate in basso a sinistra e digitarle nella casella vincoli.
- 4. Applica sulla barra Vincolo, quindi selezionare il punto 2, e confermare le sue coordinate.

**Intervallo a valle**

Consente di esaminare tutte quelle superfici la cui intersezione con il pendio ricade in due segmenti, uno a valle e uno a monte. Per utilizzare questa opzione procedere come segue:

- 1. Selezionare Intervallo a valle.
- 2. Spostarsi con il mouse sull'area di lavoro.
- 3. Scegliere le coordinate dei quattro punti che definiscono i due segmenti (i punti 1 e 2 per l'intervallo a valle, 3 e 4 per quello a monte). Ogni coordinata deve essere confermata con il pulsante **Applica** posto sulla barra Vincolo.
- 4. Effettuare l'analisi.
- 5. Assegnare la massima apertura angolare e il passo della variazione angolare (il significato dei due dati di input si evince dall'immagine seguente).

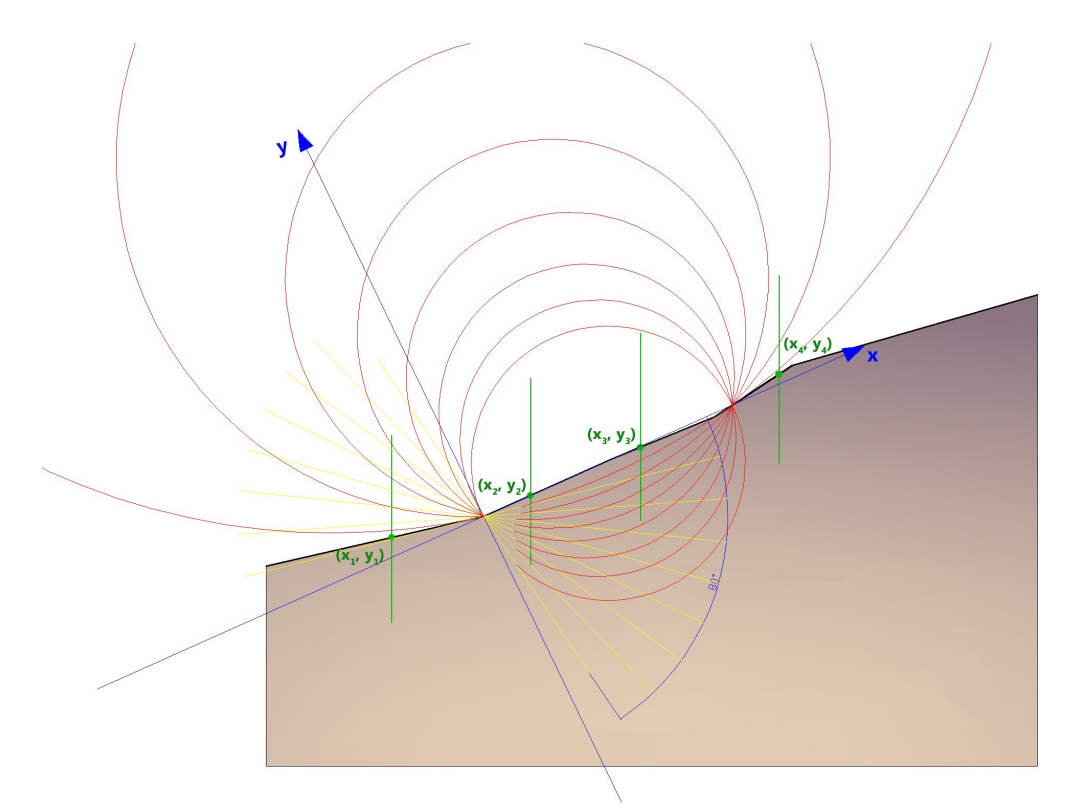

*Nell'esempio, il valore della massima apertura angolare è pari a 80° mentre il passo della variazione angolare è pari a circa 10°;*

*in giallo sono rappresentatele le rette tangenti che vincolano i cerchi di rottura calcolati dal programma.*

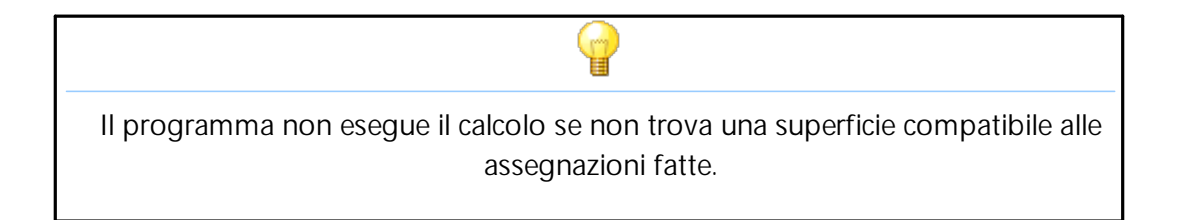

**Vincolato su una serie di punti**

Consente di esaminare una serie di superfici vincolate su una serie di punti. Introdurre i vincoli da apposita griglia.

# <span id="page-53-0"></span>**1.17.4 Metodi di calcolo**

Il metodo dell'equilibrio limite consiste nello studiare l'equilibrio di un corpo rigido, costituito dal pendio e da una superficie di scorrimento di forma qualsiasi (linea retta, arco di cerchio, spirale logaritmica); da tale equilibrio vengono calcolate le tensioni da taglio (τ) e confrontate con la resistenza disponibile (τ<sub>f</sub>), valutata secondo il criterio di

rottura di Coulomb, da tale confronto ne scaturisce la prima indicazione sulla stabilità attraverso il coefficiente di sicurezza:

**FS=**t **<sup>f</sup>/**t

Tra i metodi dell'equilibrio limite alcuni considerano l'equilibrio globale del corpo rigido (Culman), altri a causa della non omogeneità dividono il corpo in conci considerando l'equilibrio di ciascuno (Fellenius, Bishop, Janbu ecc.).

Di seguito vengono discussi i metodi dell'equilibrio limite dei conci.

### **Fellenius (1927)**

Metodo valido solo per superfici di scorrimento di forma circolare, vengono trascurate le forze di interstriscia. Con tale metodo non sono prese in considerazione le opere di intervento.

### **Bishop (1955)**

Metodo valido solo per superfici di scorrimento di forma circolare. Non viene trascurato nessun contributo di forze agenti sui blocchi e fu il primo a descrivere i problemi legati ai metodi convenzionali.

#### **Janbu (1956)**

Janbu estese il metodo di Bishop a superfici si scorrimento di forma qualsiasi. Quando vengono trattate superfici di scorrimento di forma qualsiasi il braccio delle forze cambia (nel caso delle superfici circolari resta costante e pari al raggio) a tal motivo risulta più conveniente valutare l'equazione del momento rispetto allo spigolo di ogni blocco.

# **Morgenstern & Price (1965)**

Si stabilisce una relazione tra le componenti delle forze di interfaccia del tipo  $X = f(x)$ E, dove e un fattore di scala e f(x), funzione della posizione di E e di X, definisce una relazione tra la variazione della forza X e della forza E all'interno della massa scivolante. La funzione f(x) è scelta arbitrariamente (costante, sinusoide, semisinusoide, trapezia, spezzata…) e influenza poco il risultato, ma va verificato che i valori ricavati per le incognite siano fisicamente accettabili.

#### **Spencer (1967)**

Le forze d'interfaccia lungo le superfici di divisione dei singoli conci sono orientate parallelamente fra loro ed inclinate rispetto all'orizzontale di un angolo assegnato.

#### **Bell (1968)**

L'equilibrio risulta uguagliando a zero la somma delle forze orizzontali, la somma delle forze verticali e la somma dei momenti rispetto all'origine. Vengono adottate delle funzioni di distribuzione delle tensioni normali.

#### **Sarma (1973)**

Il metodo di Sarma è un semplice, ma accurato metodo per l'analisi di stabilità dei pendii, che permette di determinare l'accelerazione sismica orizzontale richiesta affinché l'ammasso di terreno, delimitato dalla superficie di scivolamento e dal profilo topografico, raggiunga lo stato di equilibrio limite (accelerazione critica Kc) e, nello stesso tempo, consente di ricavare l'usuale fattore di sicurezza ottenuto come per gli altri metodi più comuni della geotecnica.

Si tratta di un metodo basato sul principio dell'equilibrio limite e delle strisce, pertanto viene considerato l'equilibrio di una potenziale massa di terreno in scivolamento suddivisa in n strisce verticali di spessore sufficientemente piccolo da ritenere ammissibile l'assunzione che lo sforzo normale Ni agisce nel punto medio della base della striscia.

#### **Zeng Liang (2002)**

Zeng e Liang hanno effettuato una serie di analisi parametriche su un modello bidimensionale sviluppato con codice agli elementi finiti, che riproduce il caso di pali immersi in un terreno in movimento (drilled shafts). Il modello bidimensionale riproduce un striscia di terreno di spessore unitario e ipotizza che il fenomeno avvenga in condizioni di deformazione piana nella direzione parallela all'asse dei pali. Il modello è stato utilizzato per indagare l'influenza sulla formazione dell'effetto arco di alcuni parametri come l'interasse fra i pali, il diametro e la forma dei pali, e le proprietà meccaniche del terreno. Gli autori individuano nel rapporto tra l'interasse e il diametro dei i pali (s/d) il parametro adimensionale determinante per la formazione dell'effetto arco.

Il problema risulta essere staticamente indeterminato, con grado di indeterminatezza pari a (8n-4), ma nonostante ciò è possibile ottenere una soluzione riducendo il numero delle incognite e assumendo quindi delle ipotesi semplificative, in modo da rendere determinato il problema.

# **Metodo numerico degli spostamenti**

*D.E.M. Discrete Element Method (1992)*

Con questo metodo il terreno viene modellato come una serie di elementi discreti, che in seguito chiameremo "blocchi", e tiene conto della mutua compatibilità tra i blocchi stessi. A questo scopo ogni blocco e i blocchi adiacenti e la base sono vincolate da molle alla Winkler. Vi sono una serie di molle nella direzione normale all'interfaccia per simulare la rigidezza normale e una serie di molle nella direzione tangenziale per simulare la resistenza allo scorrimento dell'interfaccia. Il comportamento delle molle normali e di quelle trasversali, è assunto di tipo elasto-plastico perfetto. Le molle normali non cedono in compressione ma cedono solo a trazione con una capacità estensionale massima per terreno dotato di coesione e senza capacità estensionale per terreni non coesivi.

Le molle trasversali cedono quando è raggiunta la massima resistenza a taglio ed occorre distinguere due tipi di comportamenti diversi: terreno fragile e terreno non fragile.

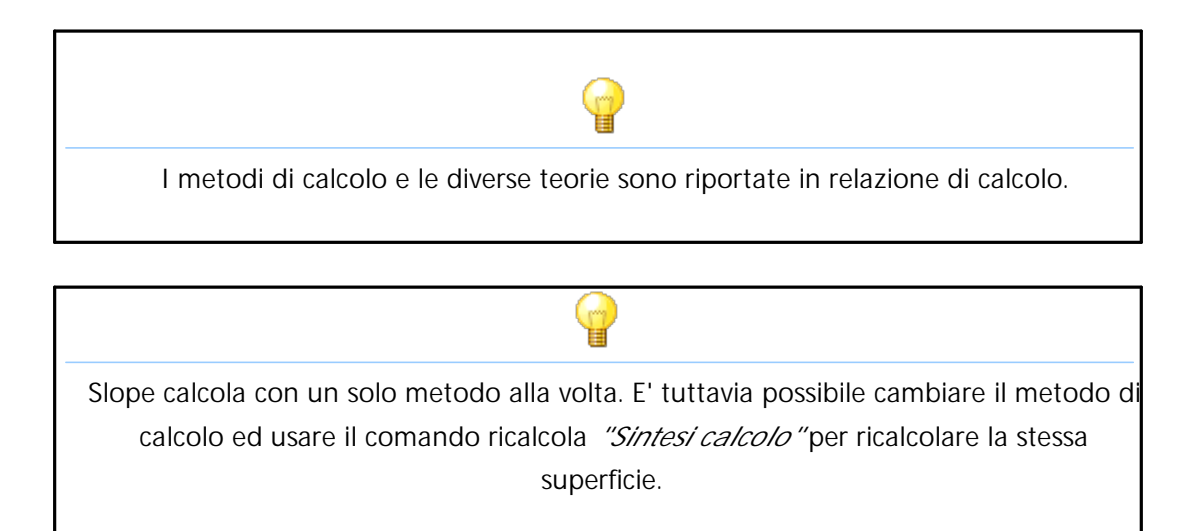

# **1.17.5 Sintesi calcolo**

A calcolo eseguito, si attiva il pannello sintesi calcolo in cui sono riportati, in forma sintetica, i risultati del calcolo: numero di superfici calcolate, fattore di sicurezza minimo e massimo.

**Ricalcola**: esegue il calcolo del fattore di sicurezza relativo ad una superficie di scorrimento circolare già esaminata. Per utilizzare questa opzione procedere come segue:

- 1. Scegliere la superficie da ricalcolare con il comando Visualizza fattore di sicurezza dal menu Calcolo, premere il tasto ESC per confermare la posizione della superficie.
- 2. Inserire le coordinate  $X_c$ ,  $Y_c$  del centro e il valore del raggio della superficie (ad ogni valore digitato dare conferma con Invio).
- 3. Confermando con il tasto Ricalcola il programma esegue il calcolo e visualizza il fattore di sicurezza e i dati geometrici della superficie appena esaminata.

Ricalcola è molto utile in quanto consente: di cambiare il metodo di calcolo di introdurre opere ed esaminare la superficie calcolata in precedenza.

**Intervalli di visualizzazione:** E' possibile suddividere per colori le superfici il cui fattore di sicurezza ricade in intervalli di valore definiti dall'utente. La discretizzazione degli intervalli può avvenire in automatico se si sceglie l'opzione presente nel pannello in basso a destra.

L'utente può personalizzare gli intervalli scegliendo i limiti inferiore e superiore (es. 0- 1,3) e il colore corrispondente o definire un gradiente di colori. La scelta personalizzata degli intervalli va eseguita, dopo aver deselezionato l'opzione Scelta automatica intervalli di visualizzazione, selezionando Scelta colori intervalli nel pannello visualizzato.

#### **Visualizza**

*Maglia dei centri*: Visualizza la maglia dei centri scelta dall'utente.

*Mappa fattori*: Visualizza sulla maglia dei centri i fattori di sicurezza relativi ad ogni centro.

*Mappa Colori*: Visualizza la mappa dei fattori a colori; tale opzione risulta utile per stabilire se la maglia dei centri scelta verifica tutte le possibili superfici di scorrimento compatibili con la posizione della stessa e la geometria del pendio. La presenza di fasce di colore ben definite è indice del corretto posizionamento della maglia; al contrario, forti dispersioni di colore devono indirizzare l'utente alla scelta di una maglia diversa.

*Visualizza isolinee*: Visualizza sulla maglia dei centri le curve che uniscono i punti con lo stesso fattore di sicurezza.

# <span id="page-58-0"></span>**1.17.6 Visualizza fattore di sicurezza**

Opzione di calcolo selezionabile solo se è attiva l'opzione relativa alle superfici di scorrimento circolari. Per utilizzare questa opzione procedere come segue:

- 1. Dopo aver eseguito il calcolo in automatico selezionare in menu Calcolo il comando Visualizza fattore di sicurezza.
- 2. Spostarsi con il mouse sulla maglia dei centri.
- 3. Sulla status bar sarà visualizzato il fattore di sicurezza corrispondente ad ogni superficie di raggio R $_{\rm c}$  e centro (X $_{\rm c}$ , Y $_{\rm c}$ ).
- 4. Uscire dal comando premendo il tasto ESC.

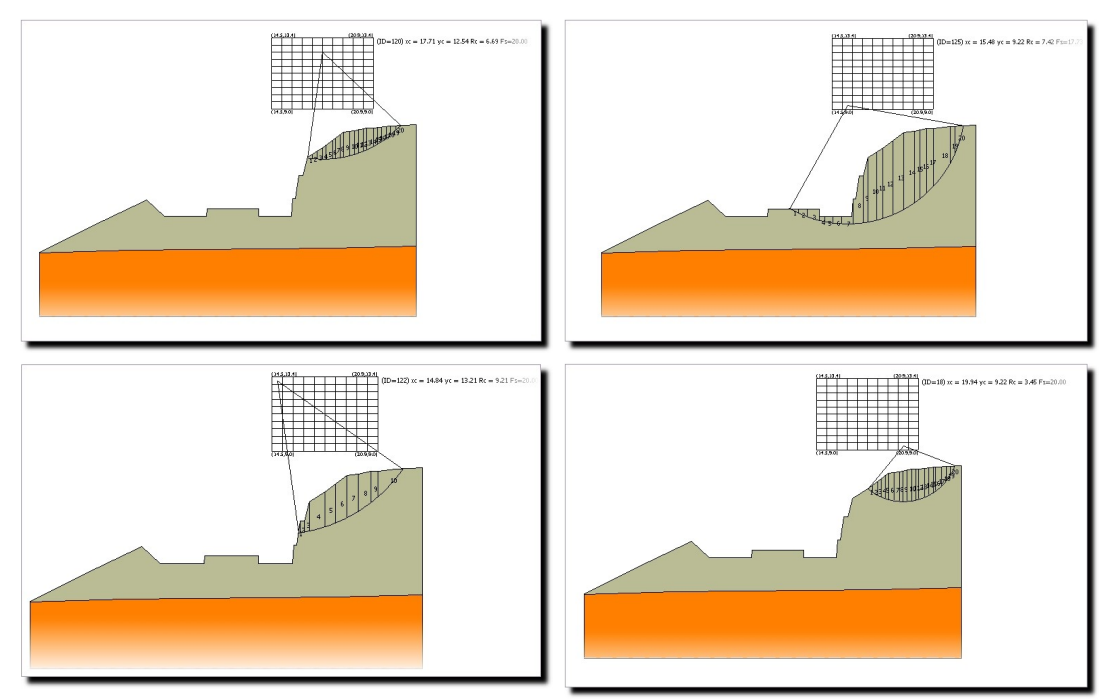

**Fig.4.16.5.1-***Risultati ottenuti sulla stessa sezione su quattro superfici di scorrimento calcolate*

# **Nota:**

La superficie interrogata dall'utente rimane memorizzata sullo schermo una volta usciti dal comando, detta superficie potrà essere anche stampata.

# <span id="page-59-0"></span>**1.17.7 Grafici tensioni**

Visualizzazione degli sforzi agenti sulla superficie di calcolo, la scelta di questo comando visualizza una finestra di dialogo in cui sono riportati l'andamento degli sforzi normali, quelli tangenziali, le pressioni neutre e l'incremento delle pressioni neutre dovute al sisma. Le pressioni neutre saranno calcolati dal programma se è stata introdotta la falda e gli strati lungo la superficie di scorrimento sono stati dichiarati permeabili.

I risultati verranno rappresentati graficamente ed in forma numerica, i valori delle tensioni verranno restituiti concio per concio e per ciascuna superficie di scorrimento esaminata.

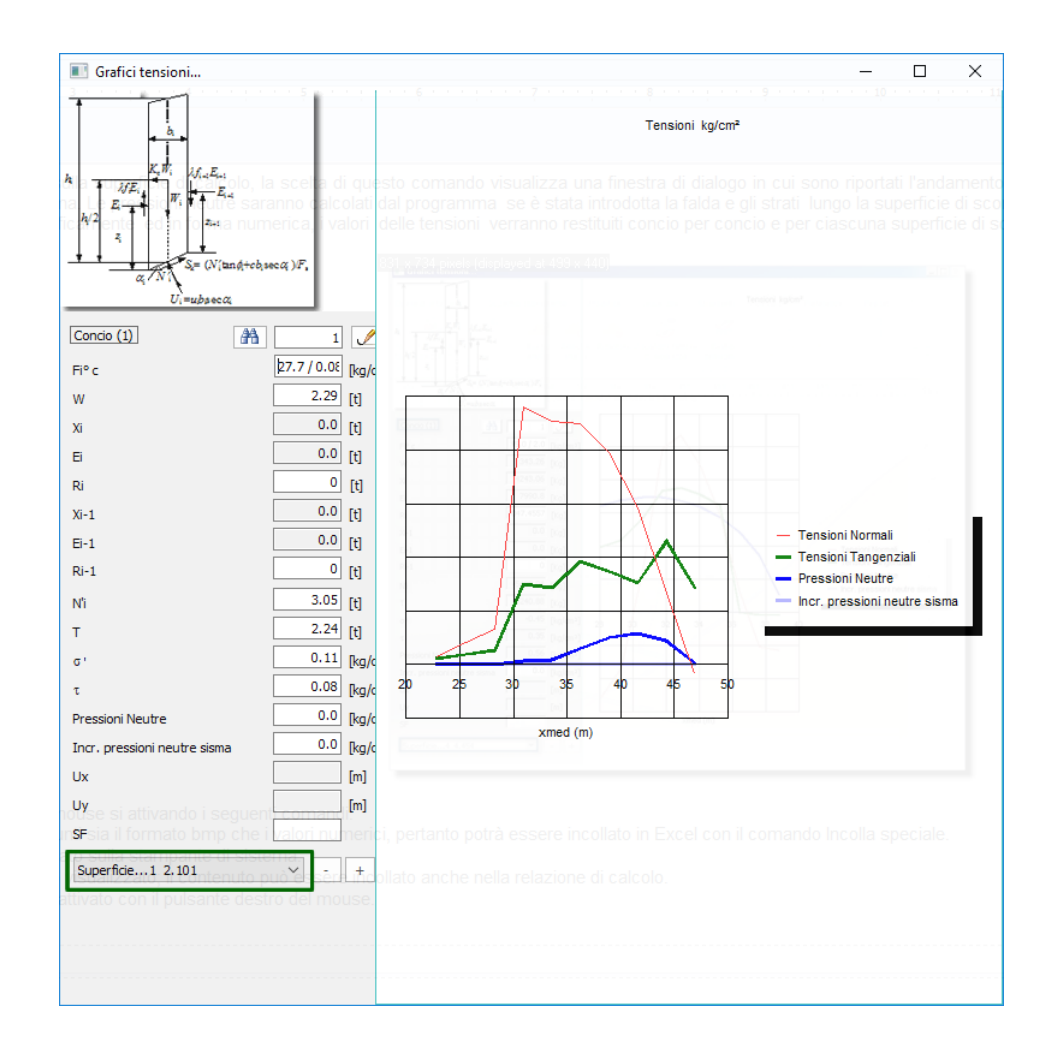

Premendo sul pulsante destro del mouse si attivando i seguenti comandi: **Esporta formato:** Copia negli appunti sia il formato bmp che i valori numerici, pertanto potrà essere incollato in Excel con il comando Incolla speciale. **Stampa:** Stampa il grafico visualizzato sulla stampante di sistema.

**Copia:** Copia negli appunti il grafico visualizzato; il contenuto può essere incollato anche nella relazione di calcolo.

**Esci:** Consente di uscire dal menu attivato con il pulsante destro del mouse.

# **1.18 Momento di rottura pali**

**Calcolo del momento di plasticizzazione per una sezione tubolare in acciaio** La sezione presa in considerazione è riportata in Fig.4.16.1 la seguente:

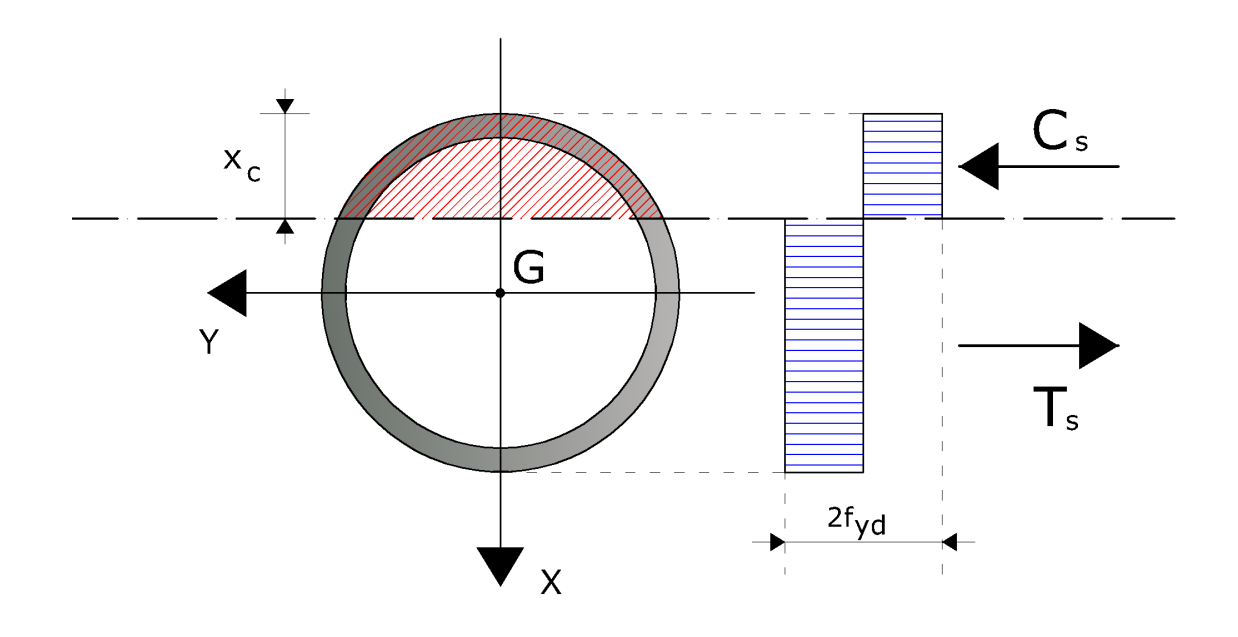

**Figura 4.16.1**- *Schema di calcolo del momento di plasticizzazione di una sezione tubolare in acciaio*

Il calcolo del momento di plasticizzazione è stato effettuato ipotizzando, per l' acciaio, un legame costitutivo di tipo rigido plastico, con tensione limite di snervamento pari a f<sub>yd</sub>. Il momento di plasticizzazione è stato determinato per interpolazione sulla curva di interazione della sezione.

Per costruire la curva di interazione della sezione si è seguito il procedimento:

- $passo 1$  Si fissa la profondità dell'asse neutro  $(x_c)$  (partendo da  $x_c = 0$ );
- **passo 2** Calcolo della risultante in termini di sforzo normale (Nd);
- **passo 3 C**alcolo del momento risultante (Md), rispetto al baricentro geometrico della sezione;
- **passo 4** Memorizzazione del punto calcolato (Nd, Md);
- **passo 5** Incremento x c , se x <sup>c</sup> è ancora minore o al più uguale al diametro della sezione allora ritorno al passo 1, altrimenti il processo è finito.

# **Nota:**

In questo modo si costruisce la parte superiore del dominio di interazione. La parte inferiore è comunque identica, ma emisimmetrica.

Il generico punto del dominio di interazione è stato calcolato con le seguenti formule:

$$
Nd = Ac_s(x_c) \cdot fyd - At_s(x_c) \cdot fyd
$$

 $Md = Ac \, _s(x_a) \cdot fyd \cdot dCs + At \, _s(x_a) \cdot fyd \cdot dTs$ 

Si è indicato con:

- **Ac\_s:** Area di acciaio compresso;
- **At\_s:** Area di acciaio teso;
- **fcd:** Tensione di calcolo del calcestruzzo;
- **fyd:** Tensione di calcolo dell'acciaio;
- **dCs:** Distanza tra la risultante delle tensioni in compressione dell'acciaio ed il baricentro della sezione;
- **dTs:** Distanza tra la risultante delle tensioni in trazione dell'acciaio ed il baricentro della sezione;

**Calcolo del momento di plasticizzazione per una sezione tubolare in acciaio immersa in una sezione circolare di calcestruzzo**

La formulazione precedente, utilizzata per la sezione in tubolare, può essere estesa al caso in cui il tubolare sia immerso in una sezione in calcestruzzo. In questo caso è necessario portare in conto il contributo del calcestruzzo, seguendoo lo schema riportato in Fig. 4.16.2 seguente schema:

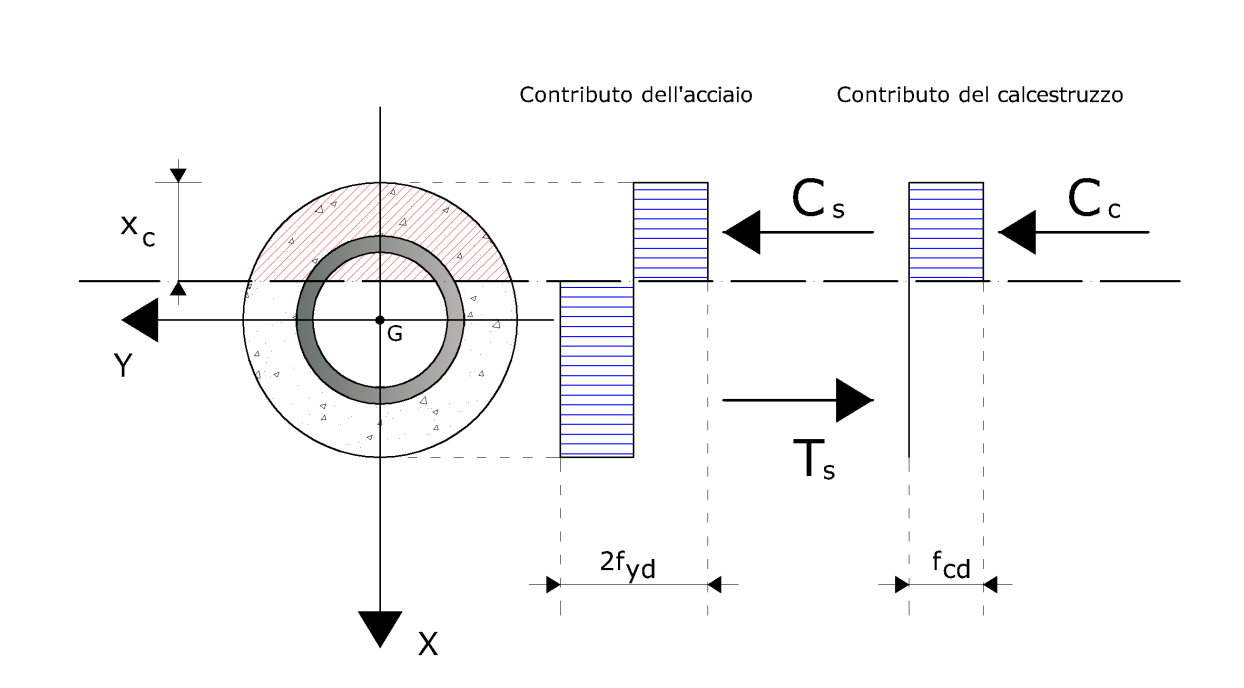

**Slope 60**

**Figura 4.16.2**- *Schema di calcolo del momento di plasticizzazione di una sezione tubolare in acciaio immersa in una sezione circolare in calcestruzzo*

Come si può osservare, il calcestruzzo che viene considerato reagente è solo quello compresso. Il valore delle sollecitazioni in corrispondenza di una fissata profondità dell'asse neutro della sezione è il seguente:

$$
Nd = Ac_s(x_c) \cdot fyd + Ac_c(c(x_c) \cdot fcd - At_s(x_c) \cdot fyd
$$
  

$$
Md = Ac_s(x_c) \cdot fyd \cdot dCs + Ac_c(c(x_c) \cdot fcd \cdot dCc + At_s(x_c) \cdot fyd \cdot dTs
$$

Si è indicato con:

- **Ac\_s:** è l'area di acciaio compresso;
- **Ac\_c:** è l'area di calcestruzzo compresso;
- **At\_s:** è l'area di acciaio teso;
- **fcd:** è la tensione di calcolo del calcestruzzo;
- **fyd:** è la tensione di calcolo dell'acciaio;
- **dCs:** è la distanza tra la risultante delle tensioni in compressione dell'acciaio ed il baricentro della sezione;
- **dCc:** è la distanza tra la risultante delle tensioni in compressione del calcestruzzo ed il baricentro della sezione;

- **dTs:** è la distanza tra la risultante delle tensioni in trazione dell'acciaio ed il baricentro della sezione;

**Calcolo del momento di plasticizzazione per una sezione circolare in C.A.** Anche in questo caso si ipotizza un legame costitutivo dei materiali di tipo rigido plastico, con tensioni limite pari a fcd e fyd, rispettivamente per il calcestruzzo e per l'acciaio. Lo schema di riferimento è riportato in Fig. 4.16.3 il seguente:

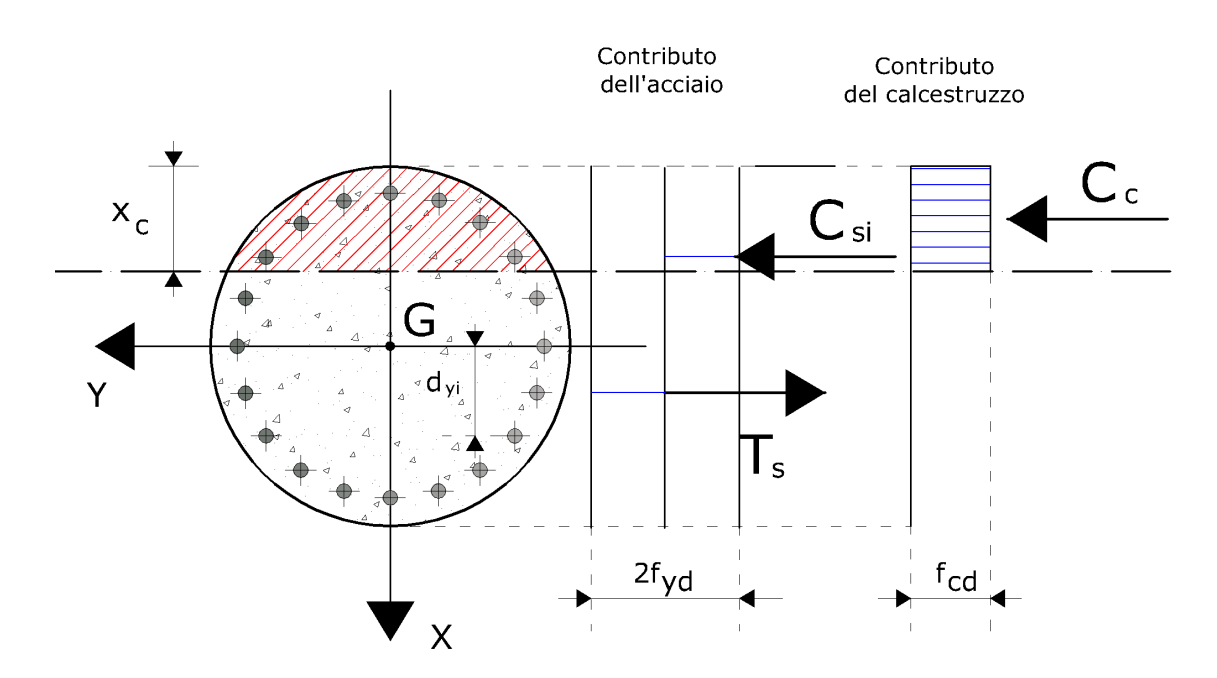

**Figura 4.16.3**- *Schema di calcolo del momento di plasticizzazione di una sezione circolare in C.A.*

In questo caso il valore delle sollecitazioni, in corrispondenza di una prefissata profondità dell'asse neutro è il seguente:

$$
Nd = \sum_{i=1}^{i=nb} Asi^{+} \cdot fyd - \sum_{i=1}^{i=nb} Asi^{-} \cdot fyd + Ac_{-}c(x_c) \cdot fcd
$$

Si è indicato con:

- **Ac\_c:** Area di calcestruzzo compresso;

- **Asi+:** Area della i-esima barra di armatura che si trova sopra l'asse neutro;
- **Asi-:** Area della i-esima barra di armatura che si trova sotto l'asse neutro;
- **Asi:** Area della i-esima barra di armatura;
- **fcd:** Tensione di calcolo del calcestruzzo;
- **fyd:** Tensione di calcolo dell'acciaio;
- **dCc:** Distanza tra la risultante delle tensioni in compressione del calcestruzzo ed il baricentro della sezione;
- **dyi:** è la distanza positiva (lungo la verticale) misurata tra il baricentro della i-esima barra di armatura ed il baricentro della sezione

# **1.19 Sovrapressioni interstiziali**

#### **Nota:**

Attenzione per la valutazione delle sovrappressioni interstiziali, occorre assegnare **i [dati](#page-17-0) aggiuntivi in [caratteristiche](#page-17-0) geotecniche.** 15

**Pressioni interstiziale dopo il sisma**

Per la valutazione delle sovrappressioni interstiziali *dopo il sisma*, assegnare ai coefficienti sismici orizzontali e verticali 0, mentre all'accelerazione sismica un valore diverso da zero.

**Resistenza a taglio in condizioni di carico sismico**

In assenza di determinazioni sperimentali appropriate, ottenute da prove di cicliche di laboratorio, la riduzione di resistenza al taglio in condizioni di carico sismico può essere stimata avvalendosi di relazioni empiriche di letteratura, come indicato nei paragrafi seguenti, con riferimento al caso di analisi condotte in termini di tensioni efficaci o in termini di tensioni totali.

**Analisi in condizioni di tensioni efficaci**

L'incremento di pressione interstiziale deve essere valutato nel caso di terreni saturi se la deformazione di taglio indotta dall'azione sismica è superiore al valore della deformazione di soglia volumetrica,  $\gamma_{_{\mathrm{V}}}$ . Nei terreni parzialmente saturi, la pressione interstiziale aumenta durante l'applicazione della sollecitazione sismica, ma si mantiene generalmente inferiore alla pressione atmosferica; in tal caso, può essere assunto un valore nullo delle pressioni interstiziali per tutto il periodo di applicazione del carico  $(\sigma'=s)$  e le analisi possono essere eseguite utilizzando le caratteristiche di resistenza determinate in prove drenate eseguite su provini preventivamente saturati dello stesso materiale. Per la valutazione di Du è opportuno distinguere il comportamento delle terre in relazione alla loro diversa natura, coesiva o incoerente.

#### **Terreni coesivi**

Nei terreni coesivi, l'incremento di pressione interstiziale Au, ad una certa profondità, può essere stimato mediante la seguente relazione empirica (Matsui et al., 1980):

$$
\frac{\Delta u}{\sigma'_{0}} = \beta \cdot \left[ \log \left\{ \frac{\gamma_{c,\text{max}}}{\gamma_{v}} \right\} \right]
$$

Dove  $\sigma'_0$  è il valore iniziale della pressione media efficace alla profondità considerata,  $\gamma_{\rm c,max}$ è la deformazione di taglio massima raggiunta durante il sisma e β=0.45 è un coefficiente sperimentale. La deformazione di soglia volumetrica  $\gamma_{_{\mathsf{V}'}}$  determinabile con prove cicliche di laboratorio, può essere valutata in prima approssimazione mediante la relazione:

$$
\gamma_v = A \cdot (OCR - 1) + B
$$

Nella quale OCR è il grado di sovraconsolidazione, A e B sono coefficienti sperimentali che, in assenza di una determinazione diretta, possono essere ricavati in funzione dell' indice di plasticità vedi Tab. 4.17.1:

| Ip<br>$(\%)$ | А                | B                |
|--------------|------------------|------------------|
| 20           | $0.4 10^{-3}$    | $0.6 10^{-3}$    |
| 40           | $1.2 \, 10^{-3}$ | $1.110^{-3}$     |
| 55           | $2.5 \, 10^{-3}$ | $1.2 \, 10^{-3}$ |

**Tabella 4.17.1:** Valori suggeriti per i coefficienti A e B

Il valore di  $\gamma_{\rm c,max}$  relativo alla profondità considerata può essere determinato mediante un analisi della risposta sismica locale. In alternativa, si determina preliminarmente il valore di  $\tau_{\text{max}}$  mediante la relazione empirica:

$$
\tau_{\text{max}} = \frac{a_{\text{max}}}{g} \cdot \sigma_{v} \cdot r_{d}
$$

Dove a<sub>max'</sub> espressa in g, è l'accelerazione di picco al piano campagna sulla verticale relativa al punto considerato; g è l'accelerazione di gravità;  $\sigma_v$  è la tensione verticale totale;  $r_d$  è un coefficiente riduttivo che tiene conto dell'azione sismica alla profondità

di interesse che porta in conto la deformabilità del sottosuolo. Il coefficiente  $r_d$  può essere valutato, in prima approssimazione, con la seguente espressione:

$$
r_d = 1 - 0.015 \cdot z
$$

Dove z è la profondità nel punto considerato. La massima deformazione di taglio indotta dal sisma si ricava quindi dalla relazione:

$$
\gamma_{\rm c,max}=\frac{\tau_{\rm max}}{G}
$$

Dove il modulo di taglio G può essere determinato, per via iterativa, dalla curva (G- $\gamma$ ) ottenuta da prove di laboratorio.

#### **Terreni granulari**

Nei terreni granulari, l'incremento di pressione interstiziale generato dalla sollecitazione sismica può essere stimato mediante la seguente relazione empirica (Seed & Booker, 1997):

$$
\frac{\Delta u_N}{\sigma'_{0}} = \frac{2}{\pi} \sin^{-1} \left\{ \left( \frac{N}{N_L} \right)^{\frac{1}{a}} \right\}
$$

Dove  $\Delta u_{N}$  è l'incremento di pressione interstiziale dopo N cicli di carico,  $\sigma_{0}'$  il valore iniziale della pressione media efficace alla profondità considerata, N è il numero di cicli di carico di ampiezza costante equivalente al sisma ed N<sub>i</sub> è il numero di cicli di carico necessari per produrre la liquefazione nel terreno. La costante sperimentale a può essere valutata mediante la relazione proposta da Fardis & Veneziano (1981) in funzione della densità relativa D<sub>r</sub> (in frazione):

$$
a=0.96\cdot D_r^{0.93}\cdot\varepsilon_s
$$

Il termine  $\varepsilon_{\mathsf{q}}$  ha distribuzione log-normale con valore medio unitario e varianza pari a 0.1. Per determinare il numero di cicli N che compare in una delle relazioni precedenti è necessario approssimare la storia deformativi di taglio irregolare indotta dal

terremoto con una sollecitazione ciclica equivalente di ampiezza costante ( $\rm \tau_{eq}$ ) e numero di cicli equivalente (N<sub>eq</sub>) seguendo una delle numerose procedure presenti in letteratura. Utilizzando ad esempio la procedura proposta da Biondi et al. (2004) si ottiene:

 $\tau_{eq} = 0.65 \cdot \tau_{max}$ 

$$
N_{eq} = e^{(\alpha + \beta \cdot \ln(\alpha \ln \alpha) + \gamma \cdot \ln(\alpha) + \delta \cdot \ln(\nu 0) + \epsilon \cdot \ln(T^n))}
$$

Nella prima delle equazioni precedenti  $\tau_\mathrm{max}$  rappresenta la sollecitazione di taglio massima indotta dal terremoto alla profondità considerata, il cui valore può essere stimato mediante un analisi della risposta sismica locale o, in prima approssimazione mediante la relazione utilizzata nel paragrafo relativo ai terreni coesivi. Nella seconda delle equazioni precedenti i vari termini hanno il seguente significato:

- I<sub>a</sub>: è l'intensità di Arias (m/s);
- v0: è l'intensità degli incroci con l'asse dei tempi dell'accelerogramma (s-1);
- T<sup>D</sup>: è la durata dell' accelerogramma definita da Trifunac e Brady (s);

L'intensità di Arias è definita mediante la seguente formula:

$$
I_a = \frac{\pi}{2 \cdot g} \cdot \int_0^{\infty} [a(t)]^2 dt
$$

Gli altri simboli che compaiono, ossia  $\alpha - \beta - \gamma - \delta - \epsilon$ , sono delle costanti per le quali sono consigliati i seguenti valori:

$$
\begin{cases}\n\alpha = -1.629 \\
\beta = -2.493 \\
\gamma = 1.239 \\
\delta = 0.854 \\
\varepsilon = -0.307\n\end{cases}
$$

Per la determinazione del valore di N<sub>i</sub> si può fare riferimento a metodi che poggiano su interpolazioni di tipo grafico, o eventualmente si possono utilizzare i risultati di prove triassali cicliche o di taglio semplice ciclico.

# **1.19.1 Riduzione della resistenza non drenata**

**Analisi in condizioni di tensioni totali**

### **Terreni coesivi**

Se l'analisi è eseguita in termini di tensioni totali, il valore della coesione non drenata cu deve essere ridotto rispetto al caso statico per tener conto della degradazione conseguente al carattere ciclico delle sollecitazioni sismiche. Viene in genere trascurato, a favore di sicurezza, l'eventuale incremento della resistenza non drenata, che può manifestarsi in terreni coesivi di elevata plasticità per effetto della elevata velocità di applicazione dei carichi. Una stima del coefficiente di riduzione della resistenza non drenata,  $\delta_{\rm cu}$  può essere ottenuta mediante l'equazione:

$$
\mathcal{S}_{\mathit{cu}}=N^{-t}
$$

Dove N è il numero di cicli di carico indotti dal sisma e t è un parametro di degradazione che può essere stimato con la seguente relazione:

$$
t = s \cdot (\gamma_c - \gamma_v)^r
$$

Funzione della deformazione di taglio ciclica  $\gamma_{\rm c}$  e della deformazione di soglia volumetrica, quest'ultima valutata come esposto in precedenza. I valori di s e r possono essere stimati in funzione dell'indice di plasticità, Ip e del grado di sovraconsolidazione OCR come riportato in Tab. 4.17.1.1:

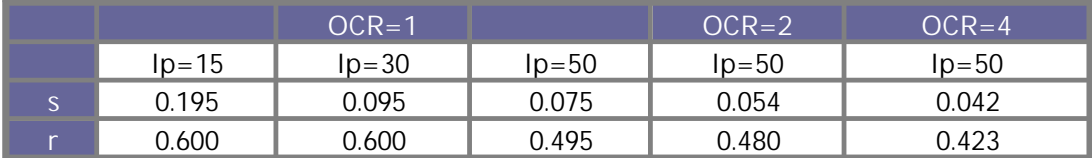

**Tabella 4.17.1.1-** Coefficienti per il calcolo dell'indice di degradazione ciclica (Matasovic,1993)

Il numero di cicli N può essere valutato calcolando il numero di incroci con l'asse dei tempi nell'intervallo di tempo compreso tra il primo e l'ultimo superamento di una prefissata soglia di accelerazione (solitamente pari a 0.05 g). Per la deformazione di taglio ciclica  $\gamma_{\rm c}^{}$  si può utilizzare la seguente relazione:

$$
\gamma_c = \frac{\tau_{eq}}{G}
$$

In cui il valore del modulo di taglio G viene determinato per via iterativa dalla curva (G- $\gamma$  )ottenuta da prove di laboratorio e  $\tau_{\text{eq}}$  è calcolabile con la formula trattata in precedenza.

# **1.19.2 Calcolo del modulo di taglio**

**Calcolo del modulo di taglio G**

Il modulo di taglio da introdurre nelle equazioni precedenti può essere valutato facendo riferimento a diagrammi del tipo di quelli riportati in Fig.4.17.2.1, nei quali l' andamento del modulo di taglio è funzione della deformazione di taglio e dell' indice di plasticità del terreno Ip.

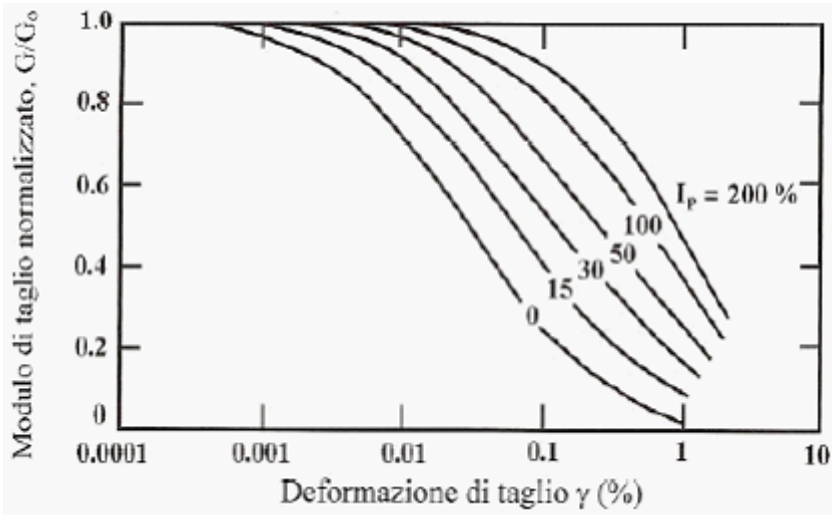

**Figura 4.17.2.1-** Diagramma utilizzato per il calcolo del modulo di taglio

Come si osserva ad essere diagrammato non è direttamente G bensì il rapporto  $G/G_0$ dove  $G_0$  è il modulo di taglio in condizioni dinamiche per basse deformazioni. Il modulo  $G_0$  può essere ricavato correlandolo con la velocità delle onde S dello strato:

$$
G_0 = \rho \cdot V_s^2
$$

Dove r è la densità di massa del terreno data dal peso di volume diviso l'accelerazione di gravità in m/s<sup>2</sup> (9.81 m/s<sup>2</sup>). In alternativa esistono diverse formulazioni per la valutazione di G<sub>o</sub>, tra cui le seguenti:

#### *Metodo di Imai e Tonouchi (1982)*

Questo metodo correla il modulo di taglio dinamico per basse deformazioni con la resistenza di punta media:

$$
G_0 = 28 \cdot q_c \cdot 0.611 \left[ \frac{kg}{cm^2} \right]
$$

Dove q<sub>c</sub> è la resistenza di punta media nello strato misurata con il penetrometro statico. Il risultato è espresso in kg/cm<sup>2</sup>.

### *Metodo Ohsaki & Iwasaki (1973)*

Questo metodo assume validità nell'ambito di sabbie pulite o con fine plastico. Questo metodo correla il modulo di taglio a basse deformazioni con il numero di colpi medio nello strato e con la granulometria del terreno:

$$
G_0=a\cdot{\mathit{N\!\!p}} t^b\left[\frac{t}{m^2}\right]
$$

Dove N<sub>spt</sub> è il numero di colpi medio dello strato e le costanti a e b sono riportati in Tab. 4.17.2.2

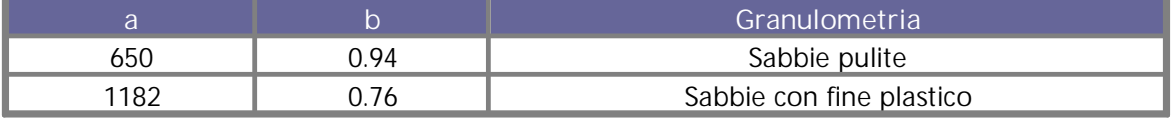

**Tabella 4.17.2.2-** Valori dei parametri da inserire nella formula di Ohsaki e Iwasaki

# **1.19.3 Calcolo di NL**

**Calcolo del numero di cicli per ottenere la liquefazione del terreno**
Può essere valutato con l'ausilio di diagrammi del tipo di quelli nella Fig. 4.17.3.1. L'andamento di  $\,{{\sf N}_{{}_{\!1}}}$  è funzione dell'ampiezza dello sforzo di taglio imposto  $\,{{\sf r}_{\sf h\nu}}$ (Normalizzato rispetto rispetto al valore iniziale della tensione media efficace) e per diversi valori della densità relativa Dr del terreno.

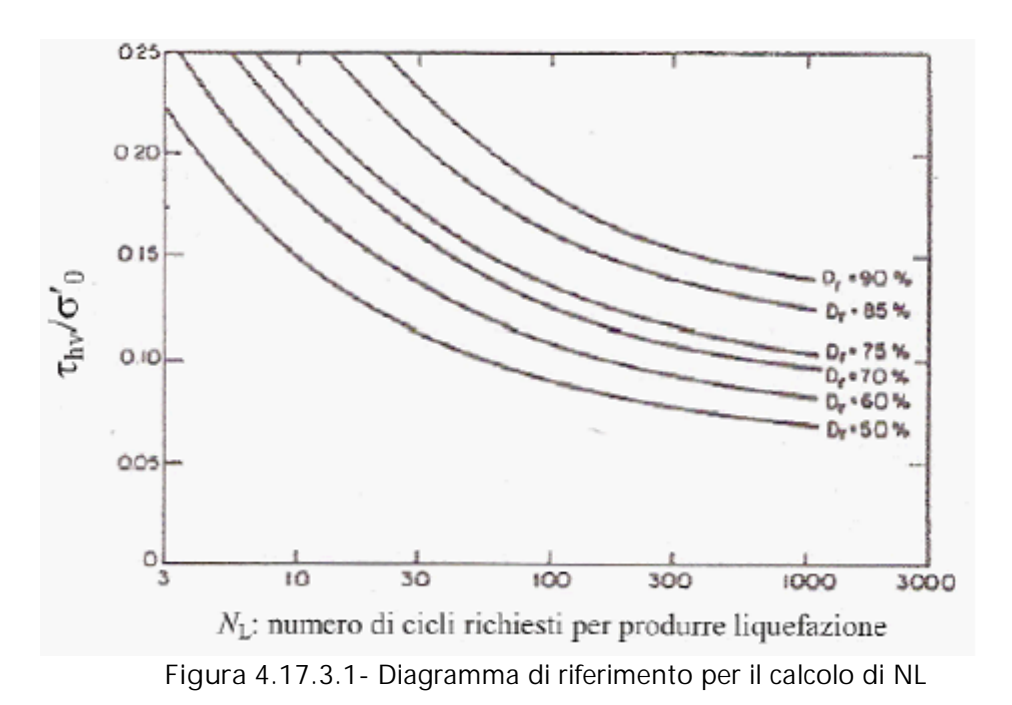

# **1.19.4 Integrazione accelerogramma**

## **Fattore conversione tempi**

Fattore di conversione che moltiplica il tempo contenuto nel file dell'accelerogramma. E' necessario per convertire il tempo in secondi.

#### **Fattore conversione accelerazione**

Fattore di conversione che moltiplica l'accelerazione contenuta nel file dell'accelerogramma. E' necessario per convertire l'accelerazione in m/s 2 .

# **Separatore utilizzato nel file**

Separatore utilizzato nel file dell'accelerogramma per dividere la colonna delle accelerazioni dalla colonna dei tempi.

**Apri** Importa il file dell'accelerogramma.

**Parametri**

#### **Intensità di Arias [\(1970\)](https://www.researchgate.net/publication/313237471_A_measure_of_earthquake_intensity) [Ia]**

Parametro che è indice dell' intensità delle onde sismiche e della frequenza. Essa è definita, a meno di una costante, come l'integrale del quadrato dell'accelerogramma (esteso a tutta la durata del sisma).

**Intensità degli incroci dell'accelerogramma con l'asse dei tempi [**n**<sup>0</sup> ].**

In pratica si calcola come rapporto tra il numero di volte che l'accelerogramma interseca l'asse dei tempi e la durata dell'evento sismico.

## **Durata del moto sismico [TD]**

Durata del moto sismico definita da Trifunac [\(Trifunac](https://pubs.geoscienceworld.org/ssa/bssa/article-abstract/65/3/581/101795/A-study-on-the-duration-of-strong-earthquake?redirectedFrom=fulltext) & Brady 1975). E' calcolata come l'intervallo di tempo che intercorre tra il raggiundimento del 5% di Ia ed il 95% di Ia (Ia è l'intensità di Arias).

#### **Accelerogramma caricato**

Sull'accelerogramma caricato è attivo un fattore di scala che incide solo sulla visualizzazione dello stesso.

**Calcolo dei parametri di integrazione dell'accelerogramma Parametri dell'accelerogramma.**

Lo studio del problema relativo alla valutazione dell'incremento di pressione interstiziale nei terreni, nel caso di azione sismica, richiede che siano calcolati alcuni parametri che individuano le proprietà in frequenza ed in intensità dell'accelerogramma. I parametri che saranno determinati sono i seguenti:

- Intensità di Arias (Ia in m/s);
- Intensità degli incroci dell' accelerogramma con l'asse dei tempi ( $\bm{{\mathsf{v}}}_0$  in 1/s);
- Durata effettiva del moto definita da Trifunac (Trifunac e Brady, 1975, TD in s);

## **1. Intensità di Arias (1970).**

L'intensità di Arias è un parametro dell'accelerogramma che fornisce informazioni sull'intensità e sulla frequenza dello stesso. Il parametro è definito dalla seguente relazione:

dove:

- T<sub>MAX</sub> è l'intera durata dell'accelerogramma;

# - **a(t)** è l'accelerogramma.

Ordinariamente i valori di tale parametro variano tra 0.05 e 2.5/3.

**2. Intensità degli incroci con l'asse dei tempi.**

Tale parametro è definito mediante la seguente formula:

$$
V_0 = \frac{Ni}{T_{MAX}}
$$

dove:

- $N_i$  è il numero di volte, durante tutta la durata dell'accelerogramma, che l'accelerazione interseca l'asse dei tempi;
- $T_{MAX}$  è la durata dell'accelerogramma.
- **3. Durata effettiva secondo Trifunac.**

Tale parametro individua l'intervallo di tempo compreso tra i seguenti estremi:

$$
tds = t : I_A(tds) = 5\%I_A
$$
  

$$
tde = t : I_A(tde) = 95\%I_A
$$

dove:

$$
I_A(t^*) = \frac{\pi}{2 \cdot g} \int_0^{t^*} [a(t)]^2 \cdot dt
$$

Secondo le definizioni precedenti il tempo definito da Trifunac vale:

$$
TD = tde - tds
$$

# **1.20 Teoria**

La risoluzione di un problema di stabilità richiede la presa in conto delle equazioni di campo e dei legami costitutivi. Le prime sono di equilibrio, le seconde descrivono il comportamento del terreno. Tali equazioni risultano particolarmente complesse in quanto i terreni sono dei sistemi multifase, che possono essere ricondotti a sistemi monofase solo in condizioni di terreno secco, o di analisi in condizioni drenate.

Nella maggior parte dei casi ci si trova a dover trattare un materiale che se saturo è per lo meno bifase, ciò rende la trattazione delle equazioni di equilibrio notevolmente complicata. Inoltre è praticamente impossibile definire una legge costitutiva di validità generale, in quanto i terreni presentano un comportamento non-lineare già a piccole deformazioni, sono anisotropi ed inoltre il loro comportamento dipende non solo dallo sforzo deviatorico ma anche da quello normale. A causa delle suddette difficoltà vengono introdotte delle ipotesi semplificative:

· Si usano leggi costitutive semplificate: modello rigido perfettamente plastico. Si assume che la resistenza del materiale sia espressa unicamente dai parametri coesione (c) e angolo di resistenza al taglio  $(\varphi')$ , costanti per il terreno e caratteristici dello stato plastico; quindi si suppone valido il criterio di rottura di Mohr-Coulomb:

$$
\tau = c' + (\sigma_{v} - u) \cdot t \tan \varphi' = c' + \sigma'_{v} \cdot \tan \varphi'
$$

dove:

 $\tau$  = resistenza a taglio, con le dimensioni di uno sforzo;

c' = coesione;

 $u =$  pressione neutra;

 $\varphi'$  = angolo d'attrito interno

· In alcuni casi vengono soddisfatte solo in parte le equazioni di equilibrio.

# **1.20.1 Equilibrio limite (LEM)**

Il metodo dell'equilibrio limite consiste nello studiare l'equilibrio di un corpo rigido, costituito dal pendio e da una superficie di scorrimento di forma qualsiasi *(linea retta, arco di cerchio, spirale logaritmica, ecc.)*, da tale equilibrio vengono calcolate le tensioni da taglio (τ) e confrontate con la resistenza disponibile (τ<sub>f</sub>), valutata secondo il criterio di rottura di Coulomb, da tale confronto ne scaturisce la prima indicazione sulla stabilità attraverso il coefficiente di sicurezza

$$
F\,=\tau_{_{f}}\,\,/\tau
$$

Tra i metodi dell'equilibrio limite alcuni considerano l'equilibrio globale del corpo rigido *(Culman)*, altri a causa della non omogeneità dividono il corpo in conci considerando l'equilibrio di ciascuno *(Fellenius, Bishop, Janbu ecc.).*

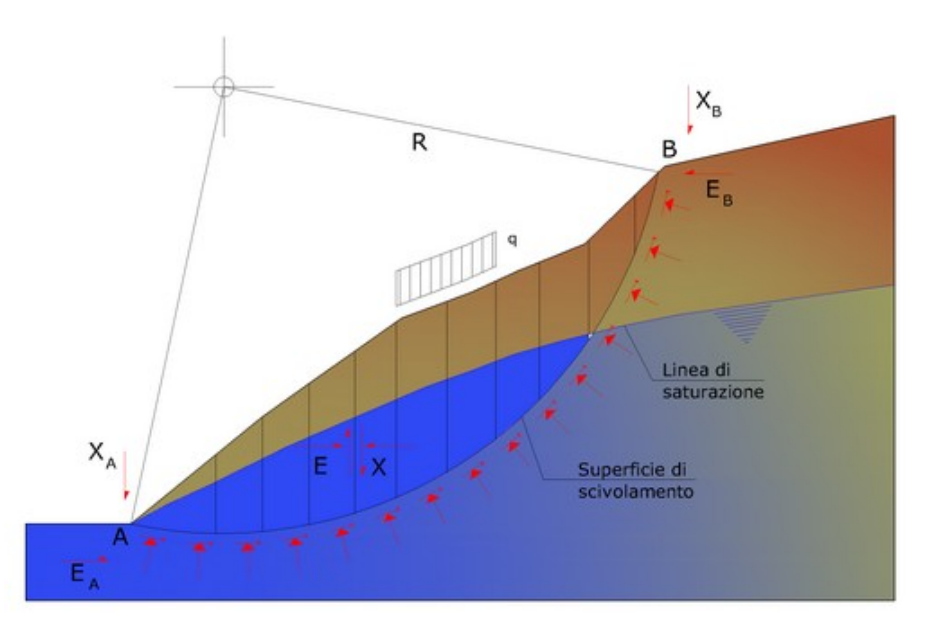

Rappresentazione di una sezione di calcolo di un pendio

**Metodo dei conci**

La massa interessata dallo scivolamento viene suddivisa in un numero conveniente di conci. Se il numero dei conci è pari a n, il problema presenta le seguenti incognite:

- · n valori delle forze normali N<sup>i</sup> agenti sulla base di ciascun concio;
- $\bullet\,$ n valori delle forze di taglio alla base del concio T $_{\mathfrak{p}'}$
- $\bullet$  (n-1) forze normali E<sub>i</sub> agenti sull'interfaccia dei conci;
- $\bullet$  (n-1) forze tangenziali X<sub>i</sub> agenti sull'interfaccia dei conci;
- $\bullet$  n valori della coordinata "a" che individua il punto di applicazione delle  $\textsf{E}_{\textsf{i}^\prime}$
- (n-1) valori della coordinata che individua il punto di applicazione delle  $X_i$ :
- · una incognita costituita dal fattore di sicurezza F.

Complessivamente le incognite sono (6n-2).

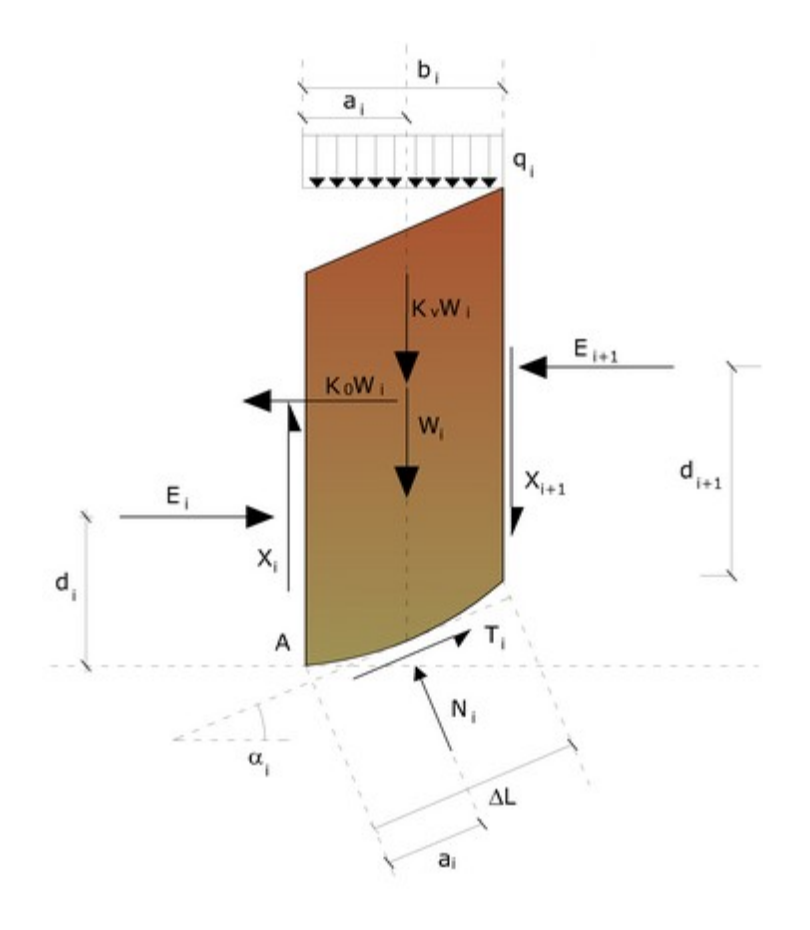

#### *Azioni sul concio i-esimo*

- · mentre le equazioni a disposizione sono:
- · Equazioni di equilibrio dei momenti n;
- · Equazioni di equilibrio alla traslazione verticale n;
- · Equazioni di equilibrio alla traslazione orizzontale n;
- · Equazioni relative al criterio di rottura n;
- · Totale numero di equazioni 4n

Il problema è staticamente indeterminato ed il grado di indeterminazione è pari a

$$
i = (6n-2)-(4n) = 2n-2.
$$

Il grado di indeterminazione si riduce ulteriormente a (n-2) in quando si fa l'assunzione che N<sub>i</sub> sia applicato nel punto medio della striscia, ciò equivale ad ipotizzare che le tensioni normali totali siano uniformemente distribuite, vedi figura. I diversi metodi che si basano sulla teoria dell'equilibrio limite si differenziano per il modo in cui vengono eliminate le (n-2) indeterminazioni.

# **1.20.1.1 Metodo di Fellenius (1927)**

Con questo metodo (valido solo per superfici di scorrimento di forma circolare) vengono trascurate le forze di interstriscia pertanto le incognite si riducono a:

- $\bullet$  n valori delle forze normali N<sub>i'</sub>
- $\bullet\,$ n valori delle forze da taglio T $_{\sf i}$ ;
- · 1 fattore di sicurezza.

Totale incognite (2n+1)

Le equazioni a disposizione sono:

- · n equazioni di equilibrio alla traslazione verticale;
- · n equazioni relative al criterio di rottura;

1 equazione di equilibrio dei momenti globale.

$$
F = \frac{\sum \{c_i \times I_i + (W_i \times \cos \alpha_i - u_i \times I_i) \times \tan \varphi_i\}}{\sum W_i \times \sin \alpha_i}
$$

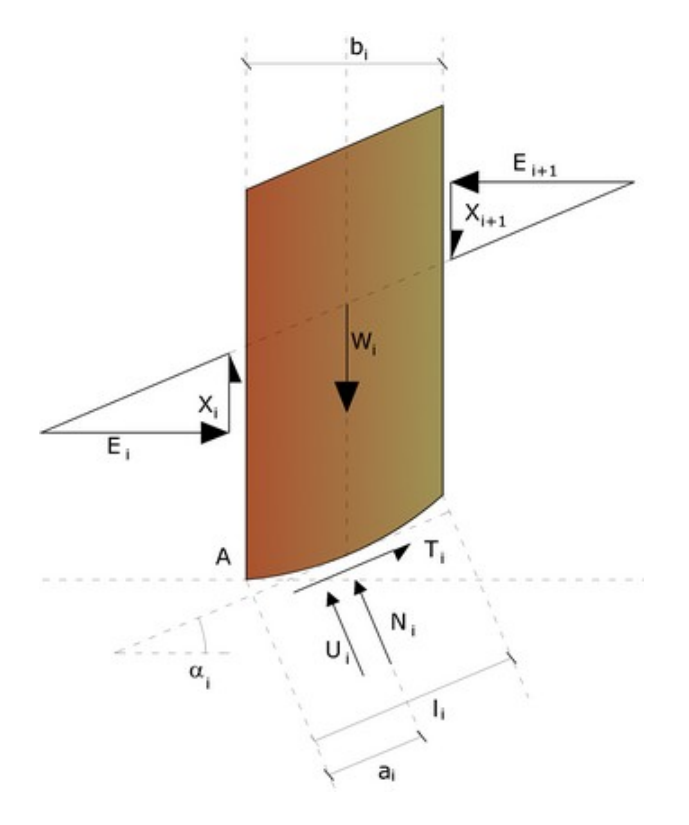

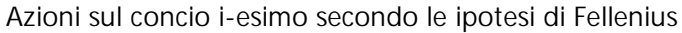

Questa equazione è semplice da risolvere ma si è trovato che fornisce risultati conservativi (fattori di sicurezza bassi) soprattutto per superfici profonde oppure all'aumentare del valore della pressione neutrale.

## **1.20.1.2 Metodo di Bishop (1955)**

Con il metodo di [Bishop](https://www.icevirtuallibrary.com/doi/10.1680/geot.1955.5.1.7) (1955) non viene trascurato nessun contributo di forze agenti sui blocchi, Bishop fu il primo a descrivere i problemi legati ai metodi convenzionali. Le equazioni usate per risolvere il problema sono:

 $\Sigma F_v = 0$ ,  $\Sigma M_0 = 0$ , Criterio di rottura.

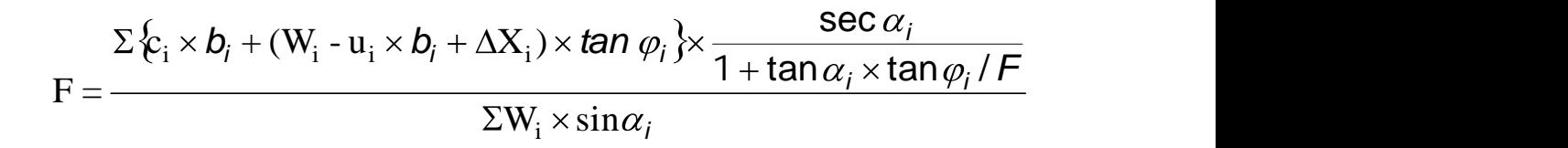

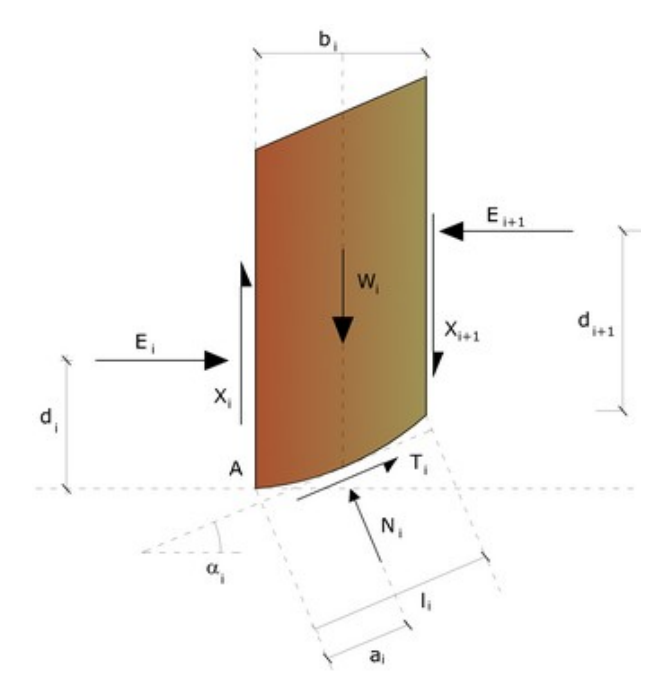

Azioni sul concio i-esimo secondo le ipotesi di Bishop (metodo ordinario)

I valori di F e di  $\Delta X$  per ogni elemento che soddisfano questa equazione danno una soluzione rigorosa al problema. Come prima approssimazione conviene porre  $\Delta X = 0$ ed iterare per il calcolo del fattore di sicurezza, tale procedimento è noto come

metodo di Bishop ordinario, gli errori commessi rispetto al metodo completo sono di circa 1 %.

# **1.20.1.3 Metodo di Janbu (1967)**

Janbu estese il metodo di Bishop a superfici si scorrimento di forma qualsiasi.

Quando vengono trattate superfici di scorrimento di forma qualsiasi il braccio delle forze cambia (nel caso delle superfici circolari resta costante e pari al raggio) a tal motivo risulta più conveniente valutare l'equazione del momento rispetto allo spigolo di ogni blocco.

Con il metodo di Janbu si tiene conto delle forze di interazione tra i conci, ma si considera che esse agiscono lungo una linea di spinta prefissata. La soluzione si ottiene per successive iterazioni.

Facendo riferimento allo schema illustrato in figura in alto, le assunzioni che stanno alla base del procedimento proposto da Janbu (1973) sono le seguenti:

- si suppone nota la linea di azione delle forze E che si scambiano i vari conci;

- la risultante Ni agisce nel punto in cui la retta di azione di (Wi + q · bi + P) intercetta la base del concio.

Le incognite del problema nel caso più generale sono: E, X, Ni, Ti.

L'equilibrio alla *traslazione verticale* di un concio può esprimersi nella forma:

 $Ni \cdot cos + Ti \cdot sin = Wi + P + g \cdot bi + T$ 

L'equilibrio alla *traslazione orizzontale* di un concio può esprimersi nella forma:

$$
E + Ti \cdot \cos = Q + Ni \cdot \sin
$$

La combinazione di tali equazioni con l'equazione dell'equilibrio globale permettono di calcolare, per ogni superficie ipotizzata, il valore del coefficiente di sicurezza F, procedendo per successive iterazioni:

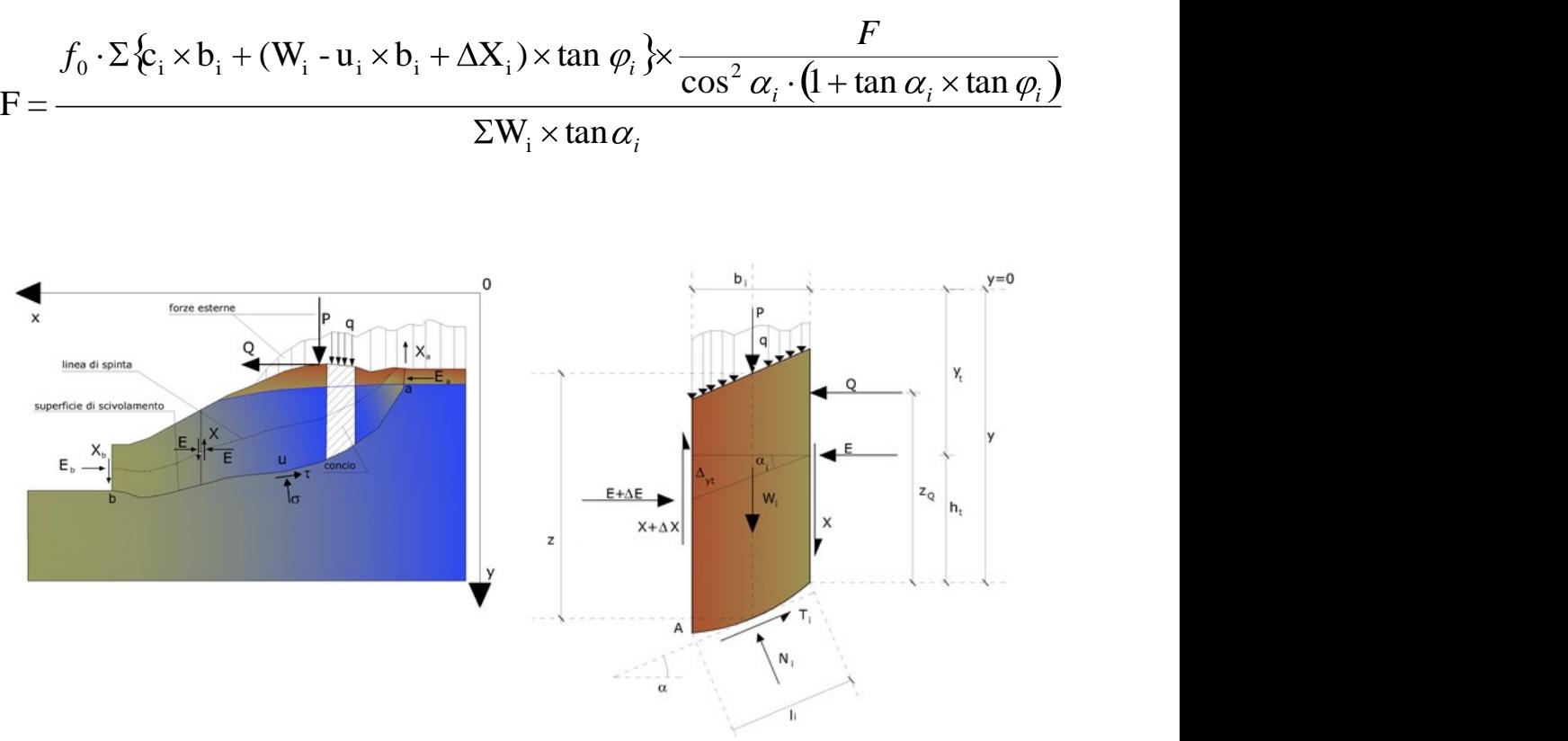

Azioni sul concio i-esimo secondo le ipotesi di Janbu e rappresentazione d'insieme dell'ammasso

Assumendo  $\Delta X$ i= 0 si ottiene il metodo ordinario.

Il confronto tra i valori di F relativi a successive iterazioni serve infine a stabilire la precisione raggiunta. A tal proposito Janbu propose un metodo per la correzione del fattore di sicurezza ottenuto con il metodo ordinario secondo la seguente equazione:

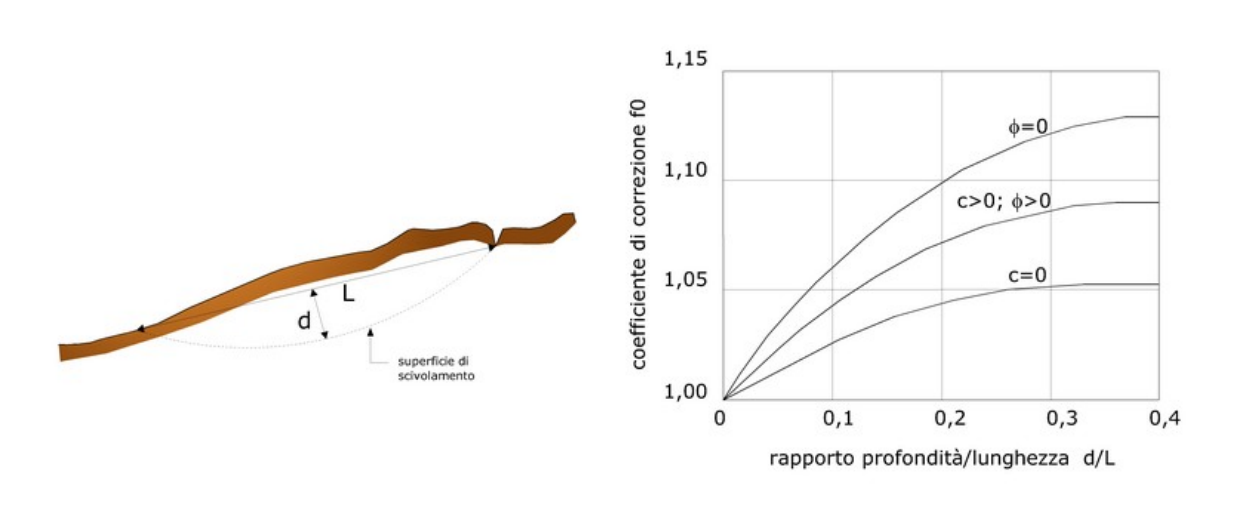

 $F_{\text{correct to}} = f_0 F$ 

# Calcolo del fattore correttivo  $f_0$

dove f<sub>o'</sub> fattore di correzione empirico, dipende dalla forma della superficie di scivolamento e dai parametri geotecnici. Tale correzione è molto attendibile per pendii poco inclinati.

#### **1.20.1.4 Metodo di Bell (1968)**

Le forze agenti sul corpo che scivola includono il peso effettivo del terreno, W, le forze sismiche pseudostatiche orizzontali e verticali  $K_xW$  e  $K_yW$ , le forze orizzontali e verticali X e Y applicate esternamente al profilo del pendio, infine, la risultante degli sforzi totali normali e di taglio  $\sigma$  e  $\tau$  agenti sulla superficie potenziale di scivolamento. Lo sforzo totale normale può includere un eccesso di pressione dei pori u che deve essere specificata con l'introduzione dei parametri di forza efficace. In pratica questo metodo può essere considerato come un'estensione del metodo del cerchio di attrito per sezioni omogenee precedentemente descritto da Taylor.

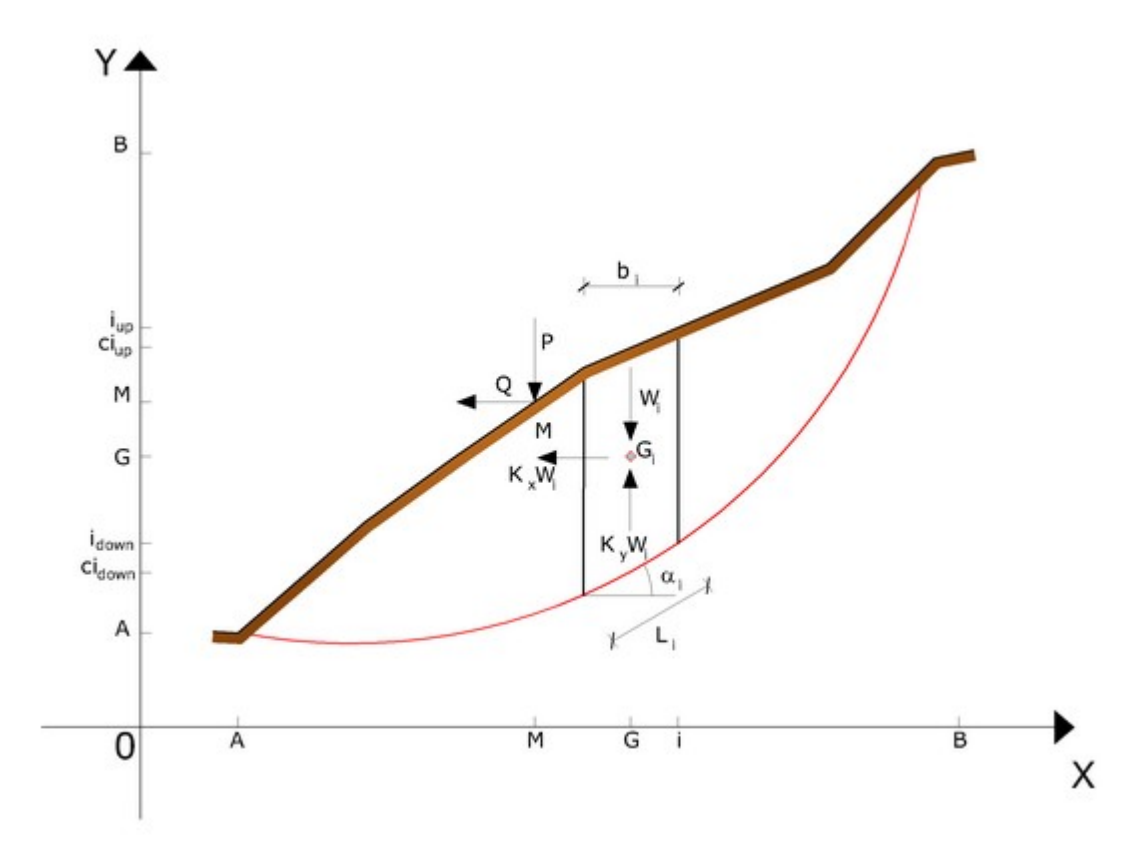

Rappresentazione su piano cartesiano dell'ammasso e delle azioni agenti sul concio i-esimo

In accordo con la legge della resistenza di Mohr-Coulomb in termini di tensione efficace, la forza di taglio agente sulla base dell'i-esimo concio è data da:

$$
T_i = \frac{c_i \cdot L_i + (N_i - \mu_{ci} \cdot l_i) \tan \varphi_i}{F}
$$

in cui

 $F =$  fattore di sicurezza;

 $c_i$  = coesione efficace (o totale) alla base dell'i-esimo concio;

 $\varphi_i$  = angolo di attrito efficace (= 0 con la coesione totale) alla base dell'i-esimo concio;

 $L<sub>i</sub>$  = lunghezza della base dell'i-esimo concio;

 $\mu_{ci}$  = pressione dei pori al centro della base dell'i-esimo concio.

L'equilibrio risulta uguagliando a zero la somma delle forze orizzontali, la somma delle forze verticali e la somma dei momenti rispetto all'origine.

Viene adottata la seguente assunzione sulla variazione della tensione normale agente sulla potenziale superficie di scorrimento:

$$
\sigma_{ci} = \left[ C_1 \left( 1 - Ky \right) \cdot \frac{w_i \cdot \cos \alpha_i}{L_i} \right] + C_2 f(x_{ci}, y_{ci}, z_{ci})
$$

in cui il primo termine dell'equazione include l'espressione:

W<sub>i</sub>cos  $\alpha_i$  / L<sub>i</sub> = valore dello sforzo normale totale associato con il metodo ordinario dei conci.

Il secondo termine dell'equazione include la funzione:

$$
f = \sin 2\pi \left( \frac{x_n - x_{ci}}{x_n - x_0} \right)
$$

Dove  $x_0$  ed  $x_n$  sono rispettivamente le ascisse del primo e dell'ultimo punto della superficie di scorrimento, mentre x<sub>ci</sub> rappresenta l'ascissa del punto medio della base del concio i-esimo.

Una parte sensibile di riduzione del peso associata con una accelerazione verticale del terreno K<sub>y</sub> g può essere trasmessa direttamente alla base e ciò è incluso nel fattore (1 - K<sub>y</sub>).

Lo sforzo normale totale alla base di un concio è dato da:

$$
N_{i} = \sigma_{ci} \cdot L_{i}
$$

La soluzione delle equazioni di equilibrio si ricava risolvendo un sistema lineare di tre equazioni ottenute moltiplicando le equazioni di equilibrio per il fattore di sicurezza F, sostituendo l'espressione di N<sub>i</sub> e moltiplicando ciascun termine della coesione per un coefficiente arbitrario C<sub>3</sub>.

Si assume una relazione di linearità tra detto coefficiente, determinabile tramite la regola di Cramer, ed il fattore di sicurezza F. Il corretto valore di F può essere ottenuto dalla formula di interpolazione lineare:

$$
F = F(2) + \left(\frac{1 - C_3(2)}{C_3(2) - C_3(1)}\right) (F(2) - F(1))
$$

dove i numeri in parentesi (1) e (2) indicano i valori iniziale e successivo dei parametri F e C<sub>3</sub>. Qualsiasi coppia di valori del fattore di sicurezza nell'intorno di una stima fisicamente ragionevole può essere usata per iniziare una soluzione iterativa.

Il numero necessario di iterazioni dipende sia dalla stima iniziale sia dalla desiderata precisione della soluzione; normalmente, il processo converge rapidamente.

#### **1.20.1.5 Metodo di Sarma (1973)**

Il metodo di [Sarma](https://www.researchgate.net/publication/267637426_Stability_Analysis_of_Embankments_and_Slopes) è un semplice, ma accurato metodo per l'analisi di stabilità dei pendii, che permette di determinare l'accelerazione sismica orizzontale richiesta affinché l'ammasso di terreno, delimitato dalla superficie di scivolamento e dal profilo topografico, raggiunga lo stato di equilibrio limite (accelerazione critica K<sub>c</sub>) e, nello stesso tempo, consente di ricavare l'usuale fattore di sicurezza ottenuto come per gli altri metodi più comuni della geotecnica.

Si tratta di un metodo basato sul principio dell'equilibrio limite e delle strisce, pertanto viene considerato l'equilibrio di una potenziale massa di terreno in scivolamento suddivisa in n strisce verticali di spessore sufficientemente piccolo da ritenere ammissibile l'assunzione che lo sforzo normale N, agisce nel punto medio della base della striscia.

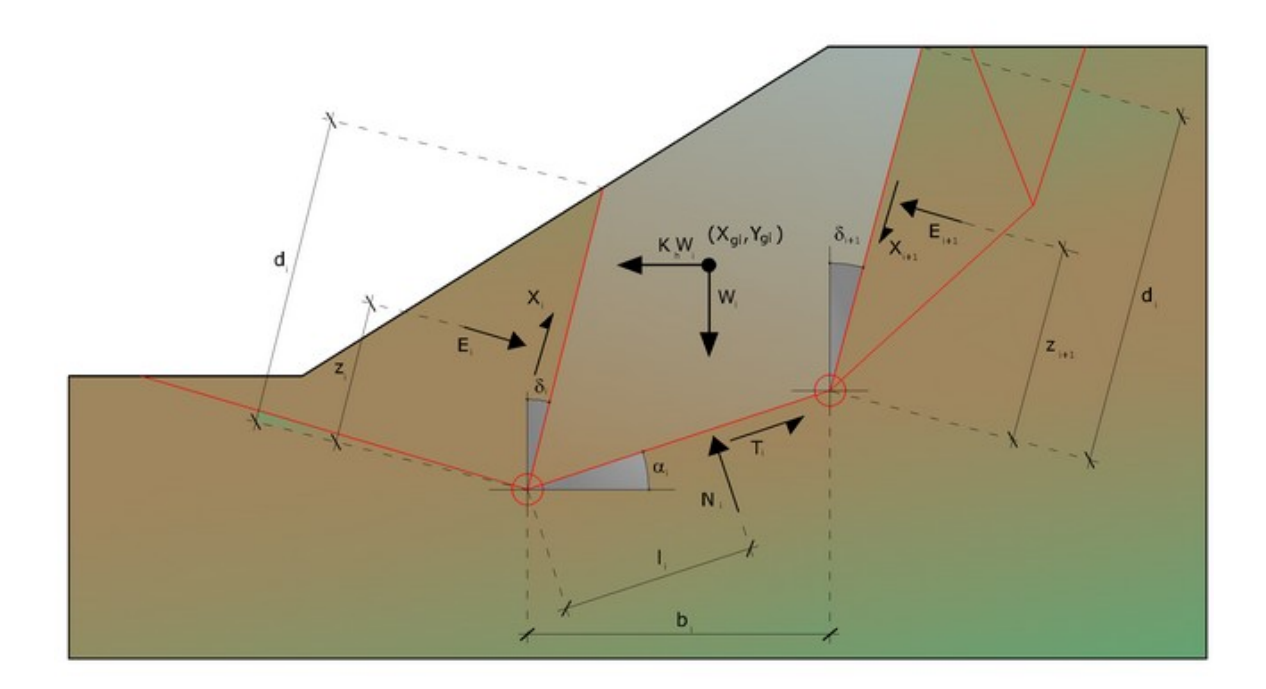

Le equazioni da prendere in considerazione sono:

- · L'equazione di equilibrio alla traslazione orizzontale del singolo concio;
- · L'equazione di equilibrio alla traslazione verticale del singolo concio;
- · L'equazione di equilibrio dei momenti.

Condizioni di equilibrio alla traslazione orizzontale e verticale:

$$
N_i \cos \alpha_i + Ti \sin \alpha_i = W_i - \Delta X_i
$$
  
T<sub>i</sub> \cos \alpha<sub>i</sub> - Ni \sin \alpha<sub>i</sub> = KW<sub>i</sub> +  $\Delta E_i$ 

Viene, inoltre, assunto che in assenza di forze esterne sulla superficie libera dell'ammasso si ha:

$$
\Sigma \Delta E_i = 0
$$

$$
\Sigma \Delta X_i = 0
$$

dove E<sub>i</sub> e X<sub>i</sub> rappresentano, rispettivamente, le forze orizzontale e verticale sulla faccia i-esima del concio generico i.

L'equazione di equilibrio dei momenti viene scritta scegliendo come punto di riferimento il baricentro dell'intero ammasso; sicché, dopo aver eseguito una serie di posizioni e trasformazioni trigonometriche ed algebriche, nel metodo di Sarma la soluzione del problema passa attraverso la risoluzione di due equazioni:

$$
\sum \Delta X_i \cdot tg(\Psi'_i - \alpha_i) + \sum \Delta E_i = \sum \Delta_i - K \cdot \sum W_i
$$
  

$$
\sum \Delta X_i [(y_{mi} - y_G) \cdot tg(\Psi'_i - \alpha') + (x'_i - x_G)] = \sum W_i \cdot (x_{mi} - x_G) + \sum \Delta_i \cdot (y_{mi} - y_G)
$$

Ma l'approccio risolutivo, in questo caso, è completamente capovolto: il problema infatti impone di trovare un valore di K (accelerazione sismica) corrispondente ad un determinato fattore di sicurezza; ed in particolare, trovare il valore dell'accelerazione K corrispondente al fattore di sicurezza  $F = 1$ , ossia l'accelerazione critica.

Si ha pertanto:

K = K<sub>c</sub> accelerazione critica se F = 1

 $F = Fs$  fattore di sicurezza in condizioni statiche se K = 0

La seconda parte del problema del Metodo di Sarma è quella di trovare una distribuzione di forze interne X<sub>i</sub> ed E<sub>i</sub> tale da verificare l'equilibrio del concio e quello globale dell'intero ammasso, senza violazione del criterio di rottura.

E' stato trovato che una soluzione accettabile del problema si può ottenere assumendo la seguente distribuzione per le forze X $_{\sf i}\!\!$ :

$$
\Delta \! X_{_{i}} = \lambda \cdot \Delta Q_{_{i}} = \lambda \cdot \bigl(Q_{_{i+1}} - Q_{_{i}}\,\bigr)
$$

dove  $Q_i$  è una funzione nota, in cui vengono presi in considerazione i parametri geotecnici medi sulla i-esima faccia del concio i, e  $\lambda$  rappresenta un'incognita. La soluzione completa del problema si ottiene pertanto, dopo alcune iterazioni, con i valori di K<sub>c</sub>, I e F, che permettono di ottenere anche la distribuzione delle forze di interstriscia.

#### **1.20.1.6 Metodo di Spencer (1967)**

Il metodo è basato sull'assunzione:

Le forze d'interfaccia lungo le superfici di divisione dei singoli conci sono orientate parallelamente fra loro ed inclinate rispetto all'orizzontale di un angolo q tutti i momenti sono nulli  $M_i = 0$  i=1.....n

Sostanzialmente il metodo soddisfa tutte le equazioni della statica ed equivale al metodo di Morgenstern e Price quando la funzione f(x) = 1.

Imponendo l'equilibrio dei momenti rispetto al centro dell'arco descritto dalla superficie di scivolamento si ha:

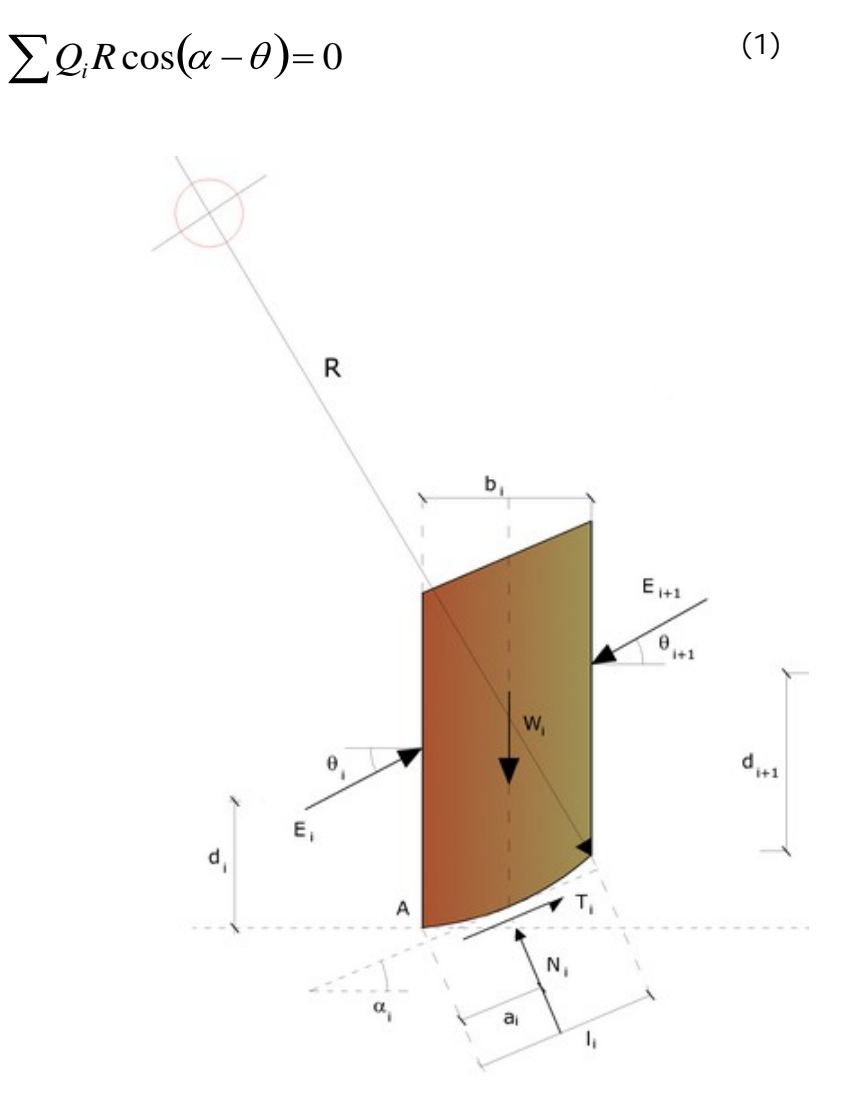

Azioni sul concio i-esimo secondo le ipotesi di Spencer

dove:

$$
Q_i = \frac{\frac{c}{F_s} (W \cos \alpha - \gamma_w h l \sec \alpha) \frac{t g \alpha}{F_s} - W s e n \alpha}{\cos(\alpha - \beta) \left[ \frac{F_s + t g \varphi \cdot t g (\alpha - \theta)}{F_s} \right]}
$$

forza d'interazione fra i conci; R = raggio dell'arco di cerchio; = angolo d'inclinazione della forza Q<sub>i</sub> rispetto all'orizzontale.

Imponendo l'equilibrio delle forze orizzontali e verticali si ha rispettivamente:

$$
\sum (Q_i \cos \theta) = 0 \; ; \; \sum (Q_i \, \text{sen} \, \theta) = 0 \tag{2}
$$

Con l'assunzione delle forze Q<sub>i</sub> parallele fra loro, si può anche scrivere:

$$
\sum Q_i = 0
$$

Il metodo propone di calcolare due coefficienti di sicurezza: il primo (F<sub>sm</sub>) ottenibile dalla (1), legato all'equilibrio dei momenti; il secondo (F<sub>sf</sub>) dalla (2) legato all'equilibrio delle forze. In pratica si procede risolvendo la (1) e la (2) per un dato intervallo di valori dell'angolo , considerando come valore unico del coefficiente di sicurezza quello per cui si abbia

$$
F_{sm} = F_{sf}
$$

#### **1.20.1.7 Metodo di Morgenstern e Price (1965)**

Il motodo [Morgenstern](https://wenku.baidu.com/view/224e6606e87101f69e319508.html) and Price (1965) stabilisce una relazione tra le componenti delle forze di interfaccia del tipo  $X = f(x) E$ , dove e un fattore di scala e f(x), funzione della posizione di E e di X, definisce una relazione tra la variazione della forza X e della forza E all'interno della massa scivolante. La funzione f(x) è scelta arbitrariamente (costante, sinusoide, semisinusoide, trapezia, spezzata, ecc.) e influenza poco il risultato, ma va verificato che i valori ricavati per le incognite siano fisicamente accettabili.

La particolarità del metodo è che la massa viene suddivisa in strisce infinitesime alle quali vengono imposte le equazioni di equilibrio alla traslazione orizzontale e verticale e di rottura sulla base delle strisce stesse. Si perviene ad una prima equazione differenziale che lega le forze d'interfaccia incognite E, X, il coefficiente di sicurezza Fs, il peso della striscia infinitesima dW e la risultante delle pressioni neutra alla base dU.

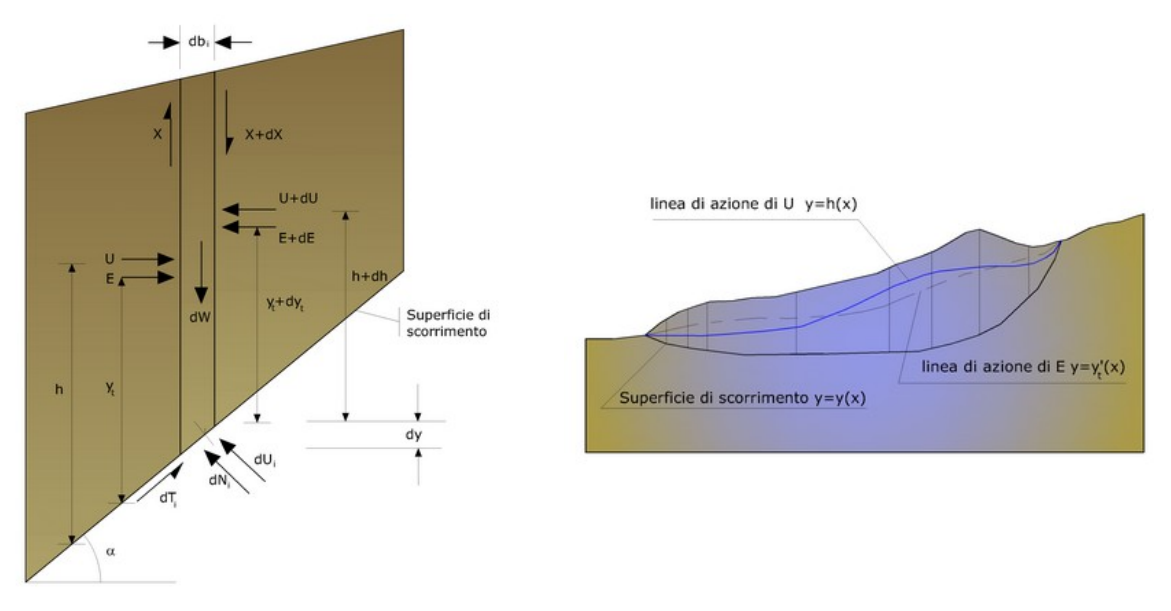

*Azioni sul concio i-esimo secondo le ipotesi di Mongester e Price e rappresentazione d'insieme dell'ammasso*

Si ottiene la cosiddetta "equazione delle forze":

$$
c'\sec^2\frac{\alpha}{F_s} + tg\varphi'\left(\frac{dW}{dx} - \frac{dX}{dx} - tg\alpha\frac{dE}{dx} - \sec\alpha\frac{dU}{dx}\right) =
$$
  
= 
$$
\frac{dE}{dx} - tg\alpha\left(\frac{dX}{dx} - \frac{dW}{dx}\right)
$$

Una seconda equazione, detta "equazione dei momenti", viene scritta imponendo la condizione di equilibrio alla rotazione rispetto alla mezzeria della base:

$$
X = \frac{d(E_{\gamma})}{dx} - \gamma \frac{dE}{dx}
$$

queste due equazioni vengono estese per integrazione a tutta la massa interessata dallo scivolamento.

Il metodo di calcolo soddisfa tutte le equazioni di equilibrio ed è applicabile a superfici di qualsiasi forma, ma implica necessariamente l'uso di un calcolatore.

#### **1.20.1.8 Metodo di Zeng e Liang (2002)**

Liang e Zeng [\(2002\)](https://www.researchgate.net/publication/275840735_Numerical_Study_of_Soil_Arching_Mechanism_in_Drilled_Shafts_for_Slope_Stabilization) hanno effettuato una serie di analisi parametriche su un modello bidimensionale sviluppato con codice agli elementi finiti, che riproduce il caso di pali immersi in un terreno in movimento (drilled shafts). Il modello bidimensionale riproduce un striscia di terreno di spessore unitario e ipotizza che il fenomeno avvenga in condizioni di deformazione piana nella direzione parallela all'asse dei pali. Il modello è stato utilizzato per indagare l'influenza sulla formazione dell'effetto arco di alcuni parametri come l'interasse fra i pali, il diametro e la forma dei pali, e le proprietà meccaniche del terreno. Gli autori individuano nel rapporto tra l'interasse e il diametro dei i pali (s/d) il parametro adimensionale determinante per la formazione dell'effetto arco.

Il problema risulta essere staticamente indeterminato, con grado di indeterminatezza pari a (8n-4), ma nonostante ciò è possibile ottenere una soluzione riducendo il numero delle incognite e assumendo quindi delle ipotesi semplificative, in modo da rendere determinato il problema.

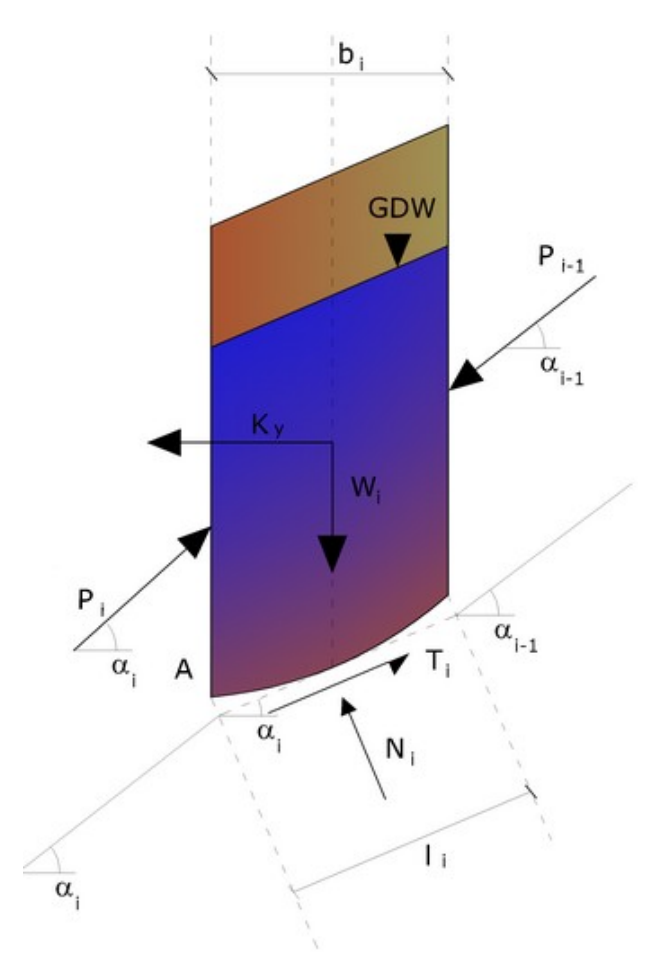

Azioni sul concio i-esimo secondo le ipotesi di calcolo di Zeng e Liang

Le assunzioni che rendono il problema determinato sono:

-Ky sono assunte orizzontali per ridurre il numero totale delle incognite da (n-1) a  $(7n-3)$ ;

-Le forze normali alla base della striscia agiscono nel punto medio, riducendo le incognite da n a (6n-3);

-La posizione delle spinte laterali è ad un terzo dell'altezza media dell'inter-striscia e riduce le incognite da (n-1) a (5n-2);

-Le forze (P<sub>i</sub>-1) e P<sub>i</sub> si assumono parallele all'inclinazione della base della striscia  $(\alpha_i)$ , riducendo il numero di incognite da (n-1) a (4n-1);

-Si assume un'unica costante di snervamento per tutte le strisce, riducendo le incognite da (n) a (3n-1);

Il numero totale di incognite quindi è ridotto a (3n), da calcolare utilizzando il fattore di trasferimento di carico. Inoltre si deve tener presente che la forza di stabilizzazione trasmessa sul terreno a valle dei pali risulta ridotta di una quantità R, chiamato fattore di riduzione, calcolabile come:

$$
R = \frac{1}{s/d} \frac{1}{s/d} + \left(1 - \frac{1}{s/d} \frac{1}{s/d}\right) \cdot R_d
$$

Il fattore R dipende quindi dal rapporto fra l'interasse presente fra i pali e il diametro dei pali stessi e dal fattore  $R_d$  che tiene conto dell'effetto arco.

# **1.20.2 Numerical method**

## **1.20.2.1 Discrete Element Method (DEM)**

Con questo metodo il terreno viene modellato come una serie di elementi discreti, che in seguito chiameremo "blocchi", e tiene conto della mutua compatibilità tra i blocchi stessi. A questo scopo ogni blocco e i blocchi adiacenti e la base sono vincolate da molle alla Winkler.

Vi sono una serie di molle nella direzione normale all'interfaccia per simulare la rigidezza normale e una serie di molle nella direzione tangenziale per simulare la resistenza allo scorrimento dell'interfaccia, vedi Figura.

Il comportamento delle molle normali e di quelle trasversali, è assunto di tipo elastoplastico perfetto. Le molle normali non cedono in compressione ma cedono solo a trazione con una capacità estensionale massima per terreno dotato di coesione e senza capacità estensionale per terreni non coesivi.

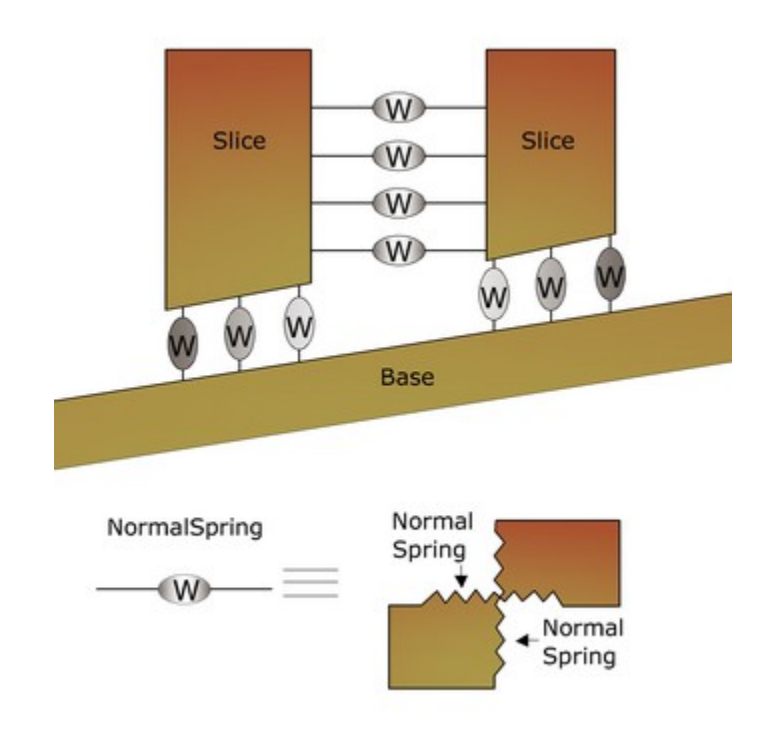

Schematic Figure of Winkler Springs at Interface between Two Adjacent Slices or between Slice and Immovable Base

Le molle trasversali cedono quando è raggiunta la massima resistenza a taglio ed occorre distinguere due tipi di comportamenti diversi: terreno fragile e terreno non fragile. Per terreno fragile la resistenza di picco delle molle a taglio è data da:

$$
\tau_p = c_p + \sigma_n \cdot \tan \varphi_p
$$

Mentre la resistenza residua

$$
\tau_r = c_r + \sigma_r \cdot \tan \varphi_r
$$

Per semplicità nella seguente analisi si è assunto che dopo il raggiungimento della resistenza di picco, la resistenza del terreno si abbatte immediatamente al valore della resistenza residua.

Per terreno non fragile la resistenza non si riduce per grandi deformazioni a taglio, quindi la resistenza residua è uguale a quella di picco. La formulazione del metodo esposto segue quello di una precedente ricerca svolta da Chang e Mistra sulla meccanica dei particolari discreti.

## **1.20.2.2 FEM**

Per le basi teoriche si puo' fare riferimento al software GFAS (Geotechnical and F.E.M. analysis System) di Geostru.

# **1.21 Trincee Drenanti - teoria**

**Aspetti costruttivi delle trincee drenanti**

Le trincee drenanti sono opere utilizzate per stabilizzare frane superficiali di carattere prevalentemente traslazionale. Di sezione trasversale rettangolare, esplicano la loro funzione attraverso il materiale di riempimento costituito da terreno a grana grossa. Per ragioni di efficacia dell'intervento, le trincee devono essere allineate longitudinalmente, in direzione monte-valle e non trasversalmente.

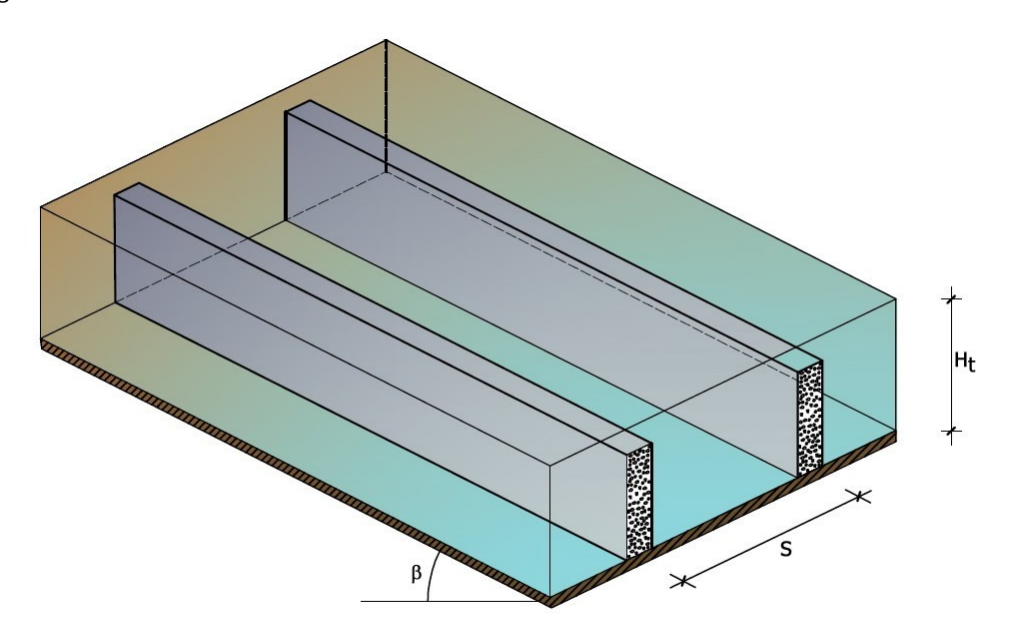

Installazione tipo di una trincea drenante

In fase di realizzazione devono essere costruite partendo dal punto più basso dell'area da stabilizzare, in questo modo la funzione drenante si esplica sin dall'inizio, durante la fase di costruzione. Il materiale di riempimento della trincea è in genere costituito da ghiaia e sabbia di granulometria adeguata per soddisfare i requisiti dei filtri evitando il trasporto di materiale fine e il progressivo intasamento della trincea. Oppure si può prescindere dai requisiti dei filtri, impiegare solo

materiale a grana grossa e rivestire le pareti e la base della trincea con filtri in geotessile. Si riporta di seguito la regola dei filtri:

$$
5 \cdot d_{15} < D_{15} < 5 \cdot d_{85} \, ; D_{85} > 2 \cdot a
$$

Dove:

 $d_{15}$ ,  $d_{95}$ dimensioni corrispondenti al 15% e all'85%, in peso, di passante nella curva granulometrica del terreno da drenare.

 $D_{15'}$ ,  $D_{85}$ le stesse quantità nella curva granulometrica del materiale drenante;

a dimensioni dei fori dei tubi drenanti

La parte superiore della trincea è protetta da uno strato di argilla costipata di spessore compreso tra 0.5 e 1.0 m e larghezza pari a quella della trincea. Lo strato di argilla costipata impedisce l'infiltrazione diretta delle acque superficiali nella trincea, nonché il trasporto di materiale fine al suo interno.

l'argilla deve essere costipata per strati ad una densità non minore del 95% della massima densità secca, e a un contenuto d'acqua W= 0.9 – 1.2 W<sub>op</sub>.

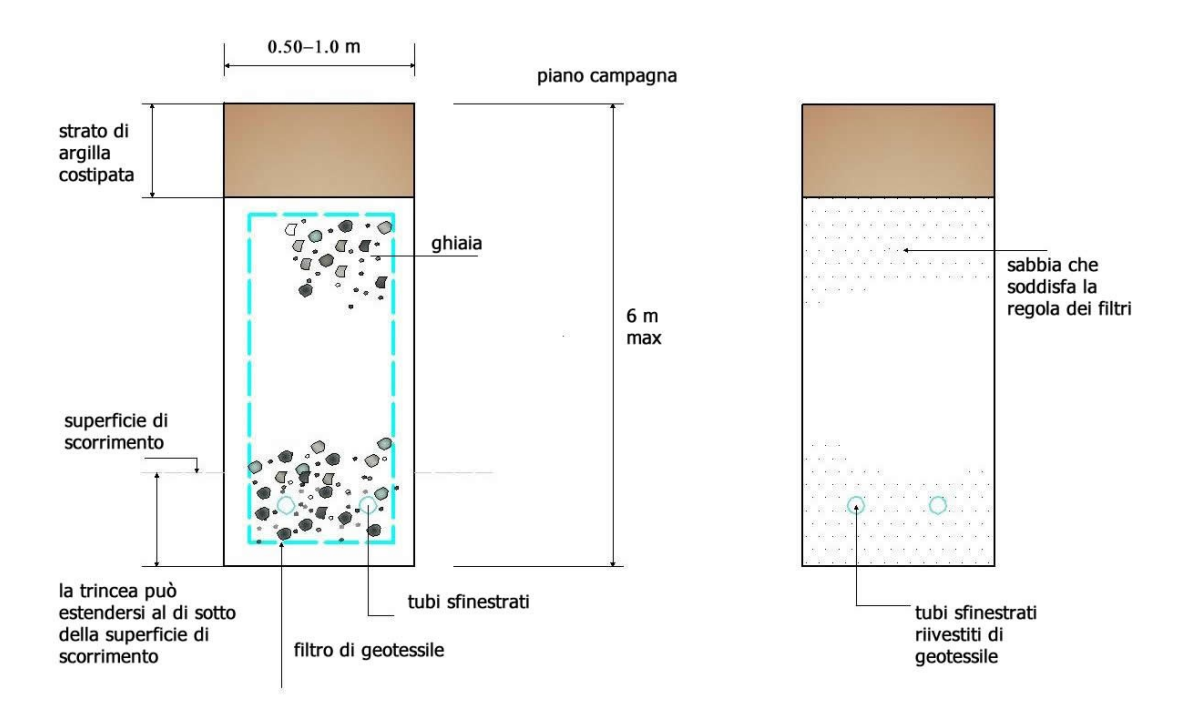

Sezioni tipiche di trincee drenanti

# **Dimensionamento**

L'efficienza idraulica di un sistema di trincee drenanti è stata valutata facendo riferimento allo schema riportato di seguito.

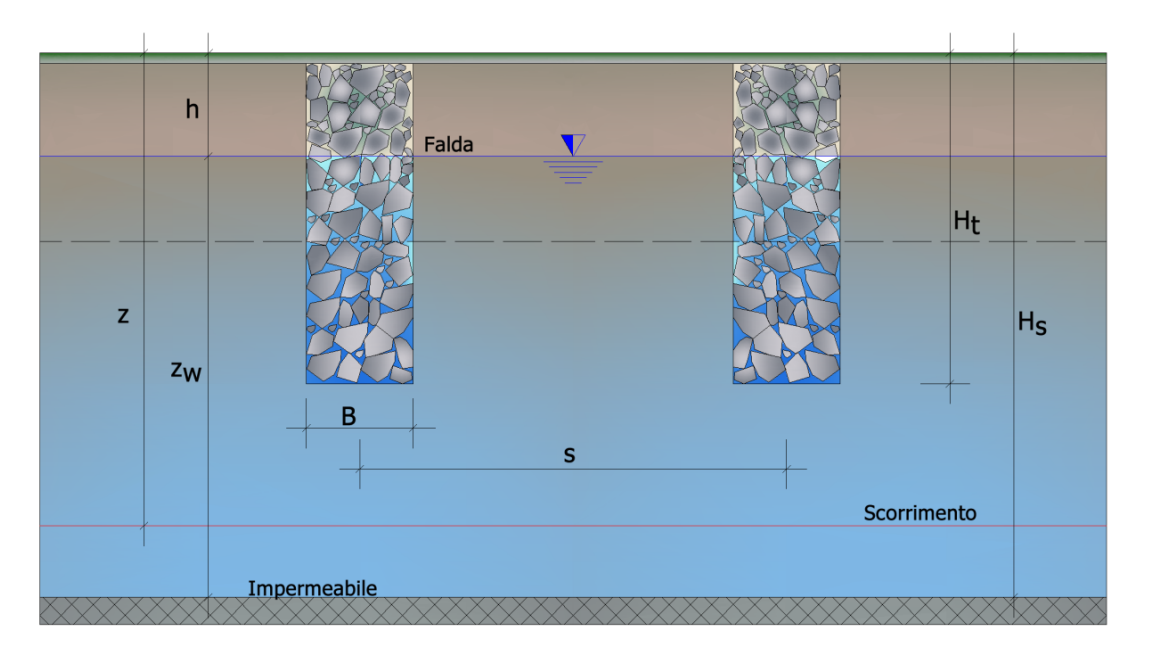

Le trincee sono disposte secondo linee di massima pendenza, hanno sezione rettangolare (larghezza B e profondità H<sub>t</sub>, sono parallele ed hanno uno sviluppo longitudinale L molto maggiore dell'interasse S tale da giustificare un'analisi in condizioni di flusso bidimensionale. Il terreno è omogeneo ed isotropo ed è limitato inferiormente da una formazione impermeabile posta ad una profondità Hs. Per il dimensionamento si utilizzano i grafici riportati in figura.

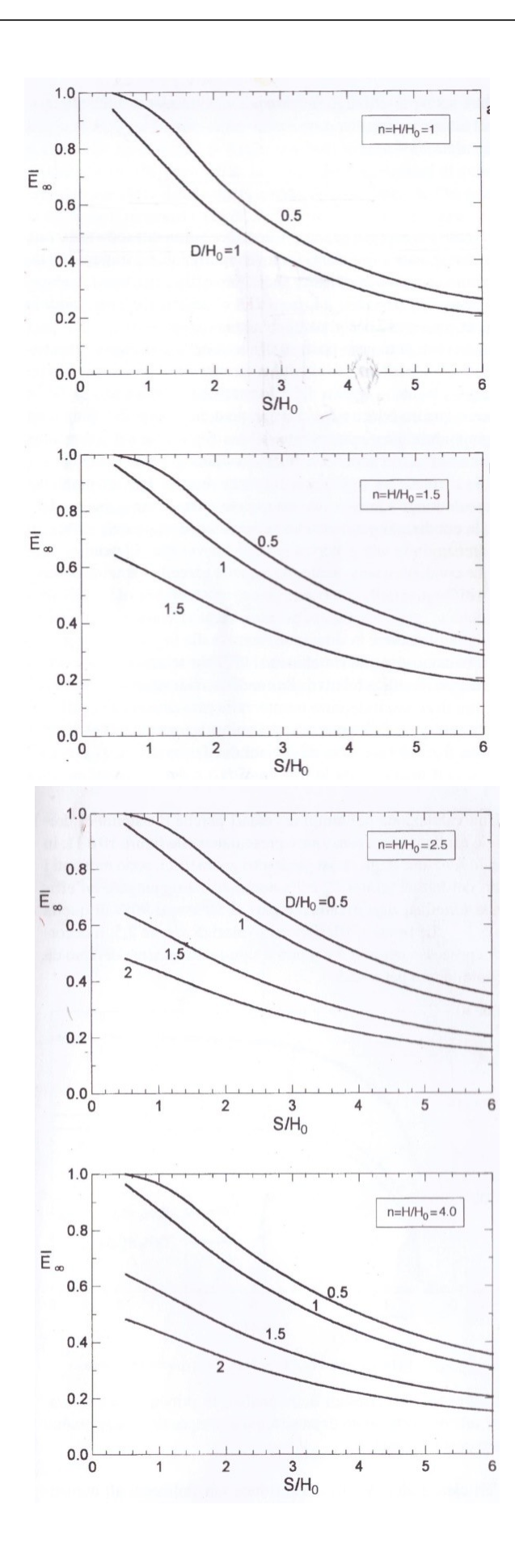

Nella figura le grandezze H $_{\rm o}$ ed H corrispondono rispettivamente ad H $_{\rm t}$ ed H $_{\rm s}$  mentre D coincide *con h.*

La soluzione dipende dai rapporti S/Ht, B/Ht, HS/Ht; per quanto riguarda il rapporto HS/Ht sono stati considerati quattro rapporti: 1-1.5-2-4. Il primo valore corrisponde a trincee che interessano tutto lo strato di terreno in cui avviene il processo di drenaggio, non sono stati considerati valori del rapporto > 4 perché le soluzioni che si ottengono non differiscono apprezzabilmente tra loro dalla condizione  $\geq 4$ .

Tenuto conto degli interassi utilizzati più frequentemente, si sono considerati valori del rapporto S/Ht variabili tra 1 e 6.

L'efficienza idraulica media è stata valutata su quattro piani orizzontali posti a diverse profondità dal piano campagna h  $(h/H_1 = 0.5-1-1.5-2)$ .

**Procedura per il dimensionamento**

Si calcola il massimo incremento del fattore di sicurezza dalla seguente espressione:

$$
\Delta F_{\text{max}} = F_{\text{max}} - F_0
$$

Dove con Fmax si indica il fattore di sicurezza *(condizione di stabilità di un pendio)* in assenza di falda e con F $_{\rm 0}$  la condizione di stabilità del pendio in presenza di falda. Si calcola la variazione richiesta per il fattore di sicurezza a tempo infinito:

$$
\Delta F_{\infty} = F_{\infty} - F_0
$$

F<sub>m</sub> rappresenta la condizione di stabilità in condizione di regime (trincee drenanti attive).

Si determina il valore dell'efficienza idraulica media E<sub>media</sub>, è definita come il rapporto tra l'incremento del fattore di sicurezza raggiunto e quello massimo ottenibile.

$$
E_{\text{media}} = \frac{\Delta F(t)}{\Delta F_{\text{max}}} \qquad (E_{\text{media}} = \overline{E})
$$

Noti E<sub>media</sub>, n e D/H dalle figure si ricava il valore di S/H<sub>0</sub> e quindi l'interasse dei dreni. Per quanto riguarda l'evoluzione temporale del fenomeno, i risultati sono presentati in funzione di una grandezza adimensionale, il fattore di tempo T:

$$
T = \frac{k_v}{\gamma_w \cdot H_t^2} \cdot \frac{E'}{2(1+v') \cdot (1-2v')} t
$$

Dove:

E' e n' rappresentano le costanti elastiche del mezzo e k<sub>v</sub> il coefficiente di permeabilità verticale, la soluzione del problema viene rappresentata in forma grafica nella seguente figura.

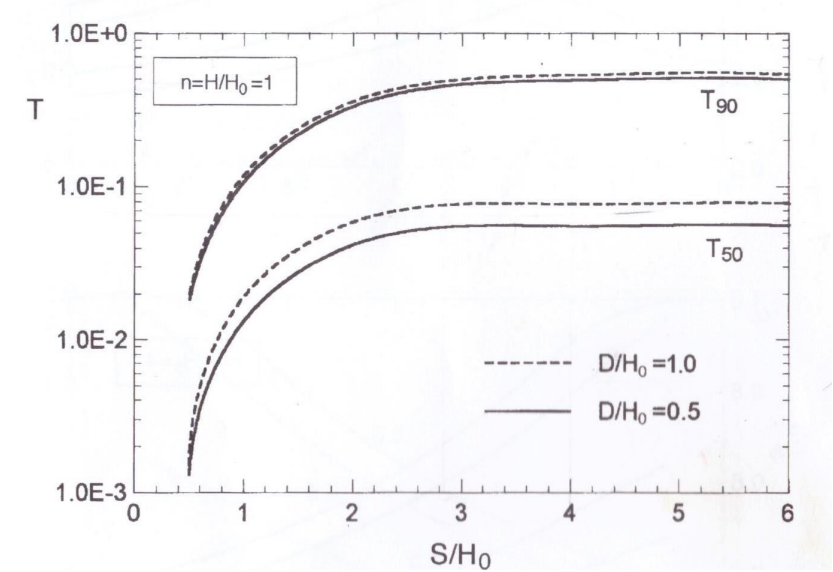

Nella figura le grandezze H $_{\rm o}$ ed H corrispondono rispettivamente ad H $_{\rm t}$ ed H $_{\rm s}$  mentre D coincide *con h.*

# **1.22 Calcolo del Fattore di Sicurezza**

**Modulo di Slope Trincee Drenanti per il dimensionamento dei dreni** I dati evidenziati dai rettangoli rossi in Fig. 1 vengono sfruttati dal programma per calcolare il fattore di sicurezza iniziale FSo, prima dell'intervento (rettangolo verde in Fig.1). Per il calcolo dei fattori di sicurezza si applicano le relazioni di pendio indefinito.

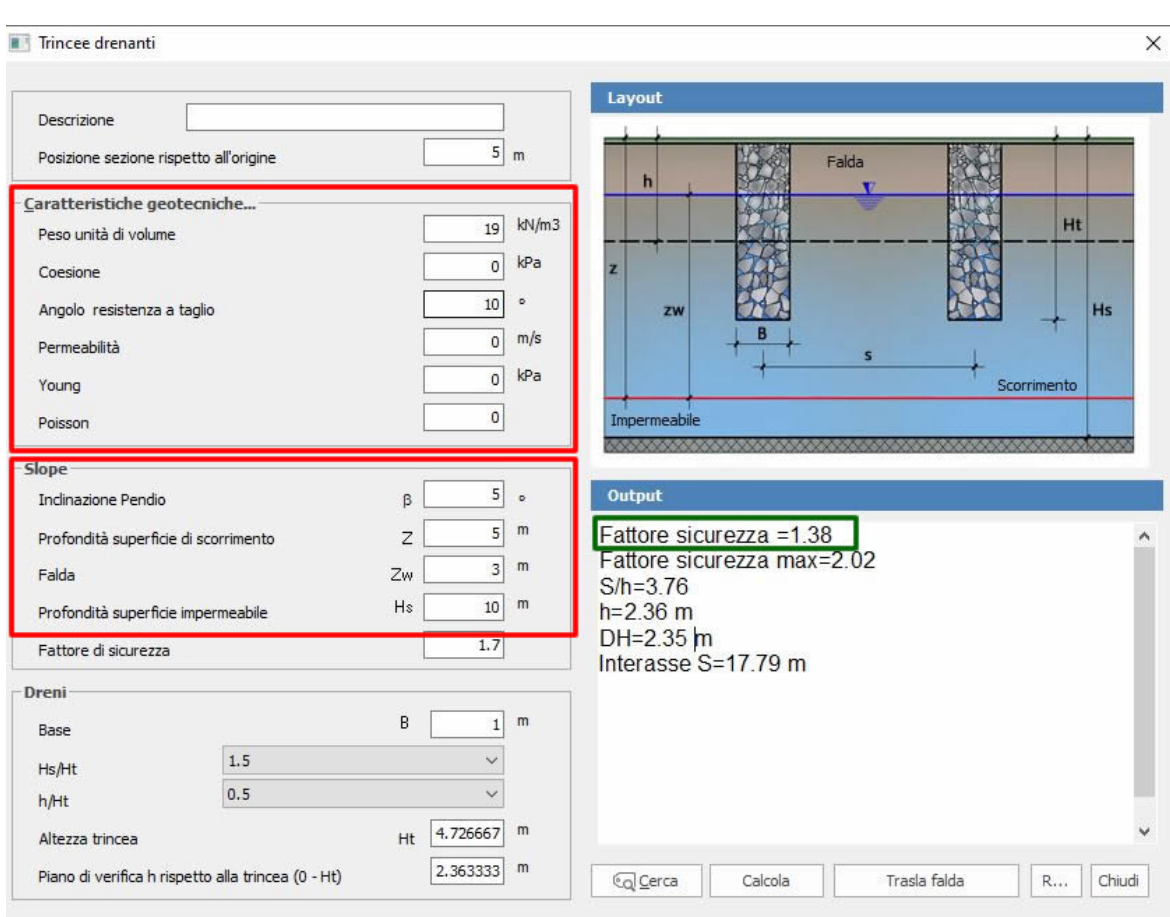

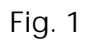

In output il programma fornisce anche il fattore di sicurezza massimo **FSmax** (vedi Fig. 2), condizione di analisi di pendio asciutto.

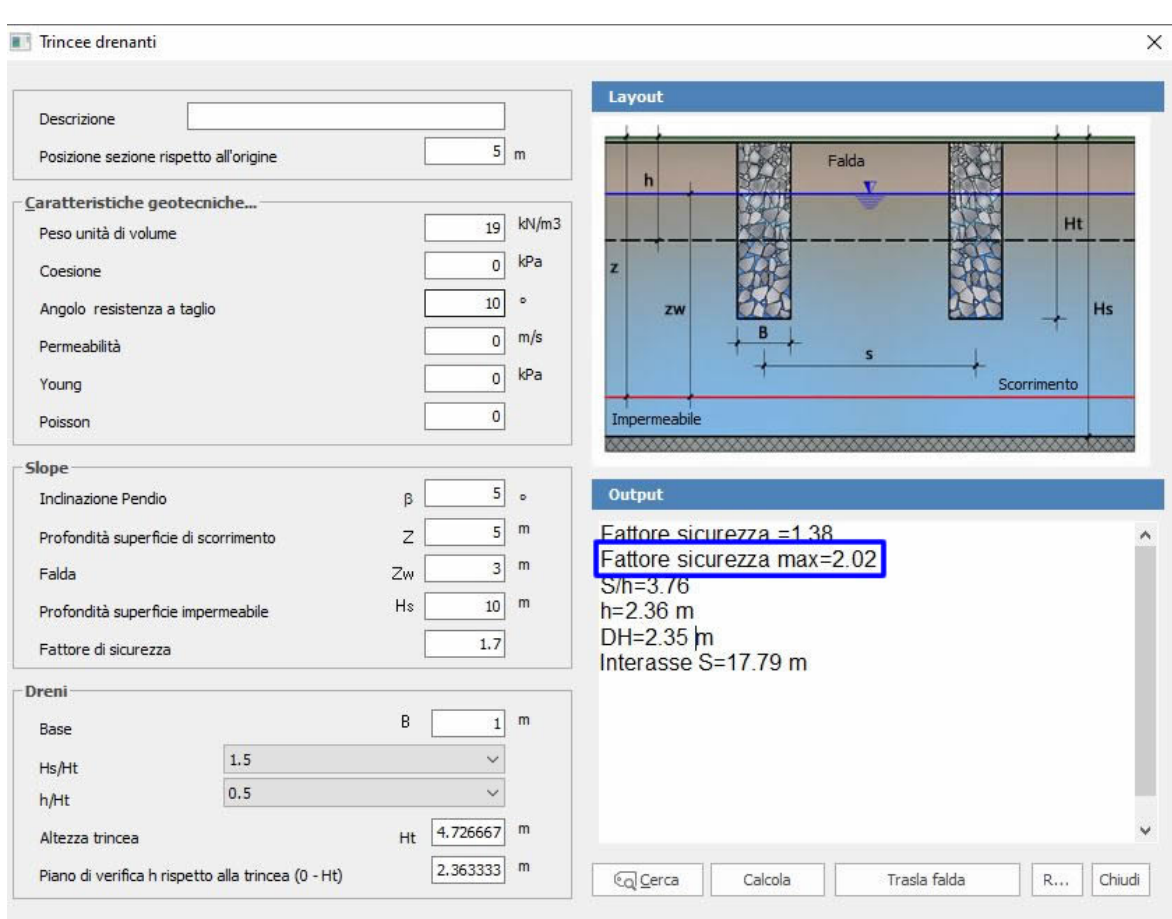

**Fig. 2**

Il fattore di sicurezza in condizione di regime FS∞ viene richiesto nei dati di input, Fig. 3, ed è intermedio tra quello iniziale e quello massimo.

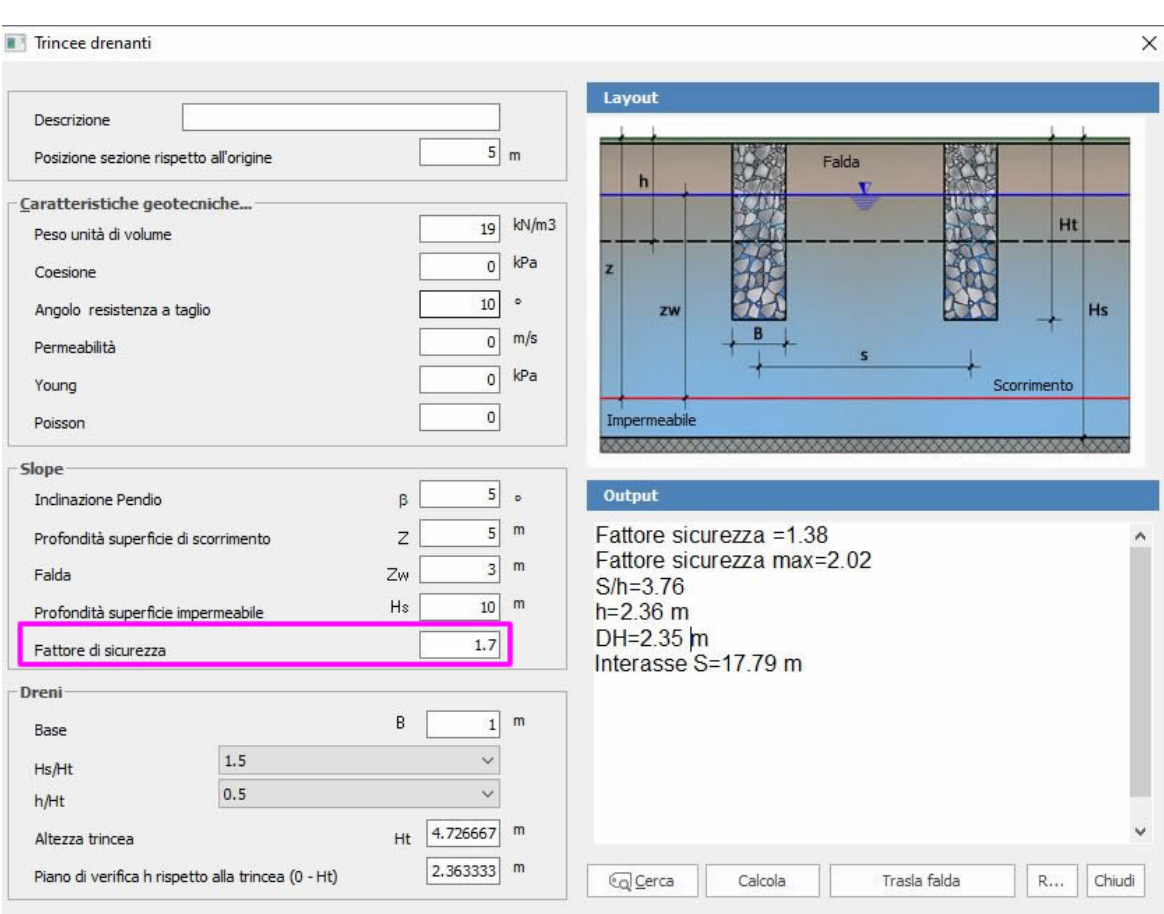

**Fig. 3**

Sulla sezione Dreni, all'utente sono richiesti di specificare alcune grandezze geometriche: base della trincea (B), rapporto Hs/Ht e rapporto h/Ht.

Dove:

Ht= altezza della trincea,

h= posizione del piano rispetto al quale viene valutata l'efficienza idraulica, la posizione è riferita a p.c.

Dal rapporto Hs/Ht, il programma determina l'altezza della trincea (Fig. 4).

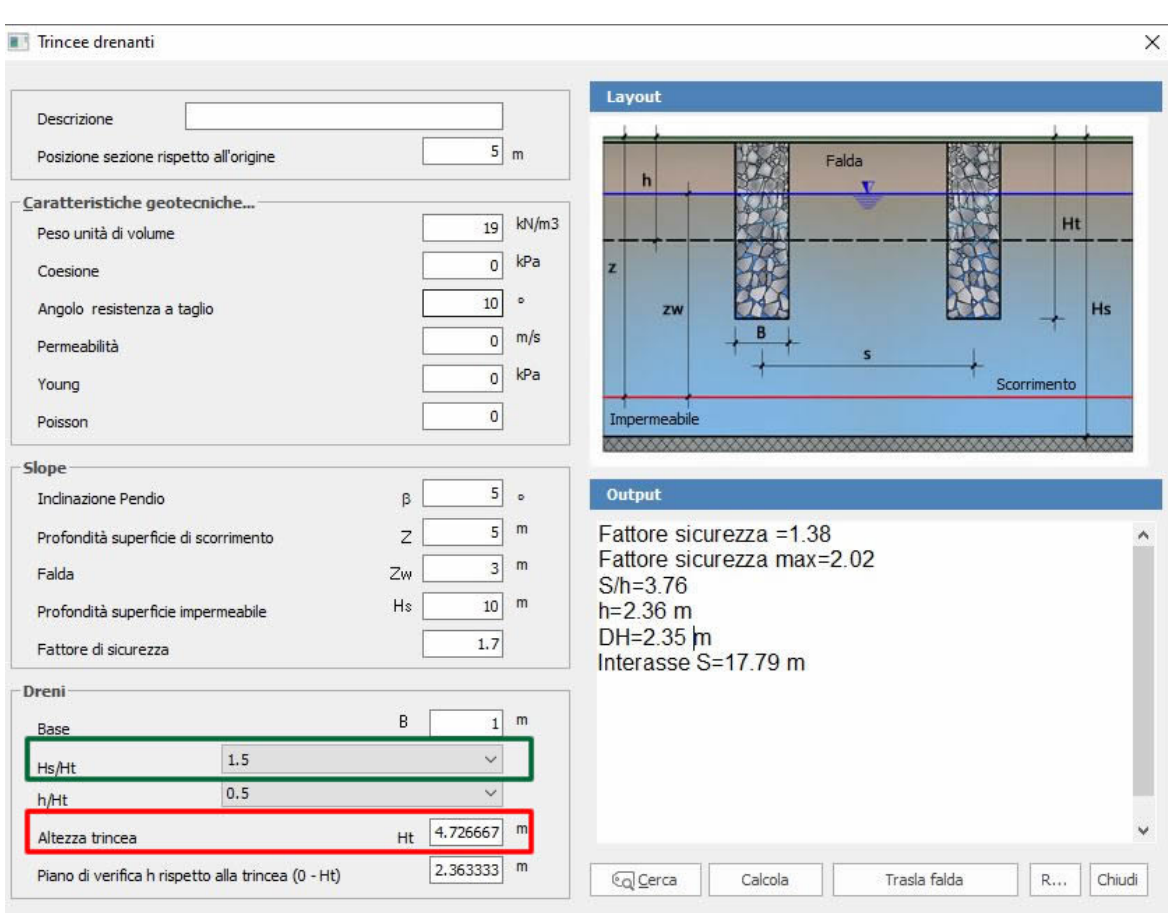

**Fig. 4**

La posizione del piano rispetto al quale viene valutata l'efficienza idraulica viene calcolata dal rapporto h/Ht (Fig. 5).

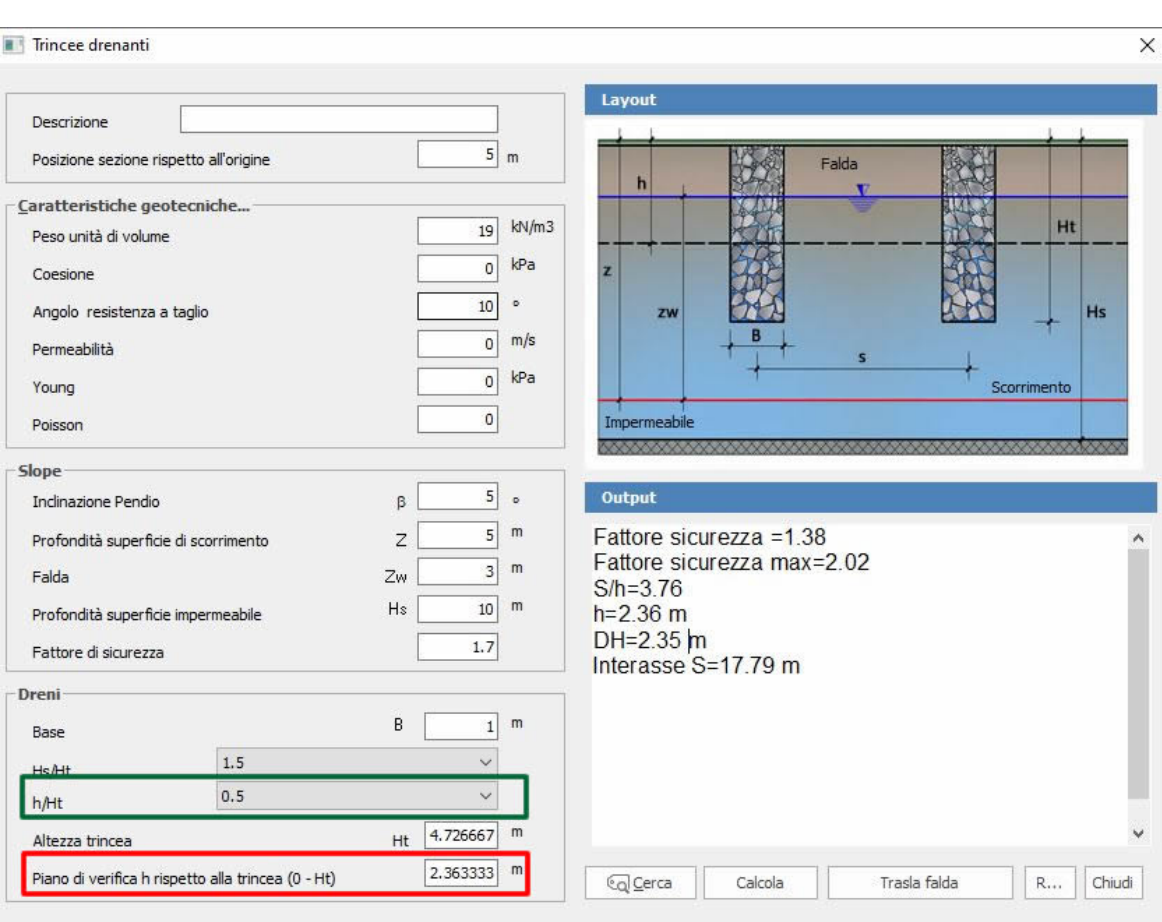

**Fig. 5**

L'efficienza idraulica media a regime E∞ è calcolata dalla relazione: E∞= ∆FS∞ / ∆FSmax

Dove:

 $\Delta$ FS $\infty$  = FS $\infty$  – FSo

FSmax = FSmax – Fso

Noti i rappporti Hs/Ht (=H/H0) ed h/Ht (= D/H0) si sfruttano gli abachi riportati in Fig. 6 (cfr. A. Desideri, S. Miliziano, S. Rampello. Drenaggi a gravità per la stabilizzazione dei pendii. Hevelius Edizioni) e si determina il rapporto S/H0 delle trincee drenanti.

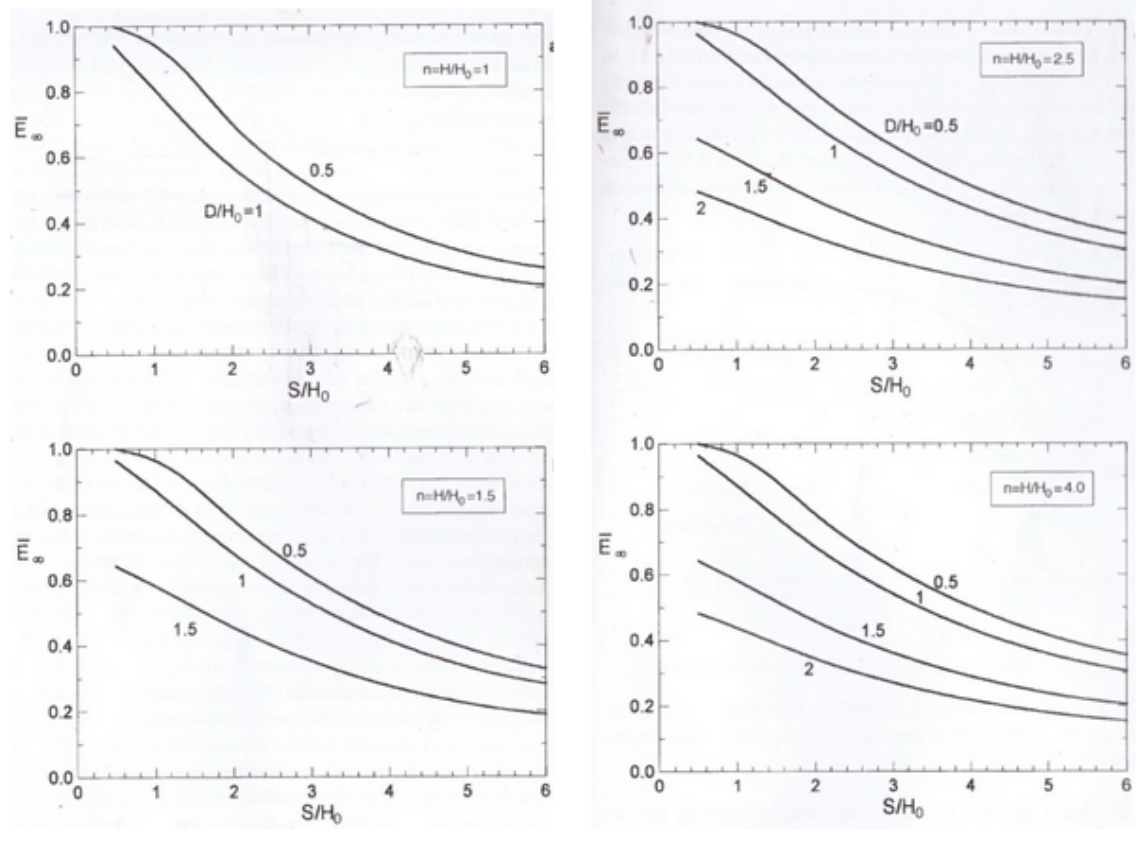

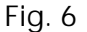

# **2 Slope/M.R.E.**

**M.R.E. (Mechanically Stabilized Earth)** software per il dimensionamento e la verifica di terre rinforzate sia con elementi metallici che con geomembrane.

E' possibile definire più tipologie di terra rinforzata nello stesso file ed eseguire, contemporaneamente, tutte le analisi di verifica e di progetto per più combinazioni di carico.

Il software consente il modo agevole la realizzazione dell'input tramite una serie di strumenti dedicati quali la generazione automatica della posizione dei rinforzi, quella del profilo della terra rinforzata con l'opzione di scelta da parte dell'utente di profilo a pendenza costante o a gradoni; il software è dotato di un database integrato di geogriglie.

L'analisi di verifica e progetto può essere effettuata durante la fase di input in modo da stabilire quale delle combinazioni è più sfavorevole.

# **NORMATIVE**

NTC 2018-DM 17 gennaio 2018 Aggiornamento delle «Norme tecniche per le costruzioni». Norme tecniche per le costruzioni (D.M. 2008) Eurocodice British Standard 8006

**STAS** 

# **TIPOLOGIE DI RINFORZO**

Strisce o barre metalliche;

Strisce o fogli di geotessile (geomembrane);

Griglie;

Sistemazione a blocchi.

Il programma dispone di un database dei principali elementi di rinforzo presenti sul mercato

Il database può essere facilmente integrato dall'utente.

# **PROGETTO**

Determinazione di: lunghezze efficaci e di ripiegatura, dimensionamento della sezione resistente.

# **VERIFICHE**

Sfilamento/Scorrimento; Interne Tieback e Compound; Stabilità globale: Scorrimento, Ribaltamento e Carico limite.

**VISUALIZZAZIONE** Diagramma delle pressioni sull'opera; Diagramma degli sforzi nei rinforzi; Diagramma delle pressioni in fondazione; Cuneo di rottura.

Il programma produce una dettagliata relazione di calcolo ricca di contenuti teorici.

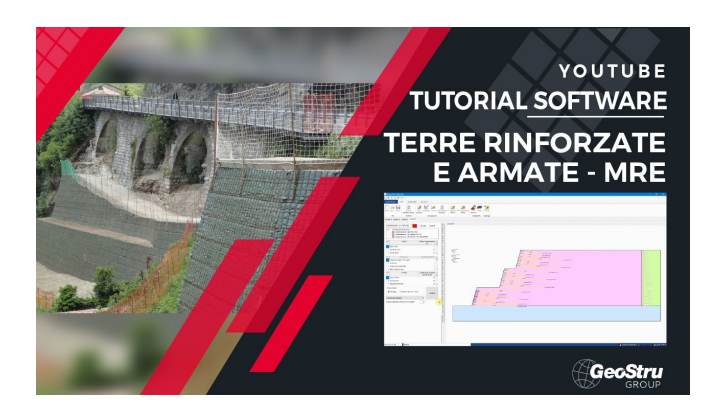

# **2.1 In breve**

- 1. In OPERE D'INTERVENTO di SLOPE cliccare sul testo in blu Terra rinforzata e si avvia il modulo MRE
- 2. Dai DATI GENERALI è possibile impostare i parametri sismici e il tipo di calcolo: scegliendo Verificasi possono inserire le lunghezze di rinforzo desiderate. Scegliendo le NTC 2018, le combinazioni sono già pronte in fase di Calcolo.
- 3. In GEOMETRIA è possibile assegnare la geometria del RILEVATO STRUTTURALE (terreno rinforzato) che può essere generato in automatico immettendo dei valori in base ad altezza, larghezza e inclinazione dei paramenti di monte e di valle (geometria a parallelepipedo), oppure inserendo le coordinate nella griglia, se si vuole avere una forma personalizzata (ad esempio con berme). Si ricorda che nella geometria si deve creare un "blocco" definito e non solo il profilo topografico: quindi oltre al profilo si deve inserire anche la linea che definisce il paramento di monte dell'opera.
- 4. Sul paramento di valle è possibile prevedere l'inserimento di blocchi in cls da definire sempre nei DATI GENERALI.
- 5. I CARICHI sono intesi come carichi distribuiti applicabili come strisce di carico sul terrapieno.
- 6. In POSIZIONE RINFORZI si stabilisce la distribuzione in altezza dei rinforzi, nonché il tipo di rinforzo da utilizzare. È presente il comando di disposizione automatica che aiuta a distribuirli in modo regolare inserendo: quota di partenza, quota finale, spaziatura ecc. In tal caso non si deve assegnare le coordinate dei punti d'inserimento dei rinforzi, ma le calcola il software.
- 7. In ARCHIVIO TIPOLOGIE RINFORZO sono presenti dei rinforzi già predefiniti, ma è possibile inserirne altri: le tipologie vengono lette dalla finestra di POSIZIONE

RINFORZI, in modo da consentire all'utente di assegnare per livelli classi di resistenza differenti.

- 8. In DATI TERRENO vanno inseriti i parametri geotecnici: quelli del rilevato strutturale (terreno tra i rinforzi), quelli del terreno in situ scavato e che spinge sul blocco rinforzato e, infine, quello di fondazione.
- 9. In ESEGUI ANALISI è presente il pannello delle combinazioni di calcolo sia per le verifiche STR, GEO e di equilibrio a ribaltamento in condizioni statiche e sismiche.
- 10. In RISULTATI, a calcolo eseguito, avrai le verifiche a sfilamento, rottura dei singoli rinforzi e le verifiche globali come opera di sostegno. Il tutto anche in forma di GRAFICI stampabili.
- 11.11) Premendo il pulsante STABILITa' GLOBALE il modello viene riprodotto in SLOPE per le verifiche di stabilità a scorrimento rotazionale. Devi selezionare sia le verifiche interne ( a livello di ogni rinforzo) che le verifiche globali.
- 12.Spero che sia chiaro, rimango comunque a disposizione per qualsiasi chiarimento.

# **2.2 Verifiche interne**

Le verifiche interne vengono condotte nei confronti di :

- · **Sfilamento**
- · **Scorrimento**
- · **Resistenza a trazione**

Sia per lo sfilamento che per lo scorrimento vengono dimensiontate le lunghezze efficaci tali da sviluppare delle <u>forze di [attrito](#page-109-0)lv</u>īd tali da contrastare la forza <u>di [trazione](#page-111-0)</u> [indotta](#page-111-0) nei rinforzil109), ciò viene effettuata garantendo un assegnato fattore di sicurezza.

La verifica della resistenza a trazione consiste nel dimensionare la sezione nel rinforzo in modo tale da avere delle tensioni indotte inferiori a quella ammissibile.

# **2.2.1 Spaziatura rinforzi**

Si valuta la spaziatura delle strisce di rinforzo in verticale e in orizzontale come riportato nella figura di sotto. Ciò non vale se il rinforzo è realizzato con reti metalliche o con fogli di geotessile, la cui spaziatura è fissa. La spaziatura verticale può variare
orientativamente da 0.2 a 1 m e quella orizzontale è compresa approssimativamente tra 0.8 e 1 m.

Nell'analisi si fa riferimento a un tratto di larghezza unitaria, a cui si associa il diagramma delle pressioni orizzontali.

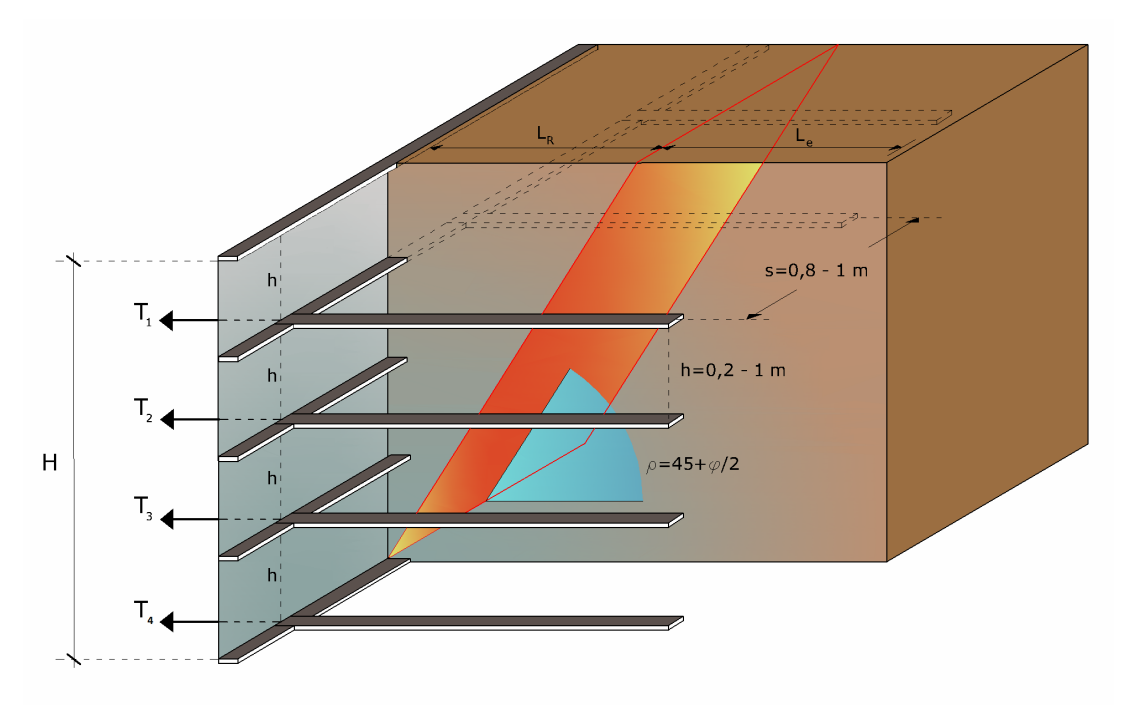

**Figura 5.1.1.1**- *Rappresentazione schematica della disposizione dei rinforzi e relativa spaziatura*

## **2.2.2 Forze di trazione rinforzi**

Si determinano le forze di trazione nei vari rinforzi, date dall'area del diagramma delle pressioni relative a ogni striscia.

Per il diagramma triangolare relativo al terrapieno, la forza nella striscia è data dall'area dell'elemento trapezio *ab'd'* e viene trasformata nella pressione media q<sub>i</sub> alla profondità della striscia z<sub>i</sub> mediante la relazione:

$$
q_i = -z_i \cdot K_a
$$

La pressione q<sub>i</sub> agisce su una area definita dalla spaziatura delle armature h·s e corrisponde a una forza di trazione nel rinforzo pari a:

$$
T_i = q_i \cdot A = -z_i \cdot K_a \cdot (h \cdot s)
$$

Per l'equilibrio la somma delle forze di trazione deve essere pari alla componete orizzontale delle forze agenti.

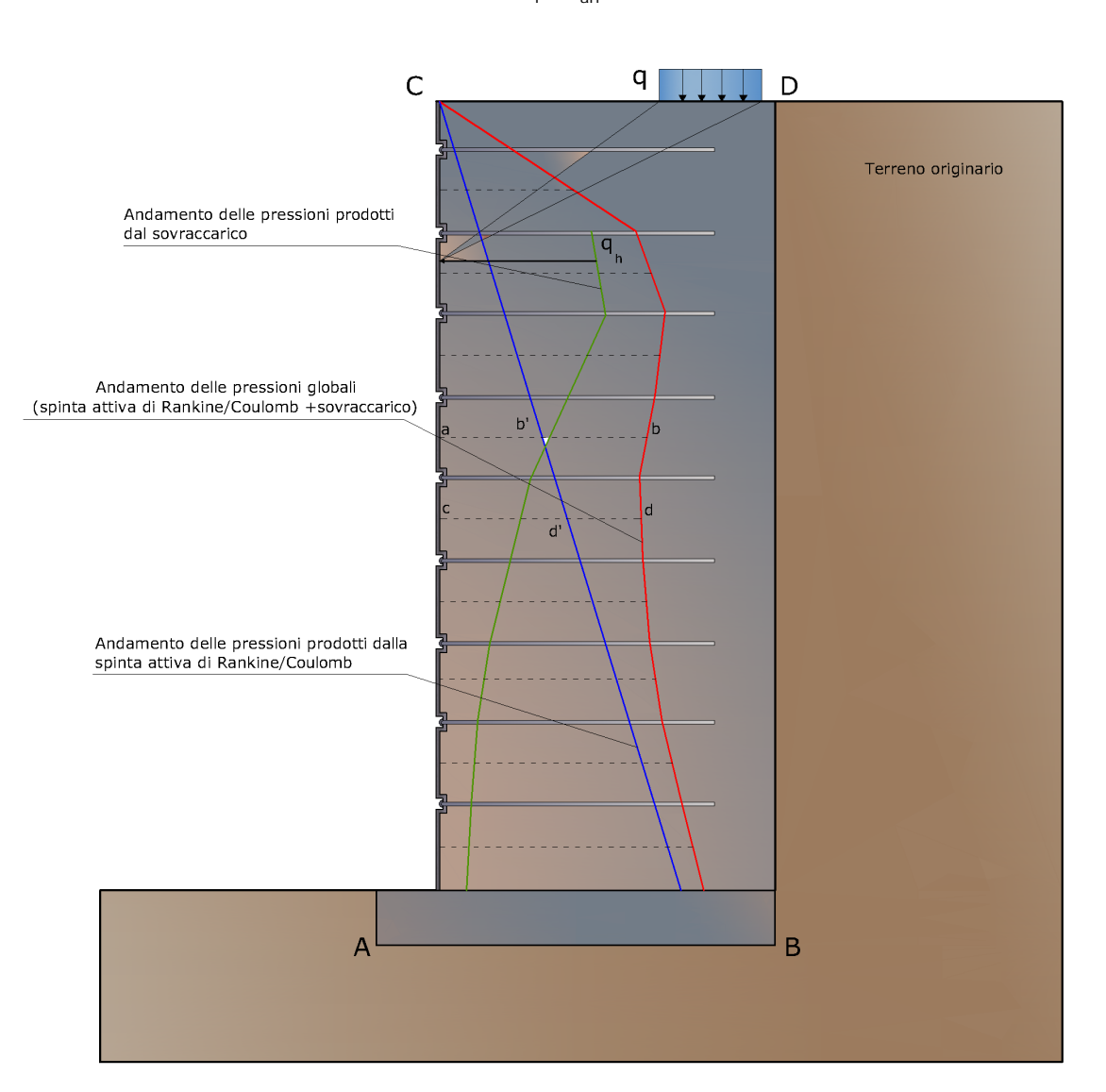

 $\Sigma$  T<sub>i</sub>= P<sub>ah</sub>

Rappresentazione schematica della disposizione dei rinforzi e relativa spaziatura

## **2.2.3 Lunghezze efficaci**

Le lunghezze delle strisce Le (vedi figura) verranno determinate affinché sui rinforzi si sviluppi una forza d'attrito tale che soddisfi l'uguaglianza F $_{\rm r}$  = T $_{\rm i}$ . Sulla base di tali lunghezze e delle dimensioni del cuneo di Rankine, si può determinare la lunghezza globale  $L_0$  delle strisce da utilizzare. In generale, per tutta l'altezza del muro si usano strisce della stessa lunghezza.

La lunghezza di ancoraggio dipende dal coefficiente d'attrito  $f = tan(\delta)$  tra suolo e rinforzo, essendo d un'opportuna frazione dell'angolo d'attrito interno del terreno f. Se la striscia è sufficientemente scabra  $\delta = \varphi$ , mentre per metalli lisci d è compreso orientativamente tra 20° e 25°.

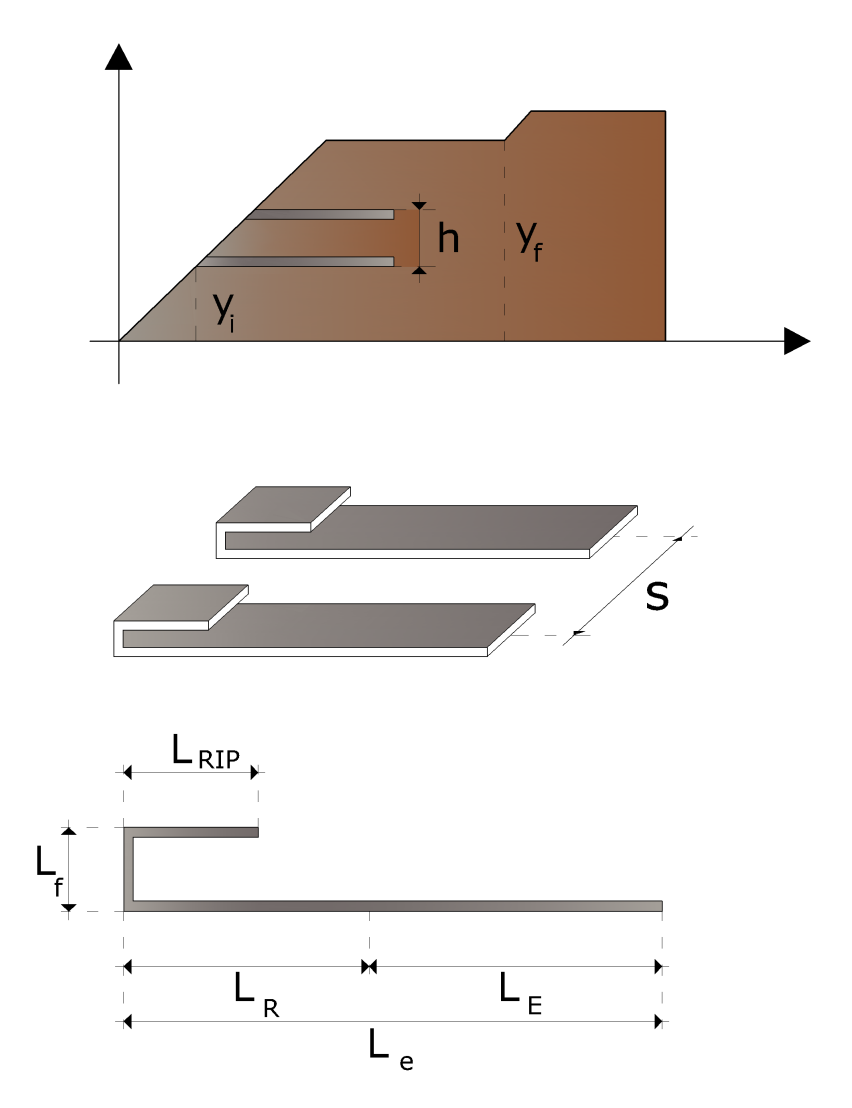

Rappresentazione schematica della lunghezza dei rinforzi

Per strisce di dimensioni b·L<sub>e</sub> o per fogli di geotessile di larghezza unitaria e lunghezza Le, entrambe le facce sviluppano attrito; per barre circolari, l'attrito resistente è sviluppato lungo il perimetro. In ogni caso, l'attrito è dato dal prodotto di f per la pressione normale al rinforzo calcolata come  $p_0 = \gamma z_i$  dove  $z_i$  è la distanza media dalla superficie del terreno al rinforzo.

Si ha quindi:

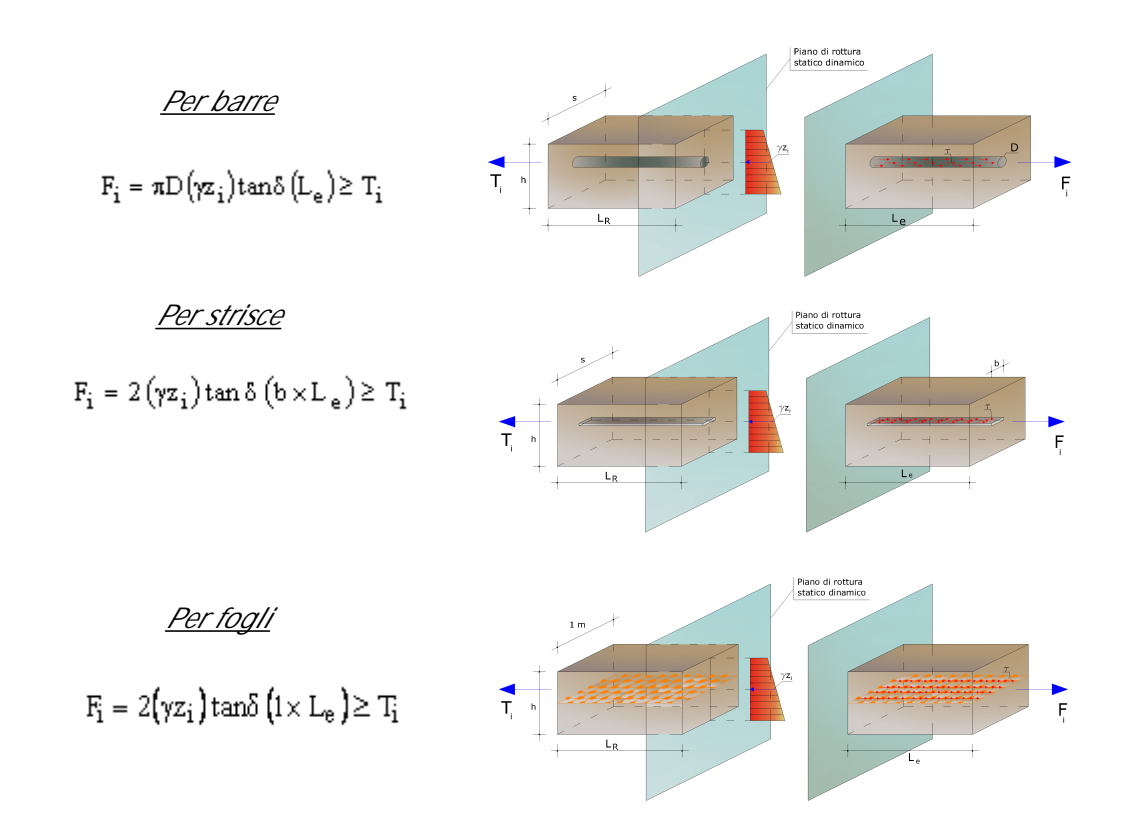

Se nelle precedenti formule il segno ≥ è sostituito col segno di uguale, il coefficiente di sicurezza FS è pari a 1. Se si assume FS > 1, il valore di L<sub>e</sub> risulta necessariamente maggiore di quello dato da queste formule.

## **2.2.4 Resistenza a trazione**

Note le forze di trazione nei rinforzi T<sub>i</sub> si determina la sezione delle armature b · t. Per barre o strisce in metallo avente sforzo ammissibile pari a:

$$
f_a = \frac{f_y}{FS}
$$

si ha:

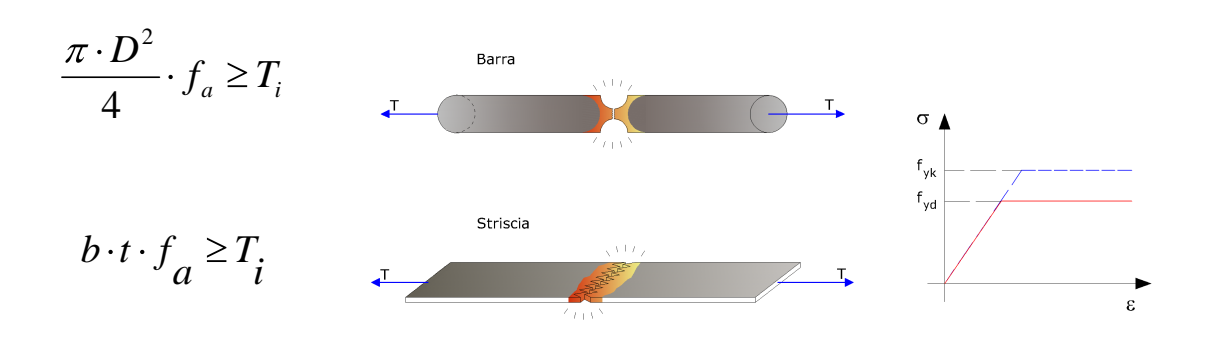

Nel caso di geotessili si ha il problema che la resistenza del tessuto varia a seconda del produttore; tra quelli possibili si sceglie un tessuto che:

(Larghezza striscia b)  $\cdot$  (resistenza per unità di larghezza)  $\geq T$ 

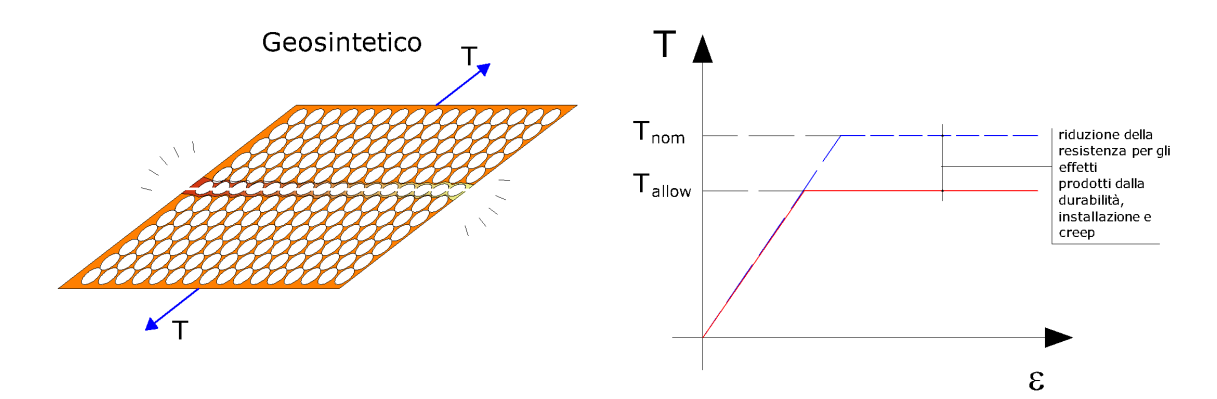

La resistenza ammissibile impiegata per il dimensionamento è:

$$
\frac{LTDS}{FS}
$$

Il fattore di sicurezza unico FS è la combinazione di: FS <sub>giunzione</sub>, FS <sub>chimico</sub>, FS <sub>biologico</sub>, FS danni ambientali

*FS = FSgiunzione · FSchimico · FSbiologico · FSdanni ambientali*

### **2.2.5 Lunghezza ripiegatura**

Il calcolo della lunghezza del risvolto è stato condotto nel prevenire spanciamenti della facciata. Tale lunghezza comunque ha come valore minimo un metro.

### **2.2.6 Tieback & Compound**

Oltre alle verifiche interne a scorrimento e sfilamento è possibile effettuare la verifica dell'opera nei confronti di potenziali superfici di rottura.

Le verifiche effettuate sono: Tieback e Compound.

### **Tieback analysis** (analisi di stabilità interna)

Questo genere di verifica è utile per stabilire se la resistenza a trazione di ogni rinforzo è sufficiente ad assicurare la terra rinforzata da possibili collassi interni dovuti al peso proprio e ai sovraccarichi. Essa pertanto assicura contro eventuali scorrimenti lungo superfici che emergono sulla faccia della terra rinforzata. La capacità di resistenza a trazione del rinforzo è valutata in modo da stabilire se l'ancoraggio dello stesso nel terreno è tale da evitare il collasso per scorrimento lungo la potenziale superficie di rottura. L'analisi Tieback è effettuata con i metodi classici della stabilità dei versanti come calcolo vincolato per un punto corrispondente alla posizione di ogni rinforzo sulla faccia dell'opera. Questa analisi permette di ottenere una ripartizione omogenea delle tensioni nei rinforzi.

### **Compound analysis** (analsi di stabilità composta)

Con l'analisi Tieback ci si assicura contro eventuali rotture interne; d'altra parte la capacità dei rinforzi di sviluppare la loro resistenza dipende dalla loro resistenza allo sfilamento e, quindi, dal loro ancoraggio in una zona stabile. Tuttavia per le superfici di scorrimento più profonde e/o passanti per il piede della scarpata, tali resistenze possono essere ridotte e quindi provocare un'instabilità. Quindi si rende necessaria un'analisi di stabilità che permetta di stabilire se la lunghezza dei primi k rinforzi è tale da non causare scorrimento lungo le superfici di scorrimento di cui sopra. Si tratta sicuramente di una verifica conservativa che però garantisce la stabilità traslazionale e rotazionale dell'intero complesso.

L'analisi è condotta con i metodi dell'equilibrio limite sia per superficie circolari che generiche.

# **2.3 Verifiche globali**

La stabilità dell'opera viene verificata nel suo insieme considerandola come un corpo rigido, risulta assicurata, quando è verificata la sicurezza a:

- · *Ribaltamento*
- · *Scorrimento*
- · *Carico limite*
- · *Stabilita globale*

### **Verifica a ribaltamento**

Il ribaltamento è rappresentato dalla possibile rotazione del'opera rispetto al punto di valle.

L'azione che determina il ribaltamento è data dalla componente orizzontale delle spinta della terra più eventuali azioni esterne; l'azione stabilizzante è data dalla componente verticale della spinta della terra, dal peso proprio del'opera.

L'azione stabilizzante rappresentata dall'azione della spinta passiva delle terre non viene presa in considerazione.

In termini analitici la verifica a ribaltamento si esprime con la condizione che il momento stabilizzante Ms, rispetto al centro di rotazione, non sia inferiore al momento indotto dalle forze ribaltanti Mr, rispetto al centro di rotazione.

La sicurezza di questo equilibrio deve essere assicurata con dovuto coefficiente di sicurezza.

### **Verifica a scorrimento**

Lo scorrimento dipende dalla possibilità che le forze parallele al piano di contatto tra fondazione e terreno siano superiori alle forze di attrito terreno-fondazione.

La forza che determina lo scorrimento T è la componente orizzontale della spinta più eventuali sovraccarichi, mentre la forza che si oppone allo scorrimento è data dalla risultante delle forze normali N al piano di contatto moltiplicate per il coefficiente di attrito. Il coefficiente di attrito f è la tangente dell'angolo di attrito fondazioneterreno.

Per ridurre il pericolo di scorrimento si può inclinare il piano di posa della fondazione.

In termini analitici si esprime come:

FS, grado di sicurezza, varia in funzione della normativa adottata.

### **Verifica a carico limite**

Si effettua confrontando la tensione normale massima sul piano di posa della fondazione con la tensione limite di rottura del terreno. Si ritiene verificata questa condizione se il rapporto tra la tensione limite e la tensione massima è superiore ad un prefissato fattore di sicurezza.

**Verifica alla stabilità globale**

Consiste nel verificare la rotazione di un cilindro di terreno contenente sia l'opera che il cuneo di spinta. La verifica viene condotta dal software Slope.

### **2.3.1 Spinta**

#### **Spinta attiva**

Il calcolo della spinta attiva con il metodo di Coulomb è basato sullo studio dell'equilibrio limite globale del sistema formato dal muro e dal prisma di terreno omogeneo retrostante l'opera e coinvolto nella rottura nell'ipotesi di parete ruvida. Per terreno omogeneo ed asciutto il diagramma delle pressioni si presenta lineare con distribuzione:

$$
P_t = K_A \cdot \gamma_t \cdot z
$$

La spinta S, è applicata ad 1/3 H, la sua intensità può essere calcolata con la relazione:

$$
S_t = \frac{1}{2} \gamma \cdot H^2 \cdot K_A
$$

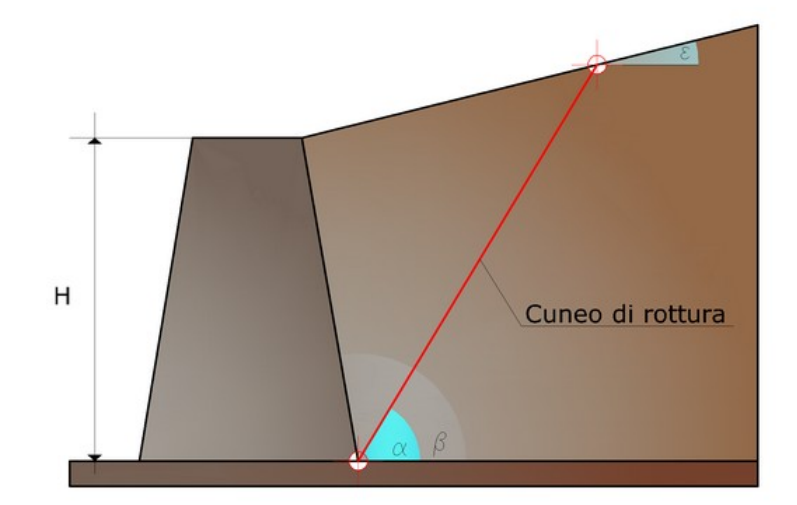

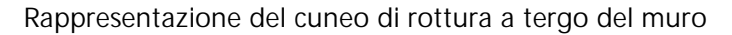

$$
K_A = \frac{\sin^2(\beta - \varphi)}{\sin^2 \beta \cdot \sin^2(\beta + \delta) \cdot \left[1 + \sqrt{\frac{\sin(\delta + \varphi) \cdot \sin(\varphi - \varepsilon)}{\sin(\beta + \delta) \cdot \sin(\beta - \varepsilon)}}\right]^2}
$$

Valori limiti di K<sub>A</sub>

$$
\delta < (\beta - \phi - \varepsilon)
$$
 secondo Muller-Breslau

Avendo indicato con:

- $\gamma_{\rm t}$ Peso unità di volume del terreno;
- $\beta$  Inclinazione della parete interna rispetto al piano orizzontale passante per il piede;
- j Angolo di resistenza al taglio del terreno;
- $\delta$  Angolo di attrito terra-muro;
- e Inclinazione del piano campagna rispetto al piano orizzontale, positiva se antioraria;
- H Altezza della parete.

**Calcolo della spinta attiva con Rankine**

Se  $\varepsilon = \delta = 0$  e  $\beta = 90^{\circ}$  (muro con parete verticale liscia e terrapieno con superficie orizzontale) la spinta  $S_t$  si semplifica nella forma:

che coincide con l'equazione di Rankine per il calcolo della spinta attiva del terreno con terrapieno orizzontale.

In effetti Rankine adottò essenzialmente le stesse ipotesi fatte da Coulomb, ad eccezione del fatto che trascurò l'attrito terra-muro e la presenza di coesione. Nella sua formulazione generale l'espressione di  $K<sub>A</sub>$  di Rankine si presenta come segue:

$$
K_A = \cos \varepsilon \frac{\cos \varepsilon - \sqrt{\cos^2 \varepsilon - \cos^2 \varphi}}{\cos \varepsilon + \sqrt{\cos^2 \varepsilon - \cos^2 \varphi}}
$$

**Calcolo della spinta attiva con Mononobe & Okabe**

Il calcolo della spinta attiva con il metodo di *Mononobe & Okabe* riguarda la valutazione della spinta in condizioni sismiche con il metodo pseudo-statico. Esso è basato sullo studio dell'equilibrio limite globale del sistema formato dal muro e dal prisma di terreno omogeneo retrostante l'opera e coinvolto nella rottura in una configurazione fittizia di calcolo nella quale l'angolo  $\varepsilon$ , di inclinazione del piano campagna rispetto al piano orizzontale, e l'angolo  $\beta$ , di inclinazione della parete interna rispetto al piano orizzontale passante per il piede, vengono aumentati di una quantità  $\theta$  tale che:

$$
tg\,\theta = \frac{k_h}{(1 \pm k_{\nu})}
$$

con  $k_h$  coefficiente sismico orizzontale e  $k_v$  verticale.

In assenza di studi specifici, i coefficienti  $k<sub>h</sub>$  e  $k<sub>v</sub>$  devono essere calcolati come:

$$
k_h = \frac{S \cdot a_g}{r} \qquad k_v = 0.5 \cdot k_h
$$

in cui S·a<sub>g</sub> rappresenta il valore dell'accelerazione sismica massima del terreno per le varie categorie di profilo stratigrafico definite dall'Ordinanza P.C.M. n. 3274 del 20.03.2003. Al fattore r viene può essere assegnato il valore  $r = 2$  nel caso di opere sufficientemente flessibili (muri liberi a gravità), mentre in tutti gli altri casi viene posto pari a 1 (muri in c.a. resistenti a flessione, muri in c.a. su pali o tirantati, muri di cantinato).

**Effetto dovuto alla coesione** La coesione induce delle pressioni negative costanti pari a:

$$
P_c = -2 \cdot c \cdot \sqrt{K_A}
$$

Non essendo possibile stabilire a priori quale sia il decremento indotto nella spinta per effetto della coesione, è stata calcolata un'altezza critica  $Z_c$  come segue:

$$
Z_c = \frac{2 \cdot c}{\gamma} \cdot \frac{1}{\sqrt{K_a}} - \frac{Q \cdot \frac{\sin \beta}{\sin(\beta + \varepsilon)}}{\gamma}
$$

dove:

Q= Carico agente sul terrapieno.

Se  $Z_c$  < 0 è possibile sovrapporre direttamente gli effetti, con decremento pari a:

$$
S_C = P_C \cdot H
$$

con punto di applicazione pari a H/2.

### **Carico uniforme sul terrapieno**

Un carico Q, uniformemente distribuito sul piano campagna induce delle pressioni costanti pari a:

$$
P_q = \frac{K_A \cdot Q \cdot \text{sen}\beta}{\text{sen}(\beta + \varepsilon)}
$$

Per integrazione, una spinta pari a Sq:

$$
S_q = K_A \cdot Q \cdot H \frac{\sin \beta}{\sin(\beta + \varepsilon)}
$$

Con punto di applicazione ad H/2, avendo indicato con KA il coefficiente di spinta attiva secondo Muller-Breslau.

**Spinta attiva in condizioni sismiche** In presenza di sisma la forza di calcolo esercitata dal terrapieno sul muro è data da:

dove:

$$
H =
$$
altezza muro

 $k_y$  = coefficiente sismico verticale

 $y = p$ eso per unità di volume del terreno

 $K =$  coefficienti di spinta attiva totale (statico + dinamico)

 $E_{ws}$  =spinta idrostatica dell'acqua

 $E_{wd}$  = spinta idrodinamica

Per terreni impermeabili la spinta idrodinamica  $E_{wd} = 0$ , ma viene effettuata una correzione sulla valutazione dell'angolo q della formula di Mononobe & Okabe così come di seguito:

$$
tg\,\mathcal{G}=\frac{\gamma_{sat}}{\gamma_{sat}-\gamma_{w}}\cdot\frac{k_{h}}{1\pm k_{v}}
$$

Nei terreni ad elevata permeabilità in condizioni dinamiche continua a valere la correzione di cui sopra, ma la spinta idrodinamica assume la seguente espressione:

$$
E_{wd} = \frac{7}{12} k_h \gamma_w H^2
$$

con H' altezza del livello di falda misurato a partire dalla base del muro.

#### **Spinta idrostatica**

La falda con superficie distante  $H_w$  dalla base del muro induce delle pressioni idrostatiche normali alla parete che, alla profondità z, sono espresse come segue:

$$
P_w(z) = g_w \cdot z
$$

Con risultante pari a:

$$
S_w = 1/2 \cdot g_w \cdot H^2
$$

La spinta del terreno immerso si ottiene sostituendo  $\gamma_{\rm t}$  con  $\gamma_{\rm t}^{\prime}$  ( $\gamma_{\rm t}^{\prime}$  =  $\gamma_{\rm saturo}$  -  $\gamma_{\rm w}$ ), peso efficace del materiale immerso in acqua.

#### **Resistenza passiva**

Per terreno omogeneo il diagramma delle pressioni risulta lineare del tipo:

$$
P_t = K_p \cdot \gamma_t \cdot z
$$

per integrazione si ottiene la spinta passiva:

$$
S_p = \frac{1}{2} \cdot \gamma \cdot H^2 \cdot K_p
$$

avendo indicato con:

$$
K_p = \frac{\sin^2(\varphi + \beta)}{\sin^2 \beta \cdot \sin(\beta - \delta) \cdot \left[1 - \sqrt{\frac{\sin(\delta + \varphi) \cdot \sin(\varphi + \varepsilon)}{\sin(\beta - \delta) \cdot \sin(\beta - \varepsilon)}}\right]^2}
$$

(Muller-Breslau) con valori limiti di d pari a:

 $\delta < \beta - \varphi - \varepsilon$ 

L'espressione di  $K_p$  secondo la formulazione di Rankine assume la seguente forma:

$$
K_p = \frac{\cos \varepsilon + \sqrt{\cos^2 \varepsilon - \cos^2 \varphi}}{\cos \varepsilon - \sqrt{\cos^2 \varepsilon - \cos^2 \varphi}}
$$

### **2.3.2 Carico limite**

**Brinch - Hansen (EC 7 – EC 8)**

Affinché la fondazione di un muro possa resistere il carico di progetto con sicurezza nei riguardi della rottura generale deve essere soddisfatta la seguente disuguaglianza:

$$
V_d \le R_d
$$

dove:

 $V_d$  è il carico di progetto, normale alla base della fondazione, comprendente anche il peso del muro;

 $R_d$  è il carico limite di progetto della fondazione nei confronti di carichi normali , tenendo conto anche dell'effetto di carichi inclinati o eccentrici.

Nella valutazione analitica del carico limite di progetto  $\mathsf{R}_{\mathsf{d}}$  si devono considerare le situazioni a breve e a lungo termine nei terreni a grana fine. Il carico limite di progetto in condizioni non drenate si calcola come:

$$
\frac{R}{A} = (2 + \pi) \cdot c_u \cdot s_c \cdot i_c + q
$$

area della fondazione efficace di progetto,

dove:

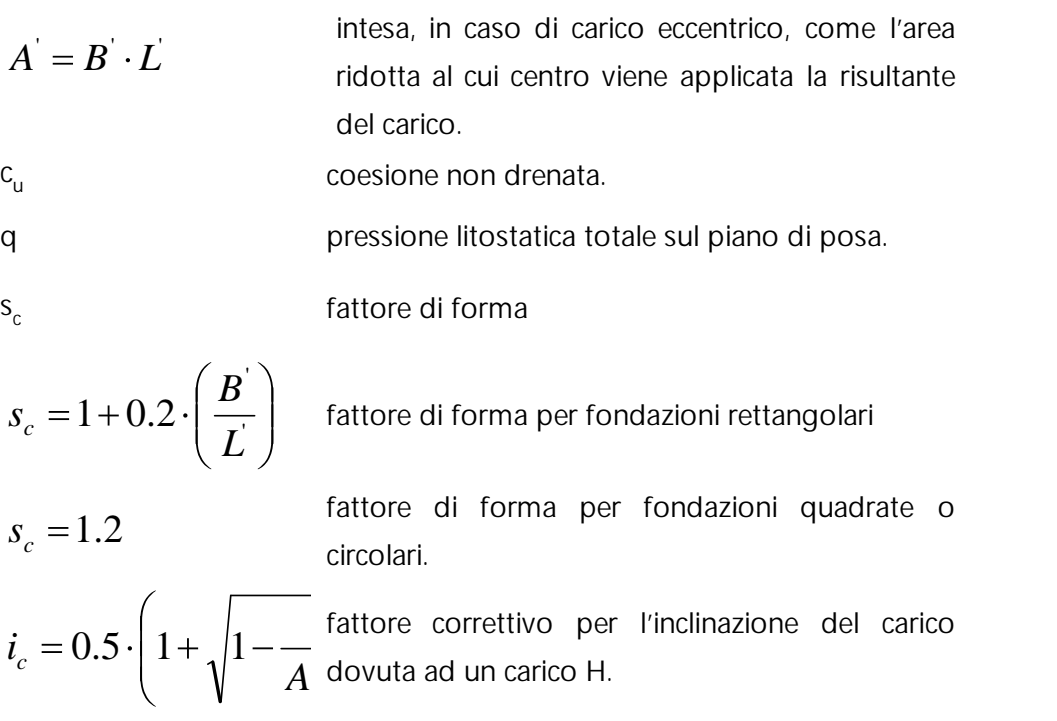

Per le **condizioni drenate** il carico limite di progetto si determina dalla seguente espressione:

$$
\frac{R}{A} = c \cdot N_c \cdot s_c \cdot i_c + q \cdot N_q \cdot s_q \cdot i_q + 0.5 \cdot \gamma \cdot B \cdot N_{\gamma} \cdot s_{\gamma} \cdot i_{\gamma}
$$

dove:

$$
N_{\gamma} = 2(N_q + 1)\tan\varphi
$$

rappresentano i fattori di capacità portante e sono funzioni dell'angolo di resistenza a taglio.

I fattori di forma sono definiti dalle seguenti relazioni e sono stati determinati in parte analiticamente in parte da procedimenti empirici.

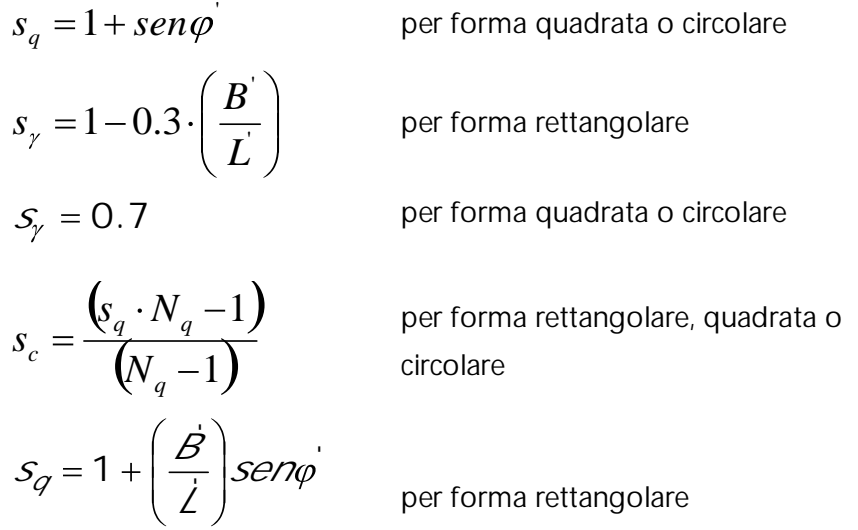

In presenza di carichi inclinati (componente orizzontale H parallela ad L'), alcuni autori suggeriscono di adottare i seguenti fattori correttivi ricavati empiricamente.

$$
i_q = i_{\gamma} = 1 - \frac{H}{\left(V + A \cdot c' \cdot \cot \varphi\right)}
$$
  

$$
i_c = \frac{\left(i_q \cdot N_q - 1\right)}{\left(N_q - 1\right)}
$$

In presenza di carichi inclinati (componente orizzontale H parallela ad B'), si adottano i seguenti fattori correttivi.

$$
i_c = \frac{(\mathbf{i}_q \cdot N_q - 1)}{N_q - 1}
$$

Oltre ai fattori correttivi di cui sopra sono considerati quelli complementari della profondità del piano di posa e dell'inclinazione del piano di posa e del piano campagna (Hansen).

# <span id="page-123-0"></span>**2.4 Dati generali**

**Codice**

Nome della tipologia: occorre per identificarla.

**Descrizione** Descrizione dell'opera.

**Elenco rinforzi**

Archivio tipologie rinforzi è un database di materiali che può essere personalizzato dall'utente, basta selezionare Elenco Rinforzi e premere il pulsante destro del mouse per aggiungere o eliminare i rinforzi.

I dati richiesti variano in funzione del tipo: barra, striscia o fogli.

Per ognuno occorre assegnare oltre, agli identificatori geometrici, la resistenza ammissibile fa del materiale.

**Normativa di progettazione**

È possibile scegliere diverse normative:

**Equilibrio Limite:** applica la teoria dell'equilibrio limite con una sola combinazione di carico e un fattore di sicurezza globale sulle varie verifiche.

**Norme Tecniche** *(Testo Unico)***:** si possono considerare più combinazioni di carico con differenti fattori di combinazione e i coefficienti di sicurezza parziali sui parametri geotecnici.

**BS [8006](http://www.huesker.ru/fileadmin/Media/Scientific_Revised_Paper/FR/10_franz.pdf):** trattasi delle norme internazionali British Standard 8006, per le quali sono analizzabili lo stato limite ultimo e lo stato limite di servizio della struttura; entrambi sono definiti da fattori di carico e coefficienti parziali.

**[EC8:](http://old.ing.unisannio.it/ding/ricerca2/gruppi/ingciv/simonelli/Eurocodice8.pdf)** gli Eurocodici prevedono, come sopra, l'analisi allo stato limite ultimo e di servizio.

In base alla Normativa scelta il programma genera le combinazioni di carico da analizzare ed è possibile scegliere di eseguire il calcolo con il criterio di verifica o di progettazione.

### **Sisma**

Sulla base all'accelerazione massima al suolo il programma calcola il coefficiente di spinta orizzontale e verticale. Questi coefficienti possono essere modificati dall'utente.

#### **Tipologia**

Dopo aver scelto la tipologia dai dati generali e confermato col tasto applica, il software selezionerà la parte teorica specifica da introdurre in relazione la quale può essere generata dalla sezione Report - Esporta in Word

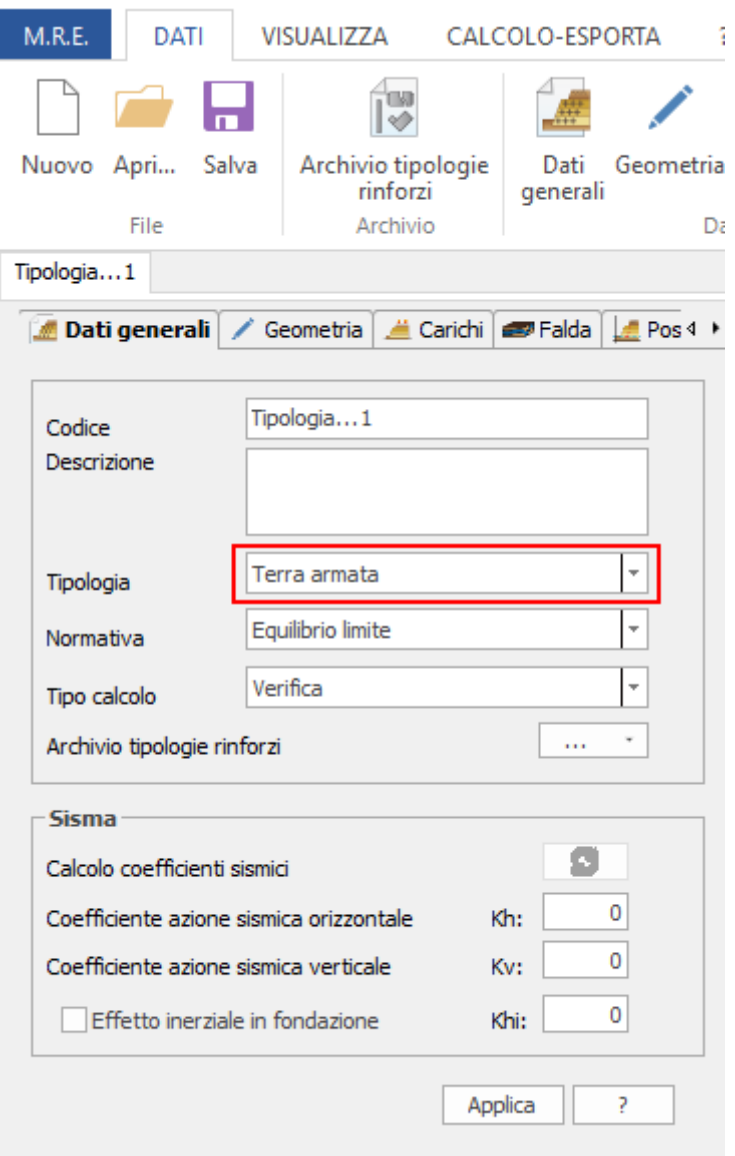

# <span id="page-125-0"></span>**2.5 Dati geometrici**

Il profilo della terra rinforzata viene definito dalle coordinate X, Y rispetto ad un sistema di riferimento locale avente come origine il vertice numero 1, coordinate (0,0).

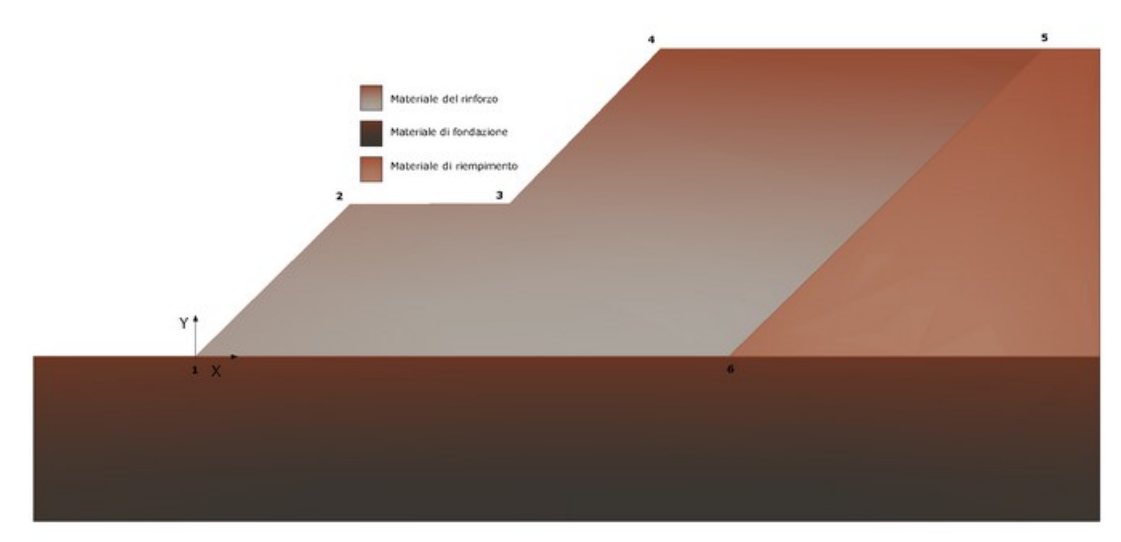

Restituzione video della terra armata

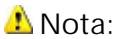

Il poligono che definisce la terra rinforzarta deve essere chiuso e il primo vertice deve avere coordinate (0,0).

Il poligono può essere definito per punti, riportando manualmente le coordinate X, Y in tabella, oppure tramite generazione automatica, in tal caso il profilo geometrico può essere o a pendenza costante oppure a gradoni.

Nel caso venga scelta la modalità di generazione automatica i dati di input richiesti sono:

- l'angolo interno al poligono del rinforzo, angolo che il profilo del pendio forma con l'orizzontale;

- l'altezza e la larghezza del poligono del rinforzo.

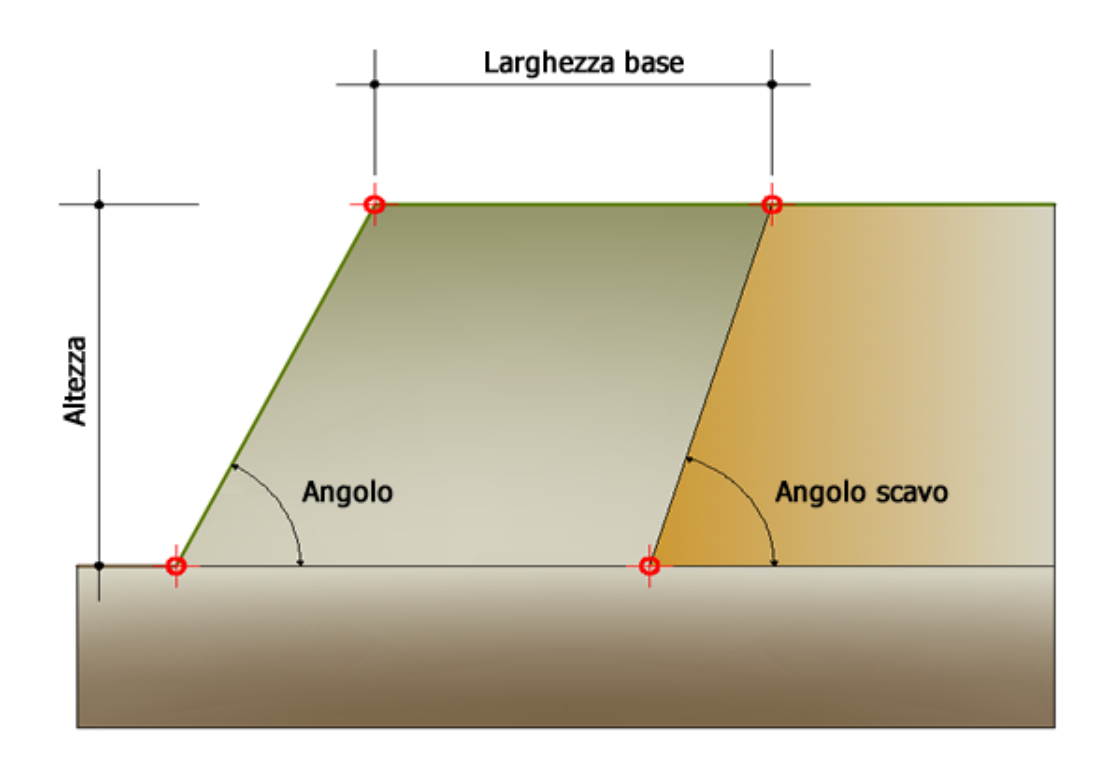

Generazione automatica geometria, dati di input

La modalità di generazione automatica *"Sistemazione a Gradoni"* viene eseguita dal software attribuendo le dimensioni dei blocchi di default oppure utilizzando quelle che vengono assegnate dall'utente nella sezione *"Blocchi"*.

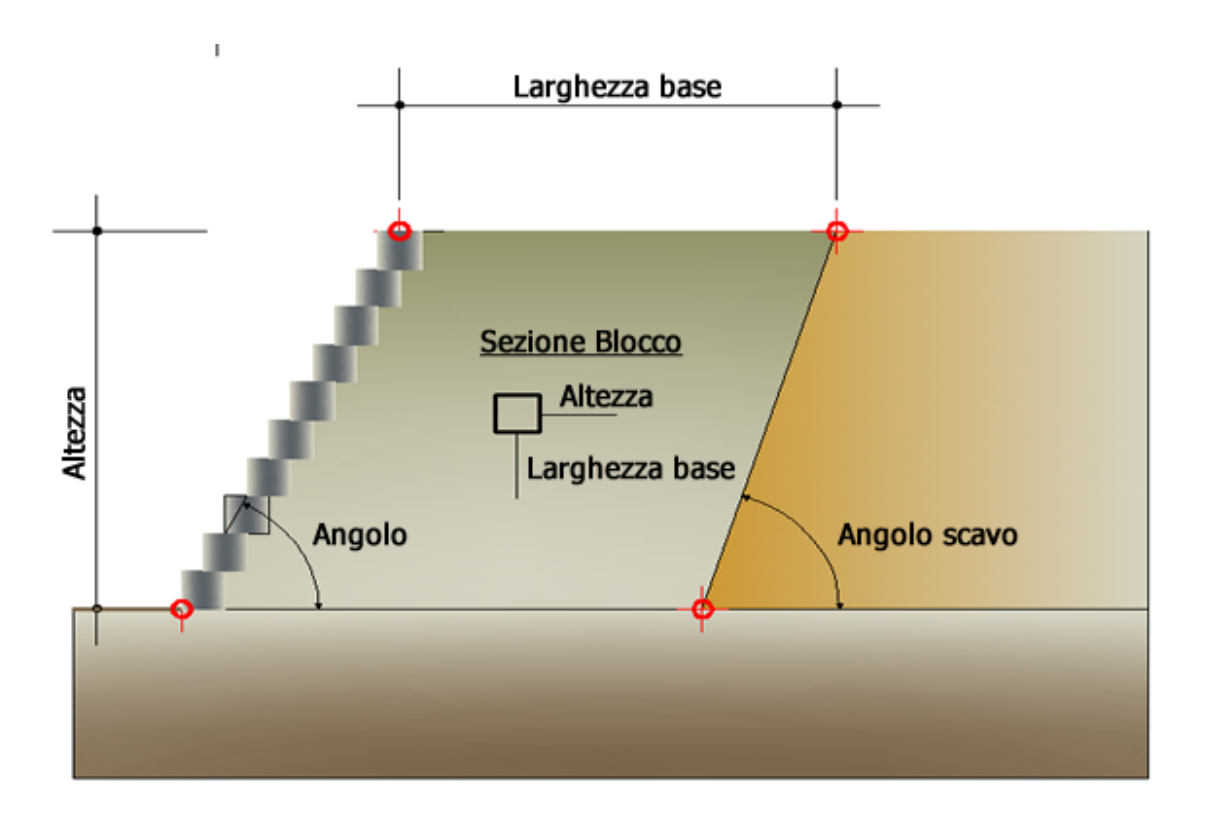

Generazione automatica geometria, dati di input

In *"Geometria"* è possibile definire le dimensioni geometriche della fondazione, ogni dato inputato per renderlo attivo deve essere confermato con il tasto *"Applica".*

Per cancellare è sufficiente selezionare tutti i valori numerici in tabella e cancellarli da tastiera attraverso il tasto *"Canc"* oppure dopo averli selezionati cliccare sul tasto destro del mouse e scegliere l'opzione "Elimina tutto".

Il comando "Importa DXF" consente di importare il profilo del rinforzo, condizione necessaria è che sia stato definito da una polilinea aperta crescente da sinistra verso destra.

Se l'utente dispone delle coordinate del profilo su di un foglio di calcolo possono essere copiate e incollate nella tabella di input.

Il significato dei flag nella colonna "Usa" è che il punto corrispondente è stato utilizzato per agganciare un blocco.

# **2.6 Carichi**

Nella sezione *"Carichi*" è possibile definire i carichi che insistono sulla terra rinforzata, vengono identificati tramite le seguenti grandezze:

Descrizione: bisogna inserire il nome attribuito al sovraccarico, verrà riportato nella tabella delle azioni nella sezione *"Esegui Analisi"* dalla quale è possibile scegliere se il sovraccarico interviene o no nella combinazione corrente.

Punto di inserimento X e Y : si richiedono le coordinate del punto che consentono di posizionare il sovraccarico rispetto al sistema di riferimento locale in cui è stata definita la terra rinforzata.

Lunghezze L<sub>x</sub>, L<sub>y</sub> definiscono l'ampiezza del sovraccarico.

Q: entità del sovraccarico.

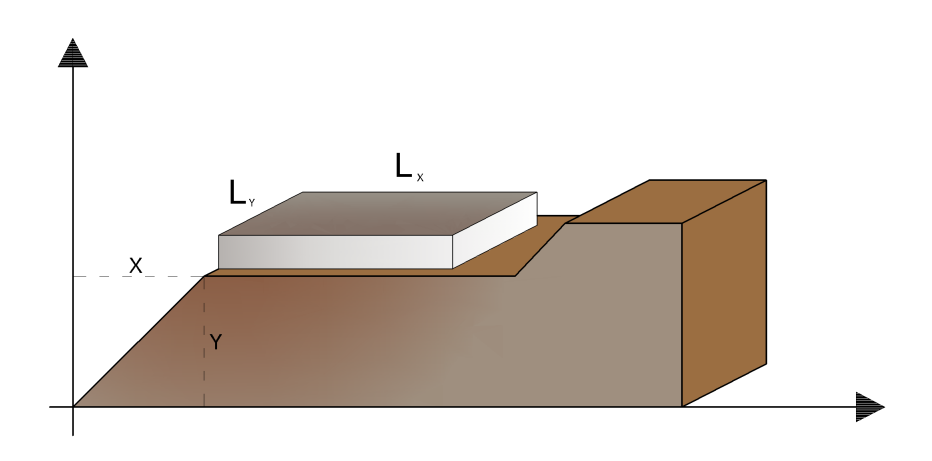

Definizione delle grandezze geometriche del carico

# **2.7 Posizione rinforzi**

La posizione dei rinforzi può essere definita per punti nell'apposita tabella inserendo le coordinate X, Y rispetto al sistema di riferimento cartesiano rappresentato nella figura di sotto. Alternativamente si può procedere alla generazione automatica assegnando le seguenti caratteristiche geometriche:

- La posizione iniziale  $Y_i$ ;
- la posizione finale  $Y_f$ ;
- · la spaziatura h;
- $\bullet\,$  la lunghezza di ripiegatura L $_{\sf RIP}$  ;
- $\bullet$  la lunghezza di facciata L $_{\sf f}$  ;
- la lunghezza totale L<sub>t</sub>.

Inoltre è possibile assegnare l'interasse dei rinforzi e dall'apposita status bar *[Elenco](#page-123-0)* r<u>inforzilizi</u> il tipo, scelto fra quelli presenti nel database integrato.

Effettuata l'operazione di inserimento dei dati è opportuno eseguire il doppio comando:

*"Genera"* viene calcolata la posizione di inserimento dei rinforzi rappresentata a video da un pallino colorato;

*"Applica"* scomparirà il pallino colorato e verrà sostituito con la rappresentazione grafica dei rinforzi scelti.

In tabella verranno riportate tutte le grandezze utili per il calcolo o la verifica dei rinforzi, l'utente può in qualsiasi momento modificarli confermando la modifica con il comando *"Applica"*.

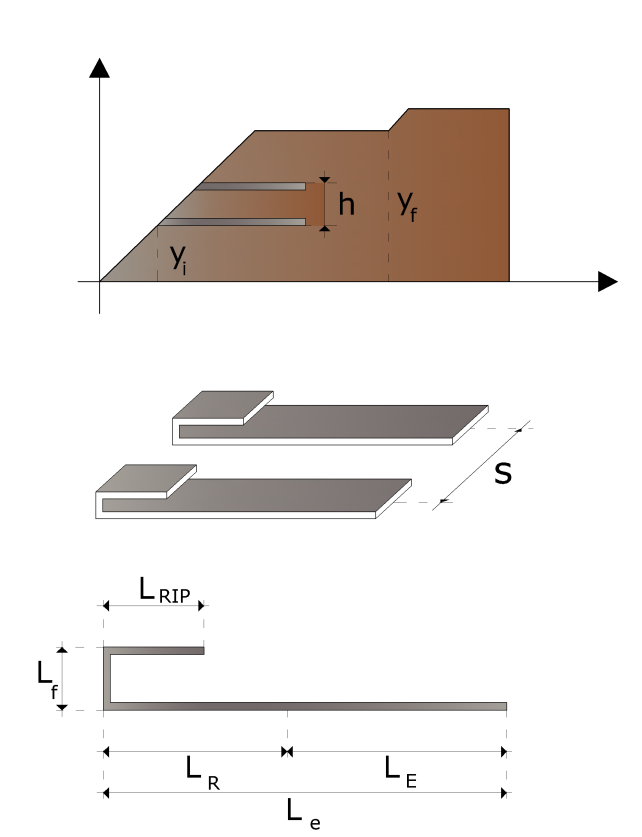

Definizione delle grandezze geometriche dei rinforzi

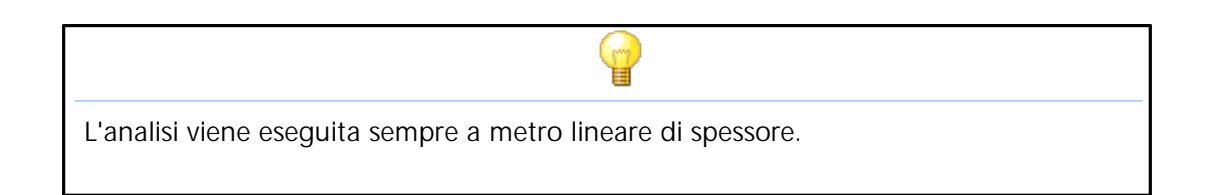

# **2.8 Materiali terreno**

È possibile assegnare tre materiali diversi vedi figura sotto:

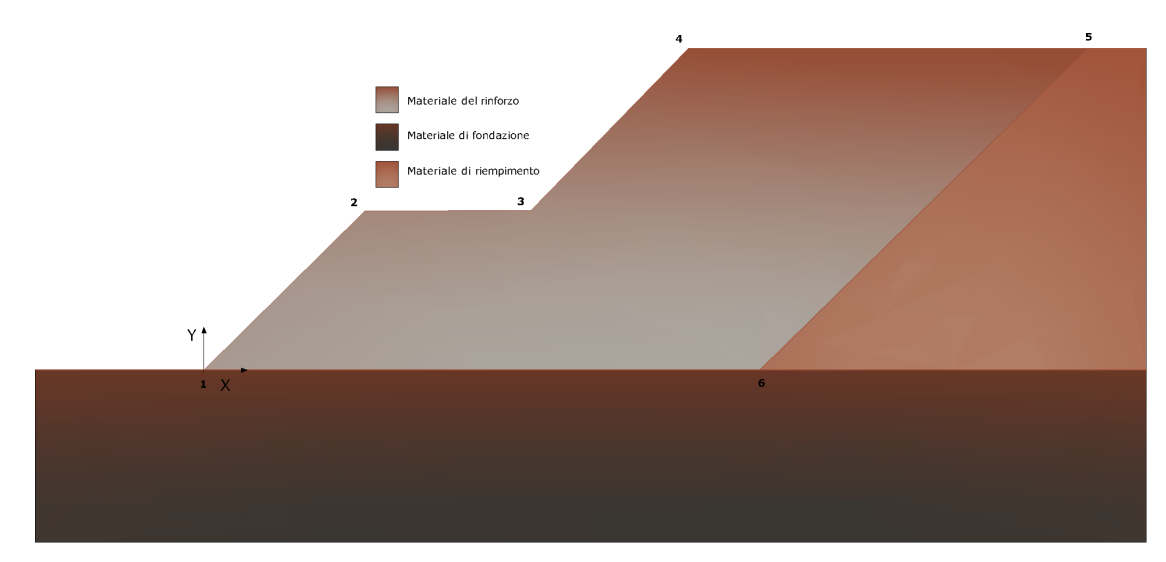

Materiali da definire in Dati Terreno

### **Materiale di rinforzo**

Costituisce il materiale di riempimento tra i rinforzi. Oltre al peso unità di volume, l'angolo di resistenza al taglio e la coesione occorre assegnare l'angolo di attrito terreno-rinforzo.

#### **Materiale di riempimento**

Costituisce il materiale di riempimento a tergo della terra rinforzata. Occorre assegnare il peso unità di volume, l'angolo di resistenza al taglio e la coesione.

#### **Meteriale della fondazione**

Il suolo di fondazione è caratterizzato da: peso unità di volume, l'angolo di resistenza al taglio e coesione.

# **2.9 Fattori di sicurezza**

I fattori devono essere impostati in base alla normativa selezionata. Il programma suddivide i fattori di sicurezza in due categorie: verifiche globali e verifiche composte.

#### **Verifiche globali**

*Scorrimento:* la verifica è condotta tra la fondazione e il primo rinforzo (base). *Ribaltamento:* la verifica a ribaltamento è eseguita rispetto al vertice sinistro di base della terra.

*Carico limite:* il carico limite è valutato sul terreno di fondazione e tiene conto della profondità del piano di posa, nonché dell'inclinazione (<u>Dati [geometrici](#page-125-0)</u>l 123))

**Stabilità globale interna:** sono le verifiche interne di stabilità con i metodi dell'equilibrio limite per valutare le potenziali superfici di scorrimento all'interno (Tieback e Compound).

# **2.10 Analisi**

Nella finestra di analisi vengono visualizzate le combinazioni di carico da esaminare. Selezionando Combinazioni di carico e cliccando sul pulsante destro del mouse è possibile aggiungere, eliminare o rigenerare l'elenco delle combinazioni. Per ogni combinazione è possibile scegliere il coefficiente di combinazione sulle azioni, quello sui parametri geotecnici del terreno e quello sulle resistenze.

Attraverso il comando *"Calcolo"* verranno analizzate tutte le combinazioni create e, per ognuna di esse , a video, saranno rappresentate le lunghezze dei rinforzi che stanno all'interno del cuneo di rottura "  $\mathsf{L}_{\mathsf{R}}$  " e le lunghezze " $\mathsf{L}_{\mathsf{E}}$  " efficaci.

## **2.11 Risultati**

I risultati sono organizzati in tabelle, la tabella "Blocchi" si attiva se nella sezione "Geometria" è stato generato un profilo a gradoni ed è stato previsto l'inserimento dei blocchi.

La prima tabella riporta per ogni singolo rinforzo i risultati dell'analisi così organizzati:

- · *le lunghezze di facciata quella di ripiegatura quelle interne al cuneo, quelle efficaci e le totali del singolo rinforzo;*
- · *il fattore di sicurezza allo sfilamento;*
- · *la tensione nel rinforzo;*
- · *il fattore di sicurezza a rottura;*
- · *la spinta sul rinforzo;*
- · *la resistenza allo sfilamento;*
- · *la resistenza ultima del materiale.*

Sono riportati i coefficienti di sicurezza globali allo scorrimento, al ribaltamento e a carico limite della terra rinforzata.

La tabella *"Blocchi*" è strutturata nel sequente modo:

- · posizionamento del singolo blocco (coordinate cartesiane rispetto al sistema di riferimento globale);
- · spinta del terreno sul singolo blocco;
- · resistenza della geogriglia tra blocco e blocco;
- · fattore di sicurezza al ribaltamento e allo scorrimento del singolo blocco (verifiche locali).

I risultati delle verifiche globali sono sintetizzati a video dai valori che assumono i coefficienti di sicurezza globali allo scorrimento, al ribaltamento e a carico limite.

A calcolo effettuato in output il software restituisce i seguenti grafici:

- · *spinta sul rinforzo;*
- · *fattore di sicurezza sul rinforzo;*
- · *fattore di sicurezza a rottura;*
- · *resistenza allo sfilamento;*
- · *resistenza ultima del materiale.*

In "Report" è presente il comando *"Esporta in Word "*, permette la generazione di una relazione di calcolo dettagliata, in cui sono riportati, oltre ai cenni teorici, i risultati dell'analisi in forma tabellare.

Selezionando il pulsante "Chiudi", il progetto di verifica della terrra rinforzata viene chiuso e si entra nell'ambiente grafico della stabilità dei versanti (Slope) per eseguire le verifiche di stabilità Tieback e Compound. Nel menu Calcolo si seleziona il comando "Verifiche Interne" e viene avviata l'analisi Tieback e Compound. Scegliendo "Risultati Verifiche Interne" il programma genera un file .doc in cui, a livello di ogni rinforzo e per i punti di vincolo, sono riportate le superfici di scorrimento critiche, il fattore di sicurezza e il tipo di verifica: Tieback o Compound.

# **3 Slope/Rock**

Per i versanti in roccia, diversamente da quelli in terra, il criterio di rottura di Mohr-Coulomb non può essere impiegato per definire la resistenza del materiale; tuttavia con questo metodo viene descritta una procedura che consente l'applicazione dei metodi classici dell'Equilibrio Limite anche nei versanti rocciosi.

# **3.1 Hoek & Bray**

Per i versanti in roccia, diversamente da quelli in terra, il criterio di rottura di Mohr-Coulomb non può essere impiegato per definire la resistenza del materiale; tuttavia con questo metodo viene descritta una procedura che consente l'applicazione dei metodi classici dell'Equilibrio Limite anche nei versanti rocciosi.

A tale scopo vengono definiti l'angolo di resistenza a taglio e la coesione che si mobilitano lungo la superficie di scorrimento secondo le seguenti espressioni:

$$
tg \varphi = AB \left(\frac{N}{\sigma_c} - T\right)^{B-1}
$$

$$
c = A \sigma_c \left(\frac{N}{\sigma_c} - T\right)^B - Ntg \varphi
$$

dove:

 $\sigma_c$  è la resistenza a compressione monoassiale della roccia;

A, B, T costanti in funzione del litotipo e della qualità della roccia *(tabella di sotto)*;

N sforzo normale alla base del concio.

Le costanti A, B e T sono vengono determinate in funzione della classificazione della roccia secondo Bieniawski (indice RMR) e secondo Barton (indice Q).

Tra i due sistemi di classificazione, sulla base di 111 esempi analizzati, è stata trovata la seguente correlazione:

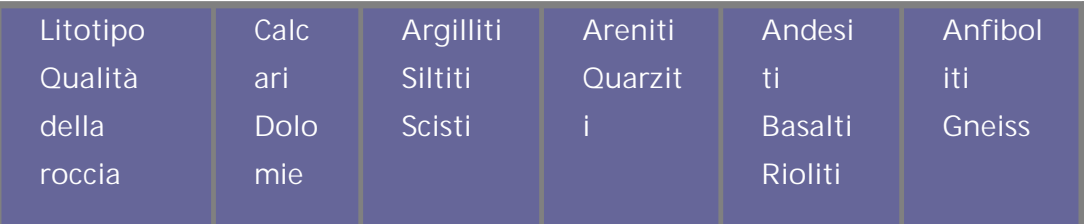

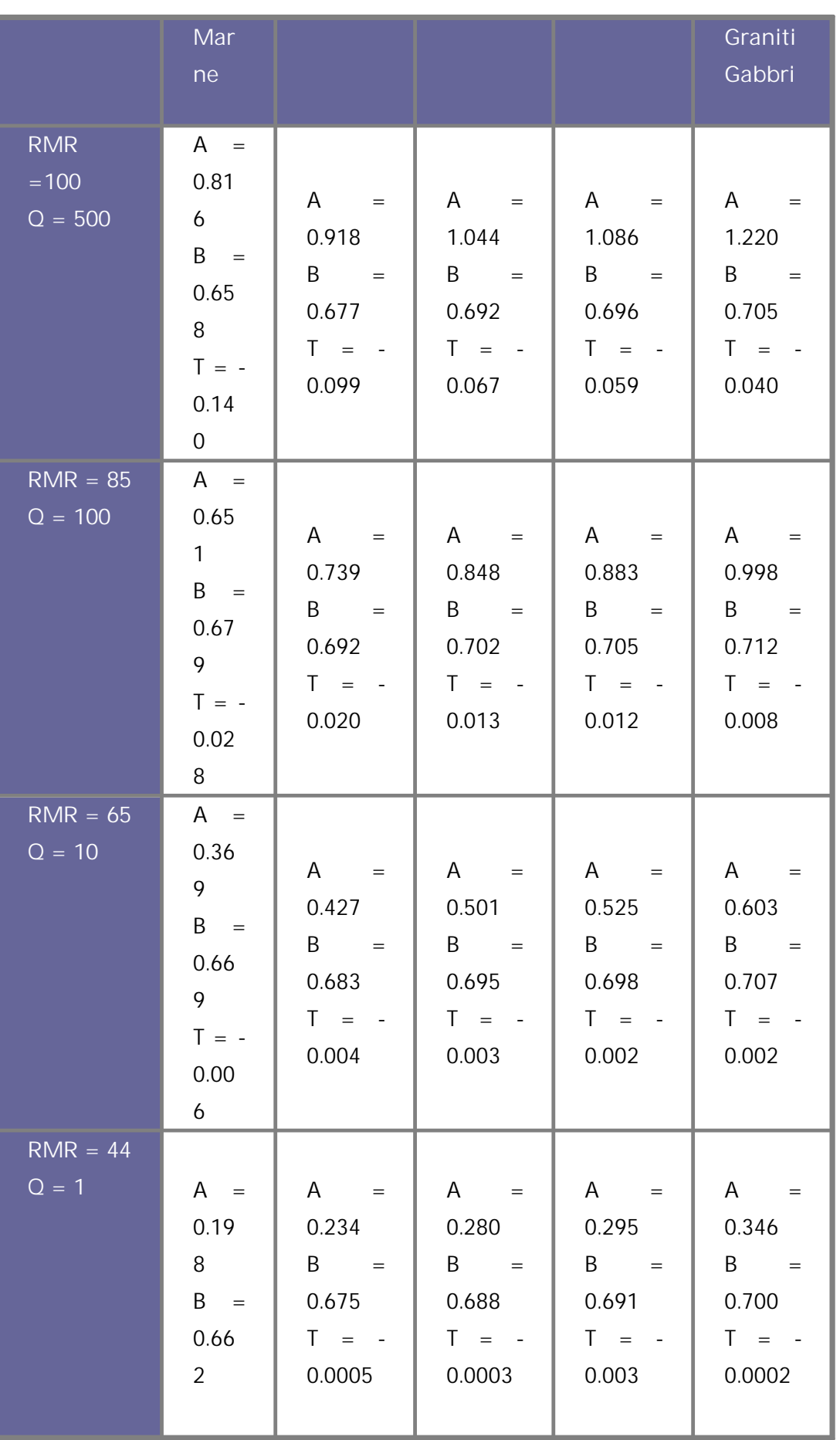

| $RMR = 3$<br>$Q = 0.1$  | $T = -$<br>0.00<br>07<br>$A =$<br>0.11<br>5<br>$B =$<br>0.64<br>6<br>$T = -$<br>0.00<br>02 <sub>2</sub> | A<br>$\equiv$<br>0.129<br>$B =$<br>0.655<br>$T = -$<br>0.0002 | A<br>$\qquad \qquad =$<br>0.162<br>$B =$<br>0.672<br>$T = -$<br>0.0001 | $A =$<br>0.172<br>$B =$<br>0.676<br>$T = -$<br>0.0001 | A<br>$\overline{\phantom{a}}$ =<br>0.203<br>$B =$<br>0.686<br>$T = -$<br>0.0001 |
|-------------------------|----------------------------------------------------------------------------------------------------|---------------------------------------------------------------|------------------------------------------------------------------------|-------------------------------------------------------|---------------------------------------------------------------------------------|
| $RMR = 3$<br>$Q = 0.01$ | $A =$<br>0.04<br>$2^{\circ}$<br>$B =$<br>0.53<br>$4\overline{ }$<br>$T = 0$                             | $\overline{A}$<br>$=$<br>0.050<br>$B =$<br>0.539<br>$T = 0$   | $A =$<br>0.061<br>$B =$<br>0.546<br>$T = 0$                            | $A =$<br>0.065<br>$B =$<br>0.548<br>$T = 0$           | $A =$<br>0.078<br>$B =$<br>0.556<br>$T = 0$                                     |

*Relazione tra la classificazione della roccia ed i parametri A, B e T*

# **4 Slope/D.E.M.**

Con questo metodo il terreno viene modellato come una serie di elementi discreti (Blocchi) e tiene conto della mutua compatibilità tra i blocchi stessi. A questo scopo ogni blocco e i blocchi adiacenti e la base sono vincolate da molle alla Winkler

Vi sono una serie di molle nella direzione normale all'interfaccia per simulare la rigidezza normale e una serie di molle nella direzione tangenziale per simulare la resistenza allo scorrimento dell'interfaccia.

Il comportamento delle molle normali e di quelle trasversali, è assunto di tipo elastoplastico perfetto.

Le molle normali non cedono in compressione ma cedono solo a trazione con una capacità estensionale massima per terreno dotato di coesione e senza capacità estensionale per terreni non coesivi.

# **4.1 D.E.M.**

**Interfacciamento tra i blocchi**

Con questo metodo il terreno viene modellato come una serie di elementi discreti, che in seguito chiameremo "blocchi", e tiene conto della mutua compatibilità tra i blocchi stessi. A questo scopo ogni blocco e i blocchi adiacenti e la base sono vincolate da molle alla Winkler. Vi sono una serie di molle nella direzione normale all'interfaccia per simulare la rigidezza normale e una serie di molle nella direzione tangenziale per simulare la resistenza allo scorrimento dell'interfaccia. Il comportamento delle molle normali e di quelle trasversali, è assunto di tipo elasto-plastico perfetto. Le molle normali non cedono in compressione ma cedono solo a trazione con una capacità estensionale massima per terreno dotato di coesione e senza capacità estensionale per terreni non coesivi.

Le molle trasversali cedono quando è raggiunta la massima resistenza a taglio ed occorre distinguere due tipi di comportamenti diversi: terreno fragile e terreno non fragile. Per terreno fragile la resistenza di picco delle molle a taglio è data da:

$$
\tau_p = c_p + \sigma_n \tan \varphi_p
$$

Mentre la resistenza residua

$$
\tau_r = c_r + \sigma_n \tan \varphi_r
$$

Per semplicità nella seguente analisi si è assunto che dopo il raggiungimento della resistenza di picco, la resistenza del terreno si abbatte immediatamente al valore della resistenza residua.

Per terreno non fragile la resistenza non si riduce per grandi deformazioni a taglio, quindi la resistenza residua è uguale a quella di picco.

La formulazione del metodo esposto segue quello di una precedente ricerca svolta da Chang e Mistra sulla meccanica dei particolari discreti.

Posti u<sub>i</sub><sup>a</sup>, u<sub>i</sub><sup>b</sup>, e  $\omega$ <sup>a</sup>,  $\omega$ <sup>b</sup> in modo che essi rappresentano rispettivamente lo spostamento e la rotazione dei blocchi A e B, si prende il punto P in modo che sia il punto medio dell'interfaccia tra i due blocchi, come mostrato in Fig. 7.1.1. Detto r<sub>i</sub><sup>ap</sup> il vettore congiungente il baricentro del blocco A con il punto P. Lo spostamento del blocco B relativo al blocco A, nel punto P, è allora espresso come segue:

Se il blocco B è comunque immobile, i valori di u<sub>x</sub><sup>b</sup>, u<sub>y</sub><sup>b</sup>, e  $\omega^{\text{b}}$  sono assunti pari a zero. Prendiamo nip in modo che esso sia il vettore normale sulla faccia del blocco A nel punto P, verso l'interno definito da n<sub>i</sub>º = (cosα , sinα) dove α è l'angolo tra l'asse X e il vettore n<sub>i</sub>p. Il vettore s<sub>i</sub>p, perpendicolare al vettore n<sub>i</sub>p, sarà definito da s<sub>i</sub>p = (-sin $\alpha$ ,  $\cos \alpha$ ).

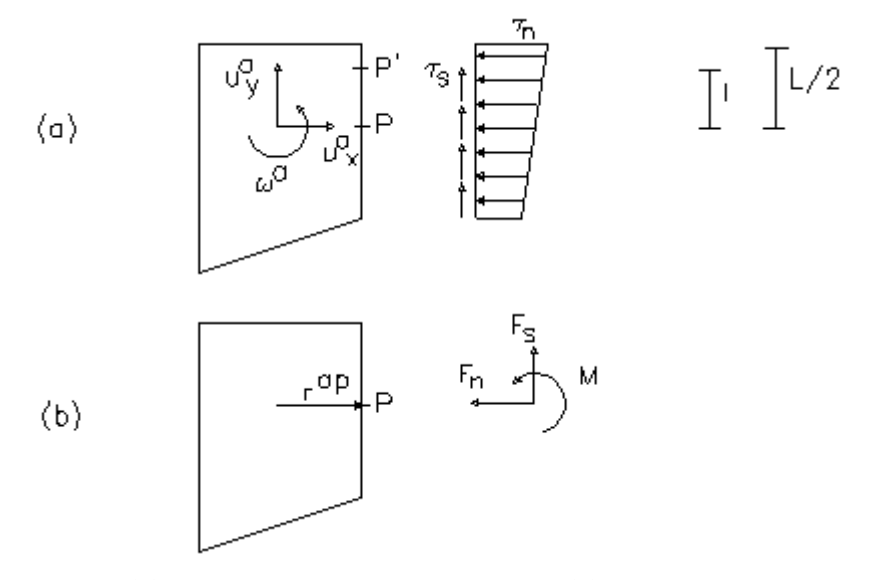

*Figura 7.1.1- (a) tensioni normali e tangenziali ; (b) forze e momenti equivalenti all'interfaccia.*

ll vettore spostamento del primo membro dell'Eq. 3 può essere trasformato dalle coordinate X-Y nelle coordinate locali n-s come segue:

$$
\begin{Bmatrix}\n\Delta_n^p \\
\Delta_s^p \\
\Delta_\omega^p\n\end{Bmatrix} = \begin{bmatrix}\n\cos \alpha & \sin \alpha & 0 \\
-\sin \alpha & \cos \alpha & 0 \\
0 & 0 & 1\n\end{bmatrix} \cdot \begin{Bmatrix}\n\Delta_x^p \\
\Delta_y^p \\
\Delta_\omega^p\n\end{Bmatrix} \tag{4}
$$

A causa dello spostamento relativo tra due blocchi vicini, per un generico punto P' dell'interfaccia, distante l dal punto centrale P come evidenziato nella Fig.7.1.1, l'allungamento della molla nella direzione normale  $d_n$  e quello nella direzione tangenziale d<sub>s</sub> sono date da:

Per effetto dell'allungamento delle molle insorgono tensioni normali e tangenziali in accordo con il comportamento alla Winkler, come mostrato in Fig. 7.1.1. Tali tensioni sull'interfaccia possono essere integrate per ottenere forze e momenti risultanti equivalenti nel modo seguente:

$$
F_n = \int_{-L/2}^{L/2} k_n \cdot \delta_n \cdot dl = \int_{-L/2}^{L/2} k_n \cdot \Delta_n \cdot dl + \int_{-L/2}^{L/2} k_n \cdot l \cdot \Delta_\omega \cdot dl \qquad (6)
$$

$$
F_s = \int_{-L/2}^{L/2} k_s \cdot \delta_s \cdot dl = \int_{-L/2}^{L/2} k_s \cdot \Delta_s \cdot dl \qquad (7)
$$

$$
M = \int_{-L/2}^{L/2} k_n \cdot l \cdot \delta_s \cdot dl = \int_{-L/2}^{L/2} k_n \cdot l \cdot \Delta_n \cdot dl + \int_{-L/2}^{L/2} k_n \cdot l^2 \cdot \Delta_\omega \cdot dl \quad (8)
$$

dove

 $k_n$  = costante della molla normale per unità di lunghezza

 $k<sub>s</sub>$  = costante della molla trasversale per unità di lunghezza

L = lunghezza dell'interfaccia

Occorre notare che le molle sono di tipo elasto-plastico quindi i valori di  $k_n$  e  $k_s$  sono funzione della deformazione, quindi dovrebbero essere ottenute dalle curve sforzi deformazioni rappresentate in Fig. 7.1.2. Per le interfaccie che non cedono, vengono usate le costanti elastiche k<sub>n</sub> e k<sub>s</sub>. Per quelle che cedono le costanti elastiche non possono essere utilizzate, quindi è richiesto un metodo per considerare la non linearità del problema. A tal proposito viene impiegato il metodo della rigidezza secante. Le costanti equivalenti `  $k_n e$  `  $k_s$  possono essere ottenute come quelle corrispondenti alla deformazione dell'interfaccia, come evidenziato in Fig. 7.1.2.

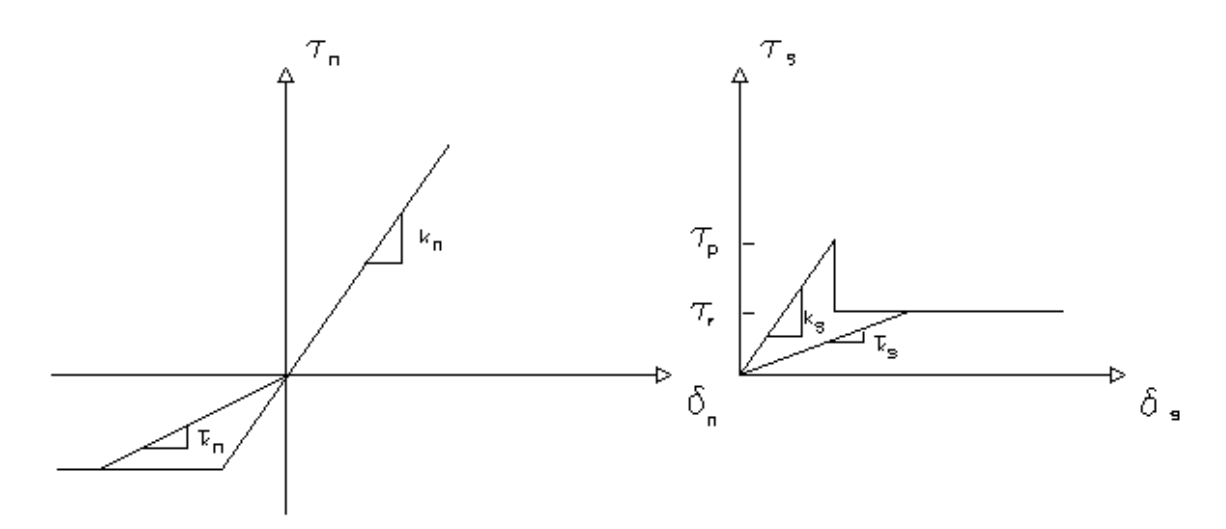

**Figura 7.1.2-** Rappresentazione del metodo della rigidezza secante, definizione delle costanti equivalenti 'Kn, 'Ks

Integrando tali espressioni, dato che i termini che includono il primo ordine K<sub>n</sub>·L sono nulli si ottiene:

$$
F_n = K_n \cdot D_{nx} \cdot L
$$
  
\n
$$
F_s = K_s \cdot D_{sx} \cdot L \quad (7')
$$
  
\n
$$
M = K_n \cdot \frac{L^3}{12} \quad (8')
$$

ossia, in forma matriciale:

$$
\begin{Bmatrix} F_n^p \\ F_s^p \\ M_\omega^p \end{Bmatrix} = \begin{bmatrix} K_n & 0 & 0 \\ 0 & K_s & 0 \\ 0 & 0 & K_\omega \end{bmatrix} \cdot \begin{Bmatrix} \Delta_n^p \\ \Delta_s^p \\ \Delta_\omega^p \end{Bmatrix}
$$
 (9)

dove:

Per convenienza, trasformiamo le forza di interfaccia  $F_n^P$  e  $F_s^P$  in  $F_x^P$  e  $F_y^P$  , passando rispettivamente dal sistema di coordinate locali n-s al sistema globale X-Y nel seguente modo:

$$
\begin{Bmatrix} F_x^p \\ F_y^p \\ M^p \end{Bmatrix} = \begin{bmatrix} \cos \alpha & -\sin \alpha & 0 \\ \sin \alpha & \cos \alpha & 0 \\ 0 & 0 & 1 \end{bmatrix} \cdot \begin{Bmatrix} F_n^p \\ F_y^p \\ M^p \end{Bmatrix}
$$
 (10)

Le forze risultanti agenti su ogni faccia di un blocco devono soddisfare le condizioni di equilibrio date da:

$$
\begin{Bmatrix} F_x^p \\ F_y^p \\ M^p \end{Bmatrix} = \sum_{p}^{N} \begin{bmatrix} -1 & 0 & 0 \\ 0 & -1 & 0 \\ r_y^{ap} & -r_x^{ap} & -1 \end{bmatrix} \cdot \begin{Bmatrix} F_x^p \\ F_y^p \\ M^p \end{Bmatrix}
$$
 (11)

dove N è il numero totale di facce del blocco. Le variabili f<sub>x</sub>ª, f<sub>y</sub>ª, mª sono le forze ed i momenti di massa gravitazionali del blocco A. Combinano le equazioni 3, 4, 9, 10 e 11 otteniamo un legame tra forze e spostamenti del blocco A come di seguito riportato:

$$
\begin{Bmatrix} f_x^a \\ f_y^a \\ m_\omega^a \end{Bmatrix} = \sum_{p}^N \begin{bmatrix} c_{11} & c_{12} & c_{13} \\ c_{21} & c_{22} & c_{23} \\ c_{31} & c_{32} & c_{33} \end{bmatrix} \cdot \begin{bmatrix} 1 & 0 & -r_y^{bp} \\ 0 & 1 & r_x^{bp} \\ 0 & 0 & 1 \end{bmatrix} \cdot \begin{bmatrix} u_x^b \\ u_y^b \\ \omega^b \end{bmatrix} - \begin{bmatrix} 1 & 0 & -r_y^{ap} \\ 0 & 1 & r_x^{ap} \\ 0 & 0 & 1 \end{bmatrix} \cdot \begin{bmatrix} u_x^a \\ u_y^a \\ \omega^a \end{bmatrix} \cdot \begin{bmatrix} u_x^a \\ u_y^a \\ \omega^a \end{bmatrix}
$$
 (12)

la matrice [c] è data dal prodotto delle seguenti matrici:

$$
\begin{bmatrix} -1 & 0 & 0 \\ 0 & -1 & 0 \\ r_y^{ap} & r_x^{ap} & -1 \end{bmatrix} \begin{bmatrix} \cos \alpha & -\sin \alpha & 0 \\ \sin \alpha & \cos \alpha & 0 \\ 0 & 0 & 1 \end{bmatrix} \begin{bmatrix} K_n & 0 & 0 \\ 0 & K_s & 0 \\ 0 & 0 & K_o \end{bmatrix} \begin{bmatrix} \cos \alpha & \sin \alpha & 0 \\ -\sin \alpha & \cos \alpha & 0 \\ 0 & 0 & 1 \end{bmatrix} \tag{13}
$$

Facendo riferimento all' Eq. 12, per ogni blocco possiamo scrivere le tre equazioni di equilibrio delle forze e dei momenti, ottenendo un sistema di 3× N equazioni, per N blocchi, è espresso nel modo seguente:

$$
\{f\} = [G] \times \{u\} \qquad (14)
$$

**{ f } :** è composta da f x , f<sup>y</sup> e m, per ogni blocco

**{ u }** : è composta da u<sub>x</sub>, u<sub>y</sub> ed ω, per ogni blocco

**[G]:** è la matrice di rigidezza totale.

Quindi per ogni blocco abbiamo sei variabili le forze di massa f<sub>x</sub>, f<sub>y</sub> e m ed gli spostamenti u<sub>x</sub>, u<sub>y</sub> e la rotazione  $\omega$ , delle quali tre sono note cioè : f<sub>x</sub> ed m sono, uguali a zero.

Risolvendo il sistema delle 3×N equazioni si ricavano le 3×N incognite.

Trovati gli spostamenti baricentrici di ogni blocco, tramite l'equazione 3 si possono ricavare gli allungamenti delle molle tra due blocchi adiacenti. Da questi allungamenti tramite le relazioni forze-allungamenti (Eq. 4 e 9), si possono ricavare le forze normali e tangenziali. Infine si possono ricavare le tensioni normali  $\sigma_{_{\sf n}}$  e tangenziali  $\tau_{_{\sf s}}$  agenti su ogni interfaccia di due blocchi, dividendo le forze trovate per l'area dell'interfaccia stessa, ossia:

$$
\sigma_n = \frac{F_n}{L} \qquad (15)
$$

$$
\tau_s = \frac{F_s}{L} \qquad (16)
$$

# **5 QSIM**

# **5.1 Introduzione**

Il software consente di effettuare l'analisi della stabilità dei pendii in condizioni dinamiche con il metodo di *Newmark*.

Secondo tale metodo il pendio viene schematizzato come un blocco rigido che scorre su un piano inclinato; il movimento si innesca quando l'accelerazione orizzontale supera il valore critico k<sub>c</sub> calcolato tramite analisi pseudo-statica, al contrario, quando l'accelerazione del terreno torna al di sotto del valore critico il moto prosegue con accelerazione nulla.

Q<sub>sim</sub> consente di ricavare l'andamento degli spostamenti e delle velocità durante la fase sismica e lo spostamento massimo permanente inoltre è possibile generare degli accelerogrammi artificiali di progetto. Inoltre il software consente di effettuare:

- L'importazione degli accelerogrammi da qualsiasi file esterno.
- Le integrazioni nella generazione automatica degli accelerogrammi di progetto.
- Il calcolo dello spettro di risposta dell'accelerogramma di progetto.
- Il calcolo degli spettri di risposta di normativa per lo stato limite ultimo SLU, per lo stato limite di danno SLD e per lo stato limite elastico, orizzontali e verticali.
- La sovrapposizione dello spettro di risposta dell'accelorogramma di progetto e lo spettro di normativa per stabilire la compatibilità.
- Restituisce i diagrammi delle accelerazioni, velocità e degli spostamenti.
- E' possibile stampare ed esportare tutti i grafici.

Vedere anche Generazione [accelerogramma](#page-142-0) 140

## <span id="page-142-0"></span>**5.2 Generazione accelerogramma**

**Generazione accelerogramma**

L'azione sismica che si manifesta in un generico sito é caratterizzata in modo completo nota la storia temporale delle accelerazioni, velocità e spostamenti del suolo. È evidente che una conoscenza di tale dettaglio non può essere ottenuta sulla sola base di parametri macrosismici, quali la magnitudo M e la posizione focale R.

Queste due grandezze infatti, oltre ad essere di natura fisico-empirica (a differenza delle grandezze che da esse si vogliono derivare, che sono interamente fisiche), non distinguono le particolarità dei diversi meccanismi che possono generare l'evento sismico. Oltre a ciò, l'effetto locale è profondamente influenzato dalle condizioni geologiche e morfologiche della porzione di crosta attraversata dalle onde, e dalle condizioni stratigrafiche e geotecniche proprie del sito.

D'altra parte, allo stato attuale delle conoscenze i due parametri macrosismici sono gli unici per i quali si possa ottenere un grado di informazione concretamente utilizzabile per analisi di rischio sismico.

Per giungere alla definizione del moto sismico locale é necessario in definitiva fare ricorso a schemi semplificati, nei quali i parametri macrosismici vengano integrati con informazioni di natura empirica (elaborazioni statistiche su registrazioni di sismi passati) o, in assenza, con elementi basati su considerazioni appropriate ai dati specifici del problema: distanza dalle potenziali sorgenti, caratteristiche locali del suolo, ecc.

Un modello semplificato del moto sismico locale *( es., della storia temporale delle accelerazioni)*, adeguato tuttavia ad un buon numero di situazioni concrete, é rappresentato dall'espressione:

$$
a(t) = a \cdot \sum Cn \cdot \cos(\omega_n \cdot t - \phi_n) \qquad (1)
$$

nella quale :

- a rappresenta il parametro di intensità, e precisamente il valore di picco dell'accelerazione del suolo, ed è una variabile aleatoria, la cui distribuzione e ricavabile in funzione dell'aleatorietà della magnitudo M e della distanza focale R;

i termini Cn sono i coefficienti dello sviluppo in sommatoria di Fourier normalizzati. Essi descrivono il contenuto di frequenza del moto, in quanto forniscono l'importanza relativa delle diverse componenti elementari di frequenza  $\omega_{\sf n}$ . Il diagramma dei coefficienti Cn in funzione delle frequenze  $\omega_{n}$  rappresenta lo spettro di FOURIER dell'evento sismico considerato.

I coefficienti Cn si intendono normalizzati in modo che la sommatoria a secondo membro della (1) abbia valore massimo unitario, così che risulti:

$$
|a(t)|_{\max} = a
$$

in accordo con la definizione di a;

- i termini  $\omega_{n}$ =n2p/D sono le pulsazioni (in rad/s) delle diverse componenti armoniche, multiple della frequenza minima:  $\omega_1=2\pi/$  D, essendo D la durata della vibrazione ;

- i termini  $\phi_n$  sono gli angoli di fase, uno per ciascuna componente armonica, compresi tra 0 e 2p.

#### **Rise Time**

Tempo per raggiungere il massimo dell'accelerazione
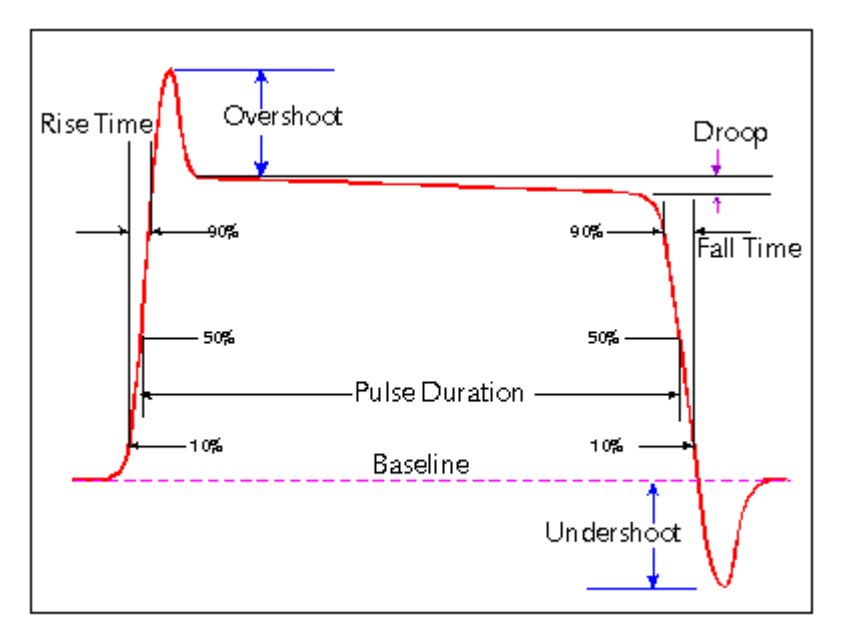

representative pulse waveform

# **5.3 Metodo di Newmark**

Per valutare lo spostamento della massa di terreno potenzialmente in frana durante l'evento sismico si può sfruttare una procedura di calcolo automatica, ispirata al metodo di Newmark (1965).

### **Coefficiente sismico critico**

La massa di terreno, compresa tra la superficie di scorrimento e la superficie topografica, è schematizzata come un blocco rigido, vedi Figura 1, soggetto alla forza peso ed alla relativa forza d'inerzia, variabile in modulo, che ne determina lo scorrimento ogni qualvolta viene superato il valore di soglia (coefficiente critico Ky) corrispondente alla situazione di equilibrio limite. Il valore del coefficiente critico viene quindi determinato dalla relazione che esprime il FS (fattore di sicurezza), ricercando quel valore di Ky corrispondente alla condizione FS = 1.

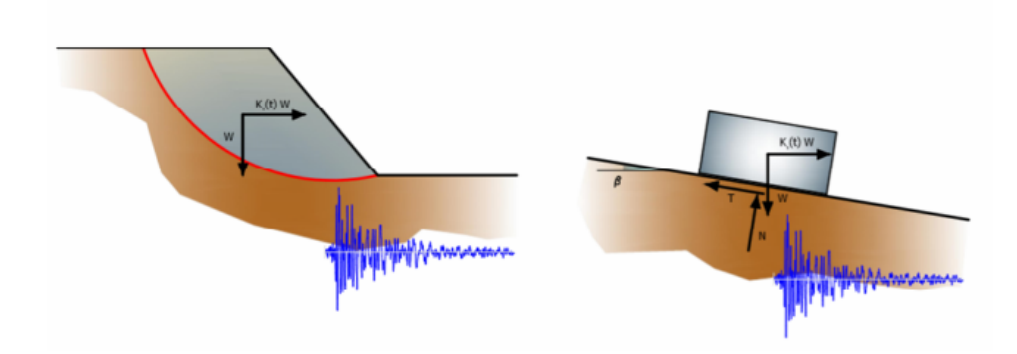

*Figura 1 - Schema di calcolo applicando il metodo di Newmark*

Individuata la superficie di scorrimento critica e noto l'accelerogramma di progetto si procede all'integrazione dell'equazione differenziale del moto negli intervalli di tempo in cui l'accelerazione del blocco risulta superiore al valore di soglia e comunque in tutti quegli intervalli in cui la velocità relativa risulta maggiore di zero (vedi Figura 2).

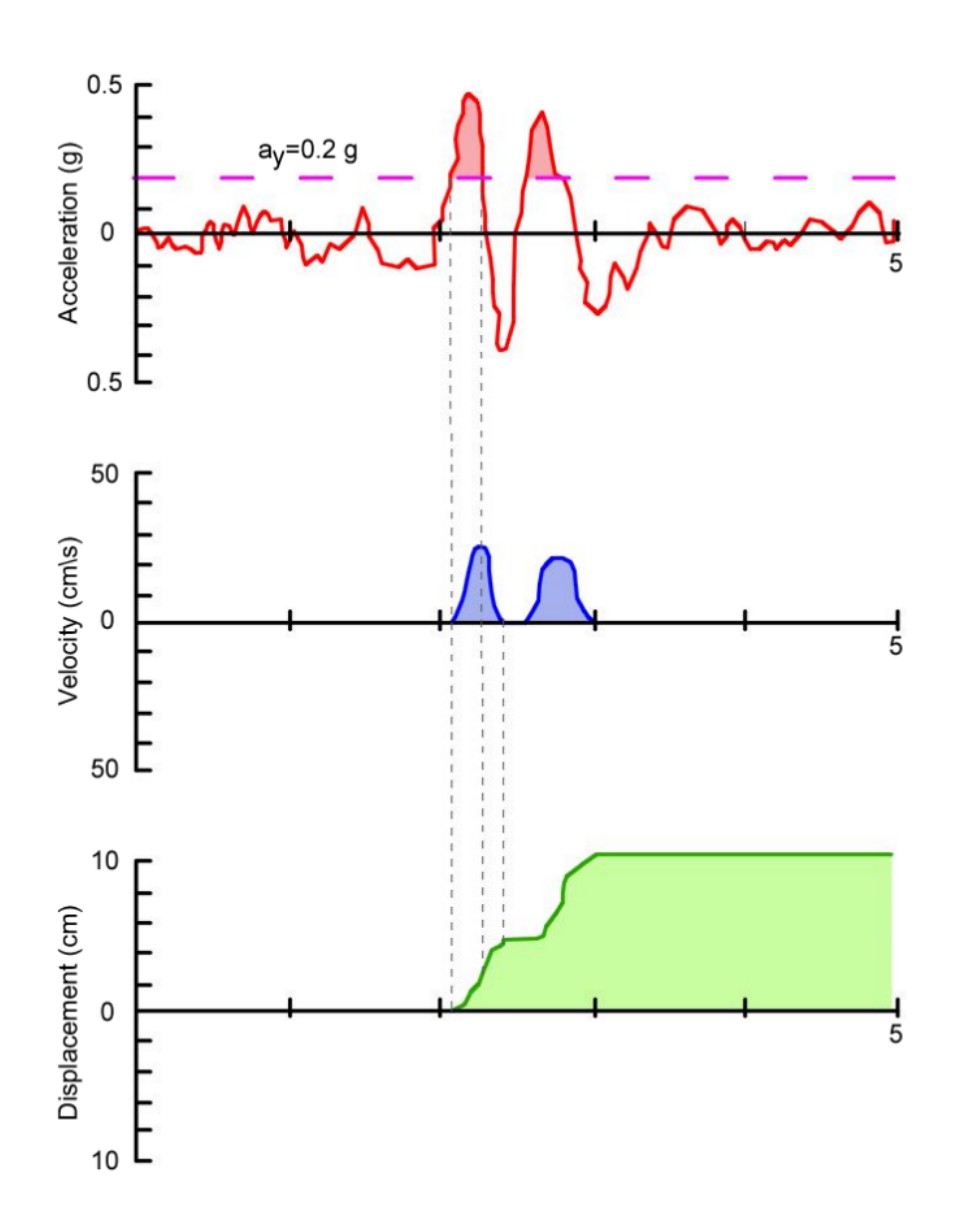

*Figura 2 - Rappresentazione schematica della procedura di integrazione dell'equazione differenziale del moto*

Lo spostamento totale conseguente all'evento sismico è dato dalla somma degli spostamenti parziali ottenuti nei vari intervalli di integrazione.

#### **Integrazione dell'equazione del moto**

Si supponga che un blocco venga sottoposto ad una accelerazione di forma rettangolare per un periodo di tempo t (vedi Figura 3). L'accelerazione al tempo t cui è sottoposto il blocco è:

$$
a_{rel}(t) = a_b(t) - a_y = A - a_y
$$
  

$$
v_{rel}(t) = \int_{t_0}^{t} a_{rel}(t)dt = [A - a_y] \cdot (t - t_0) \qquad t_0 \le t \le t_0 + \Delta t
$$
  

$$
d_{rel}(t) = \int_{t_0}^{t} v_{rel}(t)dt = \frac{1}{2}[A - a_y] \cdot (t - t_0)^{-2} \qquad t_0 \le t \le t_0 + \Delta t
$$

Per  $t = t0 + t$  la velocita relativa raggiunge il massimo

$$
v_{rel}(t_0 + \Delta t) = [A - a_y] \cdot \Delta t
$$

$$
d_{rel}(t_0 + \Delta t) = \frac{1}{2} [A - a_y] \cdot \Delta t^2
$$

Per t > t0 + t il blocco decelera per l'effetto delle forze di attrito

$$
a_{rel}(t) = a_b(t) - a_y = 0 - a_y = -a_y \t t_0 + \Delta t \le t \le t_1
$$
  

$$
v_{rel}(t) = v_{rel}(t_0 + \Delta t) + \int_{t_0 + \Delta t}^{t} a_{rel}(t)dt = A \cdot \Delta t - a_y \cdot (t - t_0) \t t_0 + \Delta t \le t \le t_1
$$

Per  $t = t0$  vrel = 0, posto:

$$
t_1 = t_0 + \frac{A}{a_y} \cdot \Delta t
$$
  

$$
d_{rel}(t) = \int_{t_{0+\Delta t}}^{t} v_{rel}(t)dt = A \cdot (t - t_0) - \frac{1}{2} \cdot [t^2 \cdot (t - \Delta y)^2] \qquad t_0 + \Delta t \le t \le t_1
$$

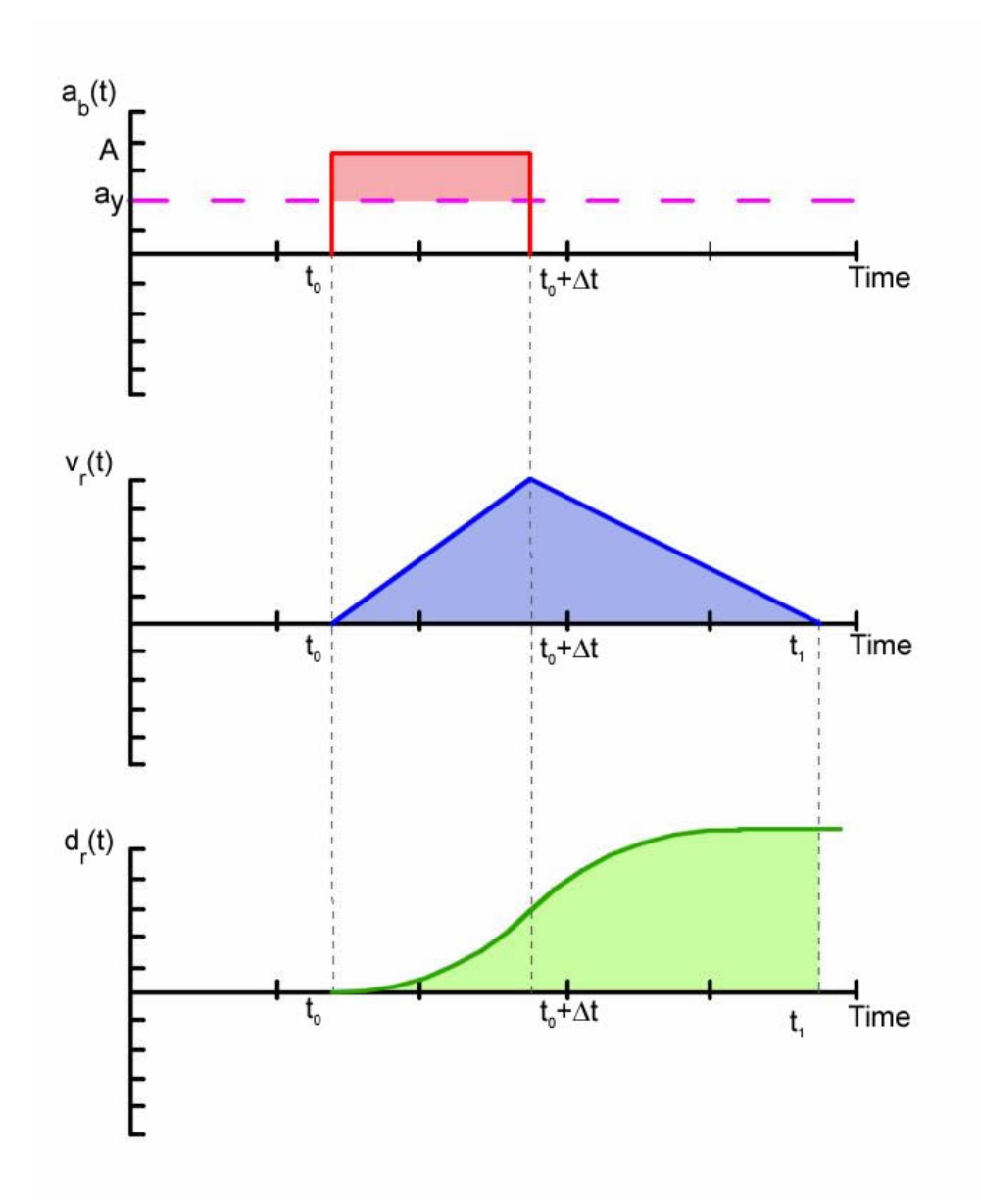

*Figura 3 -Variazione della velocità relativa e dello spostamento relativo tra blocco e piano di scorrimento causato da un'accelerazione costate di forma rettangolare che supera l'accelerazione critica*

*nell'intervallo t=t0 e t=t0+Dt*

**Spostamenti ammissibili**

Osservando i danni causati durante alcuni terremoti, alcuni autori hanno condotto delle ricerche specifche orientate alla identificazione dei valori di spostamento ammissibili.

Wilson e Keelfer (1985), da studi di microzonazione di alcuni siti californiani hanno identificato uno spostamento critico di 10 cm per pendii di terreni coerenti con meccanismi di rottura per taglio di tipo traslativo, e intorno ai 2 cm per pendii di materiali rocciosi a struttura complessa.

Secondo LEGG et al. (1982) la correlazione fra il danno e lo spostamento osservato è all'incirca quella riportata in Tabella 1.

| <b>Spostamento</b><br>[cm] | <b>Danno</b> |  |  |
|----------------------------|--------------|--|--|
| ${}_{0.5}$                 | Debole       |  |  |
| $0.5 - 5$                  | Medio        |  |  |
| $5 - 10$                   | Forte        |  |  |
| $50 - 500$                 | Severo       |  |  |
| > 500                      | Catastrofico |  |  |

*Tabella 1 - Classificazione secondo LEGG et Al. (1982)*

**Osservazioni**

Il valore dello spostamento finale è fortemente influenzato dalle caratteristiche dell'accelerogramma adottato.

Nello studio dei pendii reali, risulta pertanto di fondamentale importanza, per l'applicazione dei metodi basati sull'approccio di Newmark [1965], la scelta di un accelerogramma di progetto sufficientemente rappresentativo.

# **6 Normative**

# **6.1 Eurocodice**

# **6.1.1 Eurocodice 7**

L'Eurocodice 7 EN 1997 introduce nelle verifiche nei confronti degli stati limiti strutturali e geotecnici gli approcci progettuali che differiscono per le diverse combinazioni di gruppi di coefficienti parziali per le azioni, per la resistenza dei materiali e per la resistenza globale del sistema.

Ogni stato membro della UE rilascia il National Annex (NA) ovvero le specifiche dettagliate per l'applicazione delle direttive contenute nelle EN 1997.

Ad esempio, l'approccio 1 è utilizzato nel Regno Unito e nel Portogallo, l'approccio 2 nella maggior parte dei paesi europei (Germania, Slovacchia, Italia...) per il calcolo della capacità portante e l'approccio 3 nei Paesi Bassi e nella maggior parte dei paesi europei per il calcolo della stabilità dei versanti.

Nelle specifiche vengono riportate i valori dei coefficienti parziali da utilizzare e indicati gli approcci da adottare in fase di progettazione per le diverse opere (capacità portante, ancoraggi, paratie, muri di sostegno....)

**Design Approaches**

- **2.4.7.3.4.2 Design Approach 1**
- 1. Except for the design of axially loaded piles and anchors, it shall be verified that a limit state of rupture or excessive deformation will not occur with either of the following combinations of sets of partial factors:

Combination 1: **A1"+"M1"+"R1** Combination 2: **A2"+"M2"+"R1**

where "+" implies: "to be combined with".

**NOTE:** In Combinations 1 and 2, partial factors are applied to actions and to ground strength parameters.

2. For the design of axially loaded piles and anchors, it shall be verified that a limit state of rupture or excessive deformation will not occur with either of the following combinations of sets of partial factors:

> Combination 1: **A1"+"M1"+"R1** Combination 2: **A2"+"(M1 or M2)"+"R4**

**NOTE 1:** In Combination 1, partial factors are applied to actions and to ground strength parameters. In Combination 2, partial factors are applied to actions, to ground resistances and sometimes to ground strength parameters.

**NOTE 2:** In Combination 2, set M1 is used for calculating resistances of piles or anchors and set M2 for calculating unfavorable actions on piles owing e.g. to negative skin friction or transverse loading.

3. If it is obvious that one of the two combinations governs the design, calculations for the other combination need not be carried out. However, different combinations may be critical to different aspects of the same design.

#### **2.4.7.3.4.3 Design Approach 2**

1. It shall be verified that a limit state of rupture or excessive deformation will not occur with the following combination of sets of partial factors:

Combination: **A1"+"M1"+"R2**

**NOTE 1** In this approach, partial factors are applied to actions or to the effects of actions and to ground resistances.

**NOTE 2** If this approach is used for slope and overall stability analyses the resulting effect of the actions on the failure surface is multiplied by  $\gamma_{\rm E}$  and the shear resistance along the failure surface is divided by  $\gamma_{\rm R; e}$ .

# **2.4.7.3.4.4 Design Approach 3**

1. It shall be verified that a limit state of rupture or excessive deformation will not occur with the following combination of sets of partial factors:

Combination: **(A1\* or A2†)"+"M2"+"R3**

\*on structural actions

†on geotechnical actions

**NOTE 1** In this approach, partial factors are applied to actions or the effects of actions from the structure and to ground strength parameters.

**NOTE 2** For slope and overall stability analyses, actions on the soil (e.g. structural actions, traffic load)are treated as geotechnical actions by using the set of load factors A2.

The table 3.1. below shows which of partial factor are used in each design approch, depending on the type of structure being designed.

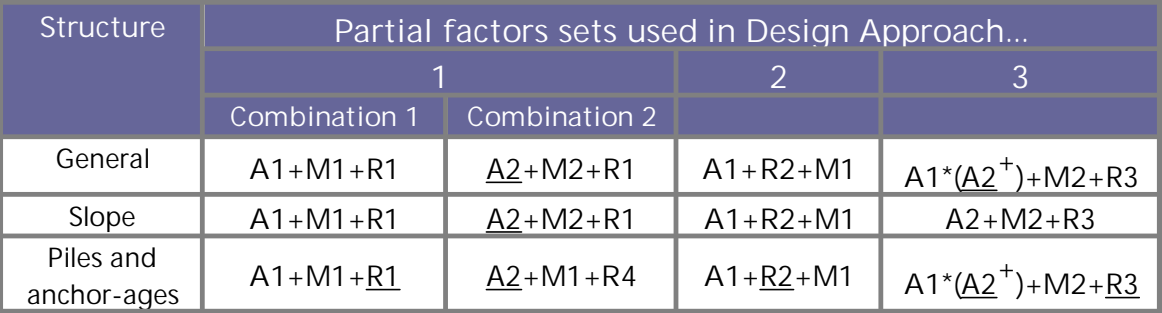

**Table 3.1.**- *Ultimate limit state, design approach (\*on structural actions,+ on geotechnical actions)*

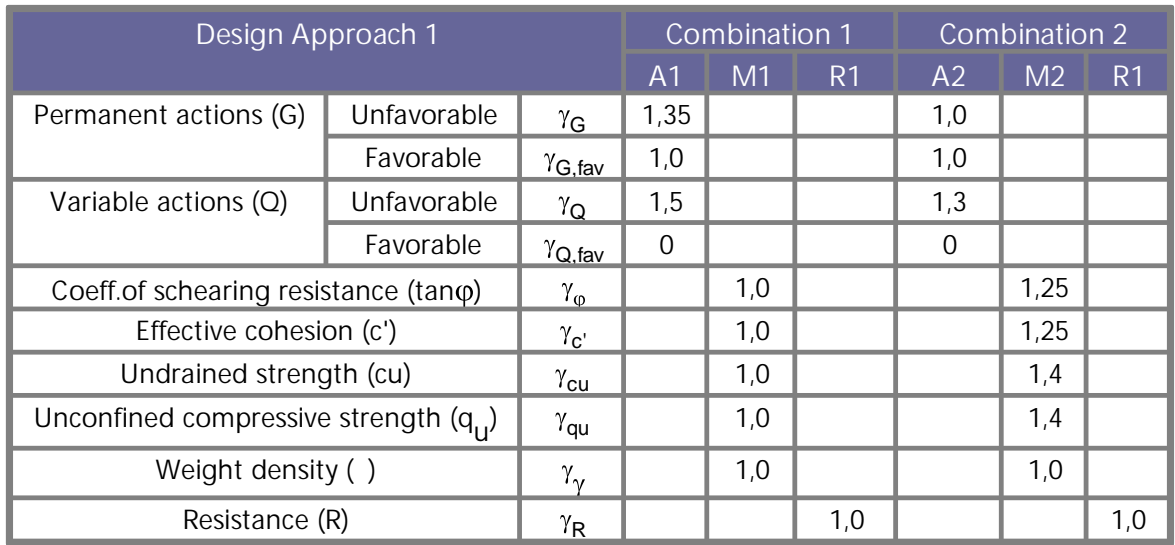

**Table 3.2.**- Shows the relative magnitude of the key parameters when using Combination and using Combination 2

| Design Approach 2                  |             |                           |                |     |                |
|------------------------------------|-------------|---------------------------|----------------|-----|----------------|
|                                    |             |                           | A <sub>1</sub> | M1  | R <sub>1</sub> |
| Permanent actions (G)              | Unfavorable | $\gamma_{\rm G}$          | 1,35           |     |                |
|                                    | Favorable   | $\gamma$ <sub>G,fav</sub> | 1,0            |     |                |
| Variable actions $(Q)$             | Unfavorable | $\gamma_{\bf Q}$          | 1,5            |     |                |
|                                    | Favorable   | $\gamma_{\rm Q,fav}$      | 0              |     |                |
| Material properties(c)             |             | $\gamma_{\mathsf{M}}$     |                | 1,0 |                |
| Material resistance (Rv)           |             | $\gamma_{\mathsf{Rv}}$    |                |     | 1,4            |
| Sliding resistance (Rh)            |             | $\gamma_{\mathsf{Rh}}$    |                |     | 1,1            |
| Earth resistance against retaining |             |                           |                |     | 1,4            |
| structures                         |             | $\gamma_{\mathsf{Re}}$    |                |     |                |
| in slope                           |             |                           |                |     | 1,1            |

**Table 3.3.**- Shows the relative magnitude of the key parameters when using Design Approach 2

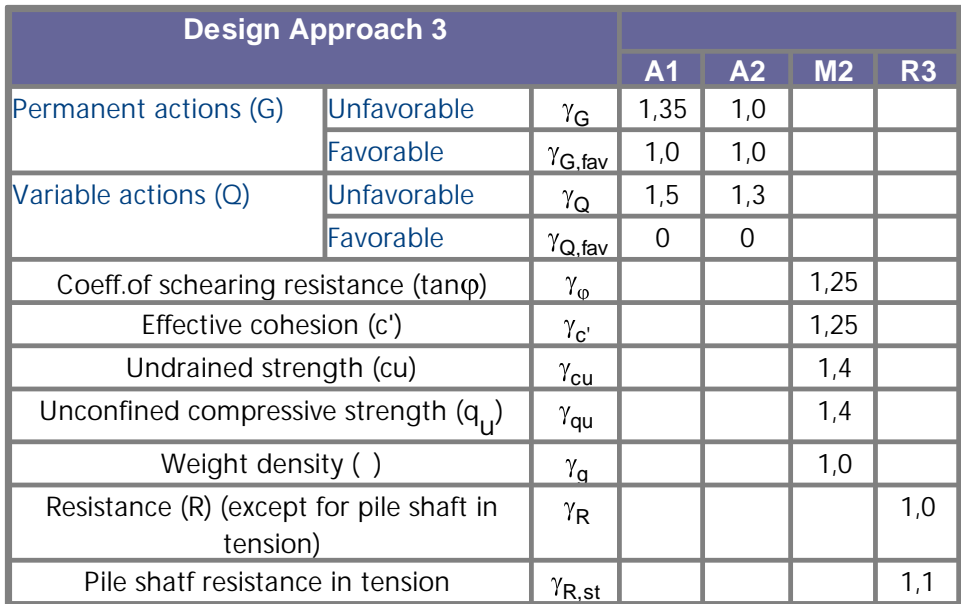

**Table 3.4.**- Shows the relative magnitude of the key parameters when using Design Approch 3

# **Fondazioni Superficiali**

- **6.1 Generalità**
- 1. Le disposizioni di questo punto si applicano alle fondazioni superficiali; queste comprendono i plinti, le travi di fondazioni e le platee. Alcune di queste disposizioni possono essere anche impiegate per le fondazioni profonde, come le fondazioni a cassone.
- **6.2 Stati limite**
- 1. Si deve redigere un elenco degli stati limite da prendere in considerazione. Devono essere presi in esame i seguenti stati limite:
	- instabilità globale;
	- rottura per carico limite;
	- rottura per scorrimento;
	- rottura nel terreno e nella struttura;
	- rottura strutturale dovuta a movimento delle fondazioni;
	- cedimenti eccessivi;
	- sollevamenti eccessivi;
	- vibrazioni inaccettabili.
- **6.3 Azioni e situazioni di progetto**
- 1. Nella scelta delle azioni per la verifica agli stati limite devono essere considerate le azioni elencate al punto 2.4.2.
- 2. Nei casi in cui la rigidezza strutturale sia significativa, può essere necessaria la determinazione della ripartizione delle azioni e analizzare l'interazione strutturaterreno.
- 3. Le situazioni di progetto devono essere selezionate in conformità ai principi enunciati nel punto 2.2.
- 4. Nella scelta delle situazioni di progetto delle fondazioni superficiali, è particolarmente importante accertare il livello della superficie libera della falda idrica.
- **6.4 Considerazioni sul progetto e sulla costruzione**

1. Nella scelta della profondità del piano di posa di una fondazione superficiale si devono considerare quanto segue:

- la possibilità di raggiungere uno strato con adeguate caratteristiche di resistenza;

- la profondità fino alla quale il ritiro e il rigonfiamento di terreni argillosi determinati dalle variazioni stagionali de clima oppure dalla presenza di alberi e arbusti

- possono produrre spostamenti apprezzabili;

- la profondità fino alla quale possono verificarsi danni conseguenti al gelo;

- il livello della superficie libera della falda idrica nel terreno ed i problemi che possono insorgere qualora sia necessario eseguire lo scavo per la fondazione al di sotto di tale livello;

- gli eventuali movimenti del terreno e le riduzioni della resistenza del terreno di fondazione dovuti a moti di filtrazioni od effetti climatici o ai metodi di costruzione;

- gli effetti degli scavi, necessari per la costruzione, sulle fondazioni e sulle strutture adiacenti;

- gli effetti di scavi successivi per sottoservizi in prossimità della fondazione;
- le temperature elevate o basse indotte dall'edificio;
- l'eventualità di fenomeni di scalzamento.
- 2. Oltre a soddisfare i requisiti inerenti le prestazioni, la larghezza della fondazione deve essere scelta sulla base di considerazioni pratiche relative all'economicità dell'esecuzione dello scavo, al rispetto delle tolleranze, alle esigenze degli spazi di lavoro ed alle dimensioni delle pareti o pilastri sostenuti dalla fondazione.
- 3. Il progetto di una fondazione superficiale deve essere sviluppato con uno dei seguenti metodi:

- metodo diretto: si eseguono analisi separate per ciascuno stato limite utilizzando modelli di calcolo ed i valori di progetto per le azioni e per i parametri del terreno. Nella verifica di uno stato limite ultimo, il calcolo deve riprodurre quanto più fedelmente possibile il meccanismo di rottura previsto. Nell'esame di uno stato limite di servizio, si deve ricorrere ad un'analisi delle deformazioni;

- assunzione di un valore di carico limite di progetto, determinato in maniera empirica, sulla base dell'esperienza comparabile e di risultati di misure in sito o di laboratorio, e scelto con riferimento ai carichi allo stato limite di servizio in modo da soddisfare i requisiti di tutti gli stati limite significativi. I modelli di calcolo per il progetto agli stati

limite ultimo e di servizio delle fondazioni superficiali su terreno sono illustrati ai punti 6.5 e 6.6; per il progetto delle fondazioni superficiali su roccia, i valori della portanza presunta sono riportate nel punto 6.7.

# **6.5 Progetto allo stato limite ultimo**

- **6.5.1 Stabilità globale**
- 1. La verifica della stabilità globale deve essere eseguita in particolare per fondazioni che si trovino nelle seguenti situazioni:
	- in prossimità o lungo un pendio naturale o artificiale;
	- in prossimità di scavi o di muri di sostegno;
	- in prossimità di fiumi, canali, laghi, bacini o della costa;
	- in prossimità di miniere o di strutture interrate.

Per tali situazioni, si deve dimostrare, con i principi riportati al punto 9, che la instabilità globale del volume di terreno, sede della fondazione, è sufficientemente improbabile.

**6.5.2 Rottura per carico limite**

# **6.5.2.1 Generalità**

1. Per dimostrare che una fondazione è in grado di sostenere il carico di progetto con adeguata sicurezza nei confronti della rottura per carico limite, la seguente disuguaglianza deve essere soddisfatta per tutte le condizioni e per tutte le combinazioni di carico, relative allo stato limite ultimo:

$$
\mathsf{V}_{\mathsf{d}} \leq \mathsf{R}_{\mathsf{d}} \qquad \qquad \text{[6.1]}
$$

dove:

Vd è il carico di progetto relativo allo stato limite ultimo, normale alla base della fondazione, comprendente il peso della fondazione e di eventuale materiale di riporto. In condizioni drenate, il calcolo di Vd, le pressioni dell'acqua devono essere generalmente considerate come azioni;

Rd è il carico limite di progetto della fondazione nei confronti dei carichi normali, tenendo conto dell'effetto di carichi inclinati o eccentrici. Rd deve essere calcolata sulla base dei valori di progetto dei parametri pertinenti scelti in conformità con 2.4.3 e 3.3.

2. Se le pressioni dell'acqua nei pressi della fondazione sono di tipo idrostatico, il calcolo di Vd potrà più semplicemente svolgersi utilizzando il peso di volume immerso degli elementi strutturali posti al di sotto del livello della superficie libera dell'acqua.

#### **6.5.2.2 Metodo analitico**

- 1. Nella valutazione analitica del carico limite di progetto con riferimento alle azioni verticali, R<sub>d</sub>, di una fondazione superficiale si devono considerare situazioni a breve e a lungo termine soprattutto nei terreni a grana fine, nei quali le variazioni della pressione interstiziale possono modificare la resistenza al taglio.
- 2. L'appendice B illustra un esempio della procedura di calcolo del carico limite con il metodo analitico (Brinch-Hansen).
- 3. Se il terreno o l'ammasso roccioso al di sotto di una fondazione presentano un sistema strutturale definito di stratificazioni, o in generale di discontinuità, il meccanismo di rottura assunto, la resistenza al taglio e i parametri di deformabilità prescelti devono tenere conto delle caratteristiche strutturali della formazione del terreno.
- 4. Nel calcolo del carico limite di progetto di una fondazione che insiste su terreni fittamente stratificati, si devono determinare i valori di progetto dei parametri per ogni strato.
- 5. Laddove una formazione meno resistente sovrasti una più resistente, il carico limite di progetto può essere determinato adottando i parametri di resistenza al taglio della formazione meno resistente.

#### **6.5.2.3 Metodo semi-empirico**

- 1. Il carico limite di progetto di una fondazione superficiale si può stimare in modo semi-empirico sulla base dei risultati di prove in sito che tengano conto di esperienze comparabili.
- 2. L'appendice C fornisce un esempio del metodo semi-empirico per la stima del carico limite.

#### **6.5.3 Rottura per scorrimento**

- 1. Se il carico non è normale alla base della fondazione, questa deve essere verificata nei confronti di una rottura per scorrimento.
- 2. Per la verifica della sicurezza nei confronti della rottura per scorrimento su piani di posa orizzontali, si deve soddisfare la seguente disuguaglianza:

$$
H_d \leq S_d + E_{pd} \qquad [6.2]
$$

dove:

 $H_d$  è la componente orizzontale del carico di progetto comprendente la spinta attiva esercitata dal terreno;

 $S_d$  è la resistenza al taglio di progetto che può svilupparsi tra la base della fondazione ed il terreno;

 $E<sub>nd</sub>$  è il valore di progetto della spinta del terreno esercitata sul lato della fondazione, che può essere mobilitata con lo spostamento appropriato per lo stato limite considerato, disponibile per l'intera vita della struttura.

- 3. È opportuno che i valori di progetto di Sd e di Epd tengano conto dell'entità del movimento previsto nelle condizioni di stato limite di carico considerate. Per i movimenti di rilevante entità, è opportuno tener conto dell'eventuale influenza di uncomportamento "post picco".
- 4. Per piani di posa inclinati deve essere soddisfatta una disuguaglianza analoga alla [6.5].
- 5. Per le fondazioni che insistono sui terreni argillosi nella zona di terreno influenzata dai movimenti stagionali, si deve considerare la possibilità che l'argilla, per ritiro, si distacchi dalle pareti verticali delle fondazioni.
- 6. Si deve tenere conto dell'eventualità che il terreno posto davanti alla fondazione possa essere rimosso da fenomeni erosivi o di attività antropica.
- 7. In condizioni drenate, la resistenza a taglio di progetto, S<sub>d</sub>, deve essere calcolatamediante la seguente equazione:

$$
S_d = V'_d \tan \delta_d \qquad [6.3]
$$

dove:

V'<sub>d</sub> è il carico efficace di progetto, normale alla base della fondazione;

- $\delta_d$  è il valore di progetto dell'angolo di attrito sulla base della fondazione.
- 8. Per fondazioni di calcestruzzo gettato in opera, l'angolo di attrito di progetto  $\delta_{\rm d}$  si può ritenere uguale all'angolo di resistenza al taglio  $\varphi_{d'}$  mentre per fondazioni prefabbricate di calcestruzzo lisce esso può essere posto uguale a 2/3 di  $\varphi'$ . È opportuno trascurare la coesione intercetta in termini di tensioni efficaci c '.
- 9. In condizioni non drenate, la resistenza a taglio di progetto  $S_d$  deve essere di solito limitata da:

$$
S_d = A' cu
$$
 [6.4]

dove:

A' è la superficie efficace della base, come indicato in 6.5.2.2;

cu è la resistenza a taglio non drenata.

Se l'acqua o l'aria possono raggiungere l'interfaccia tra fondazione e lo strato sottostante di argilla, nella verifica in condizioni non drenate, si deve rispettare la seguente disuguaglianza:

$$
S_d \leq 0.4 V_d \tag{6.5}
$$

Le disposizioni prescritte dall'espressione [6.5] possono essere trascurate soltanto nel caso in cui la formazione di una discontinuità tra fondazione e terreno sia impedita dallo sviluppo di suzione nelle aree dove le tensioni normali di contatto non sono positive.

#### **6.5.4 Carichi con eccentricità notevoli**

1. Speciali precauzioni si devono adottare laddove l'eccentricità del carico superi 1/3 della larghezza di una fondazione rettangolare o 0,6 volte il raggio di una fondazione circolare.

Tali precauzioni comprendono:

- una scrupolosa verifica dei valori di progetto delle azioni in conformità con il punto 2.4.2;

- una definizione in fase di progetto della posizione del bordo della fondazione tenendo conto di eventuali scostamenti in fase di costruzione.

- 2. A meno che in corso d'opera non si presti particolare attenzione, è opportuno prendere in considerazione valori di scostamento fino a 0,10 m.
- 3. Il suddetto valore cautelativo di progetto per il posizionamento del bordo della fondazione deve essere adottato nella verifica della capacità portante.

**6.5.5 Rottura strutturale imputabile a movimento delle fondazioni**

- 1. Si deve verificare che gli spostamenti differenziali orizzontali e verticali delle fondazioni di una struttura, calcolati con riferimento ai carichi di progetto relativi allo stato limite ultimo ed ai parametri di deformabilità del terreno, non determinino uno strato limite ultimo nella struttura che insiste sulla fondazione.
- 2. È possibile adottare il secondo metodo descritto in 6.4 (punto 3), utilizzando una tensione normale di contatto di progetto per la quale gli spostamenti non inducano nella struttura uno stato limite ultimo.

3. Nel caso di terreni rigonfianti, si deve determinare il possibile movimento differenziale di sollevamento e dimensionare sia le fondazioni che la struttura in modo che siano in grado di resistere o di adattarsi ad esso.

### **6.6 Progetto allo stato limite di servizio**

- 1. Gli spostamenti della fondazione provocati dalla sovrastruttura devono essere considerati in termini sia di spostamento dell'intera fondazione sia di spostamenti differenziali delle diverse parti della fondazione stessa.
- 2. I carichi di progetto relativi allo stato limite di servizio devono essere utilizzati per calcolare gli spostamenti della fondazione; questi ultimi devono essere confrontati con i requisiti funzionali dell'opera.
- 3. L'intervallo dei possibili valori degli spostamenti verticali e orizzontali della fondazione deve essere valutato e confrontato con i valori limite riportati nel punto 2.4.5.
- 4. Si deve tenere conto degli spostamenti causati dalle azioni sulla fondazione quali quelle elencate al punto 2.4.2.
- 5. I metodi di calcolo degli spostamenti verticali (cedimenti), conseguenti ai carichi sulla fondazione, sono descritti al punto 6.6.1.
- 6. I calcoli dei cedimenti non sono rigorosi; essi forniscono solamente una valutazione approssimata.

#### 6.6.1 Cedimento

- 1. Il calcolo dei cedimenti deve riguardare sia il cedimento immediato sia quello differito.
- 2. Per il calcolo dei cedimenti in terreni saturi si deve tenere conto dei seguenti tre termini:

- cedimento in assenza di drenaggio, dovuto, per terreno completamente saturo, alla deformazione per taglio a volume costante, s $_{0^{'} }$ 

- cedimento dovuto alla consolidazione, s<sub>1</sub>;
- cedimento dovuto a fenomeni viscosi, s<sub>2</sub>.

È opportuno porre una particolare attenzione a quei terreni, come per esempio quelli organici e le argille sensitive, nei quali il cedimento si può sviluppare quasi indefinitamente, per effetto dei fenomeni viscosi.

La profondità fino alla quale è opportuno considerare gli strati compressibili di terreno dipende dalle dimensioni e dalla forma della fondazione, dalla variazione della rigidezza del terreno con la profondità e dalla distanza tra gli elementi della fondazione. Tale profondità può essere assunta normalmente come la profondità alla

quale l'incremento della tensione verticale efficace, per effetto del carico sulla fondazione, raggiunge il 20% della tensione verticale efficace dovuta al peso proprio del terreno. In molti casi tale profondità può essere considerata approssimativamente pari a 1-2 volte la larghezza della fondazione, ma può essere ridotta nel caso di estese platee di fondazione poco caricate.

Questo approccio non è applicabile a terreni molto molli.

- 3. Si deve, inoltre, considerare ogni ulteriore eventuale cedimento dovuto ad autocompattazione del terreno.
- 4. È opportuno tenere conto dei seguenti aspetti:

- possibili effetti derivanti dal peso proprio, da inondazioni e da vibrazioni, nei rinterri e nei terreni che possono collassare;

- effetti di variazioni dello stato tensionale, nelle sabbie frantumabili.
- 5. A seconda del caso, si devono adottare modelli lineari o non lineari della rigidezza del terreno.
- 6. L'appendice D fornisce esempi di metodi per la valutazione dei cedimenti.
- 7. Si devono valutare i cedimenti differenziali e le rotazioni relative, tenendo conto sia della distribuzione dei carichi che della eventuale variabilità del terreno, allo scopo di evitare il raggiungimento di uno stato limite di servizio.
- 8. I cedimenti differenziali calcolati senza tenere conto della rigidezza della struttura tendono ad essere sovrastimati. Valori ridotti dei cedimenti differenziali possono essere giustificati utilizzando un'analisi dell'interazione terreno-struttura.È opportuno tenere conto del cedimento differenziale determinato dalla variabilità del terreno, a meno che non sia impedito dalla rigidezza della struttura. Per le fondazioni superficiali su terreno naturale, tale cedimento può raggiungere usualmente

valori fino a 10 mm, ma di solito non supera il 50% del cedimento totale calcolato.

La rotazione di una fondazione sottoposta a carico eccentrico si deve calcolare partendo dall'ipotesi che la pressione di contatto abbia un andamento lineare e valutando, quindi, il cedimento in corrispondenza degli spigoli della fondazione, con la distribuzione della tensione verticale nel terreno al di sotto di ogni spigolo ed i metodi di valutazione del cedimento precedentemente descritti.

#### **Metodo tensioni-deformazioni**

Il cedimento globale di una fondazione poggiante su un terreno coesivo o non coesivo si può calcolare con il metodo tensioni-deformazioni nel modo seguente:

- calcolando la distribuzione della tensione nel terreno dovuta al carico trasmesso dalla fondazione; ciò è possibile sulla base della teoria dell'elasticità, presupponendo, in generale, un terreno isotropico, omogeneo e una distribuzione lineare della pressione di contatto;

- calcolando la deformazione del terreno prodotta dalle tensioni mediante i valori del modulo di rigidezza o di altre relazioni tensioni-deformazioni determinate a partire da prove di laboratorio (possibilmente tarate rispetto alle prove in sito) o da prove in sito;

- integrando le deformazioni verticali per valutare i cedimenti; per poter applicare il metodo tensioni deformazioni è opportuno scegliere punti nel terreno al di sotto della fondazione in un numero sufficiente e calcolare, in questi punti le tensioni e le deformazioni.

### **Metodo elastico modificato**

Il cedimento totale di una fondazione su un terreno coesivo o non coesivo si può calcolare con la teoria dell'elasticità con la formula:

$$
S = \frac{p \cdot B \cdot f}{E_m} \tag{D.1}
$$

dove i simboli hanno il seguente significato:

p è la pressione di contatto, relativa allo stato limite di servizio, distribuita linearmente sulla base della fondazione; per terreni coesivi normalmente consolidati è opportuno detrarre dalla p il peso del terreno scavato al di sopra della base; è opportuno tenere conto anche degli effetti della spinta di Archimede;

E<sub>m</sub> è il modulo di Young di progetto dello strato deformabile in condizioni drenate. Qualora non si disponga sufficienti indicazioni sui cedimenti di strutture adiacenti analoghe in condizioni similare sulla base delle quali valutare Em, quest'ultimo può essere stimato mediante i risultati delle prove di laboratorio o in sito;

f è un coefficiente il cui valore dipende dalla forma e dalle dimensioni dell'area di fondazione, dalla variazione della rigidezza con la profondità, dallo spessore dello strato compressibile, dal coefficiente di Poisson, dalla distribuzione della pressione di contatto e dal punto nel quale si calcola il cedimento;

B è la larghezza della fondazione.

È opportuno impiegare il metodo elastico adattato solamente se le tensioni alle quali il terreno è sottoposto sono tali per cui non si verifichino significative plasticizzazioni e se il comportamento tensioni-deformazioni del terreno si può ritenere lineare.

Particolare attenzione è necessaria quando il metodo elastico adattato viene applicato a terreni non

omogenei.

**Cedimenti dovuti alla consolidazione**

Allo scopo di calcolare il cedimento di consolidazione, si può ammettere che il terreno subisce una deformazione unidimensionale confinata ed utilizzare, poi, la curva di compressibilità delle prove di consolidazione. La somma dei cedimenti in condizioni non drenate edi consolidazione porta spesso a sopravvalutare il cedimento totale; correzioni empiriche

possono essere apportate.

#### **Cedimenti nel tempo**

Con i terreni coesivi, la velocità del cedimento di consolidazione prima della fine della consolidazione primaria si può calcolare in maniera approssimata mediante i parametri di consolidazione derivati da una prova di compressione. Tuttavia, è preferibile determinare la velocità del cedimento di consolidazione impiegando i valori della permeabilità derivati da prove in sito secondo le istruzioni riportate al punto 3.3.10.

### **6.6.2 Analisi delle vibrazioni**

- 1. Le fondazioni di strutture soggette a vibrazioni o a carichi vibranti devono essere progettate in modo tale da garantire che non si verifichino vibrazioni e cedimenti eccessivi.
- 2. È opportuno adottare adeguati provvedimenti per assicurare che non si verifichi la risonanza tra la frequenza del carico pulsante ed una frequenza critica del sistema fondazione-terreno e per garantire che non avvenga la liquefazione del terreno.
- 3. Le vibrazioni prodotte dai terremoti devono essere considerate con i criteri riportati nella ENV 1998-1.

**6.7 Fondazioni su roccia: considerazioni progettuali complementari**

1. La progettazione di fondazioni superficiali su roccia deve tenere conto dei seguenti fattori:

- la deformabilità e la resistenza dell'ammasso roccioso ed i cedimenti accettabili per la struttura in elevazione;

- la presenza al di sotto della fondazione di strati teneri, di evidenze di dissoluzione, di zone di faglia, ecc.;

- la presenza di stratificazioni od altre discontinuità e loro caratteristiche (riempimenti, continuità, ampiezza, spaziatura);

- lo stato di alterazione, decomposizione e fratturazione della roccia;

- il disturbo provocato allo stato naturale della roccia dalle attività di costruzione realizzate in prossimità della fondazione (opere in sotterraneo, scarpate, ecc.).

2. Le fondazioni superficiali su roccia possono essere usualmente progettate con il metodo che prevede l'utilizzo di un valore presunto della portanza, descritto in 6.4 (punto 3).Per rocce ignee intatte, rocce gneissiche, calcari ed arenarie resistenti, la portanza presunta è limitata dalla resistenza a compressione della fondazione di calcestruzzo.

L'appendice E illustra un esempio del metodo per valutare la portanza presunta di fondazioni superficiali su roccia.

Il cedimento di una fondazione può essere valutato sulla base di esperienze comparabili, tenendo conto della classificazione dell'ammasso roccioso, vedere 3.3.9.

**6.8 Progetto strutturale delle fondazioni superficiali**

- 1. Le fondazioni superficiali devono essere verificate nei confronti della rottura strutturale in conformità con il punto 2.4.
- 2. Per fondazioni rigide, si può ritenere che la distribuzione della pressione di contatto sul piano di posa sia lineare. Un'analisi più dettagliata dell'interazione terreno-struttura può essere utilizzata per giustificare un dimensionamento più economico, seguendo i principi di cui al punto 2.1 (punto 8).

Nel caso di fondazione flessibile, la distribuzione della pressione di contatto si può ottenere scegliendo come modello di calcolo per la fondazione quello di una trave o di una piastra poggiante su un mezzo continuo deformabile o su una serie di molle di appropriata rigidezza e resistenza.

- 3. La funzionalità di fondazioni continue ed a platea deve essere verificata utilizzando i carichi relativi allo stato limite di servizio ed una distribuzione della pressione di contatto corrispondente alla deformazione della fondazione e del terreno.
- 4. Si assume normalmente, che la distribuzione della pressione di contatto sia lineare. Per le situazioni di progetto con presenza di forze concentrate agenti su una fondazione continua od a platea, gli sforzi ed i momenti flettenti nella fondazione si possono determinare mediante un modello di calcolo con reazione del sottofondo di tipo elastico lineare. È opportuno che i moduli di reazione siano valutati tramite l'analisi del cedimento, considerando un'appropriata distribuzione della pressione di contatto. È opportuno, inoltre, che i moduli siano modificati in maniera tale che le pressioni di contatto calcolate non superino i valori per i quali si può supporre un comportamento lineare. È opportuno che i cedimenti totali e

differenziali della struttura nel suo insieme siano calcolati in conformità con il punto 6.6.1. A tale scopo, i modelli che utilizzano il modulo di reazione del terreno risultano spesso non appropriati.

È opportuno che siano usati metodi di calcolo più precisi come, per esempio, quello agli elementi finiti, nei casi in cui l'interazione terreno-struttura abbia un effetto preponderante.

**Progetto allo stato limite ultimo dei pendii**

**Instabilità globale**

Nell'analizzare la stabilità di un rilevato o pendio (in terreno o in ammasso roccioso) si devono considerare tutti i possibili modi di rottura.

Il corpo di terreno o roccia delimitato dalla superficie di rottura è normalmente considerato come rigido oppure come un insieme di corpi rigidi che si spostano contemporaneamente. In alternativa, la stabilità può essere verificata ricercando un campo di tensioni statisticamente ammissibile oppure impiegando il metodo degli elementi finiti.

Le superfici di rottura o le interfacce tra i corpi rigidi possono avere forme diverse, ivi comprese quella piana, circolare e forme più complicate.

Se il terreno, o il materiale del rilevato, è relativamente omogeneo e isotropo nei riguardi della resistenza, è di solito sufficiente considerare superfici di rottura circolari.

Per pendii in terreni stratificati con notevoli variazioni della resistenza al taglio, particolare attenzione va rivolta agli strati con resistenza al taglio più bassa: in questi casi può essere necessario considerare superfici di rottura non circolari.

In materiali con giunti, comprese le rocce molto resistenti e alcuni tipi di terreno, la forma delle superfici di rottura dipende dalle discontinuità e può anche estendersi al materiale intatto. Ciò può richiedere l'analisi mediante cunei tridimensionali.

Assegnati i valori di progetto delle azioni e dei parametri della resistenza al taglio del terreno, in base all'approccio progettuale scelto (vedi tabella 3.1), deve essere verificato l'equilibrio del corpo delimitato da tutte le potenziali superfici di rottura.

In terreni e rocce tenere che non mostrano una marcata anisotropia della resistenza, può essere impiegato il metodo delle strisce. Si deve verificare la stabilità globale della

massa potenzialmente instabile nei riguardi dei momenti e delle forze verticali. Se l'equilibrio orizzontale non è verificato, si può ammettere che le forze tra le strisce siano orizzontali.

Se non esistono grosse incertezze sulla densità del terreno, nel calcolo della stabilità del pendio non è necessario distinguere tra carichi favorevoli e sfavorevoli dovuti alla gravità.

In accordo con l'eurocodice 7 l' analisi di stabilità risulta soddisfatta se :

 $E_{d} \le R_{d}$ 

Nell'analisi della stabilità dei pendii si pone Ed= MEd e Rd=MRd ovvero rispettivamente l'effetto delle azioni (ribaltante) e la resistenza.

Tali grandezze saranno opportunamente amplificati o ridotti attraverso i fattori parziali previsti dall'eurocodice in base alla combinazione scelta (vedi tabelle 3.1, 3.2, 3.3).

# **6.1.2 Eurocodice 8**

### **2.2.4 Misure specifiche**

- **2.2.4.2 Fondazioni**
- 1. P La rigidezza delle fondazioni deve essere adeguata, per trasmettere le azioni ricevute dalla sovrastruttura al terreno il più uniformemente possibile.
- 2. Con l'eccezione dei ponti, si raccomanda di utilizzare in generale solo un tipo di fondazione per la stessa struttura, a meno che quest'ultima sia costituita da unità dinamicamente indipendenti
- **3 Caratteristiche del terreno e zona sismica**
- **3.1 Caratteristiche del terreno**
- **3.1.2 Identificazione dei tipi di terreno**
- 1. I tipi di terreno A, B, C, D e E, definiti dai profili stratigrafici e dai parametri forniti nel prospetto 3.1 e descritti qui di seguito, possono essere utilizzati per tenere conto dell'influenza delle condizioni locali del terreno sull'azione sismica. Questo può anche essere fatto in aggiunta tenendo conto dell'influenza della geologia profonda sull'azione sismica.

**Nota:** Lo schema di classificazione del terreno che tiene conto della geologia profonda utilizzato in una nazione può essere specificato nella sua appendice nazionale, che include i valori dei parametri S, T<sub>B</sub>, T<sub>C</sub> e T<sub>D</sub> che definiscono lo spettro di risposta elastico orizzontale e verticale in accordo con i punti 3.2.2.2 e 3.2.2.3.

| Tipo di<br>Terreno | Descrizione profilo stratigrafico                                                                                                    | $V\overline{S_{30}}$<br>(m/s) | $N_{\rm SPT}$<br>$\left($ colpi/30 cm $\right)$ | <b>cu</b><br>(kPa) |
|--------------------|----------------------------------------------------------------------------------------------------|-------------------------------|-------------------------------------------------|--------------------|
| A                  | Roccia o altre formazioni geologiche tipo-<br>roccia, che includono strati superficiali di<br>materiale più debole di spessore massimo<br>di 5 m.                                                                                                 | >800                          |                                                 |                    |
| B                  | Depositi di sabbia molto densa, ghiaia, o<br>argilla molto consistente, con spessore di<br>almeno parecchie decine di metri,<br>caratterizzati da un graduale aumento<br>delle proprietà meccaniche con la<br>profondità.                         | 360-800                       | $>50$                                           | >250               |
| $\mathcal{C}$      | Depositi profondi di sabbia densa o<br>mediamente addensata, ghiaia o argilla<br>consistente con spessore variabile da<br>parecchie decine di metri a molte<br>centinaia di metri.                                                                | 180-360                       | $15 - 50$                                       | 70-250             |
| D                  | Depositi di terreni sciolti o poco addensati<br>(con o senza alcuni strati coesivi di bassa<br>consistenza), o di terreni per la maggior<br>parte coesivi da poco a mediamente<br>consistenti.                                                    | < 180                         | < 15                                            | < 70               |
| E                  | n profilo di terreno costituito da strati<br>superficiali alluvionali con valori di Vs<br>simili a quelli dei tipi C o D e spessore che<br>varia tra circa 5 m e 20 m, giacente su un<br>substrato di materiale più rigido con $V_s >$<br>800 m/s |                               |                                                 |                    |
| S <sub>1</sub>     | Depositi costituiti da, o che includono,<br>uno strato spesso almeno 10 m di<br>argille/limi di bassa consistenza con<br>elevato indice di plasticità (PI > 40) ed<br>elevato contenuto di acqua.                                                 | < 100<br>(indicativo)         |                                                 | $10 - 20$          |
| $S_2$              | Depositi di terreni soggetti a liquefazione,<br>di argille sensibili o qualsiasi alltro profilo<br>di terreno non incluso nei tipi A o $S_1$                                                                                                    |                               |                                                 |                    |

**Prospetto 3.1**-*Tipi di terreno*

2. Si raccomanda che il sito sia classificato a seconda del valore della velocità media dell'onda di taglio, V<sub>s,30</sub>, se questa è disponibile. Altrimenti si raccomanda che sia utilizzato il valore di N<sub>SPT</sub>.

3. Si raccomanda che la velocità media dell'onda di taglio,  $V_{s,30}$  sia calcolata in accordo con la seguente espressione:

$$
v_{s,30} = \frac{30}{\sum_{i=1,N} \frac{h_i}{v_i}}
$$
 (3.1)

dove:

h<sub>i</sub> e V<sub>i</sub> indicano lo spessore (in metri) e la velocità delle onde di taglio (per deformazioni di taglio dell'ordine di 10 -5 o meno) della formazione o strato i-esimo, per un totale di N strati presenti nei 30 m superiori.

4. Sono richiesti studi speciali per la definizione dell'azione sismica per i siti con condizioni del terreno che corrispondono a uno dei due tipi speciali di terreno  $S<sub>1</sub>$ o S<sub>2</sub>. Per questi tipi, e in particolare per S<sub>2</sub>, deve essere tenuta in conto la possibilità di rottura del terreno sotto l'azione sismica.

Nota: Si raccomanda di porre particolare attenzione se il deposito è di terreno di tipo S<sub>1</sub>. Tali terreni hanno tipicamente valori di V<sub>c</sub> molto bassi, smorzamenti interni bassi e un intervallo molto esteso di comportamento lineare e possono perciò produrre amplificazioni sismiche anomale al sito e effetti di interazione terreno-struttura (vedere EN 1998-5:2004, sezione 6). In questo caso si raccomanda di eseguire uno studio speciale per definire l'azione sismica, al fine di stabilire la dipendenza dello spettro di risposta dallo spessore e dal valore di V<sub>s</sub> dello strato di argilla/limo di bassa consistenza e dal contrasto di rigidezza tra questo strato e i materiali sottostanti

- **3.2 Azione sismica**
- **3.2.1 Zone sismiche**
- 1. Ai fini della EN 1998 i territori nazionali devono essere suddivisi dalle autorità nazionali in zone sismiche sulla base del rischio locale. Per definizione si assume che all'interno di ciascuna zona il rischio sismico sia costante.
- 2. Per la maggior parte delle applicazioni della EN 1998 il rischio sismico è descritto per mezzo di un unico parametro, cioè il valore di riferimento del picco di accelerazione a<sub>gR</sub> in un terreno di tipo A. Parametri aggiuntivi richiesti da specifici tipi di strutture vengono forniti nelle parti pertinenti della EN 1998.

Nota: Il valore di riferimento del picco di accelerazione a<sub>gR</sub> in un terreno di tipo A, utilizzato in una nazione o parte della nazione, può essere derivato dalle mappe di zonazione poste nella sua appendice nazionale.

- 3. Il valore di riferimento di picco dell'accelerazione del terreno, scelto dalle autorità nazionali per ogni zona sismica, corrisponde al periodo di ritorno di riferimento  $T<sub>NCR</sub>$  dell'azione sismica per il requisito di non-collasso (o equivalentemente alla probabilità di riferimento di superamento in 50 anni, P<sub>NCR</sub>) scelto dalle autorità nazionali [vedere punto 2.1(1)P]. A questo periodo di ritorno di riferimento è assegnato un coefficiente di importanza  $\gamma_1$  pari ad 1,0. Per periodi di ritorno diversi da quello di riferimento [vedere le classi di importanza nei punti 2.1(3)P e (4)], l'accelerazione di progetto ag del terreno in un terreno di tipo A è uguale ad  $a_{\text{or}}$ volte il coefficiente di importanza  $\gamma_1$  (a<sub>g</sub> = $\gamma_1$  a<sub>gR</sub>) [vedere nota al punto 2.1(4)].
- 4. Nei casi di zone a bassa sismicità, si possono utilizzare procedure di progetto sismico ridotte o semplificate per alcune tipologie o categorie di strutture.

**Nota:** La selezione delle categorie di strutture, tipi di terreno e zone sismiche in una nazione per cui si applicano le disposizioni di bassa sismicità, può essere trovata nella sua appendice nazionale.

Si raccomanda di considerare casi a bassa sismicità o i casi in cui l'accelerazione di progetto ag in un terreno di tipo A non è maggiore di 0,08 g (0,78 m/s<sup>2</sup>), o i casi dove il prodotto a<sub>g</sub>x S non è maggiore di 0,1 g (0,98 m/s<sup>2</sup>). La selezione del valore di a<sub>g</sub>, o quello del prodotto a<sub>g</sub> x S, che sarà utilizzato in una nazione per definire il valore limite percasi di bassa sismicità, può essere trovata nella sua appendice nazionale.

- 5. Nei casi di zone a sismicità molto bassa, non è necessario che vengano osservate le disposizioni date dalla EN 1998.
- **3.2.2 Rappresentazione base dell'azione sismica**
- **3.2.2.1 Generalità**
- 1. Nell'ambito dello scopo e campo di applicazione della EN 1998 il moto dovuto ad un evento sismico in un dato punto della superficie del terreno è rappresentato da uno spettro di risposta elastico dell'accelerazione del terreno, detto anche "spettro di risposta elastico".
- 2. La forma dello spettro di risposta elastico è presa in modo tale da essere la stessa per i due livelli di azione sismica introdotti nei punti 2.1(1) e 2.2.1(1) per il requisito

di non-collasso (stato limite ultimo - azione sismica di progetto) e per il requisito di limitazione del danno.

- 3. L'azione sismica orizzontale è descritta da due componenti ortogonali considerate indipendenti e rappresentate mediante il medesimo spettro di risposta.
- 4. Per le tre componenti dell'azione sismica, possono essere adottate una o più forme alternative dello spettro di risposta, a seconda delle sorgenti sismiche e dell'intensità del sisma da esse generate.

#### **3.2.2.2 Spettro di risposta elastico orizzontale**

1. Per le componenti orizzontali dell'azione sismica, lo spettro di risposta elastico  $\mathsf{S}_{\mathrm{e}}(\mathsf{T})$  è definito dalle seguenti espressioni (vedere figura 3.1):

$$
0 \le T \le T_B : S_e(T) = a_g \cdot S \cdot \left[ 1 + \frac{T}{T_B} \cdot (\eta \cdot 2.5 - 1) \right] \tag{3.2}
$$

$$
T_B \le T \le T_C : S_e(T) = a_g \cdot S \cdot \eta \cdot 2,5 \tag{3.3}
$$

$$
T \le T_B : S_e(T) = a_g \cdot S \cdot \left[ 1 + \frac{\tau}{T_B} \cdot (\eta \cdot 2, 5 - 1) \right]
$$
(3.2)  

$$
T_B \le T \le T_C : S_e(T) = a_g \cdot S \cdot \eta \cdot 2, 5 \qquad (3.3)
$$
  

$$
T_C \le T \le T_D : S_e(T) = a_g \cdot S \cdot \eta \cdot 2, 5 \cdot \frac{T}{T_B}
$$
(3.4)  

$$
\le T \le 4(s) : S_e(T) = a_g \cdot S \cdot \eta \cdot 2, 5 \cdot \left[ \frac{T_C \cdot T_D}{T}\right]
$$
(3.5)

$$
T_D \le T \le 4(s): S_e(T) = a_g \cdot S \cdot \eta \cdot 2, 5 \cdot \left[ \frac{T_c \cdot T_D}{T} \right] \tag{3.5}
$$

dove:

 $S_{\alpha}(T)$ è lo spettro di risposta elastico;

T il periodo di vibrazione di un sistema lineare ad un grado di libertà;

- a è l'accelerazione del terreno di progetto in un terreno di tipo A (a<sub>g</sub> = $\gamma_1$
- g  $a_{\rm g}$ R);

T B è il limite inferiore del periodo del tratto costante dello spettro di accelerazione;

T  $\overline{C}$ è il limite superiore del periodo del tratto costante dello spettro di accelerazione;

T  $\mathsf{D}$ è il valore che definisce l'inizio del tratto di risposta a spostamento costante dello spettro;

S è il coefficiente del terreno;

è il coefficiente correttivo dello smorzamento con un valore di riferimento di per uno smorzamento viscoso pari al 5%, vedere (3) del presente sottopunto

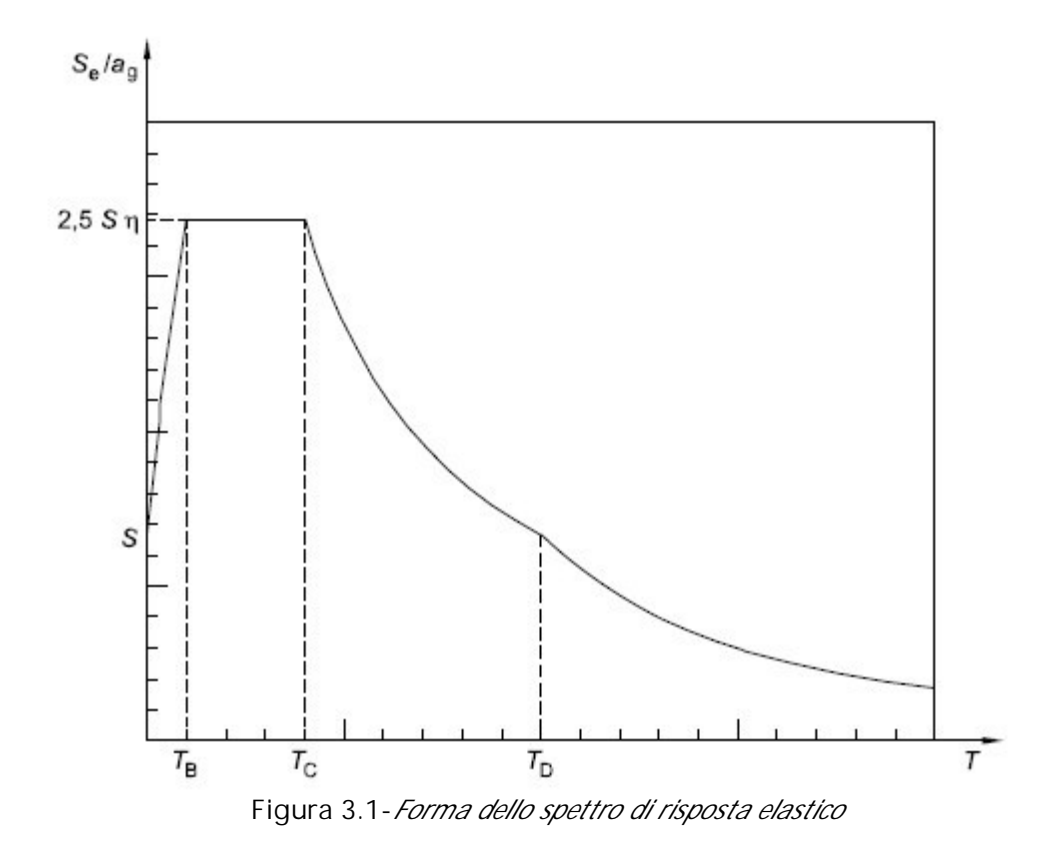

2. I valori dei periodi e del coefficiente del terreno S che descrive la forma dello spettro di risposta elastico dipendono dal tipo di terreno.

Nota 1: I valori da attribuire a T<sub>B</sub>, T<sub>C</sub> e T<sub>D</sub> e S per ogni tipo di terreno e tipo (forma) di spettro da utilizzare in una nazione possono essere trovati nella relativa appendice nazionale. Se non si tiene in conto della geologia profonda [vedere punto 3.1.2(1)], la scelta raccomandata è l'utilizzo di due tipi di spettri: Tipo 1 e Tipo 2. Se i terremoti che contribuiscono in misura maggiore al rischio sismico definito per il sito al fine di valutare il rischio probabilistico hanno una magnitudo di onde di superficie, Ms, non maggiore di 5,5, si raccomanda di adottare lo spettro di Tipo 2. Per i cinque tipi di terreno A, B, C, D ed E i valori raccomandati dei parametri S, T $_{\textrm{\tiny B}'}$  T $_{\textrm{\tiny C}}$  e T $_{\textrm{\tiny D}}$  sono dati nel prospetto 3.2 per lo spettro di Tipo 1 e nel prospetto 3.3 per lo spettro di Tipo 2. La figura 3.2 e la figura 3.3 mostrano le forme degli spettri raccomandati di Tipo 1 e Tipo 2, rispettivamente, normalizzati rispetto ad aG, per uno smorzamento del 5%. Spettri differenti possono essere definiti nell'appendice nazionale, se si tiene in conto della geologia profonda.

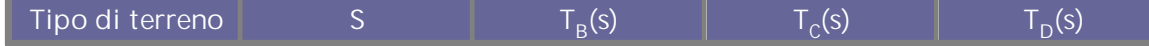

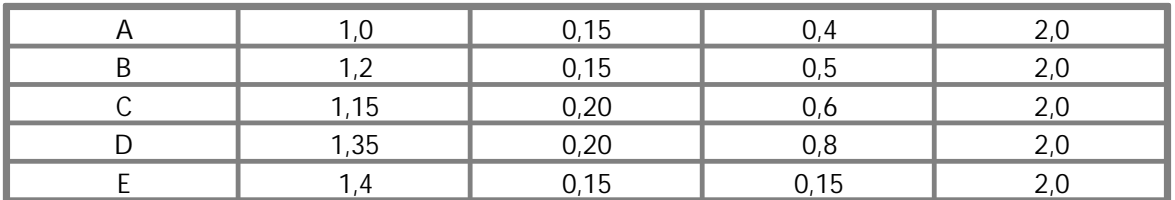

**Prospetto 3.2***-Valori dei parametri che descrivono lo spettro di risposta elastico raccomandato di Tipo1*

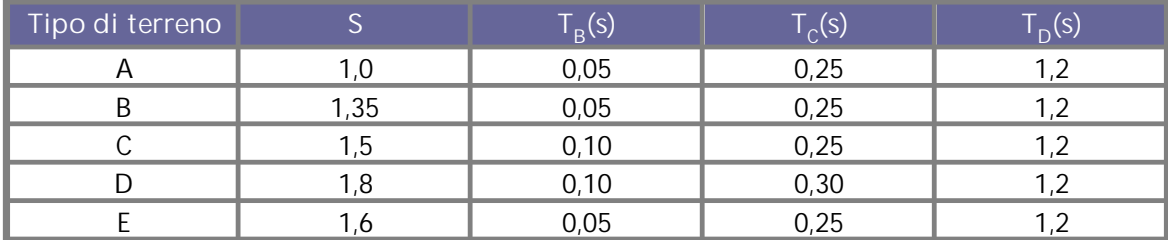

**Prospetto 3.2***-Valori dei parametri che descrivono lo spettro di risposta elastico raccomandato di Tipo2*

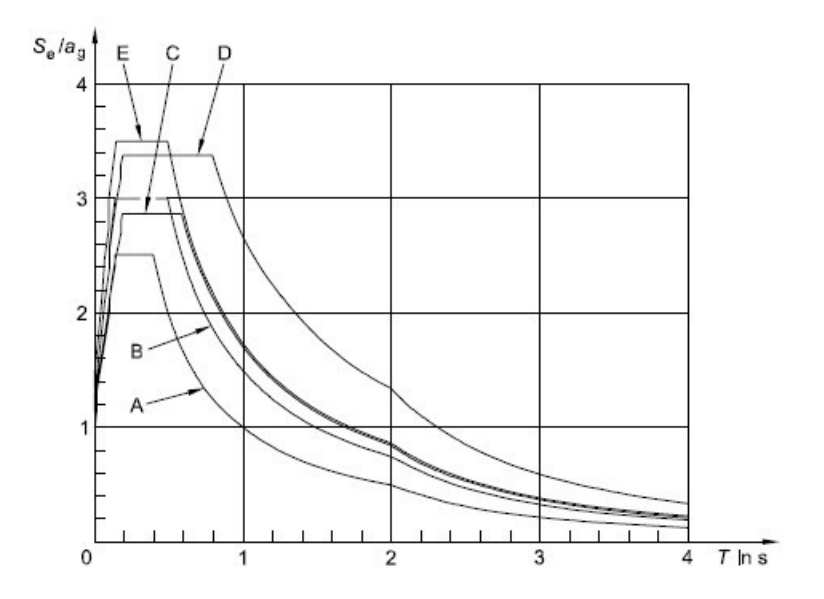

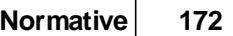

**Figura 3.2**- Spettro di risposta elastico raccomandato di Tipo 1 per i tipidi terreno da A a E (5% di smorzamento)

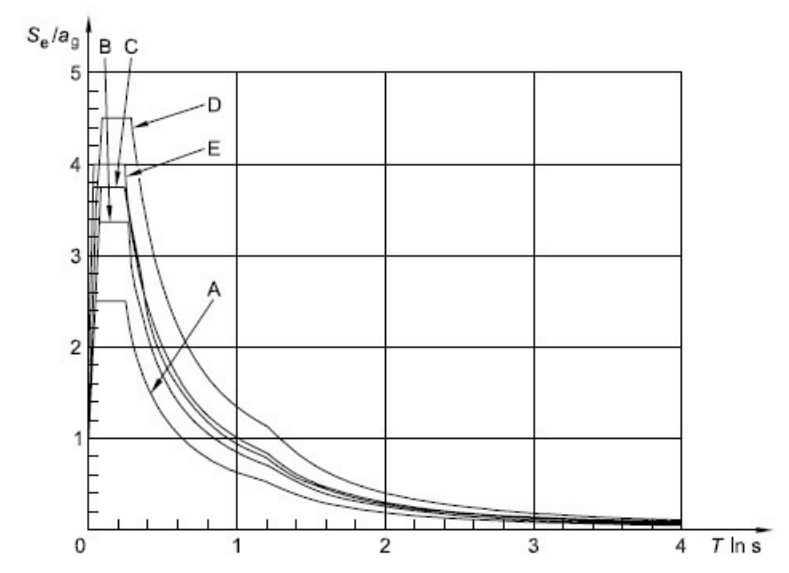

**Figura 3.3**- Spettro di risposta elastico raccomandato di Tipo 2 per i tipidi terreno da A a E (5% di smorzamento)

Nota 2 Per i tipi di terreno S<sub>1</sub> e S<sub>2</sub>, studi speciali dovrebbero fornire i corrispondenti valori di S, T<sub>B</sub>, T<sub>C</sub> e T<sub>D</sub>

3. Il valore del coefficiente di correzione dello smorzamento puo essere determinato dalla relazione:

$$
\eta = \sqrt{10/(5+\xi)} \ge 0,55 \tag{3.6}
$$

dove:

x rappresenta il valore dello smorzamento viscoso della struttura, espresso in percentuale.

- 4. Se in particolari casi si deve utilizzare un valore dello smorzamento viscoso diverso dal 5%, questo valore è dato in un'apposita parte della EN 1998.
- 5. Lo spettro di risposta elastico in termini di spostamento, S<sub>De</sub>(T), deve essere ottenuto dalla trasformazione diretta dello spettro di risposta elastico in termini di accelerazione, S<sub>e</sub>(T), utilizzando la seguente espressione:

$$
S_{De}(T) = S_e(T) \left[ \frac{T}{2\pi} \right]^2 \tag{3.7}
$$

6. Si raccomanda che l'espressione (3.7) sia generalmente applicata per periodi di vibrazione non maggiori di 4,0 s. Per strutture con periodi di vibrazione più lunghi di 4,0 s, è possibile una definizione più completa dello spettro elastico in termini di spostamento.

**Nota:** Per lo spettro di risposta elastico di Tipo 1 a cui si riferisce la nota 1 del punto 3.2.2.2(2)P, tale definizione è presentata nell'appendice informativa A in termini di spettro di risposta di spostamento. Per periodi maggiori di 4,0 s, lo spettro di risposta elastico di accelerazione può essere derivato dallo spettro di risposta elastico di spostamento invertendo l'espressione (3.7).

**Spettro di risposta elastico verticale**

1. La componente verticale dell'azione sismica deve essere rappresentata da uno spettro di risposta elastico, S<sub>ve</sub>(T), derivato utilizzando le espressioni (3.8)-(3.11).

Nota: I valori da attribuire a T<sub>B</sub>, T<sub>C</sub>, T<sub>D</sub> e avg per ogni tipo (forma) di spettro verticale da utilizzare in una nazione possono essere trovati nella relativa appendice nazionale. La scelta raccomandata è l'utilizzo di due tipi di spettri verticali: Tipo 1 e Tipo 2. Come per gli spettri che definiscono le componenti orizzontali dell'azione sismica, se i terremoti che contribuiscono in misura maggiore al rischio sismico definito per il sito al fine della valutazione del rischio probabilistico hanno una magnitudo di onde di superficie, Ms, non maggiore di 5,5, si raccomanda di adottare lo spettro di Tipo 2. Per i cinque tipi di terreno A, B, C, D ed E, i valori raccomandati dei parametri che descrivono gli spettri verticali sono dati nel prospetto 3.4. Questi valori raccomandati non si applicano a terreni speciali di tipo S<sub>1</sub> e S<sub>2</sub>.

$$
0 \le T \le T_B : S_{ve}(T) = a_{ve} \cdot \left[ 1 + \frac{T}{T_B} \cdot (\eta \cdot 3, 0 - 1) \right]
$$
(3.8)  

$$
T_B \le T \le T_C : S_{ve}(T) = a_{ve} \cdot \eta \cdot 3, 0
$$
(3.9)  

$$
T_C \le T \le T_D : S_{ve}(T) = a_{ve} \cdot \eta \cdot 3, 0 \cdot \left[ \frac{T_C}{T} \right]
$$
(3.10)

$$
T_B \le T \le T_C : S_{ve}(T) = a_{vg} \cdot \eta \cdot 3,0 \tag{3.9}
$$

$$
T_C \leq T \leq T_D : S_{ve}(T) = a_{ve} \cdot \eta \cdot 3, 0 \cdot \left[ \frac{T_C}{T} \right] \tag{3.10}
$$

$$
I_C \le I \le I_D : S_{ve}(I) = a_{vg} \cdot \eta \cdot 3, 0 \cdot \left[ \frac{T_C \cdot T_D}{T} \right]
$$
(3.10)  

$$
T_D \le T \le 4(s) : S_{ve}(T) = a_g \cdot \eta \cdot 3, 0 \cdot \left[ \frac{T_C \cdot T_D}{T^2} \right]
$$
(3.11)

| Spettro |      | $\sim$<br>D \ ' | $\sqrt{c}$<br>$\cap$ (9) | ົ<br>トリ |
|---------|------|-----------------|--------------------------|---------|
| Tipo.   | 0,90 | 0,05            | 0,15                     | ں ,     |
| Tipo 2  | 0,45 | 0,05            | 0,15                     | ט, ו    |

*Prospetto 3.4- Valori raccomandati dei parametri che descrivono lo spettro di risposta elastico verticale*

- 2. Per evitare di dover compiere analisi strutturali anelastiche in fase di progettazione, la capacità di dissipare energia della struttura, essenzialmente mediante il comportamento duttile dei suoi elementi e/o altri meccanismi, è tenuta in conto svolgendo un'analisi elastica basata su uno spettro di risposta ridotto rispetto a quello elastico, detto perciò "spettro di progetto". Questa riduzione è ottenuta introducendo il coefficiente di comportamento q.
- 3. Il coefficiente di comportamento q rappresenta un'approssimazione del rapporto tra le azioni sismiche che la struttura sopporterebbe se la sua risposta fosse

puramente elastica con uno smorzamento viscoso del 5%, e le azioni sismiche che possono essere utilizzate in sede di progettazione con un modello di analisi lineare convenzionale che ancora garantisce una risposta soddisfacente da parte della struttura. I valori del coefficiente di comportamento q, che tengono anche conto dell'influenza di uno smorzamento viscoso diverso dal 5%, sono dati per i diversi materiali e sistemi strutturali secondo le relative classi di duttilità nelle varie parti della EN 1998. Il valore del coefficiente di comportamento q può essere differente nelle diverse direzioni orizzontali della struttura, sebbene la classificazione di duttilità debba essere la stessa in tutte le direzioni.

4. Per le componenti orizzontali dell'azione sismica lo spettro di progetto, S<sub>d</sub>(T), deve essere definito dalle seguenti espressioni:

$$
0 \le T \le T_B : S_{ve}(T) = a_g \cdot S \cdot \left[ \frac{2}{3} + \frac{T}{T_B} \cdot \left( \frac{2.5}{q} - \frac{2}{3} \right) \right]
$$
(3.13)  

$$
T_B \le T \le T_C : S_d(T) = a_{ve} \cdot S \cdot \frac{2.5}{T}
$$
(3.14)

$$
T_B \le T \le T_C : S_d(T) = a_{vg} \cdot S \cdot \frac{2.5}{q}
$$
 (3.14)

$$
T_C \leq T \leq T_D : S_d(T) = \begin{cases} = a_g \cdot S \cdot \frac{2,5}{q} \cdot \left[ \frac{T_C}{T} \right] \\ \geq \beta \cdot a_g \end{cases}
$$
 (3.15)

$$
T_D \leq T : S_d(T) = \begin{cases} = a_g \cdot S \cdot \frac{2.5}{q} \cdot \left[ \frac{T_C \cdot T_D}{T^2} \right] \\ \geq \beta \cdot a_g \end{cases}
$$
 (3.16)

dove:

| $a_{g'}$ , S, T <sub>C</sub> , T <sub>D</sub>                                         | sono definite nel punto 3.2.2.2;    |
|---------------------------------------------------------------------------------------|-------------------------------------|
| $S_d(T)$                                                                              | è lo spettro di progetto;           |
| q                                                                                     | è il coefficiente di comportamento; |
| è il valore limite inferiore del coefficiente per lo spettro orizzontale di progetto. |                                     |

**Nota:** Il valore da attribuire a per l' utilizzo in una nazione dell' UE puo essere trovato nella relativa appendice nazionale. Il valore raccomandato per e 0,2.

- 5. Per la componente verticale dell'azione sismica lo spettro di progetto è dato dalle espressioni da (3.13) a (3.16), con l' accelerazione di progetto del terreno nella direzione verticale, sostituendo a<sub>g</sub> con a<sub>vg</sub>, prendendo S pari a 1,0 e gli altri parametri come definiti nel punto 3.2.2.3.
- 6. Si raccomanda in generale di adottare per la componente verticale dell'azione sismica un coefficiente di comportamento q fino a 1,5 per tutti i materiali e i sistemi strutturali.
- 7. Si raccomanda che l' adozione per q di valori maggiori di 1,5 nella direzione verticale sia giustificata mediante un' analisi appropriata.
- 8. Lo spettro di progetto, così come è stato definito in precedenza, non è sufficiente per la progettazione di strutture isolate alla base o dotate di sistemi per la dissipazione di energia.
- **3.2.3 Rappresentazioni alternative dell' azione sismica**
- **3.2.3.1 Rappresentazione in funzione del tempo**
- **3.2.3.1.1 Generalità**
- 1. Il moto sismico può anche essere rappresentato in termini di accelerazione del terreno in funzione del tempo e di altre quantità ad essa collegate (velocità e spostamento).
- 2. Quando è richiesto un modello spaziale, si deve assumere che il moto sismico sia composto da tre accelerogrammi agenti simultaneamente. Il medesimo accelerogramma non può essere utilizzato simultaneamente lungo le due direzioni orizzontali. Sono ammesse le semplificazioni previste dalle relative parti della EN 1998.
- 3. A seconda della natura dell' applicazione e delle informazioni effettivamente disponibili, la descrizione del moto sismico può essere fatta mediante accelerogrammi teorici (vedere punto 3.2.3.1.2) e accelerogrammi registrati o simulati (vedere punto 3.2.3.1.3).

### **3.2.3.1.2 Accelerogrammi teorici**

- 1. Gli accelerogrammi teorici devono essere generati in modo da uguagliare lo spettro di risposta elastico dato nei punti 3.2.2.2 e 3.2.2.3 per uno smorzamento viscoso del 5% ( $\xi$ = 5%).
- 2. La durata degli accelerogrammi deve essere coerente con l'intensità e le altre caratteristiche proprie dell'evento sismico fondamentali per la determinazione di a<sub>g</sub>.
- 3. Allorché non fossero disponibili dati specifici del sito, si raccomanda che la durata minima T<sub>s</sub> della parte stazionaria degli accelerogrammi sia uguale a 10 s.
- 4. Si raccomanda che la serie degli accelerogrammi teorici osservi le seguenti regole: a) si raccomanda di utilizzare un minimo di 3 accelerogrammi;

b) si raccomanda che la media dei valori di accelerazione della risposta spettrale corrispondente a periodo zero (calcolata dalle singole storie temporali) non sia minore del valore dato da  $a<sub>a</sub>S$ , per la zona in oggetto;

c) nell'intervallo di periodi tra 0,2T<sub>1</sub> e 2T<sub>1</sub>, dove T<sub>1</sub> è il periodo fondamentale della struttura nella direzione in cui l'accelerogramma è applicato, si raccomanda che nessun valore dello spettro medio elastico con 5% di smorzamento, calcolato da tutte le storie temporali, sia minore del 90% del corrispondente valore dello spettro di risposta elastico con 5% di smorzamento.

**3.2.3.1.3 Accelerogrammi registrati o simulati**

- 1. È ammesso l'utilizzo di accelerogrammi registrati, o di accelerogrammi generati attraverso un processo di simulazione fisica dell'origine, del percorso e delle modalità di propagazione, purché i modelli utilizzati siano adeguatamente qualificati per quanto concerne le caratteristiche sismologiche delle sorgenti e le condizioni del terreno proprie del sito, e i loro valori siano rapportati al valore di a<sub>g</sub>S per la zona in oggetto.
- 2. Per l'analisi di fenomeni di amplificazione dovuti al terreno e per le verifiche di stabilità dinamica dei pendii vedere la EN 1998-5:2004, punto 2.2.
- 3. Si raccomanda che la serie di accelerogrammi registrati o simulati da utilizzare soddisfi il punto 3.2.3.1.2(4)

#### **3.2.3.2 Modello spaziale dell'azione sismica**

- 1. Per strutture con particolari caratteristiche, tali per cui non può più ritenersi valida l'ipotesi della stessa eccitazione in corrispondenza di ogni appoggio, si devono adottare modelli spaziali dell'azione sismica [vedere punto 3.2.2.1(8)].
- 2. Tali modelli spaziali devono essere coerenti con gli spettri di risposta elastici utilizzati per la definizione base dell'azione sismica in accordo con i punti 3.2.2.2 e 3.2.2.3.
- **3.2.4 Combinazione dell'azione sismica con altre azioni**
- 1. Il valore di progetto  $E_d$  degli effetti delle azioni nella situazione sismica di progetto deve essere determinato in accordo con la EN 1990:2002, punto 6.4.3.4.
2. Gli effetti inerziali dell'azione sismica di progetto devono essere valutati tenendo conto della presenza delle masse associate a tutti i carichi gravitazionali che compaiono nella seguente combinazione di azioni

$$
\sum G_{k,j}^{\qquad \cdots} + \sum \Psi_{E,i} \cdot Q_{k,i} \tag{3.17}
$$

dove:

 $\Psi_{F,i}$  è il coefficiente di combinazione per la i-esima azione variabile (vedere punto 4.2.4).

- 3. I coefficienti di combinazione  $\Psi_{\sf E,i}$  tengono conto della probabilità che i carichi  ${\sf Q}_{{\sf k},i}$ non agiscano contemporaneamente sull'intera struttura nel momento durante il terremoto. Questi coefficienti possono anche tenere conto della ridotta partecipazione delle masse nel moto della struttura a causa del collegamentononrigido tra loro.
- 4. I valori di  $\Psi_{F}$ ; sono dati nella EN 1990:2002 e i valori di  $\Psi_{F}$ ; per edifici o altri tipi di strutture sono forniti nelle apposite parti della EN 1998.

**Seismic bearing capacity of shallow foundations**

F.1 General expression. The stability against seismic bearing capacity failure of a shallow strip footing resting on the surface of homogeneous soil, may be checked with the following expression relating the soil strength, the design action effects (N $_{\rm Ed'}$  $\mathsf{V}_{\mathsf{E} \mathsf{d}}\mathsf{M}_{\mathsf{E} \mathsf{d}}$ ) at the foundation level, and the inertia forces in the soil.

$$
\frac{\left(1-e\overline{F}\right)^{r}\left(\beta\overline{V}\right)}{\left(\overline{N}\right)^{r}\left(1-m\overline{F}^{k}\right)^{r}-\overline{N}^{l}}+\frac{\left(1-f\overline{F}\right)^{r}{}^{w}\left(\gamma\overline{M}\right)^{r}}{\left(\overline{N}\right)^{r}\left(1-m\overline{F}^{k}\right)^{r}-\overline{N}^{l}}-1\leq 0
$$
\n(F.1)

$$
\overline{N} = \frac{\gamma_{Rd} N_{Ed}}{N_{\text{max}}}, \quad \overline{V} = \frac{\gamma_{Rd} V_{Ed}}{N_{\text{max}}}, \quad \overline{M} = \frac{\gamma_{Rd} M_{Ed}}{B N_{\text{max}}}, \tag{F.2}
$$

where:

- $N_{max}$ is the ultimate bearing capacity of the foundation under a vertical centered load defined in F.2 and F.3;
- B is the foundation width;
- F is the dimensionless soil inertia force defined in F.2 and F.3;
- $g_{Rd}$ is the model partial factor (values for this parameter are given in F.6).

a, b, c, d, e, f, m, k, k', c<sub>T</sub>, c<sub>M</sub>, c'<sub>M'</sub>, are numerical parameters depending on the type of soil, defined in F.4.

F.2 Purely cohesive soil. For purely cohesive soils or saturated cohesionless soils the ultimate bearing capacity under a vertical concentric load N<sub>max</sub> is given by

$$
N \max = (\pi + 2) \frac{\overline{c}}{\gamma_M} B \tag{F.3}
$$

where:

c is the undrained shear strength of soil, cu, for cohesive soil, or the cyclic undrained shear strength, tcy,u, cohesionless soils;

 $\gamma_M$  is the partial factor for material properties (see 3.1 (3)).

The dimensionless soil inertia force F is given by

$$
\overline{F} = \frac{\rho \cdot a_g \cdot S \cdot B}{\overline{c}} \tag{F.4}
$$

is the unit mass of the soil;

 $a_{\alpha}$ is the design ground acceleration on type A ground ( $a_g = a_{gR}$ );

 $a_{\text{qR}}$ is the reference peak ground acceleration on type A ground;

I is the importance factor;

S is the soil factor defined in EN 1998-1:2004, 3.2.2.2.

The following constraints apply to the general bearing capacity expression

$$
0 < \overline{N} \le 1; \quad \left| \overline{V} \right| \le l \tag{F.5}
$$

**F.3** Purely cohesionless soil. For purely dry cohesionless soils or for saturated cohesionless soils without significant pore pressure building the ultimate bearing capacity of the foundation under a vertical centered load  $\mathsf{N}_{\mathsf{max}}$  is given by

$$
N_{\text{max}} = \frac{1}{2} \rho g \left( 1 \pm \frac{a_v}{g} \right) B^2 N_{\gamma} \tag{F.6}
$$

where

- g is the acceleration of gravity;
- a is the vertical ground acceleration, that may be taken as being equal to
- v 0,5a<sub>n</sub>S and N is the bearing capacity factor, a function of the design angle of the shearing resistance of soil  $\frac{1}{d}$  (which includes the partial factor for material property  $_M$  of 3.1 (3), see E.4).

Note:  $\mathcal{C}_{d}$  is the design value of the angle of shearing resistance of soil i.e.

$$
\varphi'_{d} = \tan^{-1}\left(\frac{\tan \varphi}{\gamma_{\phi}}\right)
$$

The dimensionless soil inertia force F is given by:

$$
\overline{F} = \frac{a_g}{g \tan \varphi_d} \tag{F.7}
$$

The following constraint applies to the general expression

$$
0 \leq \overline{N} \leq \left(1 - m\overline{F}\right)^{k'} \tag{F.8}
$$

**F4** Numerical parameters. The values of the numerical parameters in the general bearing capacity expression, depending on the types of soil identified in **F.2** and **F.3**, are given in **Table F.1**.

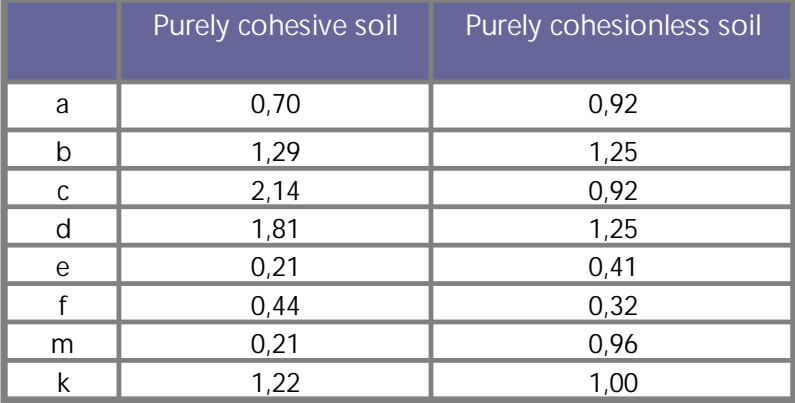

| K,                        | 1,00 | 0,39 |
|---------------------------|------|------|
|                           | 2,00 | 1,14 |
| $\mathsf{c}_{\mathsf{M}}$ | 2,00 | 1,01 |
| $c_{\mathsf{M}'}$         | 1,00 | 1,01 |
|                           | 2,57 | 2,90 |
|                           | 1,85 | 2,80 |

**Table F.1** — Values of numerical parameters used in expression (F.1)

**F.5** In most common situations **F** may be taken as being equal to 0 for cohesive soils. For cohesionless soils F may be neglected if  $a_g S < 0.1 g$  (i.e., if  $a_g S < 0.98 m/s^2$ ). F.6 The model partial factor g<sub>Rd</sub> takes the values indicated in Table F.2

| to dense sand | sand | Medium-dense Loose dry   Loose saturated   Non sensitive   Sensitive clay<br>sand | clay |      |
|---------------|------|-----------------------------------------------------------------------------------|------|------|
| 1.00          | 1.15 | 1.50                                                                              | 1.00 | 1.15 |

**Table F.2** — *Values of the model partial factor Rd*

## **Stabilità dei pendii**

#### **Metodi di analisi**

La risposta dei pendii al terremoto di progetto deve essere calcolata o mediante metodi accettati di analisi dinamica, come elementi finiti o modelli a blocchi rigidi, oppure mediante metodi pseudo-statici semplificati, purchè la superficie topografica ed il profilo stratigrafico del terreno non presentino irregolarità molto marcate.

Si introducono delle forze di inerzia verticali ed orizzontali applicate ad ogni porzione della massa di terreno e di eventuali forze di gravità che agiscano sulla sommità del pendio. Le forze di inerzia sismiche di progetto per analisi pseudo-statiche devono essere assunte come:

 $F_H = 0.5$  a S<sub>w</sub> in direzione orizzontale,

 $F_{V}$  =  $\pm$  0,5  $F_{H}$  in direzione verticale if the ratio  $a_{vg}/a_{g}$  is greater than 0,6,

 $F_{V}$  =  $\pm$  0,33  $F_{H}$  in direzione verticale if the ratio  $a_{vg}/a_{g}$  is not greater than 0,6.

#### Dove:

 $\alpha$  è il coefficiente di accelerazione di progetto,

S parametro che caratterizza il tipo di suolo,

W è il peso della massa di terreno soggetta a slittamento.

Nella scelta di a si deve considerare un fattore di amplificazione topografica.

I metodi pseudo-statici non devono essere usati nel caso di terreni soggetti allo sviluppo di pressioni interstiziali elevate o ad un degrado significativo della rigidezza sotto carico ciclico.

# **6.2 NTC 2018**

I successivi paragrafi sono stati estrapolati dalle NTC 2018

# **6 PROGETTAZIONE GEOTECNICA**

## **6.3 STABILITÀ DEI PENDII NATURALI**

Le presenti norme si applicano allo studio delle condizioni di stabilità dei pendii naturali e al progetto, alla esecuzione e al controllo degli interventi di stabilizzazione.

## **6.3.4 VERIFICHE DI SICUREZZA**

Le verifiche di sicurezza devono essere effettuate con metodi che tengano conto del tipo di frana e dei possibili cinematismi, considerandoforma e posizione della eventuale superficie di scorrimento, le proprietà meccaniche dei terreni e degli ammassi rocciosi e il regime delle pressioni interstiziali.

Nel caso di pendii in frana le verifiche di sicurezza devono essere eseguite lungo le superfici di scorrimento che meglio approssimano quella/e riconosciuta/e con le indagini.

Negli altri casi, la verifica di sicurezza deve essere eseguita lungo superfici di scorrimento cinematicamente possibili, in numero sufficiente per ricercare la superficie critica alla quale corrisponde il grado di sicurezza più basso.

Quando sussistano condizioni tali da non consentire una agevole valutazione delle pressioni interstiziali, le verifiche di sicurezza devono essere eseguite assumendo le condizioni più sfavorevoli che ragionevolmente si possono prevedere.

**La valutazione del coefficiente di sicurezza dei pendii naturali**, espresso dal rapporto tra la resistenza al taglio disponibile ( $\tau_{\sf f}$ ) e la tensione di taglio agente ( $\tau$ ) lungo la superficie di scorrimento, **deve essere eseguita impiegando sia i parametri geotecnici**, congruenti con i caratteri del cinematismo atteso o accertato, **sia le azioni presi con il loro valore caratteristico.**

L'adeguatezza del margine di sicurezza ritenuto accettabile dal progettista deve comunque essere giustificata sulla base del livello di conoscenze raggiunto, dell'affidabilità dei dati disponibili e del modello di calcolo adottato in relazione alla complessità geologica e geotecnica, nonché sulla base delle conseguenze di un'eventuale frana.

#### **6.8 OPERE DI MATERIALI SCIOLTI E FRONTI DI SCAVO**

Le presenti norme si applicano ai manufatti di materiali sciolti, quali rilevati, argini di difesa per fiumi, canali e litorali, rinfianchi, rinterri, terrapieni e colmate, scavi per la formazione di piazzali e/o trincee. Le norme si applicano, inoltre, alle opere e alle parti dopere di materiali sciolti con specifiche funzioni di drenaggio, filtro, transizione, fondazione, tenuta, protezione ed altre. Gli sbarramenti di ritenuta idraulica di materiali sciolti sono oggetto di normativa specifica.

#### **6.8.1 CRITERI GENERALI DI PROGETTO**

Il progetto di un manufatto di materiali sciolti deve tenere conto dei requisiti prestazionali richiesti e delle caratteristiche dei terreni di fondazione. Esso deve comprendere la scelta dei materiali da costruzione e la loro modalità di posa in opera.

I criteri per la scelta dei materiali da costruzione devono essere definiti in relazione alle funzioni dell'opera, tenendo presenti i problemi di selezione, coltivazione delle cave, trasporto, trattamento e posa in opera, nel rispetto dei vincoli imposti dalla vigente legislazione.

Nel progetto devono essere indicate le prescrizioni relative alla qualificazione dei materiali e alla posa in opera precisando tempi e modalità di costruzione, in particolare lo spessore massimo degli strati in funzione dei materiali. Sono altresì da precisare i controlli da eseguire durante la costruzione e i limiti di accettabilità dei materiali, del grado di compattazione da raggiungere e della deformabilità degli strati.

#### **6.8.2 VERIFICHE DI SICUREZZA (SLU)**

Deve risultare rispettata la condizione [6.2.1], verificando che non si raggiunga una condizione di stato limite ultimo con i valori di progetto delle azioni e dei parametri geotecnici.

**Le verifiche devono essere effettuate secondo la Combinazione 2 (A2+M2+R2) dell'Approccio 1, tenendo conto dei valori dei coefficientiparziali riportati nelle Tabelle 6.2.I, 6.2.II e 6.8.I..**

**Tabella 6.8.I** *- Coefficienti parziali per le verifiche di sicurezza di opere di materiali sciolti e di fronti di scavo.*

| Coefficiente | n, |
|--------------|----|
|              |    |

**La stabilità globale dell'insieme manufatto-terreno di fondazione deve essere studiata nelle condizioni corrispondenti alle diverse fasi costruttive, al termine della costruzione e in esercizio**.

Le verifiche locali devono essere estese agli elementi artificiali di rinforzo eventualmente presenti all'interno ed alla base del manufatto, con riferimento anche ai problemi di durabilità. Nel caso di manufatti su pendii si deve esaminare l'influenza dell'opera in terra sulle condizioni generali di sicurezza del pendio, anche in relazione alle variazioni indotte nel regime delle pressioni interstiziali nel sottosuolo.

Se l'opera ha funzioni di ritenuta idraulica, lo stato limite ultimo è da verificarsi con riferimento alla stabilità dei paramenti, in tutte le possibili condizioni di esercizio. Si deve porre particolare attenzione alle problematiche relative al sifonamento ed all'erosione, in relazione alle caratteristiche dei terreni di fondazione dei materiali con i quali è realizzata l'opera, tenendo conto di quanto indicato al § 6.2.4.2.

## **7 PROGETTAZIONE PER AZIONI SISMICHE**

#### **7.11.3.5 Stabilità dei pendii**

La realizzazione di strutture o infrastrutture su versanti o in prossimità del piede o della sommità di pendii naturali richiede la preventiva verifica delle condizioni di stabilità, affinché prima, durante e dopo il sisma, la resistenza del sistema sia superiore alle azioni (condizione [6.2.1] di cui al § 6.2.4.1) oppure gli spostamenti permanenti indotti dal sisma siano di entità tale da non pregiudicare le condizioni di sicurezza o di funzionalità delle strutture o infrastrutture medesime.

### **7.11.3.5.1 Azione sismica**

L'azione sismica di progetto da assumere nelle analisi di stabilità deve essere determinata in accordo con i criteri esposti nel § 3.2.3.

Nel caso di pendii con inclinazione maggiore di 15° e altezza maggiore di 30 m, l'azione sismica di progetto deve essere opportunamente incrementata o attraverso un coefficiente di amplificazione topografica (vedi §§ 3.2.2 e 3.2.3) o in base ai risultati di una specifica analisi bidimensionale della risposta sismica locale, con la quale si valutano anche gli effetti di amplificazione stratigrafica.

In generale l'amplificazione tende a decrescere sotto la superficie del pendio. Pertanto, gli effetti topografici tendono a essere massimi lungo le creste di dorsali e rilievi, ma si riducono sensibilmente in frane con superfici di scorrimento profonde. In tali situazioni, nelle analisi pseudostatiche gli effetti di amplificazione topografica possono essere trascurati (ST =1).

#### **7.11.3.5.2 Metodi di analisi**

L'analisi delle condizioni di stabilità dei pendii in condizioni sismiche può essere eseguita mediante metodi pseudostatici, metodi degli spostamenti e metodi di analisi dinamica.

Nelle analisi, si deve tenere conto dei comportamenti di tipo fragile, che si manifestano nei terreni a grana fina sovraconsolidati e nei terreni a grana grossa addensati con una riduzione della resistenza al taglio al crescere delle deformazioni. Inoltre, si deve tener conto dei possibili incrementi di pressione interstiziale indotti in condizioni sismiche nei terreni saturi. Nei metodi pseudostatici l'azione sismica è rappresentata da un'azione statica equivalente, costante nello spazio e nel tempo, proporzionale al peso W del volume di terreno potenzialmente instabile. Tale forza dipende dalle caratteristiche del moto sismico atteso nel volume di terreno potenzialmente instabile e dalla capacità di tale volume di subire spostamenti senza significative riduzioni di resistenza. Nelle verifiche allo stato limite ultimo, in mancanza di studi specifici, le componenti orizzontale e verticale di tale forza possono esprimersi come  $\ F_{\sf h}$  = k $_{\sf h} \times {\sf W}$  ed  $F_{\sf v}$  = k $_{\sf v} \times {\sf W}$ , con k $_{\sf h}$  e k $_{\sf v}$  rispettivamente pari ai coefficienti sismici orizzontale e verticale:

$$
k_h = \beta_s \times \frac{a_{max}}{g}
$$
  

$$
k_v = \pm 0.5 \times k_h
$$

dove

 $\beta_{\rm s}$  coefficiente di riduzione dell'accelerazione massima attesa al sito;

 $a_{\text{max}}$  accelerazione orizzontale massima attesa al sito;

g accelerazione di gravità.

In assenza di analisi specifiche della risposta sismica locale, l'accelerazione massima attesa al sito può essere valutata con la relazione:

$$
a_{\text{max}} = S \times a_g = S_s \times S_T \times a_g
$$

dove

- S coefficiente che comprende l'effetto dell'amplificazione stratigrafica (S<sub>s</sub>) e dell'amplificazione topografica (S<sub>T</sub>), di cui al § 3.2.3.2;
- $a_{\alpha}$  accelerazione orizzontale massima attesa su sito di riferimento rigido.

I valori di  $\beta_{\rm S}$ sono riportati nella Tab. 7.11.I. al variare della categoria di sottosuolo e dell'accelerazione orizzontale massima attesa su sito di riferimento rigido.

La condizione di stato limite deve essere valutata con riferimento ai valori caratteristici dei parametri geotecnici e riferita alla superficie di scorrimento critica, caratterizzata dal minore margine di sicurezza. L'adeguatezza del margine di sicurezza nei confronti della stabilità del pendio deve essere valutata e motivata dal progettista.

In terreni saturi e in siti con accelerazione orizzontale massima attesa amax  $> 0.15$ .g, nell'analisi statica delle condizioni successive al sisma si deve tenere conto della possibile riduzione della resistenza al taglio per incremento delle pressioni interstiziali o per decadimento delle caratteristiche di resistenza indotti dalle azioni sismiche.

Nell'analisi di stabilità di frane quiescenti, che possono essere riattivate dall'azione del sisma, si deve fare riferimento ai valori dei parametri di resistenza attinti a grandi deformazioni. L'eventuale incremento di pressione interstiziale indotto dal sisma, daconsiderare in dipendenza della natura dei terreni, deve considerarsi uniformemente distribuito lungo la superficie di scorrimento critica

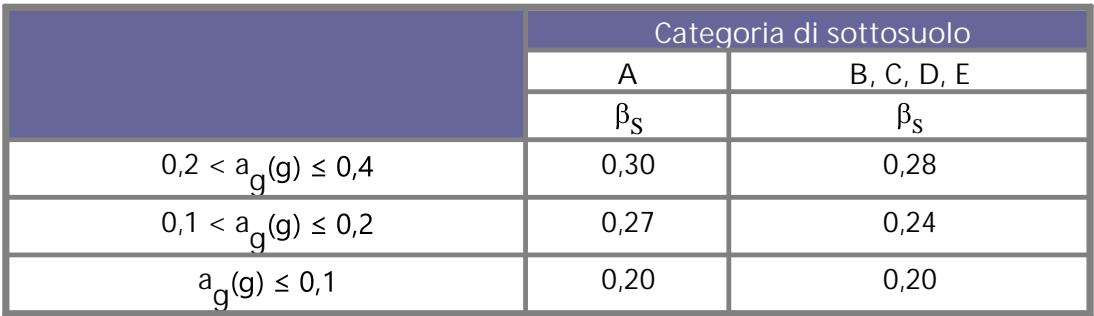

**Tabella 7.11.I** *– Coefficienti di riduzione dell'accelerazione massima attesa al sito.*

Le analisi del comportamento dei pendii in condizioni sismiche possono essere svolte anche mediante il metodo degli spostamenti, in cui la massa di terreno

potenzialmente in frana viene assimilata ad un corpo rigido che può muoversi rispetto al terreno stabile lungo una superficie di scorrimento. Il metodo permette la valutazione dello spostamento permanente indotto dal sisma nella massa di terreno potenzialmente instabile.

L'applicazione del metodo richiede la valutazione dell'accelerazione critica, che deve essere valutata con i valori caratteristici dei parametri di resistenza, e dell'azione sismica di progetto, che deve essere rappresentata mediante storie temporali delle accelerazioni. Gli accelerogrammi impiegati nelle analisi, in numero non inferiore a 7, devono essere rappresentativi della sismicità del sito e la loro scelta deve essere adeguatamente giustificata (vedi § 3.2.3.6). Non è ammesso l'impiego di accelerogrammi artificiali.

Nel metodo degli spostamenti, la valutazione delle condizioni di stabilità del pendio è effettuata mediante il confronto tra lo spostamento calcolato per il cinematismo di collasso critico e i valori limite o di soglia dello spostamento. Le condizioni del pendio e dei manufatti eventualmente interagenti con esso possono essere riferite al raggiungimento di uno stato limite ultimo (SLV) o di esercizio (SLD) in dipendenza del valore di soglia dello spostamento. I criteri di scelta dei valori limite di spostamento devono essere illustrati e giustificati dal progettista.

Lo studio del comportamento in condizioni sismiche dei pendii può essere effettuato anche impiegando metodi avanzati di analisi dinamica, purché si tenga conto della natura polifase dei terreni e si descriva realisticamente il loro comportamento meccanico in condizioni cicliche. Per questi motivi, il ricorso alle analisi avanzate comporta indagini geotecniche adeguatamente approfondite. Per queste analisi, l'azione sismica di progetto deve essere rappresentata mediante accelerogrammi scelti utilizzando gli stessi criteri già indicati per il metodo degli spostamenti..

#### **7.11.4 FRONTI DI SCAVO E RILEVATI**

Il comportamento in condizioni sismiche dei fronti di scavo e dei rilevati può essere analizzato con gli stessi metodi impiegati per i pendii naturali; specificamente mediante metodi pseudostatici, metodi degli spostamenti e metodi avanzati di analisi dinamica.

Nei metodi pseudostatici l'azione sismica è rappresentata da un'azione statica equivalente, costante nello spazio e nel tempo, proporzionale al peso W del volume di terreno potenzialmente instabile. Le componenti orizzontale e verticale di tale forza devono essere ricavate in funzione delle proprietà del moto atteso nel volume di terreno potenzialmente instabile e della capacità di tale volume di subire spostamenti senza significative riduzioni di resistenza.

In mancanza di studi specifici, le componenti orizzontale e verticale della forza statica equivalente possono esprimersi come  $F_h = k_h \times W$  ed  $F_v = k_v \times W$ , con  $k_h$  e  $k_v$ rispettivamente pari ai coefficienti sismici orizzontale e verticale definiti nel § 7.11.3.5.2 e adottando i seguenti valori del coefficiente di riduzione dell'accelerazione massima attesa al sito:

 $\beta$ s = 0.38 nelle verifiche dello stato limite ultimo (SLV)  $\beta$ s = 0.47 nelle verifiche dello stato limite di esercizio (SLD).

Nelle verifiche di sicurezza si deve controllare che la resistenza del sistema sia maggiore delle azioni (condizione [6.2.1]) impiegando lo stesso approccio di cui al § 6.8.2 per le opere di materiali sciolti e fronti di scavo, **ponendo pari all'unità i coefficienti parziali sulle azioni e sui parametri geotecnici (§ 7.11.1) e impiegando le resistenze di progetto calcolate con un coefficiente parziale pari**  $\alpha$   $\gamma_{\rm p}$  = 1.2. Si deve inoltre tener conto della presenza di manufatti interagenti con l'opera.

In alternativa, le verifiche degli stati limite ultimi (SLV) o di esercizio (SLD) possono essere eseguite con il metodo degli spostamenti, controllando che gli spostamenti permanenti indotti dal sisma siano di entità tale da non pregiudicare le condizioni di sicurezza o di funzionalità dei fronti di scavo o dei rilevati e dei manufatti eventualmente interagenti con essi. Nel metodo degli spostamenti, l'accelerazione critica deve essere valutata utilizzando i valori caratteristici dei parametri di resistenza. Le condizioni dell'opera possono essere riferite al raggiungimento di uno stato limite ultimo o di esercizio in dipendenza del valoredi soglia dello spostamento.

La valutazione delle condizioni di sicurezza è effettuata mediante il confronto tra lo spostamento calcolato e il corrispondente valore limite o di soglia. I criteri di scelta dei valori limite di spostamento devono essere illustrati e giustificati dal progettista.

.......

Le terre rinforzate, armate, i muri a blocchi rinforzati, i muri rinforzati...rientrano nella categoria delle opere di sostegno e come tali vanno applicati i seguenti criteri di verifica.

**VERIFICHE DI SICUREZZA ( SLU)**

Nelle verifiche di sicurezza devono essere presi in considerazione tutti i meccanismi di stato limite ultimo, sia a breve sia a lungo termine. Gli stati limite ultimi delle opere di sostegno si riferiscono allo sviluppo di meccanismi di collasso determinati dalla mobilitazione della resistenza del terreno, e al raggiungimento della resistenza degli elementi strutturali che compongono le opere stesse.

Per i muri di sostegno o per altre strutture miste ad essi assimilabili devono essere effettuate le verifiche con riferimento almeno ai seguenti stati limite, accertando che la condizione [6.2.1] sia soddisfatta per ogni stato limite considerato:

**SLU di tipo geotecnico (GEO)**

- · *scorrimento sul piano di posa;*
- · *collasso per carico limite del complesso fondazione-terreno;*
- · *ribaltamento;*
- · *stabilità globale del complesso opera di sostegno-terreno;*

#### **SLU di tipo strutturale (STR)**

· raggiungimento della resistenza negli elementi strutturali.

**La verifica di stabilità globale del complesso opera di sostegno-terreno** deve essere effettuata, analogamente a quanto previsto al § 6.8, secondo l'Approccio 1, con la Combinazione 2 (**A2+M2+R2**), tenendo conto dei coefficienti parziali riportati nelle Tabelle 6.2.I e 6.2.II per le azioni e i parametri geotecnici e nella Tab. 6.8.I per le verifiche di sicurezza di opere di materiali sciolti e fronti di scavo.

**Le rimanenti verifiche devono essere effettuate secondo l'Approccio 2, con la combinazione (A1+M1+R3)**, tenendo conto dei valori dei coefficienti parziali riportati nelle Tabelle 6.2.I, 6.2.II e 6.5.I.

Nella verifica a ribaltamento i coefficienti R3 della Tab. 6.5.I si applicano agli effetti delle azioni stabilizzanti.

Tab. 6.5.1 - Coefficienti parziali  $\gamma_R$  per le verifiche agli stati limite ultimi di muri di sostegno

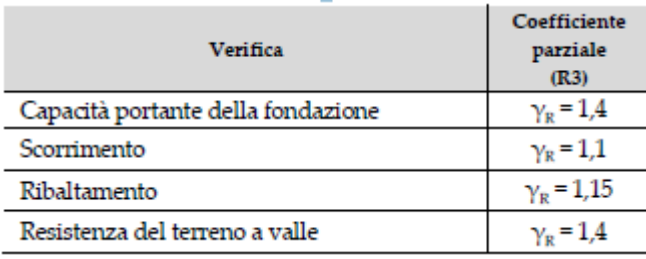

In generale, le ipotesi di calcolo delle spinte devono essere giustificate sulla base dei prevedibili spostamenti relativi manufattoterreno, oppure determinate con un'analisi dell'interazione terreno-struttura. Le spinte devono tenere conto del sovraccarico e dell'inclinazione del piano campagna, dell'inclinazione del paramento rispetto alla verticale, delle pressioni interstiziali e degli effetti della filtrazione nel terreno.

Nel calcolo della spinta si può tenere conto dell'attrito che si sviluppa fra parete e terreno. I valori assunti per il relativo coefficiente di attrito devono essere giustificati in base alla natura dei materiali a contatto e all'effettivo grado di mobilitazione.

Ai fini della verifica alla traslazione sul piano di posa di muri di sostegno con fondazioni superficiali, non si deve in generale considerare il contributo della resistenza passiva del terreno antistante il muro. In casi particolari, da giustificare con considerazioni relative alle caratteristiche meccaniche dei terreni e alle modalità costruttive, la presa in conto di un'aliquota **(comunque non superiore al 50%)** di tale resistenza è subordinata all'assunzione di effettiva permanenza di tale contributo, nonché alla verifica che gli spostamenti necessari alla mobilitazione di tale aliquota siano compatibili con le prestazioni attese dell'opera.

Nel caso di strutture miste o composite, le verifiche di stabilità globale devono essere accompagnate da verifiche di stabilità locale e di funzionalità e durabilità degli elementi singoli.

#### **7.11.6.2.1 Metodi di analisi**

A meno di specifiche analisi dinamiche, l'analisi della sicurezza dei muri di sostegno in condizioni sismiche può essere eseguita mediante i metodi pseudo-statici e i metodi degli spostamenti.

Se la struttura può spostarsi, l'analisi pseudo-statica si esegue mediante i metodi dell'equilibrio limite. Il modello di calcolo deve comprendere l'opera di sostegno, il volume di terreno a tergo dell'opera, che si suppone in stato di equilibrio limite attivo, e gli eventuali sovraccarichi agenti sul volume suddetto.

Nell'analisi pseudo-statica, l'azione sismica è rappresentata da una forza statica equivalente pari al prodotto delle forze di gravità per un opportuno coefficiente sismico.

Nelle verifiche, i valori dei coefficienti sismici orizzontale kh e verticale kv possono essere valutati mediante le espressioni

$$
k_h = \beta_s \times \frac{a_{max}}{g}
$$
  

$$
k_v = \pm 0.5 \times k_h
$$

dove

 $\beta_{\rm s}$  coefficiente di riduzione dell'accelerazione massima attesa al sito;

 $a_{\text{max}}$  accelerazione orizzontale massima attesa al sito;

g accelerazione di gravità.

In assenza di analisi specifiche della risposta sismica locale, l'accelerazione massima attesa al sito può essere valutata con la relazione:

$$
a_{\text{max}} = S \times a_g = S_s \times S_T \times a_g
$$

dove

- S coefficiente che comprende l'effetto dell'amplificazione stratigrafica (S<sub>s</sub>) e dell'amplificazione topografica (S<sub>T</sub>)
- $a_{\alpha}$  accelerazione orizzontale massima attesa su sito di riferimento rigido.

Nella precedente espressione, il coefficiente di riduzione dell'accelerazione massima attesa al sito è pari a:

 $\beta$ m = 0.38 nelle verifiche allo stato limite ultimo (SLV)  $\beta$ m = 0.47 nelle verifiche allo stato limite di esercizio (SLD).

Per muri non liberi di subire spostamenti relativi rispetto al terreno, il coefficiente bm assume valore unitario. I valori del coefficiente bm possono essere incrementati in ragione di particolari caratteristiche prestazionali del muro, prendendo a riferimento il diagramma di Figura 7.11.3 di cui al successivo § 7.11.6.3.2.

Nel caso di muri di sostegno liberi di traslare o di ruotare intorno al piede, si può assumere che l'incremento di spinta dovuta al sisma agisca nello stesso punto di quella statica. Negli altri casi, in assenza di specifici studi, si deve assumere che tale incremento sia applicato a metà altezza del muro.

Lo stato limite di ribaltamento deve essere trattato impiegando coefficienti parziali unitari sulle azioni e sui parametri geotecnici (§ 7.11.1) e utilizzando valori di bm incrementati del 50% rispetto a quelli innanzi indicati e comunque non superiori all'unità.

# **7.11.6.2.2 Verifiche di sicurezza**

Pe le opere di sostegno ubicati in corrispondenza di versanti o in prossimità di pendii naturali devono essere soddisfatte le condizioni di stabilità del pendio, in presenza della nuova opera, con i metodi di analisi di cui al § 7.11.3.5. Deve inoltre essere soddisfatta la verifica di stabilità del complesso muro-terreno con i criteri indicati al § 7.11.4 nonché le verifiche di sicurezza delle fondazioni riportate al § 7.11.5.

Nelle **verifiche di sicurezza** si deve controllare che la resistenza del sistema sia maggiore delle azioni nel rispetto della condizione [6.2.1], **ponendo pari all'unità i coefficienti parziali sulle azioni e sui parametri geotecnici** (§ 7.11.1) **e impiegando le resistenze di progetto con i coefficienti parziali gR indicati nella tabella 7.11.III.**

Tab. 7.11.III - Coefficienti parziali yR per le verifiche degli stati limite (SLV) dei muri di sostegno.

| Verifica                       | Coefficiente parziale yR |
|--------------------------------|--------------------------|
| Carico limite                  | 12                       |
| Scorrimento                    | 10                       |
| Ribaltamento                   | 10                       |
| Resistenza del terreno a valle |                          |

Le azioni da considerare nelle analisi di sicurezza delle fondazioni sono fornite dalla spinta esercitata dal terrapieno, dalle azioni gravitazionali permanenti e dalle azioni inerziali agenti nel muro, nel terreno e negli eventuali sovraccarichi. La verifica nei confronti dello stato limite di scorrimento può essere eseguita anche con il metodo degli spostamenti (§ 7.11.3.5.2).

L'accelerazione critica deve essere valutata utilizzando i valori caratteristici dei parametri di resistenza. Le condizioni dell'operapossono essere riferite al raggiungimento di uno stato limite ultimo (SLV) o di esercizio (SLD) in dipendenza del valore di sogliadello spostamento. La valutazione delle condizioni di sicurezza è effettuata mediante il confronto tra lo spostamento calcolato e ilcorrispondente valore di soglia. I criteri di scelta dei valori limite di spostamento devono essere illustrati e giustificati dalprogettista.

In aggiunta alle verifiche di sicurezza nei confronti degli stati limite ultimi SLV, devono essere condotte verifiche nei confrontidegli stati limite di esercizio SLD. In particolare, gli spostamenti permanenti indotti dal sisma devono essere compatibili con lafunzionalità dell'opera e con quella di eventuali strutture o infrastrutture interagenti con essa.

### **6.2.1 Note NTC 2018**

**Pendii naturali:** non è indicata una combinazione specifica e la verifica va eseguita con i valori caratteristici delle azioni e dei parametri geotecnici. Non è indicata l'applicazione di una riduzione della resistenza globale.

**Fronti di scavo e opere in materiali sciolti:** per le verifiche occorre applicare la combinazione 2 dell'approccio 1, ossia (A2, M2; R2) con R2 pari a 1.1 in condizioni non sismiche. Per la verifica di queste opere in presenza di sisma i coefficienti parziali sulle azioni e i fattori di riduzione dei parametri geotecnici devoono essere unitari, ma il fattore di riduzione della resistenza globale R2 = 1.2

**Stabilità globale:** per le verifiche di stabilità globale in presenza di opere d'intervento o fondazioni si applica la combinazione 2 dell'approccio 1, ossia (A2, M2; R2), on R2 pari a 1.1 in condizioni non sismiche. In presenza di sisma si deve verificare che la resistenza del sistema sia superiore alle azioni: in sostanza le analisi vanno eseguite con i valori caratteristici delle azioni e dei parametri geotecnici. La resistenza globale viene ridotta con R2=1.2

# **6.3 NTC**

I successivi paragrafi sono stati estrapolati dalle NTC

**6 PROGETTAZIONE GEOTECNICA**

#### **6.3 STABILITÀ DEI PENDII NATURALI**

Le presenti norme si applicano allo studio delle condizioni di stabilità dei pendii naturali e al progetto, alla esecuzione e al controllo degli interventi di stabilizzazione.

#### **6.3.4 VERIFICHE DI SICUREZZA**

Le verifiche di sicurezza devono essere effettuate con metodi che tengano conto della forma e posizione della superficie di scorrimento, dell'assetto strutturale, dei parametri geotecnici e del regime delle pressioni interstiziali.

Nel caso di pendii in frana le verifiche di sicurezza devono essere eseguite lungo le superfici di scorrimento che meglio approssimano quella/e riconosciuta/e con le indagini.

Negli altri casi, la verifica di sicurezza deve essere eseguita lungo superfici di scorrimento cinematicamente possibili, in numero sufficiente per ricercare la superficie critica alla quale

corrisponde il grado di sicurezza più basso. Quando sussistano condizioni tali da non consentire una agevole valutazione delle pressioni interstiziali, le verifiche di sicurezza devono essere eseguite assumendo le condizioni più sfavorevoli che ragionevolmente si possono prevedere.

Il livello di sicurezza è espresso, in generale, come rapporto tra resistenza al taglio disponibile, presa con il suo valore caratteristico, e sforzo di taglio mobilitato lungo la superficie di scorrimento effettiva o potenziale.

Il grado di sicurezza ritenuto accettabile dal progettista deve essere giustificato sulla base del livello di conoscenze raggiunto, dell'affidabilità dei dati disponibili e del modello di calcolo adottato in relazione alla complessità geologica e geotecnica, nonché sulla base delle conseguenze di un'eventuale frana.

#### **6.3.5 INTERVENTI DI STABILIZZAZIONE**

La scelta delle più idonee tipologie degli interventi di stabilizzazione deve essere effettuata solo dopo aver individuato le cause promotrici della frana e dipende, oltre che da queste, da forma e posizione della superficie di scorrimento.

La valutazione dell'incremento di sicurezza indotto dagli interventi di stabilizzazione lungo la superficie di scorrimento critica deve essere accompagnata da valutazioni del grado di sicurezza lungo superfici di scorrimento alternative a quella critica.

Il progetto degli interventi di stabilizzazione deve comprendere la descrizione completa dell'intervento, l'influenza delle modalità costruttive sulle condizioni di stabilità, il piano di monitoraggio e un significativo piano di gestione e controllo nel tempo della funzionalità e dell'efficacia dei provvedimenti adottati. In ogni caso devono essere definiti l'entità del miglioramento delle condizioni di sicurezza del pendio e i criteri per verificarne il raggiungimento.

# **6.8 OPERE DI MATERIALI SCIOLTI E FRONTI DI SCAVO**

Le presenti norme si applicano ai manufatti di materiali sciolti, quali rilevati, argini di difesa per fiumi, canali e litorali, rinfianchi, rinterri, terrapieni e colmate. Le norme si applicano, inoltre, alle opere e alle parti di opere di materiali sciolti con specifiche funzioni di drenaggio, filtro, sciolti sono oggetto di normativa specifica.

### **6.8.1 CRITERI GENERALI DI PROGETTO**

Il progetto di un manufatto di materiali sciolti deve tenere conto dei requisiti prestazionali richiesti e delle caratteristiche dei terreni di fondazione. Esso deve comprendere la scelta dei materiali da costruzione e la loro modalità di posa in opera.

I criteri per la scelta dei materiali da costruzione devono essere definiti in relazione alle funzioni dell'opera, tenendo presenti i problemi di selezione, coltivazione delle cave, trasporto, trattamento e posa in opera, nel rispetto dei vincoli imposti dalla vigente legislazione.

Nel progetto devono essere indicate le prescrizioni relative alla qualificazione dei materiali e alla posa in opera precisando tempi e modalità di costruzione, in particolare lo spessore massimo degli strati in funzione dei materiali. Sono altresì da precisare i controlli da eseguire durante la costruzione e i limiti di accettabilità dei materiali, del grado di compattazione da raggiungere e della deformabilità degli strati.

#### **6.8.2 VERIFICHE DI SICUREZZA (SLU)**

La verifica di stabilità globale dell'insieme terreno-opera deve essere effettuata secondo la combinazione 2 dell'Approccio progettuale 1:

Combinazione 2: (A2+M2+R2)

tenendo conto dei coefficienti parziali riportati nelle Tabelle 6.2.I e 6.2.II e 6.8.I delle NTC2008.

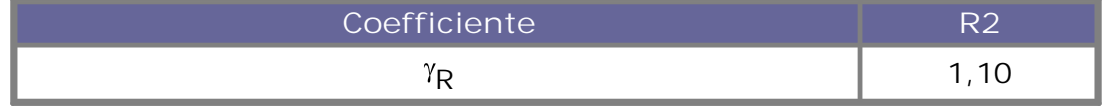

**Tabella 6.8.I** *- Coefficienti parziali per le verifiche di sicurezza di opere di materiali sciolti e di fronti di scavo.*

#### **7 PROGETTAZIONE PER AZIONI SISMICHE**

### **7.11.3.5 Stabilità dei pendii**

La realizzazione di strutture o infrastrutture su versanti o in prossimità del piede o della sommità di pendii naturali richiede la preventiva verifica delle condizioni di stabilità, affinché prima, durante e dopo il sisma la resistenza del sistema sia superiore alle azioni ovvero gli spostamenti permanenti indotti dal sisma siano di entità tale da non pregiudicare le condizioni di sicurezza o di funzionalità delle strutture o infrastrutture medesime.

## **7.11.3.5.1 Azione sismica**

L'azione sismica di progetto da assumere nelle analisi di stabilità deve essere determinata in accordo ai criteri esposti nel § 3.2.3. Nel caso di pendii con inclinazione maggiore di 15° e altezza maggiore di 30 m, l'azione sismica di progetto deve essere opportunamente incrementata o attraverso un coefficiente di amplificazione topografica (vedi §§ 3.2.2 e 3.2.3) o in base ai risultati di una specifica analisi bidimensionale della risposta sismica locale, con la quale si valutano anche gli effetti di amplificazione stratigrafica.

In generale l'amplificazione tende a decrescere sotto la superficie del pendio. Pertanto, gli effetti topografici tendono a essere massimi lungo le creste di dorsali e rilievi, ma si riducono sensibilmente in frane con superfici di scorrimento profonde. In tali situazioni, nelle analisi pseudostatiche gli effetti di amplificazione topografica possono essere trascurati (ST =1).

# **7.11.3.5.2 Metodi di analisi**

L'analisi delle condizioni di stabilità dei pendii in condizioni sismiche può essere eseguita mediante metodi pseudostatici, metodi degli spostamenti e metodi di analisi dinamica.

Nelle analisi, si deve tenere conto dei comportamenti di tipo fragile, che si manifestano nei terreni a grana fina sovraconsolidati e nei terreni a grana grossa addensati con una riduzione della resistenza al taglio al crescere delle deformazioni. Inoltre, si deve tener conto dei possibili incrementi di pressione interstiziale indotti in condizioni sismiche nei terreni saturi. Nei metodi pseudostatici l'azione sismica è rappresentata da un'azione statica equivalente, costante nello spazio e nel tempo, proporzionale al peso W del volume di terreno potenzialmente instabile. Tale forza dipende dalle caratteristiche del moto sismico atteso nel volume di terreno potenzialmente instabile e dalla capacità di tale volume di subire spostamenti senza significative riduzioni di resistenza. Nelle verifiche allo stato limite ultimo, in mancanza di studi specifici, le componenti orizzontale e verticale di tale forza possono esprimersi come F<sub>h</sub> = k<sub>h</sub>×W ed F<sub>v</sub> = k<sub>v</sub>×W, con k<sub>h</sub> e k<sub>v</sub> rispettivamente pari ai coefficienti sismici orizzontale e verticale:

$$
K_{h} = \beta_{s} \times \frac{a_{\text{max}}}{g}
$$

$$
K_{V} = \pm 0.5 \times K_{h}
$$

dove

 $\beta_{\rm s}$  coefficiente di riduzione dell'accelerazione massima attesa al sito;

 $a_{\text{max}}$  accelerazione orizzontale massima attesa al sito;

g accelerazione di gravità.

In assenza di analisi specifiche della risposta sismica locale, l'accelerazione massima attesa al sito può essere valutata con la relazione:

$$
a_{\max} = S \times a_g = S_s \times S_T \times a_g
$$

dove

- S coefficiente che comprende l'effetto dell'amplificazione stratigrafica (S<sub>s</sub>) e dell'amplificazione topografica (S<sub>T</sub>), di cui al § 3.2.3.2;
- $a_{\alpha}$  accelerazione orizzontale massima attesa su sito di riferimento rigido.

l valori di  $\beta_S^{}$  sono riportati nella Tab. 7.11.l.

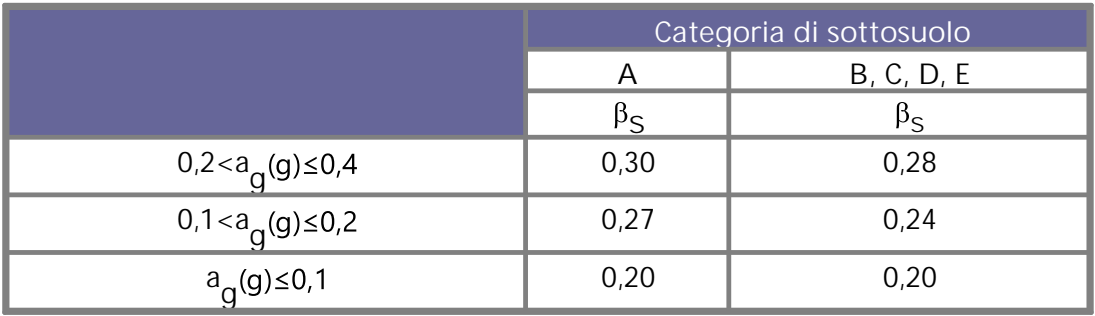

**Tabella 7.11.I** *– Coefficienti di riduzione dell'accelerazione massima attesa al sito.*

Le analisi del comportamento dei pendii in condizioni sismiche possono essere svolte anche mediante il metodo degli spostamenti, in cui la massa di terreno potenzialmente in frana viene assimilata ad un corpo rigido che può muoversi rispetto al terreno stabile lungo una superficie di scorrimento. Il metodo permette la valutazione dello spostamento permanente indotto dal sismanella massa di terreno potenzialmente instabile.

L'applicazione del metodo richiede che l'azione sismica di progetto sia rappresentata mediante storie temporali delle accelerazioni.

Gli accelerogrammi impiegati nelle analisi, in numero non inferiore a 5, devono essere rappresentativi della sismicità del sito e la loro scelta deve essere adeguatamente giustificata (vedi § 3.2.3.6).

#### **7.11.4 FRONTI DI SCAVO E RILEVATI**

Il comportamento in condizioni sismiche dei fronti di scavo e dei rilevati può essere analizzato con gli stessi metodi impiegati per i pendii naturali. Nelle verifiche di sicurezza si deve controllare che la resistenza del sistema sia maggiore delle azioni impiegando i coefficienti parziali di cui al § 7..11.1.. Si deve inoltre tener conto della presenza di manufatti interagenti con l'opera.

# **6.4 Parametri sismici con GeoStru PS**

*GeoStru PS* consente di individuare la pericolosità sismica direttamente da mappa geografica. Sarà così semplice ed immediato ricavare i coefficienti sismici secondo le Nuove norme tecniche per le costruzioni:

- 1. E' possibile ricercare automaticamente la zona di interesse digitando l'indirizzo o le coordinate oppure spostare il puntatore sul sito di interesse operando direttamente sulla mappa;
- 2. Selezionare la Classe d'uso e la Vita nominale dell'opera e cliccare su Calcola;
- ØIn presenza di azioni sismiche, con riferimento alle conseguenze di una interruzione di operatività o di un eventuale collasso, le costruzioni sono suddivise in classi d'uso così definite:

Classe I: Costruzioni con presenza solo occasionale di persone, edifici agricoli.

Classe II: Costruzioni il cui uso preveda normali affollamenti, senza contenuti pericolosi per l'ambiente e senza funzioni pubbliche e sociali essenziali. Industrie con attività non pericolose per l'ambiente. Ponti, opere infrastrutturali, reti viarie non ricadenti in Classe d'uso III o in Classe

d'uso IV, reti ferroviarie la cui interruzione non provochi situazioni di emergenza. Dighe il cui collasso non provochi conseguenze rilevanti.

- Classe III: Costruzioni il cui uso preveda affollamenti significativi. Industrie con attività pericolose per l'ambiente. reti viarie extraurbane non ricadenti in Classe d'uso IV. Ponti e reti ferroviarie la cui interruzione provochi situazioni di emergenza. Dighe rilevanti per le conseguenze di un loro eventuale collasso.
- Classe IV: Costruzioni con funzioni pubbliche o strategiche importanti, anche con riferimento alla gestione della protezione civile in caso di calamità. Industrie con attività particolarmente pericolose per l'ambiente. Reti viarie di tipo A o B, di cui al DM 5/11/2001, n. 6792, 'Norme funzionali e geometriche per la costruzione delle strade', e di tipo C quando appartenenti ad itinerari di collegamento tra capoluoghi di provincia non altresì serviti da strade di tipo A o B. Ponti e reti ferroviarie di importanza critica per il mantenimento delle vie di comunicazione, particolarmente dopo un evento sismico. Dighe connesse al funzionamento di acquedotti e a impianti di produzione di energia elettrica.
- $\triangleright$  La vita nominale di un'opera strutturale V<sub>N</sub> è intesa come il numero di anni nel quale la struttura, purchè soggetta alla manutenzione ordinaria, deve poter essere usata per lo scopo al quale è destinata. La vita nominale dei diversi tipi di opere è quella riportata nella Tab. 3.3.1 - NTC2008 - e deve essere precisata nei documenti di progetto.

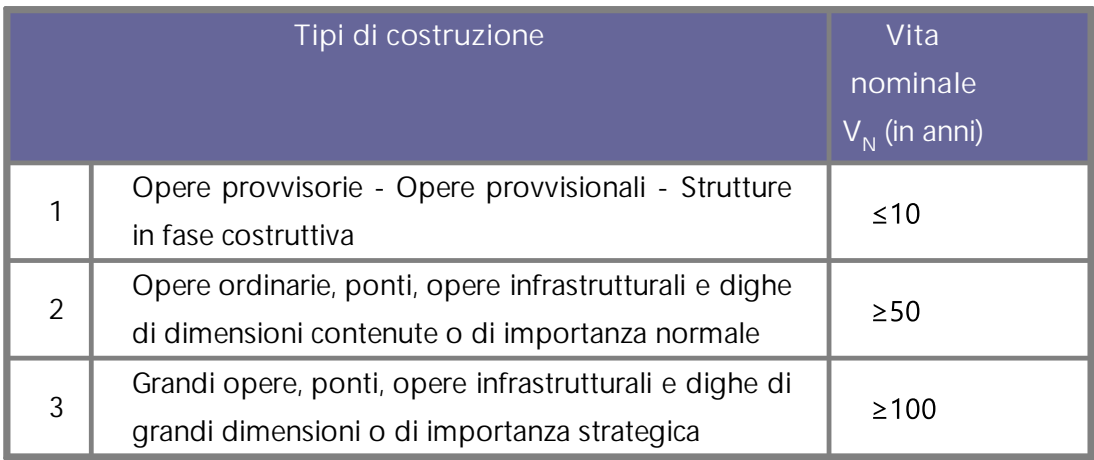

**Tabella 3.3.1** *- Vita nominale VN per diversi tipi di opere*

3. Verranno così ricavati i parametri T<sub>r</sub>, a<sub>g</sub>, F<sub>o</sub>, T<sub>c</sub><sup>\*</sup>;

dove

- T<sub>r</sub> periodo di ritorno dell'azione sismica;
- $a_{\alpha}$  accelerazione orizzontale massima attesa al sito;
- $F_0$  valore massimo del fattore di amplificazione dello spettro in accelerazione orizzontale;
- $T_c^*$ periodo di inizio del tratto a velocità costante dello spettro in accelerazione orizzontale.
- 4. Selezionare l'opzione relativa all'opera in oggetto;
- 5. Indicare:

*Categoria sottosuolo*: categoria di sottosuolo di riferimento; *Categoria topografica*: categoria topografica di riferimento;

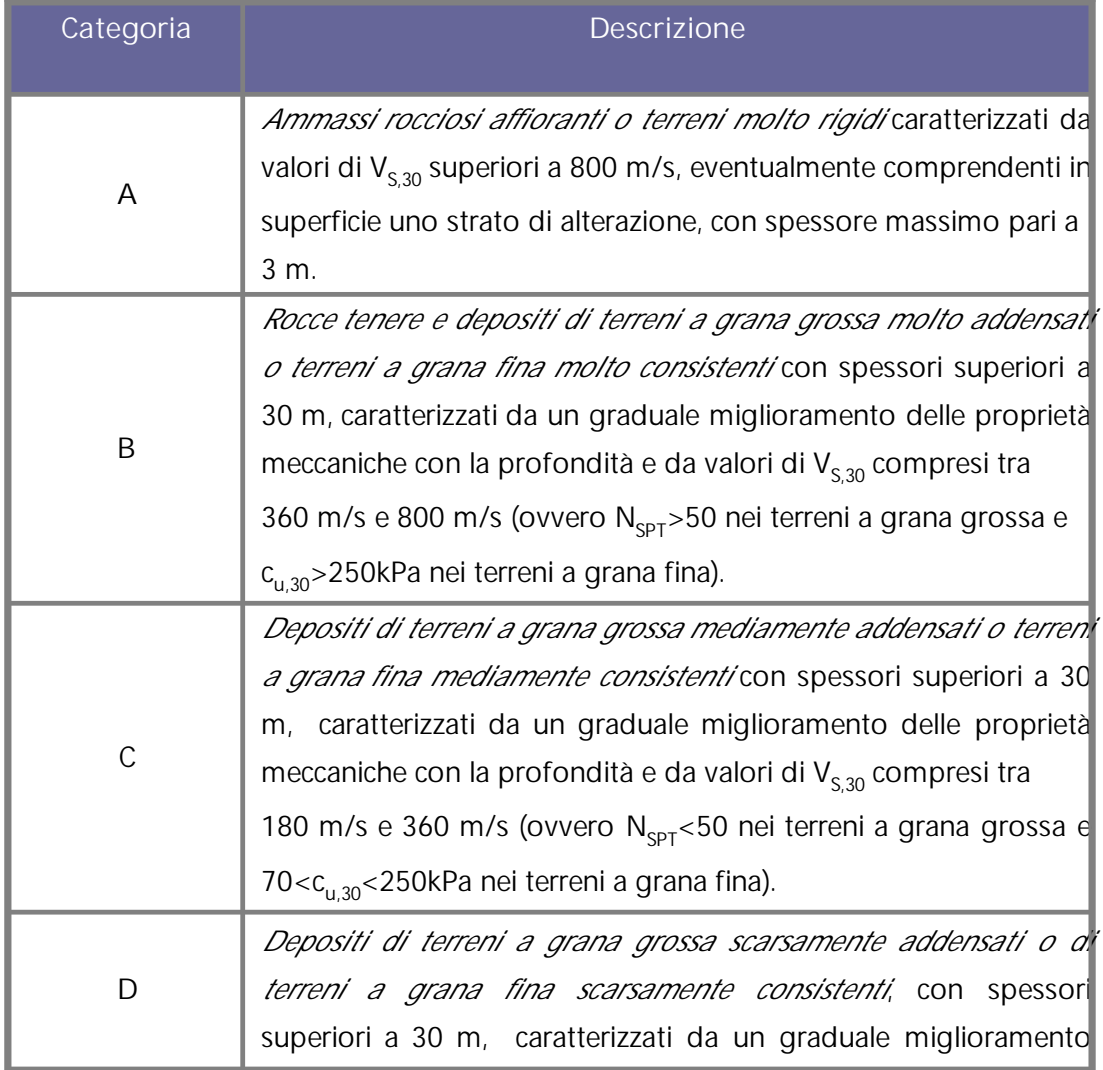

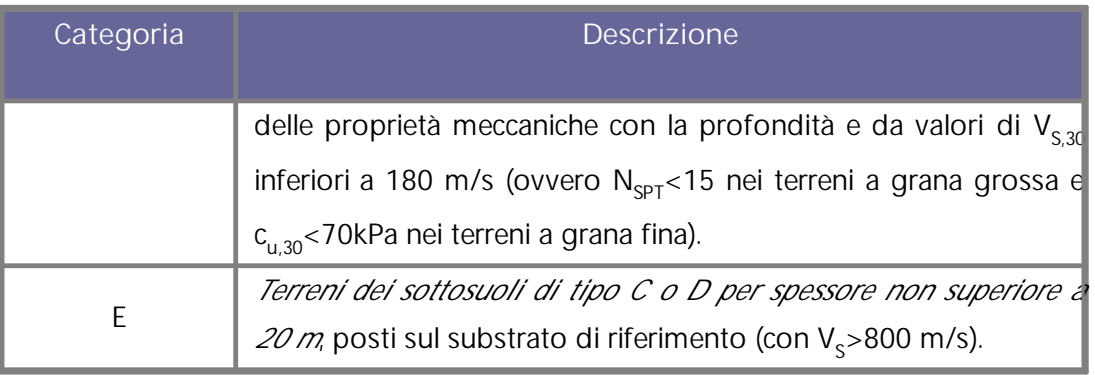

**Tabella 3.3.2 (NTC 2008)** *- Categorie di sottosuolo*

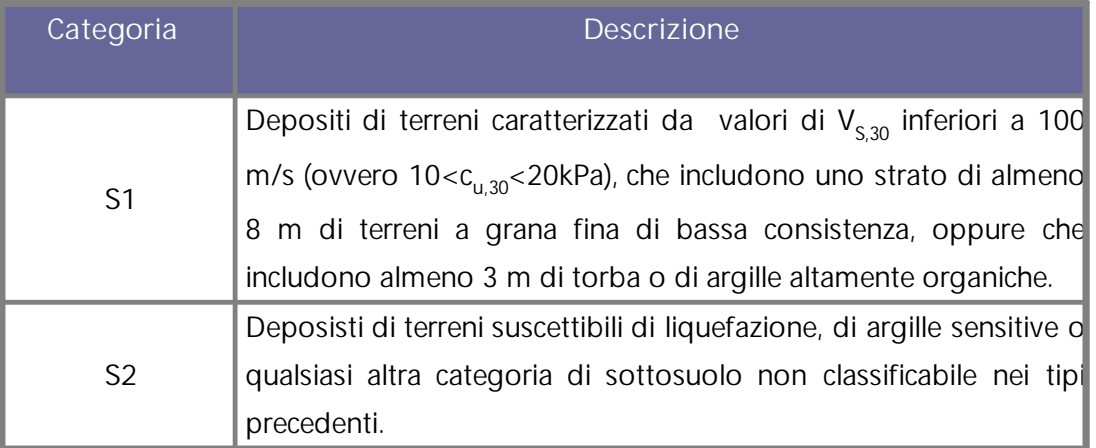

**Tabella 3.3.3 (NTC 2008)** *- Categorie aggiuntive di sottosuolo*

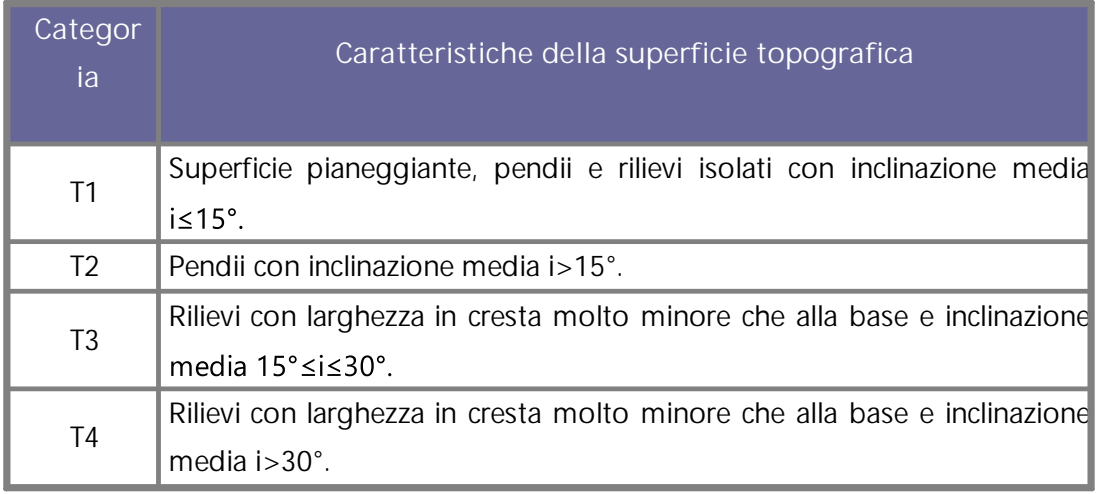

**Tabella 3.3.4 (NTC 2008)** *- Categorie topografiche*

6. Per ogni Stato limite verranno così ricavati il coefficiente di amplificazione stratigrafica S<sub>s</sub>, il coefficiente funzione della categoria di sottosuolo C<sub>c</sub> ed il coefficiente di amplificazione topografica S<sub>T</sub>, valori che possono essere anche

modificati manualmente dall'utente, sarà così possibile eseguire il calcolo dei coefficienti sismici cliccando sul pulsante ''Calcola'';

7. Cliccare sul pulsante centrale ''Salva file'' per salvare il report in formato .txt, da importare poi nella finestra Calcolo coefficienti sismici del programma, o sul pulsante ''Salva PDF'' per salvare i risultati in formato .pdf.

# **7 Bibliografia**

- **A**rias, A., 1970. A measure of earthquake intensity in Seismic Design of Nuclear Power Plants, R. J. Hansen, Editor, The Mass. Inst. Tech. Press.
- **B**ell, J. M., 1968. General Slope Stability Analysis. Journal of the Soil Mechanics and Foundations Division, SM 6:1253-1270. Bell
- **B**hate K. J., 1982. Finite Element Procedures in Engineering Analisis. Prentice-Hill, Englewood Clifss, New Jersy
- **B**ishop A. W., 1955. The Use of the Slip Circle in the Stability Analysis of Siopes. Geotechnique, Vol. 5:7-17.
- **B**osco G., Mongiovì L., 1986. Analisi dei meccanismi dirottura per crollo e progetto degli interventi di protezione. AttiXVI Convegno Nazionale di Geotecnica, Vol. III Bologna pp.197-203.
- **B**owles, J. E. (1987). "Elastic foundation settlement on sand deposits." J. Geotech. Eng, Vol.113(8):846-860.
- **B**S 8006-1:2010 Code of practice for strengthened/reinforced soils and other fills.
- **C**estelli Guidi C.,1980. Geotecnica e Tecnica delle fondazioni,vol. I, Hoepli, Milano.
- **C**hang C. S. e Mistra A., 1990. "Computer Simulation and Modelling of Mechanical Properties of Particulares", Jurnal of Computer & Geotechinics, 7(4), 269-287.
- **C**hang C. S., 1992. "Discrete Element Metod for Slope Stability Analisis", J. Geotech. Engrg, ASCE, 118(12), 1889-1905.
- **C**hen, W. F. (1975). Limit analysis and soil plasticity, Elsevier, Amsterdam
- **C**IRCOLARE 21 gennaio 2019, n. 7 C.S. LL. PP, ministero delle infrastrutture e dei trasporti. Istruzioni per l'applicazione dell'«Aggiornamento delle "Norme tecniche per le costruzioni"» di cui al decreto ministeriale 17 gennaio 2018. (19A00855) (GU n.35 del 11-2-2019 – Suppl. Ordinario n. 5).
- **C**olombo P., 1971. Osservazioni sul comportamento di pali agrande diametro, RIG, vol. V n.3, pp. 163-172.
- **C**rawford A. M. Curran J. H., 1982. The influence of rateand displacement dependent shearresistance on the responseof rock splopes to seismic loads. Int. J. Rock Mech. Sci. &Geomech. Abstr., Vol. 19, pp. 1-8.
- **C**respellani T. Ghinelli A. Madiai C. Vannucchi G., 1990. Analisi di stabilità dei pendii in condizioni sismiche. AGI n2, p.49.
- **E**su F. e D'Elia B., 1974. Interazione terreno struttura in un palo sollecitato da una frana tipo "colata". AGI, n1, p27.
- **F**ellenius W., 1927. Erdstatische Berechnung mit Reibung und Kohasion (Adhasion) und unter Annahme Kreiszylindrischer Gleitflachen. Ernst, Berlin, 40pp.
- **F**ellenius W., 1936. Calculation of stability of earth dams. In: TRANS. 2nd congresso on large dams, 4; 1936, Washington, v.4, 445p.
- **G**reco V. R. e Gullà G.; 1985. Critical Slip Surface Search in Slope Stability Analisis , A.G.I. (4), XVI Conv. Nazionale Geotecnica, 83-91.
- **I**mai T, Tonouchi K. Correlation of N-value with S-wave velocity and shear modulus. In: Proceedings of the 2nd European symposium on penetration testing; 1982. p. 57–72.
- **J**anbu, J., 1977a. State-of-the-Art Report: Slopes and Excavations. Proc. 9th International Conference on SoU Mechanics and Foundation Engineering, Tokyo, Vol. 2:549-566.
- **J**anbu, N., 1973. Slope Stability Computations. The Embankment Dam Engineering, Casagrande Volume. John Wiley & Sons, New York:47-86.
- **J**anbu, N., 1977b. Failure Mechanism in Quick Clays. Proc. Nordic Geotechnical Meeting, Helsingfors, Finland :476-485.
- **J**anbu, N., Kjekstad, 0., and Senneset, K. (1977). Slide in Overconsolidated Clay Below Embankment. Proc. 9th International Conlerence on SoU Mechanics and Foundation Engineering, Tokyo, Vol. 2:95.
- **L**ambe T. W. (1968). The behaviour of foundations duringcostruction, JSMFD, ASCE, vol 94, SM 1, pp. 93-130.
- **L**ancellotta R., 1995. Geotechnical Engineering. Rotterdam: A.A. Balkema. 6ed.
- **L**ancellotta R.,1994. Geotecnica, 2a ed., Zanichelli, Bologna.
- **L**embo Fazio A., 1985. Misure di protezione delle zoneinteressate da distacchi di blocchi rocciosi. Gruppo Nazionale di Coordinamento per gli Studi di Ingegneria Geotecnica. Atti della riunione del gruppo.
- **L**iang R. and Zeng S., 2002. Numerical Study of Soil Arching Mechanism in Drilled Shafts for Slope Stabilization. Soils and Foundations, Japanese Geotechnical Society, 42(2), pp. 83-92.
- **M**orgenstern, N.R. and Price, V.E. (1965) The Analysis of the Stability of General Slip Surfaces. Géotechnique, 15, 79-93.
- **N**TC2018. Ministero delle infrastrutture e dei trasporti. Decreto 17 gennaio 2018. Aggiornamento delle «Norme tecniche per le costruzioni».
- **O**hsaki Y, Iwasaki R. On dynamic shear moduli and Poisson's ratio of soil deposits. Soils and Foundations 1973;13(4):61–73.
- **P**oulos H. G., Davis E. H., 1980. Pile di Foundation Analysis anddesign, J. Wiley & Sons , New York.
- **R**imoldi P., 1987. Il progetto dei pendii ripidi rinforzati con geogriglie. AGI, n4, p.167.
- **S**arma S.K., 1973. Stability analysus of embankments and slopes. Department of Civil Engineering, Imperial College of Science and Technology, London.
- **S**pencer E., 1968. Effect of Tension on Stability of Embankments. Journal of the Soil Mechanics and Foundations Division, SM5:1159-1173.
- **S**uklje L., 1970. Creep e rottura progressiva nei pendii naturali. AGI n4, p.179.
- **T**erzaghi K. and Peck R. B., 1967. Soil Mechanics Engineering Practice, J. Wiley & Sons , New York.
- **T**erzaghi K., 1995. Evaluation of coefficients of subgrade reaction. Geotechnique, Vol. 5, No. 4, 41-50.
- **T**rifunac M.D. and Brady A.G., 1975. A study on the duration of strong earthquake ground motion. Bulletin of the Seismological Society of America 65 (3): 581–626.
- **U**NI EN 1997-1:2013. Eurocodice 7 Progettazione geotecnica Parte 1: Regole generali.
- **U**NI EN 1997-2:2007. Eurocodice 7 Progettazione geotecnica Parte 2: Indagini e prove nel sottosuolo.
- **U**NI EN 1998-1. Eurocodice 8. Progettazione delle strutture per la resistenza sismica Parte 1: Regole generali, azioni sismiche e regole per gli edifici.

**V**iggiani C., 1983. Fondazioni, Ed. CUEM, Napoli.

# **8 Geoapp**

#### **Geoapp: la più grande suite del web per calcoli online**

Gli applicativi presenti in Geostru [Geoapp](https://geoapp.geostru.eu/) sono stati realizzati a supporto del professionista per la soluzione di molteplici casi professionali. Geoapp comprende oltre 40 [applicazioni](https://geoapp.geostru.eu/apps/) per: Ingegneria, Geologia, Geofisica, Idrologia e Idraulica.

La maggior parte delle applicazioni sono **gratuite**, altre necessitato di una sottoscrizione (**subscription**) mensile o annuale.

*Perchè si consiglia la subscription?*

Perchè una subscription consente di:

- usare applicazioni professionali ovunque e su qualunque dispositivo;
- salvare i file in cloud e sul proprio PC;
- riaprire i file per elaborazioni successive;
- servizi di stampa delle relazioni ed elaborati grafici;
- notifica sull'uscita di nuove applicazioni ed inclusione automatica nel proprio

abbonamento;

- disponibilità di versioni sempre aggiornate;
- servizio di assistenza tramite Ticket.

# **8.1 Sezione Geoapp**

# **Generale ed Ingegneria, Geotecnica e Geologia**

Tra le applicazioni presenti, una vasta gamma può essere utilizzata per **Slope**. A tale scopo si consigliano i seguenti applicativi:

- Ø [GeoStru](https://geoapp.geostru.eu/app/geostru-maps/) maps
- Ø Zone [sismogenetiche](https://geoapp.geostru.eu/app/zone-sismogenetiche/)
- Ø Mappa dei Rischi dei [Comuni](https://geoapp.geostru.eu/app/mappa-dei-rischi-dei-comuni-italiani/) Italiani
- Ø [Parametri](https://geoapp.geostru.eu/app/parametri-sismici-pro/) Sismici PRO
- Ø Stabilità del terreno pendio [indefinito](https://geoapp.geostru.eu/app/stabilita-del-terreno-pendio-indefinito-con-rinforzo-zornberg/)
- Ø Analisi di stabilità di [superfici](https://geoapp.geostru.eu/app/analisi-stabilita-dei-pendii/) piane
- Ø Carico limite e [cedimenti](https://geoapp.geostru.eu/app/carico-limite-e-cedimenti/)
- Ø [Classificazione](https://geoapp.geostru.eu/app/classificazione-suoli-ntc-2018/) suoli NTC2018
- Ø [Classificazione](https://geoapp.geostru.eu/app/classificazione-delle-terre/) delle terre SMC
- Ø [Paratie](https://geoapp.geostru.eu/app/paratie/)
- Ø Stabilità del terreno pendio indefinito con rinforzo [\(Zornberg\)](https://geoapp.geostru.eu/app/stabilita-del-terreno-pendio-indefinito-con-rinforzo-zornberg/)
- Ø Tensioni [litostatiche](https://geoapp.geostru.eu/app/tensioni-geostatiche/)
- Ø Pali e [micropali](https://geoapp.geostru.eu/app/pali-e-micropali/)
- Ø Prove di [carico](https://geoapp.geostru.eu/app/prove-di-carico-su-pali/) su pali
- Ø [Altezza](https://geoapp.geostru.eu/app/altezza-critica-scavo/) critica di scavo

# **9 Libri consigliati**

**Libri per ingegneria geotecnica e geologia**

**Portale libri**: [consulta](https://www.geostru.eu/it/libri-per-ingegneria-geotecnica-e-geologia/) la libreria on-line

# **• Methods for estimating the geotechnical properties of the soil**

Methods for estimating the [geotechnical](https://www.geostru.eu/it/shop/book/soil-geotechnical-properties-estimation-methods/) properties of the soil: semi-empirical correlations of geotechnical parameters based on in-situ soil tests.

This text is designed for all professionals who operate in the geotechnical subsurface investigation. The purpose of this text is to provide an easy reference tool relatively to the means available today.

Theoretical insights have been avoided, for which please refer to the bibliography attached, except in cases where these were considered essential for the understanding of the formulation. The reason for this is obvious: make the text as easy to read as possible.

After a brief introduction about volumetric and density relationships with the most common definitions used for soils, in the following chapters we briefly described some of the most widespread in situ geotechnical testing and correlations to derive empirically geotechnical parameters and a number of useful formulations available today in the field of Geology.

The text concludes with the inclusion of formulas used in Technical Geology, considered of daily use to those working in the sector.

The topics are intended to provide a basic understanding of the in situ geotechnical testing and evaluation of geotechnical parameters necessary to define the geotechnical model.

#### **• Geotechnical and F.E.M. Analysis System (GFAS)**

Analisi ad Elementi Finiti in [Geotecnica](https://www.geostru.eu/it/shop/book/analisi-ad-elementi-finiti-geotecnica/) ha lo scopo di introdurre gli utenti al corretto e consapevole uso delle tecniche FEM: nel volume, pertanto, si è cercato di coniugare le nozioni teoriche con gli aspetti pratici con cui quotidianamente un professionista si trova a doversi confrontare.

# **• Guida alla progettazione delle opere di sostegno in terra rinforzata**

Opere di sostegno in terra [rinforzata:](https://www.geostru.eu/it/shop/book/opere-di-sostegno-terra-rinforzata/) Le opere in terra rinforzata e le loro applicazioni rappresentano attualmente una grande risorsa nell'ambito della progettazione e, più in generale, dell'ingegneria geotecnica, naturalistica ed ambientale. Le strutture in terra rinforzata, che combinano le proprietà e le caratteristiche del terreno e del rinforzo, trovano applicazione in una ormai ampia gamma di settori, come opere di sostegno, opere di contenimento, opere in rilevato e opere accessorie di arredo urbano. Pertanto, il manuale 'Guida alla progettazione delle Opere di Sostegno in Terra Rinforzata' si pone come obbiettivo quello di guidare il progettista nella fase della progettazione e di verifica, tramite cenni teorici, riferimenti normativi ed esempi pratici.

# **• Guida alle analisi di stabilità dei pendii ed alle tecniche di stabilizzazione**

Analisi di stabilità dei Pendii e Tecniche di [Stabilizzazione:](https://www.geostru.eu/it/shop/book/guida-alle-analisi-di-stabilita-dei-pendii-ed-alle-tecniche-di-stabilizzazione/) Lo scopo del presente testo non è quello di essere un saggio sui metodi per l'analisi di stabilità dei pendii, né, d'altra parte, un mero "manuale d'uso" per l'utente di un software. Vuole piuttosto essere, come il titolo stesso suggerisce, una sorta di "guida" per il Progettista che, talora, si ritrova di fronte a scelte (circa i modelli, i metodi di analisi, i parametri da utilizzare, ecc.) spesso di non facile interpretazione, stante

l'incertezza che, nella maggior parte dei casi, accompagna la definizione del problema dell'analisi di stabilità di un pendio.

#### **• Portanze cedimenti e consolidazione di fondazioni superficiali**

Portanza e Cedimenti delle [Fondazioni](https://www.geostru.eu/it/shop/book/portanza-cedimenti-consolidazione-fondazioni/) nasce dall'esperienza decennale maturata in ambito geotecnico sia in Italia che all'estero nel settore tecnico ed informatico. Per potenziare la fruibilità del testo viene trattato con dettaglio il quadro normativo italiano ed europeo in cui s'inquadra la progettazione delle fondazioni, dedicando particolare attenzione alle prescrizioni in zona sismica. Sono esposte tecniche e teorie di calcolo con esempi applicati a casi studio mirati a:

- determinazione del carico limite secondo le NTC o Eurocodice,
- interferenza delle fondazioni,
- rotazione e cedimenti differenziali,
- consolidamento con tecniche di rinforzo e micropali.

#### **• Guida pratica alla risposta sismica locale 1D**

Guida pratica alla [Risposta](https://www.geostru.eu/it/shop/book/guida-pratica-alla-risposta-sismica-locale-1d/) sismica locale 1D nasce con l'intento, di fornire delle nozioni di base, anche se molto superficiali, su tutte le componenti che entrano in gioco negli studi di risposta sismica locale. Quindi i temi che verranno affrontati danno una panoramica, anche se non completamente esaustiva, degli strumenti operativi necessari ad una adeguata comprensione degli aspetti del problema sismico direttamente o indirettamente legati agli effetti delle risposta sismica locale, e delle modalità di esecuzione degli studi da effettuare per la loro determinazione in una logica multidisciplinare. Si spera che questo libro sia di ausilio per coloro che, partendo da una scarsa formazione di base del problema vogliano avere una comprensione delle problematiche da affrontare. Nella parte finale del libro, inoltre verrà, fornito un esempio di come condurre uno studio di risposta sismica locale mono-dimensionale con l'ausilio, per quanto riguarda l'analisi numerica del software RSL III della GeoStru software.

### **• TERRAE MOTUS Conoscere per prevenire**

Terrae Motus [Conoscere](https://www.geostru.eu/it/shop/book/terrae-motus-conoscere-per-prevenire/) per Prevenire (dal latino terrae motus, cioè "movimento della terra") è un testo rivolto a professionisti e docenti delle scuole di ogni ordine e grado, per essere aiutati ad affrontare le tematiche del rischio sismico, con informazioni di carattere generale e consigli utili per meglio fronteggiare tale evento.

Il libro comprende 11 capitoli: (1.0 INTRODUZIONE, 2.0 COME SI ORIGINA UN TERREMOTO, 3.0 LA CONFORMAZIONE INTERNA DELLA TERRA, 3.0.1 La crosta esterna, 3.0.2 Il mantello, 3.0.3 Il nucleo, 4.0 LA TEORIA DELLA TETTONICA DELLE PLACCHE, 5.0 LE FAGLIE, 6.0 LE ONDE SISMICHE, 7.0 GLI STRUMENTI PER MISURARE UN TERREMOTO, 8.0 COME SI MISURA UN TERREMOTO, 8.0.1 Scale di intensità macrosismica, 8.0.2 Magnitudo, 9.0 LA PREVISIONE DEI TERREMOTI, 10.0 IL RISCHIO SISMICO, 10.0.1 La pericolosità sismica, 10.0.2 La vulnerabilità sismica, 10.0.3 L'esposizione, 11.0 MITIGAZIONE DEL RISCHIO SISMICO, 11.0.1 Norme di comportamento).

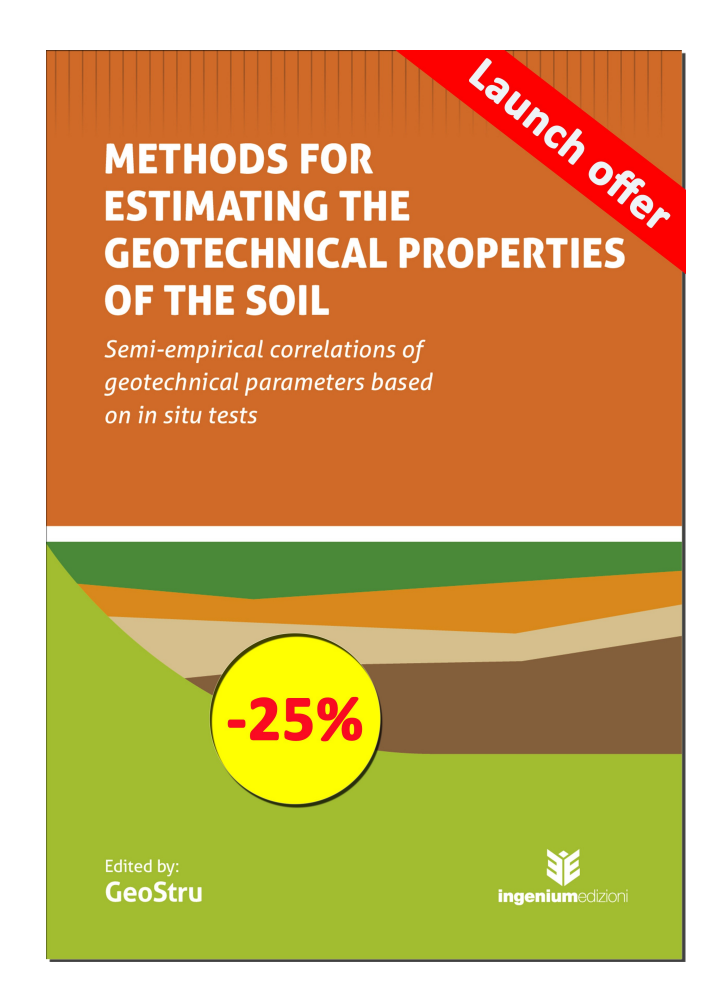

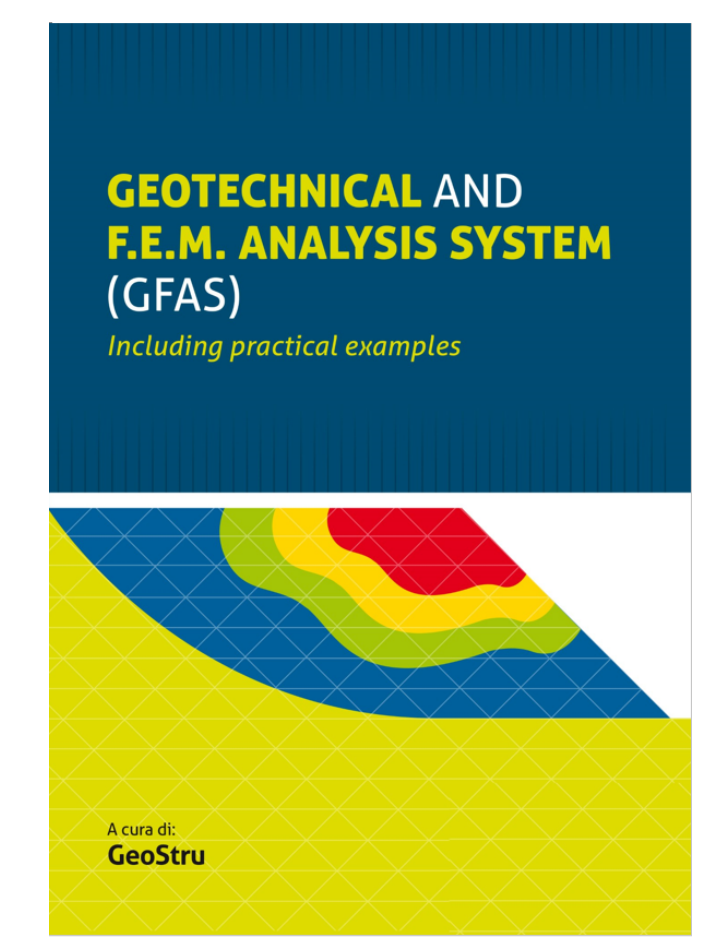

# **GUIDA ALLA PROGETTAZIONE DELLE OPERE DI SOSTEGNO IN TERRA RINFORZATA**

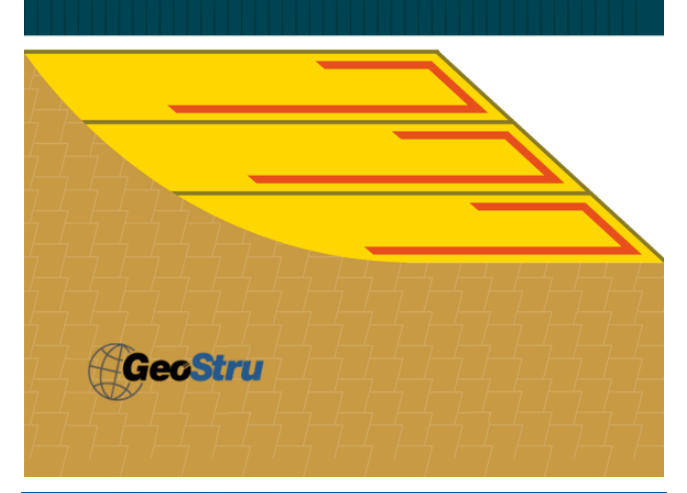

**FILIPPO CATANZARITI MAURIZIO PONTE** 

**GUIDA ALLE ANALISI DI STABILITÀ DEI PENDII ED ALLE TECNICHE DI STABILIZZAZIONE** 

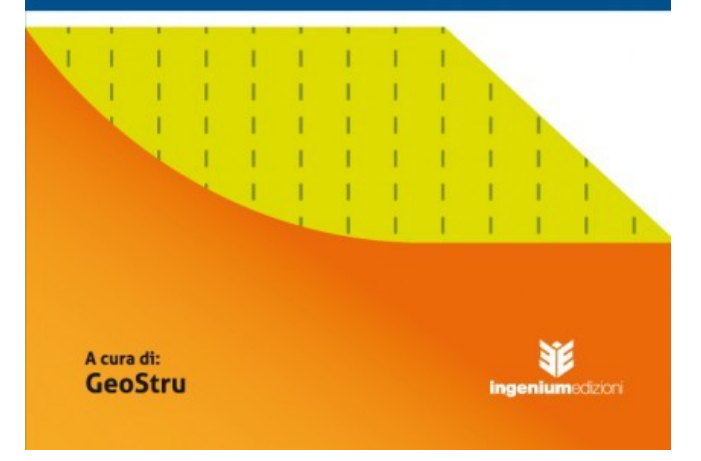

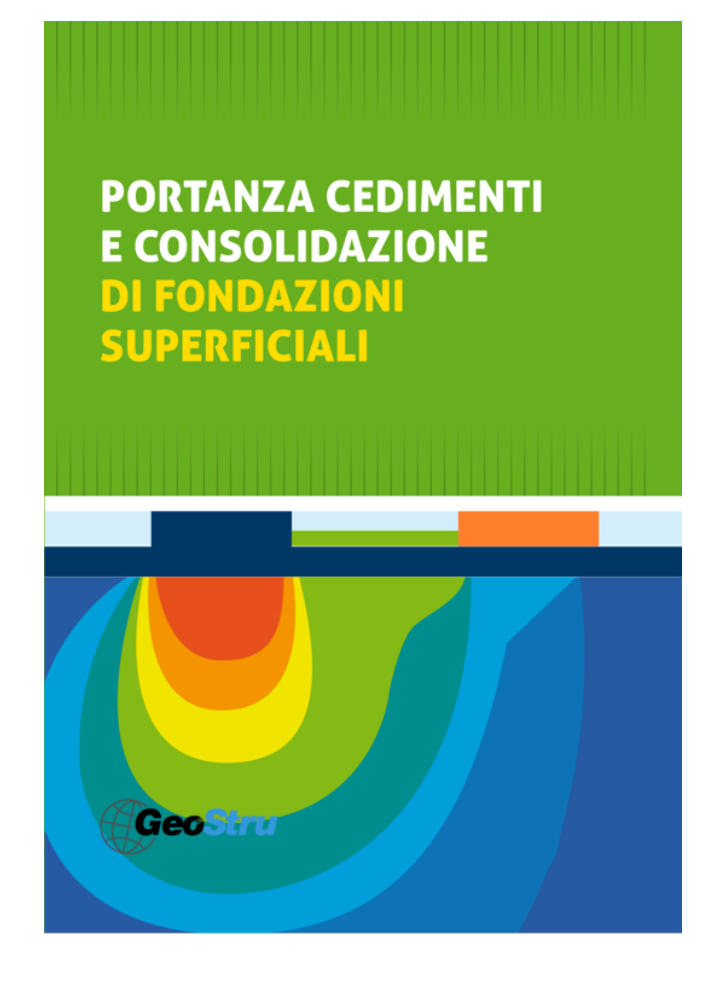
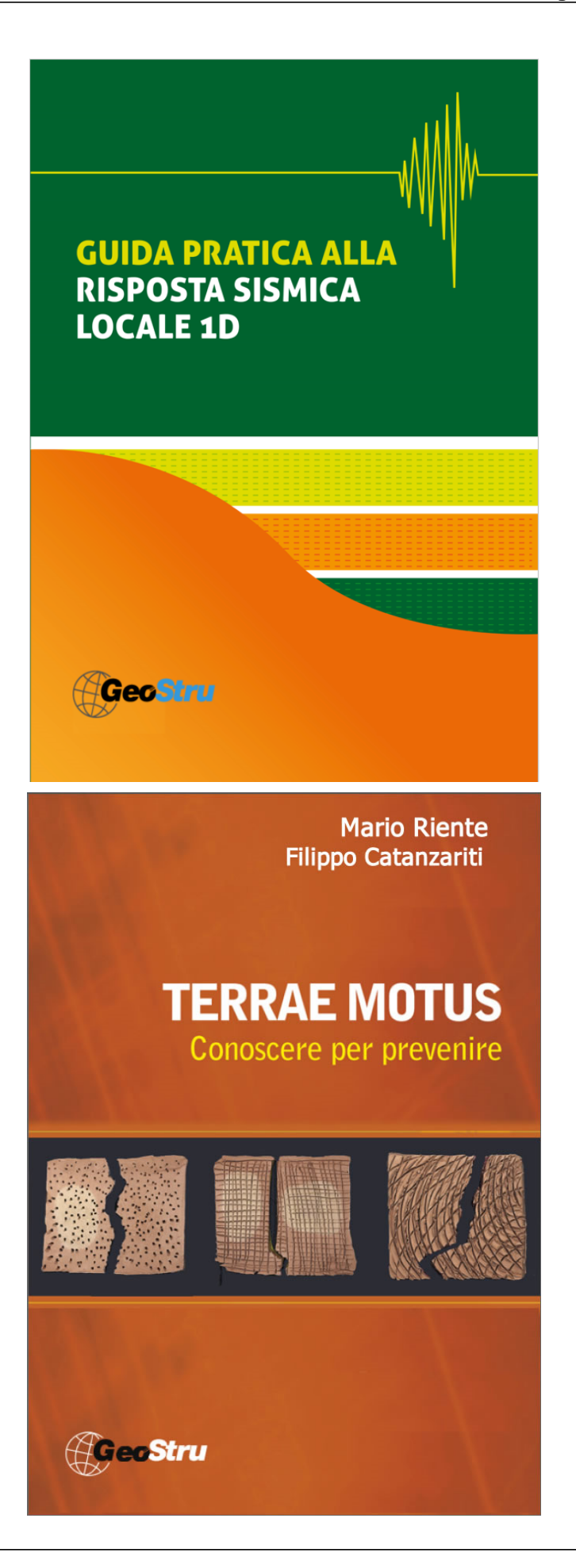

# **Utility**

### **10.1 Tabelle conversione**

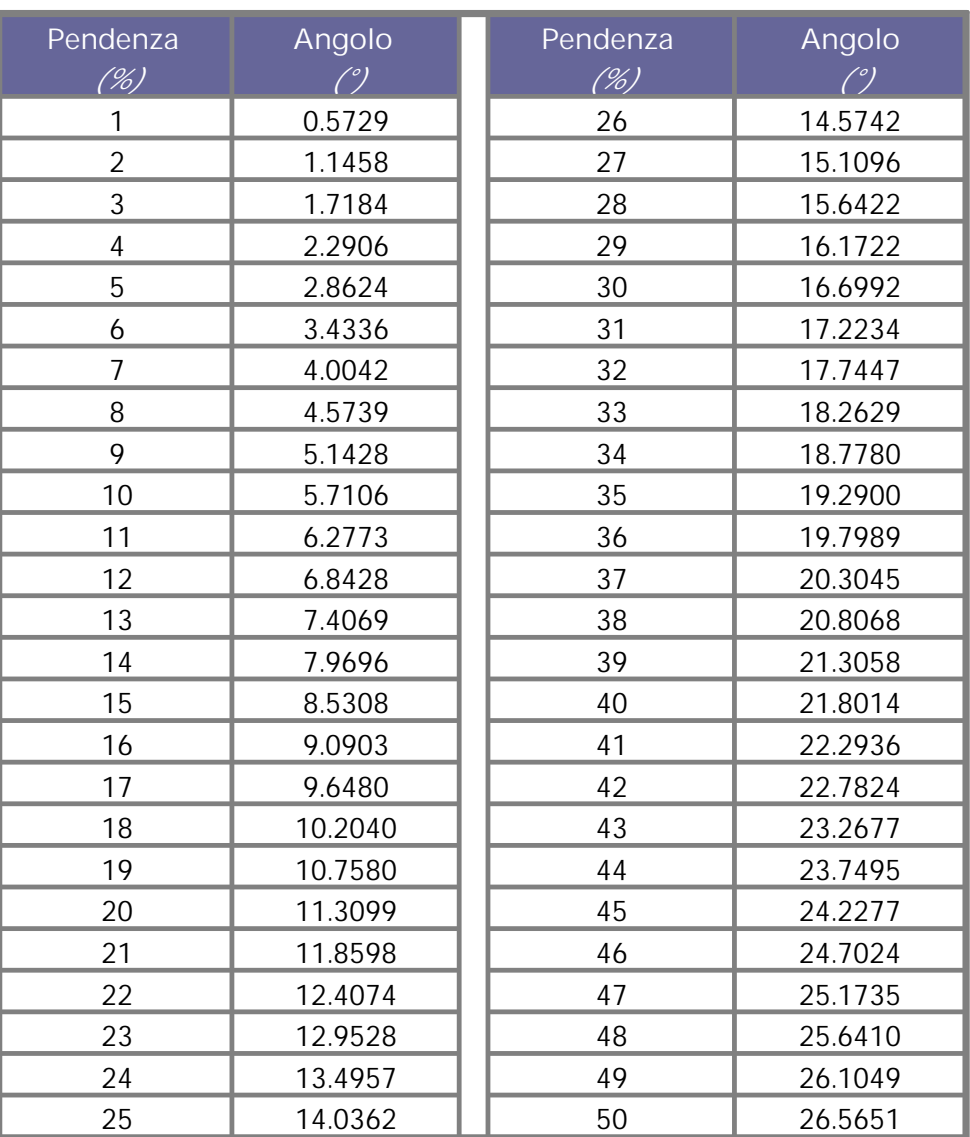

**Tabella 2.1.1***-Conversione da pendenza in gradi*

| Da   | A    | Operazione       | Fattore |
|------|------|------------------|---------|
| N    | kg   | Dividere per     | 9.8     |
| kN   | kg   | Moltiplicare per | 102     |
| kN   | Tonn | Dividere per     | 9.8     |
| kg   | N    | Moltiplicare per | 9.8     |
| kg   | kN   | Dividere per     | 102     |
| Tonn | kΝ   | Moltiplicare per | 9.8     |

**Tabella 2.1.2***-Conversione forze: 1 Newton (N) = 1/9.81 Kg = 0.102 Kg ; 1 kN = 1000 N*

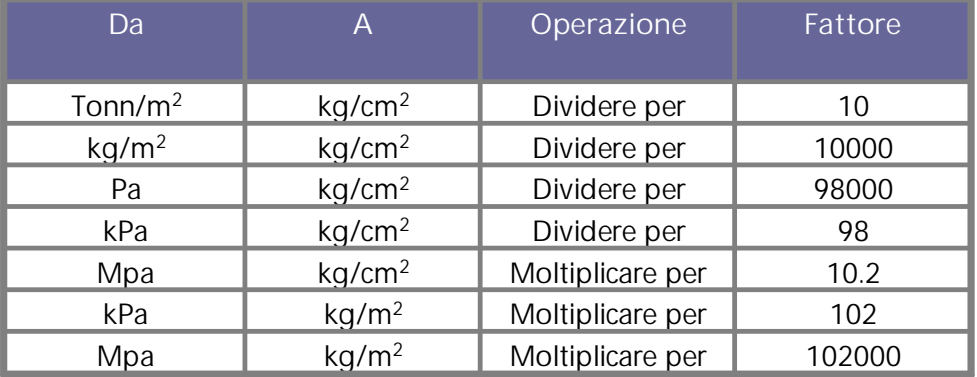

**Tabella 2.1.3***-Conversione pressioni:*

*1 Pascal (Pa) = 1 Newton/mq ; 1 kPa = 1000 Pa; 1 MPa = 1000000 Pa = 1000 kPa*

#### **10.2 Database Terreni**

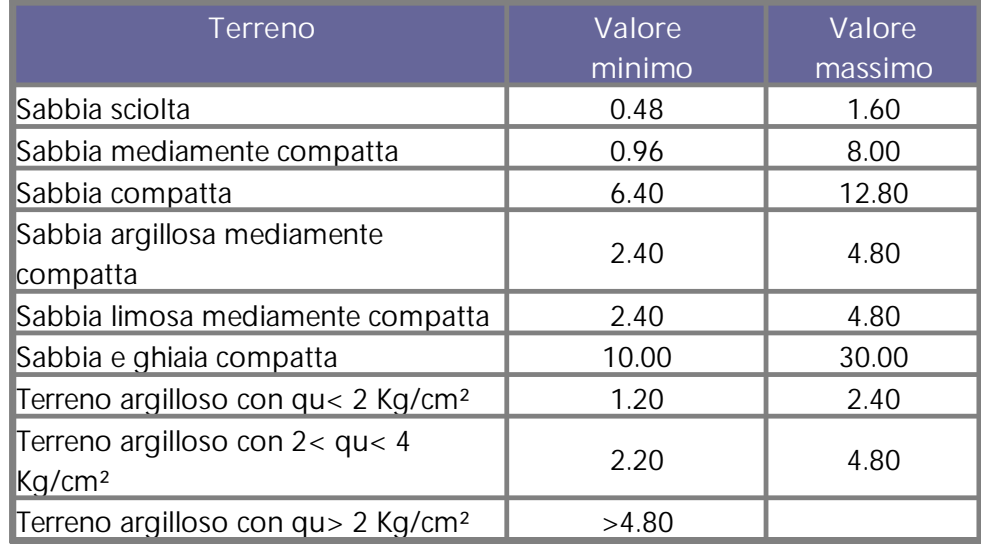

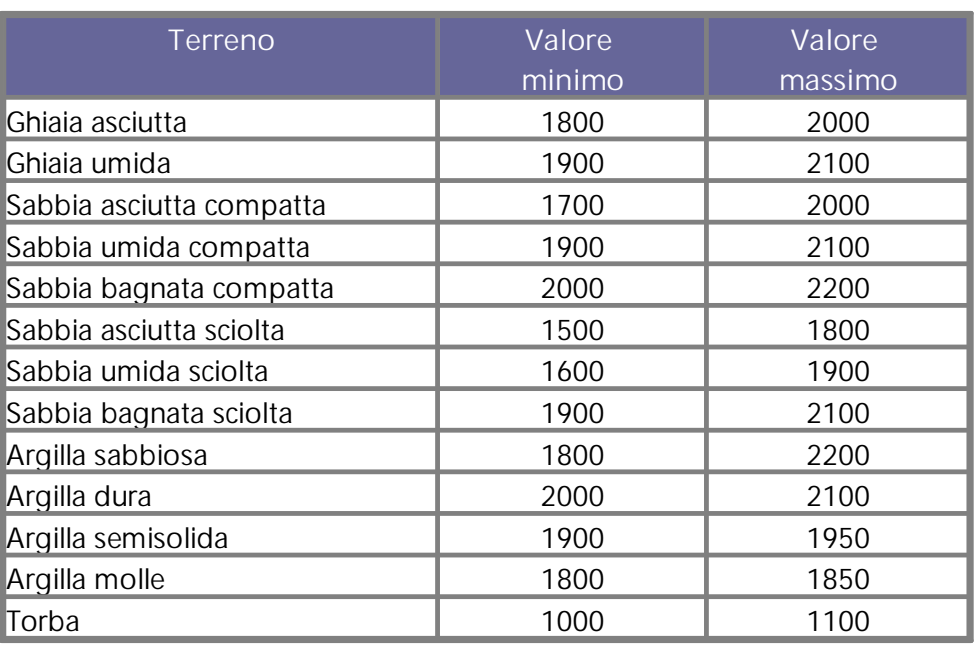

**Tabella 2.2.1***-Valori indicativi della costante di Winkler K in Kg/cm 3*

**Tabella 2.2.2***-Valori indicativi del peso di volume in Kg/m 3*

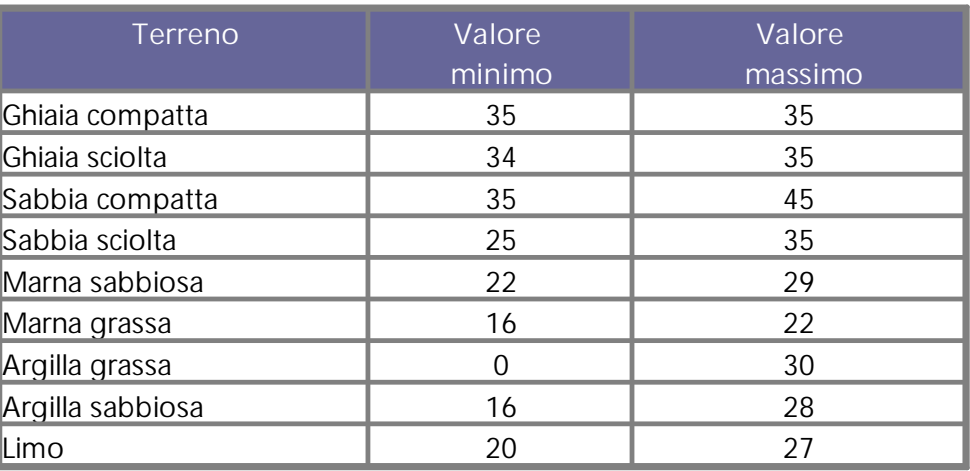

**Tabella 2.2.3***-Valori indicativi dell'angolo di attrito, in gradi, per terreni*

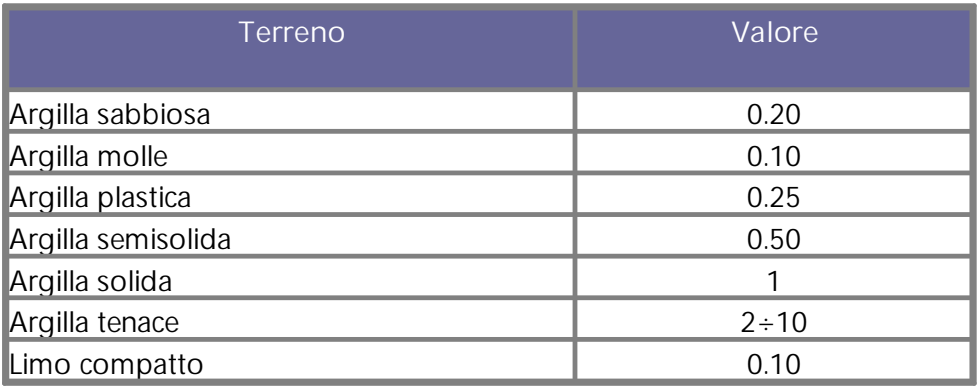

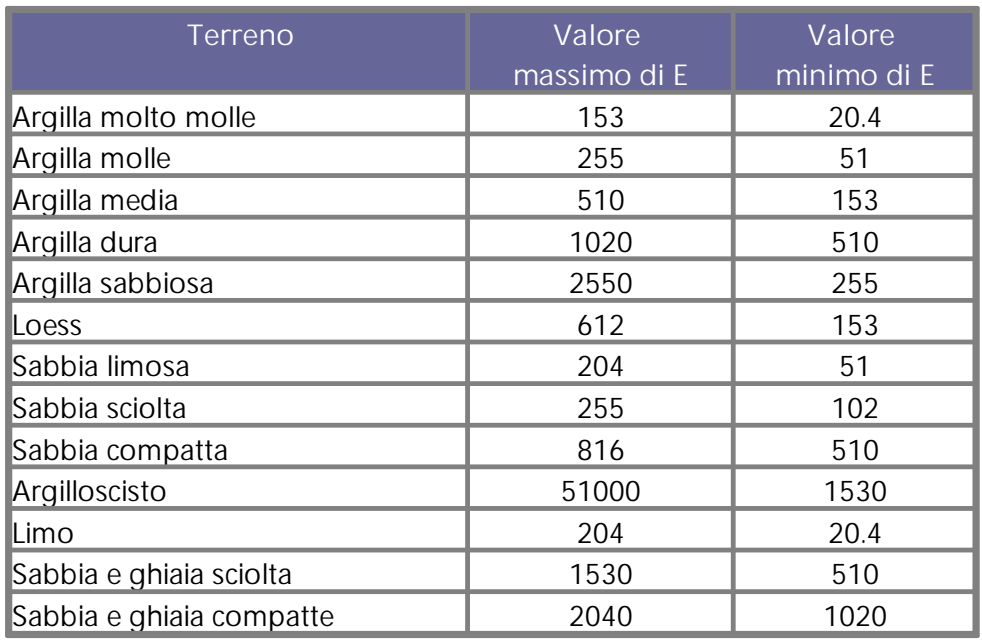

**Tabella 2.2.4***-Valori indicativi della coesione in Kg/cm 2*

**Tabella 2.2.5***-Valori indicativi del modulo elastico, in Kg/cm 2 , per terreni*

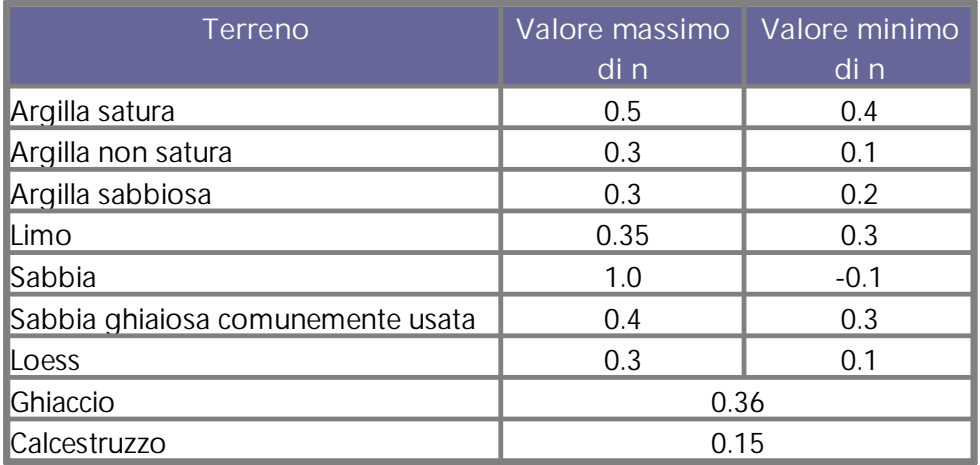

**Tabella 2.2.6***-Valori indicativi del coefficiente di Poisson per terreni*

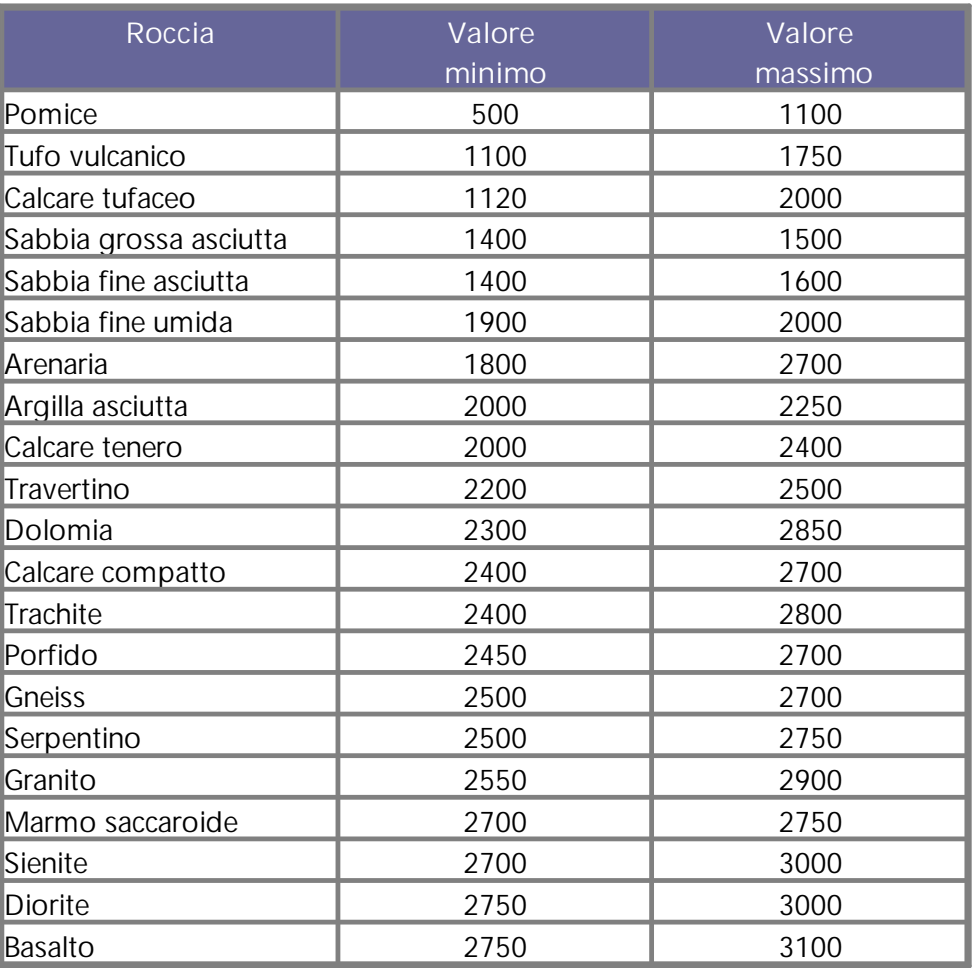

**Tabella 2.2.7***-Valori indicativi del peso specifico di alcune rocce in Kg/m 3*

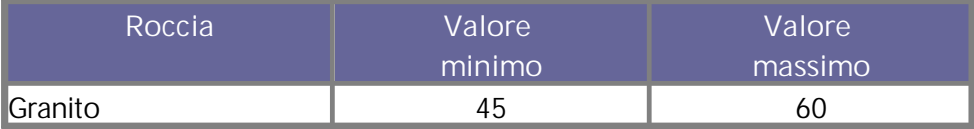

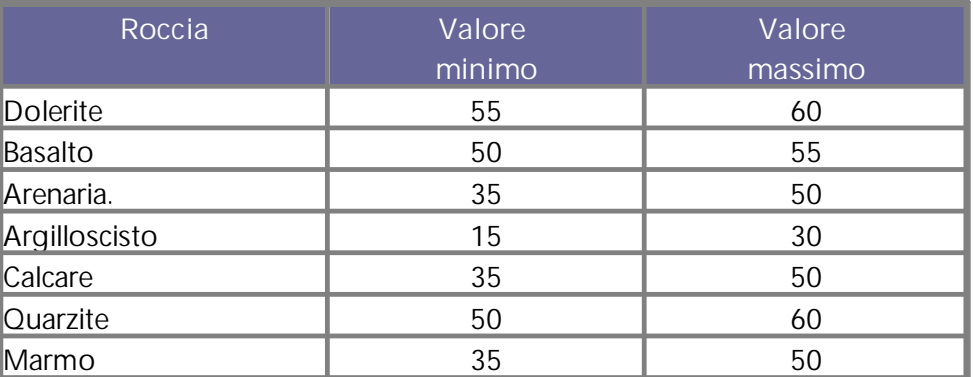

**Tabella 2.2.8***-Valori indicativi dell'angolo di attrito in gradi*

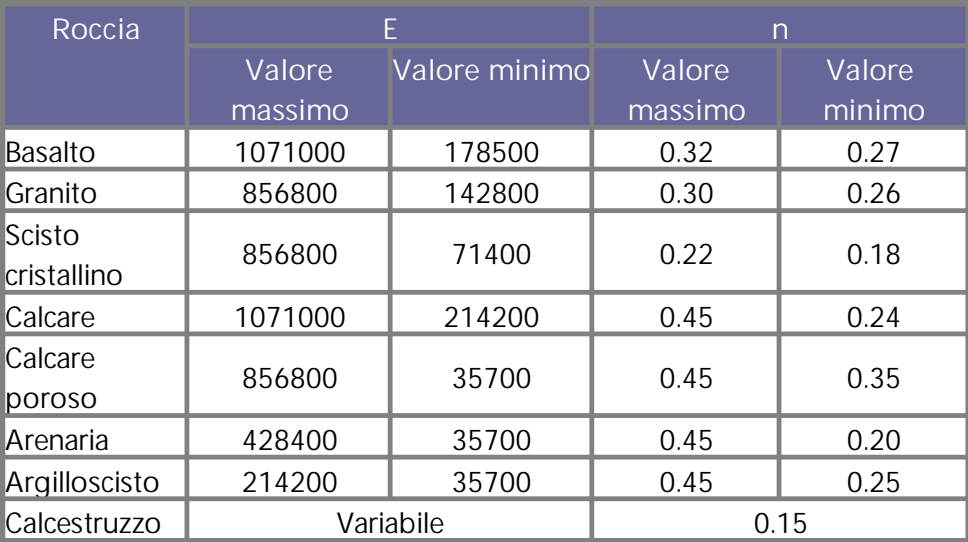

**Tabella 2.2.9***-Valori indicativi del modulo elastico e del coefficiente di Poisson per rocce*

## **11 Conversione file da (<) 2021 alla versione 2022**

Per poter aprire i files con la versione 2022, generati con le versioni di slope 2021 e precedenti, occorre convertirli (da estensione .sta a .stax).

Dal menù a discesa, comando **File**, occorre selezionare il comando **"Conversione File"**

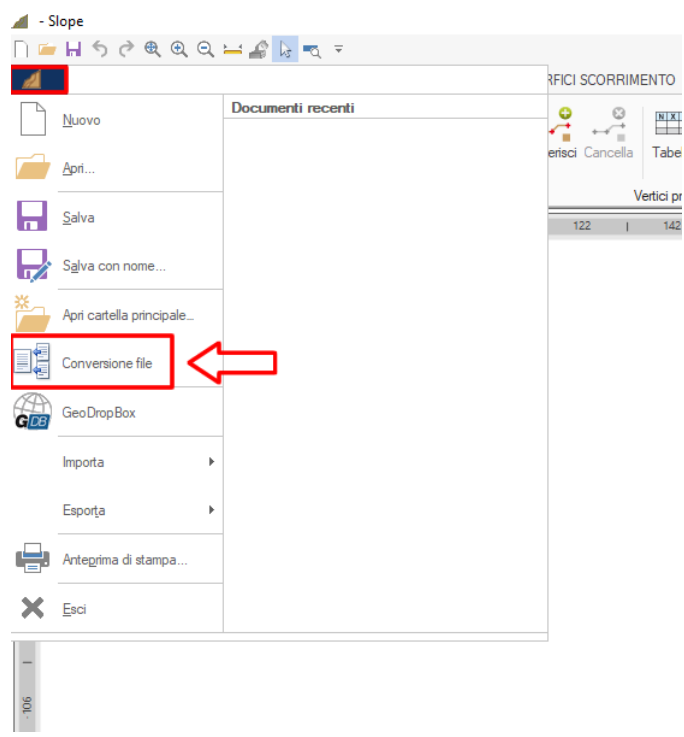

Dal pulsante (...) individuare il file da convertire (.sta), selezionarlo

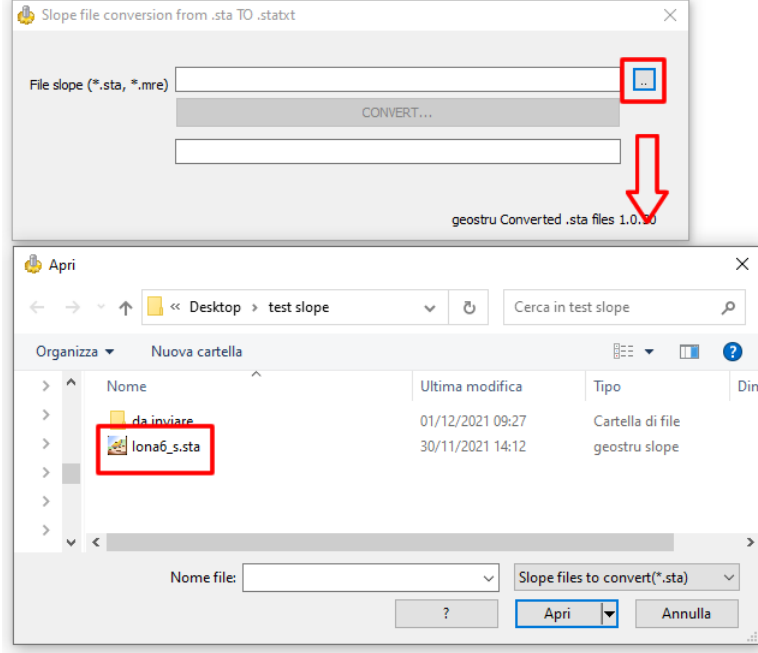

Cliccare su "Converter" e salvare il file convertito .statxt.

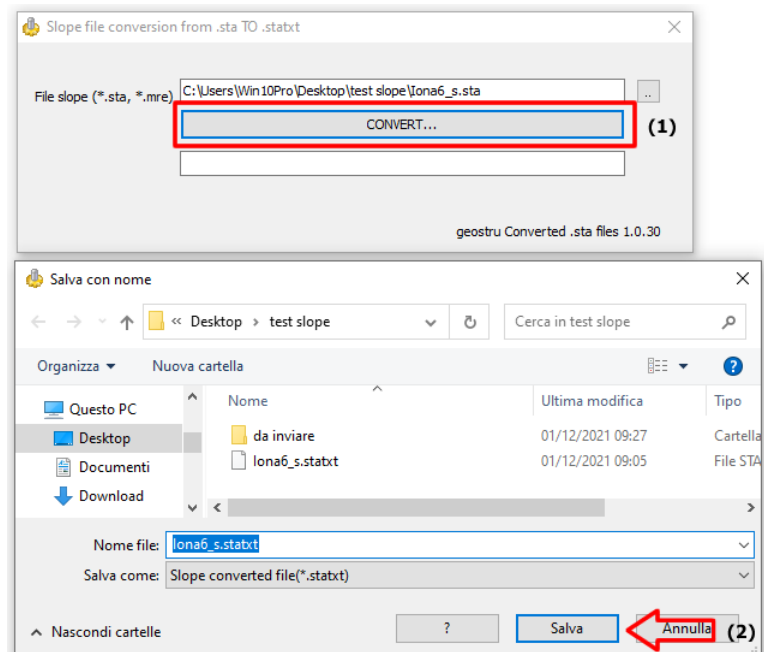

Non appena verrà selezionato il pulsante **"Salva"** automaticamente, la sezione geotecnica apparirà a video sull'area bianca di lavoro.

### **12 COMANDI DI SHORT CUT**

La barra indicata in Fig. 9.1 può essere utilizzata per una serie di funzionalità:

1) Con le lettere di short cut dei menu, seguite da invio si ha l'accesso veloce ai comandi.

**Esemp.:** *N+Invio per creare un nuovo file.*

2) Si può fare una domanda al programma seguita da ?+Invio. In tal caso saranno effettuate delle ricerche avanzate nell'help.

**Esemp.:** *Sisma+?+Invio per avere delle informazioni sull'analisi sismica.*

3) Attivazione di un programma in modo rapido.

**Esemp.:** *Slope+Invio per aprire altro software GeoStru.*

4) Accesso rapido ai contatti GeoStru.

**Esemp.:** *Contatti+?+Invio per accedere alla lista dei contatti.*

5) Accesso rapido a funzionalità web:

*© GeoStru*

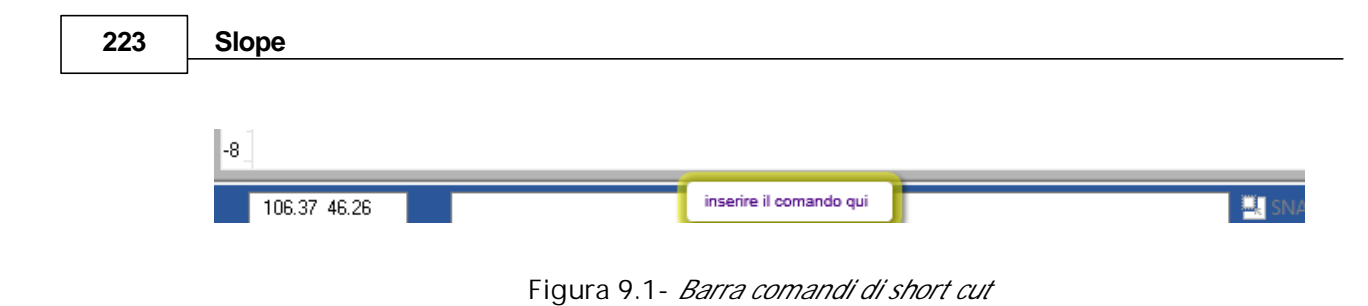

### **13 Contatti**

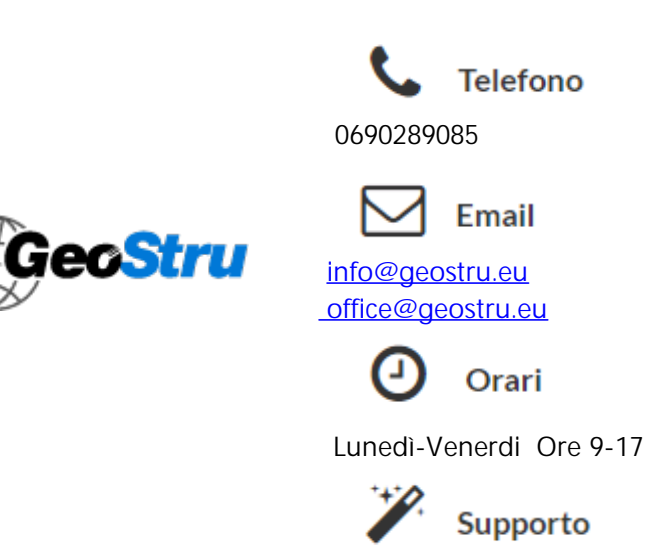

Per il servizio di assistenza usare preferibilmente l'area dedicata di supporto (Ticket).